# ExpressCluster<sup>®</sup> X SingleServerSafe 3.2 for Linux

**Configuration Guide** 

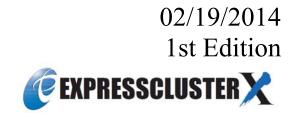

Revision History

| Edition | Revised Date | Description |
|---------|--------------|-------------|
| First   | 02/19/2014   | New manual  |

© Copyright NEC Corporation 2014. All rights reserved.

# Disclaimer

Information in this document is subject to change without notice.

NEC Corporation is not liable for technical or editorial errors or omissions in the information in this document. You are completely liable for all risks associated with installing or using the product as described in this manual to obtain expected results and the effects of such usage.

The information in this document is copyrighted by NEC Corporation.

No part of this document may be reproduced or transmitted in any form by any means, electronic or mechanical, for any purpose, without the express written permission of NEC Corporation.

# **Trademark Information**

ExpressCluster<sup>®</sup> X is a registered trademark of NEC Corporation.

FastSync<sup>™</sup> is a trademark of NEC Corporation.

Linux is a registered trademark and trademark of Linus Torvalds in the United State and other countries. RPM is a trademark of Red Hat. Inc.

Intel, Pentium, and Xeon are registered trademarks or trademarks of Intel Corporation.

Microsoft and Windows are registered trademarks of Microsoft Corporation in the United States and other countries.

Turbolinux is a registered trademark of Turbolinux. Inc.

VERITAS, VERITAS Logo, and all other VERITAS product names and slogans are trademarks and registered trademarks of VERITAS Software Corporation.

Oracle, Java and all Java-based trademarks and logos are trademarks or registered trademarks of Oracle and/or its affiliates.

VMware is a registered trademark or trademark of VMware, Inc. in the United States and other countries.

Novell is a registered trademark of Novell, Inc. in the United States and Japan.

SUSE is a registered trademark of SUSE LINUX AG, a group company of U.S. Novell.

Citrix, Citrix XenServer, and Citrix Essentials are registered trademarks or trademarks of Citrix Systems, Inc. in the United State and other countries.

WebOTX is a registered trademark of NEC Corporation.

JBoss is a registered trademark of Red Hat, Inc. in the United States and its subsidiaries.

Apache Tomcat, Tomcat, and Apache are registered trademarks or trademarks of Apache Software Foundation. Android is a trademark or registered trademark of Google, Inc.

Other product names and slogans written in this manual are trademarks or registered trademarks of their respective companies.

# **Table of Contents**

| Preface                        |                                                                      | xi |
|--------------------------------|----------------------------------------------------------------------|----|
| Who Should                     | d Use This Guide                                                     | xi |
|                                | Guide Is Organized                                                   |    |
|                                | l in This Guide                                                      |    |
|                                | ster X SingleServerSafe Documentation Set                            |    |
|                                | S                                                                    |    |
| Contacting                     | NEC                                                                  | XV |
| Section I                      | Overview of ExpressCluster X SingleServerSafe                        |    |
| Chapter 1                      | ExpressCluster X SingleServerSafe                                    |    |
| ExpressClus                    | ter X SingleServerSafe                                               |    |
|                                | r is detected in ExpressCluster X SingleServerSafe                   |    |
|                                | can and cannot be monitored for                                      |    |
|                                | can be detected and those that cannot through application monitoring |    |
| Section II                     | Configuration of ExpressCluster X SingleServerSafe                   |    |
|                                |                                                                      |    |
| Chapter 2                      | Creating configuration data                                          |    |
|                                | e values to be specified                                             |    |
|                                | ironment                                                             |    |
|                                | he WebManager                                                        |    |
| What is the                    | WebManager?                                                          |    |
|                                | ava runtime environment to a management PC                           |    |
|                                | the WebManager<br>configuration data                                 |    |
|                                |                                                                      |    |
|                                | the server                                                           |    |
|                                | up the server                                                        |    |
|                                | a group                                                              |    |
|                                | a group resource (EXEC resource)                                     |    |
|                                | o monitor resources                                                  |    |
|                                | a monitor resource (IP monitor resource)                             |    |
|                                | a monitor resource (PID monitor resource)                            |    |
|                                | iguration data                                                       |    |
|                                | configuration data to the file system (Linux)                        |    |
| Saving the                     | configuration data to the file system (Windows)                      |    |
| Saving the                     | configuration data to a floppy disk (Linux)                          |    |
|                                | configuration data to a floppy disk (Windows)                        |    |
| Applying co                    | nfiguration data                                                     |    |
|                                | regarding the use of the offline version of the Builder              |    |
| <ol> <li>Setting up</li> </ol> | the server                                                           |    |
| 2. Applying                    | the configuration data                                               |    |
| Chapter 3                      | Checking the cluster system                                          |    |
| Checking th                    | e operation by using the WebManager                                  |    |
| Checking th                    | e server operation by using commands                                 |    |
| Section III                    | Resource details                                                     | 53 |
| Chapter 4                      | Group resource details                                               | 55 |
| Group resou                    | rces                                                                 |    |
|                                | uirements for VM resources                                           |    |
|                                | n EXEC resource                                                      |    |
| Scripts used                   | I for the EXEC resource                                              |    |

| Environment variables used in EXEC resource scripts                                                                  |     |
|----------------------------------------------------------------------------------------------------|-----|
| Execution timing of EXEC resource scripts                                                                            |     |
| Writing EXEC resource scripts                                                                                        |     |
| Tips for creating EXEC resource scripts                                                                              |     |
| Notes on EXEC resources                                                                                              |     |
| Displaying and changing EXEC resource details                                                                        |     |
| Displaying and changing EXEC resource scripts created by the Builder                                                 |     |
| Using the simple selection function of a script template                                                             |     |
| Displaying and changing EXEC resource scripts using a user-created application                                       |     |
| Tuning an EXEC resource                                                                                              |     |
| Setting up VM resources                                                                                              |     |
| Dependencies of VM resources                                                                                         |     |
| What is the VM resource?                                                                                             |     |
| Notes on VM resources                                                                                                |     |
| Displaying and changing details of a VM resource<br>Tuning the VM resource                                           |     |
|                                                                                                    |     |
| Chapter 5 Monitor resource details                                                                                   |     |
|                                                                                                    | 0.4 |
| Monitor Resources                                                                                                    |     |
| Status of monitor resources after monitoring starts                                                                  |     |
| Monitor timing of monitor resource                                                                                   |     |
| Suspending and resuming monitoring on monitor resources<br>Enabling and disabling dummy failure of monitor resources |     |
| Monitor priority of the monitor resources                                                                            |     |
| Changing the name of a monitor resource                                                                              |     |
| Displaying and changing the comment of a monitor resource (Monitor resource properties)                              |     |
| Displaying and changing the comment of a monitor resource (Nonitor resource properties)                              |     |
| Setting up disk monitor resources                                                                                    |     |
| Monitoring by disk monitor resources                                                                                 |     |
| I/O size when READ is selected for disk monitor resources                                                            |     |
| Setup example when READ (raw) is selected for the disk monitor resource                                              |     |
| Displaying the disk monitor resource properties by using the WebManager                                              |     |
| Setting up IP monitor resources.                                                                                     |     |
| Monitoring by IP monitor resources                                                                                   |     |
| Displaying IP monitor resource properties by using the WebManager                                                    |     |
| Setting up NIC link up/down monitor resources                                                                        |     |
| System requirements for NIC link up/down monitor resources                                                           |     |
| Notes on NIC link up/down monitor resources                                                                          |     |
| Configuration and range of NIC link up/down monitoring                                                               |     |
| Displaying NIC link up/down monitor resource properties by using the WebManager                                      |     |
| Setting up PID monitor resources                                                                                     |     |
| Notes on PID monitor resources                                                                                       | 115 |
| Displaying PID monitor resource properties by using the WebManager                                                   | 116 |
| Setting up user-mode monitor resources                                                                               |     |
| Drivers user-mode monitor resources depend on                                                                        |     |
| rpm the user-mode monitor resources depend on                                                                        |     |
| How user-mode monitor resources perform monitoring                                                                   |     |
| Advanced settings for user-mode monitor resources                                                                    |     |
| User-mode monitor resource logic                                                                                     |     |
| Checking whether ipmi can operate                                                                                    |     |
| Used ipmi commands                                                                                                   |     |
| Notes on user-mode monitor resources.                                                                                |     |
| Displaying the properties of a user-mode monitor resource by using the WebManager                                    |     |
| Setting up custom monitor resources.                                                                                 |     |
| Notes on custom resources<br>Monitoring by custom monitor resources                                                  |     |
| Displaying the properties of a custom monitor resource by using the WebManager                                       |     |
| Setting up multi target monitor resources                                                                            |     |
| Notes on multi target monitor resources                                                                              |     |
| Tuning a multi target monitor resource                                                                               |     |
| Multi target monitor resource status                                                                                 |     |
| Example multi target monitor resource configuration                                                                  |     |
| Displaying the properties of a multi target monitor resource by using the WebManager                                 |     |
| Setting up software RAID monitor resources                                                                           |     |

| Monitoring by software RAID monitor resources                                                                                           | 144 |
|----------------------------------------------------------------------------------------------------|-----|
| Displaying and changing details of a software RAID monitor resource                                                                     |     |
| Displaying the properties of a software RAID monitor resource by using the WebManager                                                   |     |
| Setting up VM monitor resources                                                                                                    |     |
| Notes on VM monitor resources                                                                                                    |     |
| Monitoring by VM monitor resources                                                                                                    |     |
| Displaying the properties of a VM monitor resource by using the WebManager                                                              |     |
|                                                                                                    |     |
| Setting up message receive monitor resources                                                                                            |     |
|                                                                                                    |     |
| Monitoring by message reception monitor resources                                                                                       |     |
| Notes on message reception monitor resources<br>Displaying the properties of a message receive monitor resource by using the WebManager |     |
| Displaying the properties of a message receive monitor resource by using the weowanager                                                 |     |
| Setting up Process Name monitor resources                                                                                               |     |
| Notes on process name monitor resources                                                                                                 |     |
| How process name monitor resources perform monitoring.                                                                                  |     |
| Displaying the process name monitor resource properties with WebManager                                                                 |     |
| Setting up DB2 monitor resources                                                                                                    |     |
| Note on DB2 monitor resources                                                                                                    |     |
| How DB2 monitor resources perform monitoring.                                                                                           |     |
| Displaying the properties of a DB2 monitor resource by using the WebManager                                                             |     |
| Setting up FTP monitor resources.                                                                                                    |     |
| Notes on FTP monitor resources                                                                                                    |     |
| Monitoring by FTP monitor resources                                                                                                    |     |
| Displaying the properties of an FTP monitor resource by using the WebManager                                                            |     |
| Setting up HTTP monitor resources                                                                                                    |     |
| Notes on HTTP monitor resources                                                                                                    |     |
| Monitoring by HTTP monitor resources                                                                                                    |     |
| Displaying the properties of an HTTP monitor resource by using the WebManager                                                           |     |
| Setting up IMAP4 monitor resources                                                                                                    |     |
| Notes on IMAP4 monitor resources                                                                                                    |     |
| Monitoring by IMAP4 monitor resources                                                                                                   |     |
| Displaying the properties of an IMAP4 monitor resource by using the WebManager                                                          |     |
| Setting up MySQL monitor resources                                                                                                    |     |
| Note on MySQL monitor resources                                                                                                    |     |
| How MySQL monitor resources perform monitoring                                                                                          |     |
| Displaying the properties of a MySQL monitor resource by using the WebManager                                                           |     |
| Setting up NFS monitor resources                                                                                                    |     |
| System requirements for NFS monitor resource                                                                                            |     |
| Notes on NFS monitor resources                                                                                                    |     |
| Monitoring by NFS monitor resources                                                                                                    |     |
| Displaying the properties of an NFS monitor resource by using the WebManager                                                            |     |
| Setting up Oracle monitor resources                                                                                                    |     |
| Notes on Oracle monitor resources                                                                                                    |     |
| How Oracle monitor resources perform monitoring                                                                                         |     |
| Displaying the properties of an Oracle monitor resource by using the WebManager                                                         |     |
| Setting up OracleAS monitor resources                                                                                                   |     |
| Notes on OracleAS monitor resources                                                                                                    |     |
| Monitoring by OracleAS monitor resources                                                                                                |     |
| Displaying the properties of an OracleAS monitor resource by using the WebManager                                                       |     |
| Setting up POP3 monitor resources                                                                                                    |     |
| Notes on POP3 monitor resources                                                                                                    |     |
| Monitoring by POP3 monitor resources                                                                                                    |     |
| Displaying the properties of a POP3 monitor resource by using the WebManager                                                            |     |
| Setting up PostgreSQL monitor resources                                                                                                 |     |
| Notes on PostgreSQL monitor resources                                                                                                   |     |
| How PostgreSQL monitor resources perform monitoring                                                                                     |     |
| Displaying the properties of a PostgreSQL monitor resource by using the WebManager                                                      |     |
| Setting up Samba monitor resources                                                                                                    |     |
| Notes on Samba monitor resources                                                                                                    |     |
| Monitoring by Samba monitor resources                                                                                                   |     |
| Displaying the properties of a samba monitor resource by using the WebManager                                                           |     |
| Setting up SMTP monitor resources                                                                                                    |     |
| Notes on SMTP monitor resources                                                                                                    |     |
| Monitoring by SMTP monitor resources                                                                                                    |     |

| Displaying the properties of an SMTP monitor resource by using the WebManager                                                 |     |
|----------------------------------------------------------------------------------------------------|-----|
| Setting up Sybase monitor resources                                                                                           |     |
| Notes on Sybase monitor resources                                                                                             |     |
| Monitoring by Sybase monitor resources                                                                                        |     |
| Displaying the properties of a Sybase monitor resource by using the WebManager                                                |     |
| Setting up Tuxedo monitor resources                                                                                           |     |
| Notes on Tuxedo monitor resources                                                                                             |     |
| Monitoring by Tuxedo monitor resources                                                                                        |     |
| Displaying the properties of a Tuxedo monitor resource by using the WebManager                                                |     |
| Setting up Weblogic monitor resources                                                                                         |     |
| Notes on Weblogic monitor resources                                                                                           |     |
| Monitoring by Weblogic monitor resources                                                                                      |     |
| Displaying the properties of a Weblogic monitor resource by using the WebManager                                              |     |
| Setting up Websphere monitor resources                                                                                        |     |
| Notes on Websphere monitor resources                                                                                          |     |
| Monitoring by Websphere monitor resource<br>Displaying the properties of a Websphere monitor resource by using the WebManager |     |
| Setting up WebOTX monitor resources                                                                                           |     |
| Notes on WebOTX monitor resources                                                                                             |     |
| Monitoring by WebOTX monitor resources                                                                                        |     |
| Displaying the properties of a WebOTX monitor resource by using the WebManager                                                |     |
| Setting up JVM monitor resources                                                                                              | 244 |
| Memory tab (when one other than Oracle JRockit is selected)                                                                   |     |
| Memory tab (when Oracle JRockit is selected)                                                                                  |     |
| Thread tab.                                                                                                    |     |
| GC tab                                                                                                    |     |
| WebLogic tab                                                                                                    |     |
| Load Balancer Linkage tab                                                                                                    |     |
| Load Balancer Linkage tab                                                                                                    |     |
| Note on JVM monitor resources                                                                                                 |     |
| How JVM monitor resources perform monitoring                                                                                  |     |
| Linking with the load balancer (health check function)                                                                        |     |
| Linking with the load balancer (target Java VM load calculation function)                                                     |     |
| Linking with the BIG-IP Local Traffic Manager                                                                                 |     |
| Monitoring WebLogic Server                                                                                                    |     |
| Monitoring WebOTX                                                                                                    |     |
| Monitoring a Java process of the WebOTX domain agent                                                                          |     |
| Monitoring a Java process of a WebOTX process group                                                                           |     |
| Receiving WebOTX notifications                                                                                                |     |
| Monitoring JBoss<br>Monitoring Tomcat                                                                                         |     |
| Monitoring SVF                                                                                                    |     |
| Monitoring iPlanet Web Server                                                                                                 |     |
| Displaying the JVM monitor resource properties with the WebManager                                                            |     |
| Setting up system monitor resources                                                                                           |     |
| Notes on system monitor resource.                                                                                             |     |
| How system monitor resources perform monitoring                                                                               |     |
| Displaying the system monitor resource properties with the WebManager                                                         | 304 |
| Common settings for monitor resources                                                                                         |     |
| 1. Setting up monitor processing                                                                                              |     |
| <ol> <li>Setting up the recovery processing</li></ol>                                                                         |     |
|                                                                                                    |     |
| Chapter 6 Heartbeat resources                                                                                                 |     |
| Heartbeat resources list                                                                                                    |     |
| Setting up LAN heartbeat resources                                                                                            |     |
| Notes on LAN heartbeat resources                                                                                              |     |
| Displaying the properties of a LAN heartbeat resource by using the WebManager                                                 |     |
| Chapter 7 Details of other settings                                                                                           | 321 |
|                                                                                                    |     |
| Cluster properties                                                                                                    |     |
| Info tab                                                                                                    |     |
| Interconnect tab                                                                                                    |     |
| Timeout tab                                                                                                    |     |
|                                                                                                    |     |

| 349 |
|-----|
| 349 |
|     |
|     |
|     |
| 360 |
|     |
|     |
|     |
|     |
|     |
|     |
|     |
|     |
|     |
|     |
|     |
|     |
|     |
|     |
|     |
|     |
|     |
|     |
|     |
|     |
|     |
|     |
|     |
|     |
|     |
|     |
|     |
|     |
|     |
|     |
|     |
|     |
| 387 |
| 387 |
| 387 |
|     |
|     |
|     |
| 389 |
|     |
|     |
|     |
|     |

# Preface

# Who Should Use This Guide

The *Configuration Guide* is intended for system engineers who intend to introduce a system and system administrators who will operate and maintain the introduced system. It describes how to set up ExpressCluster X SingleServerSafe. The guide consists of five sections: I to V.

# How This Guide Is Organized

### Section I Overview of ExpressCluster X SingleServerSafe

Chapter 1 "ExpressCluster X SingleServerSafe": Provides a product overview of ExpressCluster X SingleServerSafe.

### Section II Configuration of ExpressCluster X SingleServerSafe

- Chapter 2 "Creating configuration data": Describes how to start the WebManager and the procedures to create the configuration data by using the Builder with a sample configuration.
- Chapter 3 "Checking the cluster system" : Verify if the system that you have configured operates successfully.

### Section III Resource details

- Chapter 4 "Group resource details": Provides details on group resources, which are used as a unit for controlling an application by using ExpressCluster X SingleServerSafe.
- Chapter 5 "Monitor resource details": Provides details on monitor resources, which are used as a unit when ExpressCluster X SingleServerSafe executes monitoring.
- Chapter 6 "Heartbeat resources": Provides details on the heartbeat resource.
- Chapter 7 "Details of other settings: Provides details on other settings of ExpressCluster X SingleServerSafe.

### Section IV How monitoring works

Chapter 8 "Monitoring details": Provides details on how several types of errors are detected.

### Section V Release Notes

Chapter 9 "Notes and restrictions": Describes known problems and how to prevent them.

### Appendix

Appendix A "Index"

# **Terms Used in This Guide**

ExpressCluster X SingleServerSafe, which is described in this guide, uses windows and commands common to those of the clustering software ExpressCluster X to ensure high compatibility with ExpressCluster X in terms of operation and other aspects. Therefore, cluster-related terms are used in parts of the guide. The terms used in this guide are defined below.

| Term                     | Explanation                                                                                              |  |  |  |
|--------------------------|----------------------------------------------------------------------------------------------------|--|--|--|
| Cluster, cluster system  | A single server system using ExpressCluster X SingleServerSafe                                           |  |  |  |
| Cluster shutdown, reboot | Shutdown or reboot of a system using ExpressCluster X<br>SingleServerSafe                                |  |  |  |
| Cluster resource         | A resource used in ExpressCluster X SingleServerSafe                                                     |  |  |  |
| Cluster object           | A resource object used in ExpressCluster X SingleServerSafe                                              |  |  |  |
| Failover group           | A group of group resources (such as applications and services) used in ExpressCluster X SingleServerSafe |  |  |  |

# ExpressCluster X SingleServerSafe Documentation Set

The ExpressCluster X SingleServerSafe documentation consists of the five guides below. The title and purpose of each guide is described below:

### ExpressCluster X SingleServerSafe Installation Guide

This guide is intended for system engineers who intend to introduce a system using *ExpressCluster X* SingleServerSafe and describes how to install ExpressCluster X SingleServerSafe.

### ExpressCluster X SingleServerSafe Configuration Guide

This guide is intended for system engineers who intend to introduce a system using *ExpressCluster X* SingleServerSafe and system administrators who will operate and maintain the introduced system. It describes how to set up *ExpressCluster X SingleServerSafe*.

### ExpressCluster X SingleServerSafe Operation Guide

This guide is intended for system administrators who will operate and maintain an introduced system that uses ExpressCluster X SingleServerSafe. It describes how to operate ExpressCluster X SingleServerSafe.

### ExpressCluster X Integrated WebManager Administrator's Guide

This guide is intended for system administrators who manage a cluster system using ExpressCluster with ExpressCluster Integrated WebManager and for system engineers who are introducing the Integrated WebManager. Details about items required when introducing a cluster system are described in accordance with actual procedures.

### ExpressCluster X WebManager Mobile Administrator's Guide

This guide is intended for system administrators who manage cluster systems using ExpressCluster with ExpressCluster WebManager Mobile and for system engineers who are installing the WebManager Mobile. In this guide, details on those items required for installing the cluster system using the WebManager Mobile are explained in accordance with the actual procedures.

# Conventions

In this guide, Note, Important, and Related Information are used as follows:

### Note:

Used when the information given is important, but not related to the data loss and damage to the system and machine.

### Important:

Used when the information given is necessary to avoid the data loss and damage to the system and machine.

### **Related Information:**

Used to describe the location of the information given at the reference destination.

The following conventions are used in this guide.

| Convention                                      | Usage                                                                                                    | Example                                                                                                 |
|-------------------------------------------------|----------------------------------------------------------------------------------------------------|----------------------------------------------------------------------------------------------------|
| Bold                                            | Indicates graphical objects, such<br>as fields, list boxes, menu<br>selections, buttons, labels, icons,<br>etc.                 | In <b>User Name</b> , type your name.<br>On the <b>File</b> menu, click <b>Open Database</b> .          |
| Angled<br>bracket within<br>the command<br>line | Indicates that the value specified<br>inside of the angled bracket can<br>be omitted.                                           | clpstat -s[-h host_name]                                                                                |
| #                                               | Prompt to indicate that a Linux user has logged in as root user.                                                                | # clpcl -s -a                                                                                           |
| Monospace<br>(courier)                          | Indicates path names, commands,<br>system output (message, prompt,<br>etc), directory, file names,<br>functions and parameters. | /Linux/3.2/en/server/                                                                                   |
| Monospace<br>bold<br>(courier)                  | Indicates the value that a user<br>actually enters from a command<br>line.                                                      | Enter the following:<br>clpcl -s -a                                                                     |
| Monospace<br>italic<br>(courier)                | Indicates that users should replace<br>italicized part with values that<br>they are actually working with.                      | <pre>rpm -i expressclssss-<version_number>-<relea se_number="">.i686.rpm</relea></version_number></pre> |

# **Contacting NEC**

For the latest product information, visit our website below:

http://www.nec.com/global/prod/expresscluster/

# Section I Overview of ExpressCluster X SingleServerSafe

This section provides a product overview of ExpressCluster X SingleServerSafe and outlines its monitoring function.

Chapter 1 ExpressCluster X SingleServerSafe

# Chapter 1 ExpressCluster X SingleServerSafe

This chapter outlines the functions of ExpressCluster X SingleServerSafe and describes the types of errors that can be monitored. This chapter covers:

| ExpressCluster X SingleServerSafe                             | · 20 |
|---------------------------------------------------------------|------|
| How an error is detected in ExpressCluster X SingleServerSafe | 21   |

# ExpressCluster X SingleServerSafe

ExpressCluster X SingleServerSafe is set up on a server. It monitors for application errors and hardware failures on the server and, upon detecting an error or failure, automatically restarts the failed application or reboots the server so as to ensure greater server availability.

With an ordinary server, if an application has ended abnormally, you need to restart it when you realize that it has ended abnormally.

There are also cases in which an application is not running stably but has not ended abnormally. Usually, such an error condition is not easy to identify.

For a hardware error, rebooting the server might achieve recovery if the error is temporary. However, hardware errors are difficult to notice. The abnormal behavior of an application often turns out to be due to a hardware error when the application is checked.

With ExpressCluster X SingleServerSafe, specify the applications and hardware components to be monitored for automatic error detection. Upon detecting an error, ExpressCluster X SingleServerSafe automatically restarts the application or server that caused the error to recover from the error.

### Note:

As indicated above, in many cases, a physical hardware failure cannot be recovered from just by rebooting the server. To protect against physical hardware failure, consider implementing hardware redundancy or introducing clustering software.

# How an error is detected in ExpressCluster X SingleServerSafe

ExpressCluster X SingleServerSafe performs several different types of monitoring to ensure quick and reliable error detection. The details of the monitoring functions are described below.

• Monitoring activation status of applications

An error can be detected by starting up an application by using an application-starting resource (called application resource and service resource) of ExpressCluster and regularly checking whether the process is active or not by using application-monitoring resource (called application monitor resource and service monitor resource). It is effective when the factor for application to stop is due to error termination of an application.

#### Note 1:

If an application started directly by ExpressCluster X SingleServerSafe starts and then ends a resident process to be monitored, ExpressCluster X SingleServerSafe cannot detect an error in that resident process.

Note 2:

An internal application error (for example, application stalling and result error) cannot be detected.

 Monitoring applications and/or protocols to see if they are stalled or failed by using the monitoring option.

You can monitor for the stalling and failure of applications including specific databases (such as Oracle, DB2), protocols (such as FTP, HTTP), and application servers (such as WebSphere, WebLogic) by introducing optional monitoring products of ExpressCluster X SingleServerSafe. For details, see Chapter 5, "Monitor resource details."

Resource monitoring

An error can be detected by monitoring the resources (applications, services, etc.) and LAN status by using the monitor resources of ExpressCluster X SingleServerSafe. It is effective when the factor for application to stop is due to an error of a resource that is necessary for an application to operate.

## Errors that can and cannot be monitored for

For ExpressCluster X SingleServerSafe, some errors can be monitored for, and others cannot. It is important to know what can or cannot be monitored when building and operating a cluster system.

# Errors that can be detected and those that cannot through application monitoring

Monitoring conditions: Termination of application with errors, continuous resource errors, disconnection of a path to the network devices.

- Example of errors that can be monitored:
- Abnormal termination of an application
- LAN NIC problem
- Example of errors that cannot be monitored:
- Application stalling and resulting in error.

ExpressCluster X SingleServerSafe cannot directly monitor for application stalling or resulting errors. However, it is possible to make ExpressCluster X restart by creating an application monitoring program to make ExpressCluster X terminate if an error is detected, running the program by using the EXEC resource, and monitoring by using a PID monitor resource.

# Section II Configuration of ExpressCluster X SingleServerSafe

This section describes how to set up ExpressCluster X SingleServerSafe. As configuration examples, it deals with the typical cases of configuration related to application control and IP monitoring.

Chapter 2 Creating configuration data Chapter 3 Checking the cluster system

# Chapter 2 Creating configuration data

In ExpressCluster X SingleServerSafe, data describing how a system is set up is called configuration data. Generally, configuration data is created using the Builder, which is started in the WebManager. This chapter describes how to start the WebManager and the procedure for creating configuration data by using the Builder with a sample cluster configuration.

This chapter covers:

| Checking the values to be specified                                 | 26 |
|---------------------------------------------------------------------|----|
| Starting up the WebManager                                          | 27 |
| Creating the configuration data                                     | 29 |
| Saving configuration data                                           | 41 |
| Applying configuration data                                         | 45 |
| Differences regarding the use of the offline version of the Builder | 46 |

# Checking the values to be specified

Before creating configuration data by using the Builder (the config mode of the WebManager), check the values you are going to specify as the configuration data. Write down the values to make sure there is no missing information.

# Sample environment

Sample configuration data values are shown below. The following sections describe step-by-step procedures for creating configuration data based on these conditions. When actually specifying the values, you might need to modify them according to the cluster you intend to create. For details about how to decide on the values, see Chapter 4, "Group resource details " and Chapter 5, "Monitor resource details."

| Target                                         | Parameter              | Value                                  |
|------------------------------------------------|------------------------|----------------------------------------|
| Server information                             | Server Name            | server1                                |
|                                                | Monitor Resource Count | 3                                      |
| Group                                          | Туре                   | Failover                               |
|                                                | Group Name             | failover1                              |
|                                                | Startup Server         | server1                                |
| First group resource                           | Туре                   | EXEC resource                          |
|                                                | Group Resource Name    | exec1                                  |
|                                                | Resident Type          | Resident                               |
|                                                | Start Path             | Path of execution file                 |
| First monitor resource<br>(created by default) | Туре                   | User mode monitor (User Space Monitor) |
|                                                | Monitor Resource Name  | userw1                                 |
| Second monitor resources                       | Туре                   | IP monitor                             |
|                                                | Monitor Resource Name  | ipw1                                   |
|                                                | Monitor IP Address     | 192.168.0.254 (gateway)                |
|                                                | Recovery Target        | LocalServer                            |
|                                                | Reactivation Threshold | -                                      |
|                                                | Final Action           | Stop service and reboot OS             |
| Third monitor resources                        | Туре                   | PID monitor                            |
|                                                | Monitor Resource Name  | Pidw1                                  |
|                                                | Target Resource        | Exec1                                  |
|                                                | Recovery Target        | failover1                              |
|                                                | Reactivation Threshold | 3                                      |
|                                                | Final Action           | Stop service and reboot OS             |

Sample values of configuration data

#### Note:

"User Space Monitor" is automatically specified for the first monitor resource.

# Starting up the WebManager

Accessing the WebManager is necessary to create configuration data. This section provides an overview of the WebManager and how to access the WebManager and create configuration data.

# What is the WebManager?

The WebManager is a function for switching to the Builder (the config mode of the WebManager), monitoring the server status, starting and stopping servers and groups, and collecting operation logs through a Web browser. The overview of the WebManager is shown in the following figures.

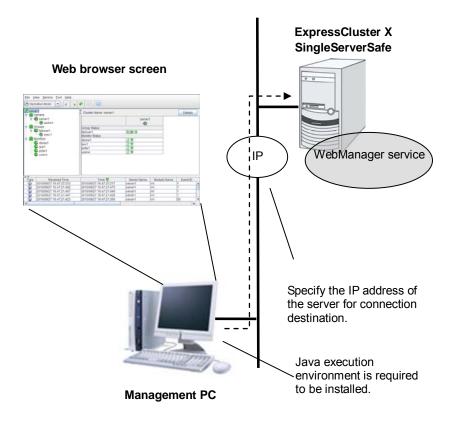

The WebManager service on the ExpressCluster X SingleServerSafe Server is set up to start up when the operating system starts up.

## Setting up Java runtime environment to a management PC

To access the WebManager, a Java Plug-in (Java<sup>™</sup> Runtime Environment Version 6.0 Update 21(1.6.0\_21) or later, or Java<sup>™</sup> Runtime Environment Version 7.0 Update 2 (1.7.0\_2) or later) must be installed in a browser on a management PC.

When the version of Java Plug-in is older than the version written above, the browser might prompt you to install Java. In this case, install the Java Plug-in of the version of which the operation is verified on ExpressCluster WebManager.

To install Java Plug-in on a browser, refer to the browser's help and the JavaVM installation guide.

## Starting up the WebManager

The procedure for starting the WebManager is described below.

- **1.** Start your Web browser.
  - Enter the IP address and port number of the server where ExpressCluster X SingleServerSafe is installed in the browser address bar.

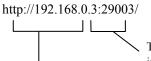

The port number for the WebManager specified at installation. (Default value 29003).

The IP address of the server where the ExpressCluster X SingleServerSafe is installed. If the local server is used, localhost can be specified.

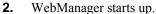

|                           |                     |          | 0     | 1                    |               |         |             |         |    |
|---------------------------|---------------------|----------|-------|----------------------|---------------|---------|-------------|---------|----|
|                           | iew <u>S</u> ervice | Tool     | Help  |                      |               |         |             |         |    |
| C Ope                     | eration Mode        | -        | 0     | • 🔍 💿                |               |         |             |         |    |
| c server1                 |                     |          |       | Cluster Name: server | 1             |         | [           | Details |    |
| ervers<br>erver1<br>anhb1 |                     |          | 0     |                      | server1       |         |             |         |    |
|                           | Groups              |          |       | Group Status         |               |         |             |         |    |
| 9-1                       | 😺 failover1         |          |       | failover1            | Online        |         |             |         |    |
| -                         | - 🗟 exec1           |          |       | Monitor Status       |               |         |             |         |    |
| ዮ 📖                       | Monitors            |          |       | diskw1               | Normal        |         |             |         |    |
| E F                       | 🔎 diskw1            |          |       | ipw1                 | Normal        |         |             |         |    |
|                           | 🔎 ipw1              |          |       | pidw1                | Normal        |         |             |         |    |
| E                         | 👂 pidw1<br>🔎 userw  |          |       | userw                | Normal        |         |             |         |    |
| A <u>T</u>                |                     |          |       |                      |               |         | 1           | 1 4     |    |
| Туре                      |                     | ceived T |       | Time 🗸               |               | er Name | Module Name | E       | ve |
| (i)                       | 2010/10/04          |          |       | 2010/10/04 17:43:00  |               |         | rm          | 1       | 4  |
| i                         | 2010/10/04          |          |       | 2010/10/04 17:43:00  |               |         | rm          | 1       | 1  |
| <b>(i)</b>                | 2010/10/04          | 17:43:08 | 3.074 | 2010/10/04 17:43:00  | 3.056 server1 |         | rm          | 1       |    |
| (i)                       | 2010/10/04          | 17:43:08 | 3.054 | 2010/10/04 17:43:07  | 7.979 server1 |         | rm          | 1       |    |
| 4                         |                     |          | 1     |                      |               |         | 18          |         | •  |

**3.** Click Config mode on the **View** menu to switch to the config mode (Builder (online version)).

# Creating the configuration data

Creating configuration data involves three steps: setting up the server, creating groups, and creating monitor resources. Use the cluster creation wizard to create new configuration data. The procedure is described below.

#### Note:

Most of the created configuration data can be modified later by using the rename function or property viewing function.

## 1 Setting up the server

Set up the server on which to run ExpressCluster X SingleServerSafe.

#### 1-1 Setting up the server

Specify the server name to be configured.

## 2 Setting up groups

Set up groups. Starting and stopping an application is controlled by a group. Create as many groups as necessary. Generally, you need as many groups as the number of applications you want to control. However, when you use script resources, you can combine more than one application into a single group.

### 2-1 Adding a group

Add a group.

### 2-2 Adding a group resource

Add a resource that can start and stop an application.

### 3 Setting up monitor resources

Add a monitor resource that monitors the specified target. Create a monitor resource for each monitoring target.

#### 3-1 Adding a monitor resource

Add a monitor resource that performs monitoring.

# 1. Setting up the server

Set up the server.

## 1-1 Setting up the server

The server settings are automatically created when you reboot the OS after installing ExpressCluster X SingleServerSafe. When you switch from the WebManager's operation mode window to the config mode (the online version of the Builder) window, you will see the created data.

The table view is as follows:

| <u>File View Edit H</u> elp |                                       |
|-----------------------------|---------------------------------------|
| 🗟 Config Mode 🔽 🖾 🗒         | <b>%</b>                              |
| <pre>server1 P</pre>        | Name<br>Servers<br>Groups<br>Monitors |

# 2. Setting up groups

A group is a set of services and processes necessary to perform an independent operation in the system.

The procedure for adding a group is described below.

# 2-1 Adding a group

Set up a group.

1. Click Groups in the tree view, and click Add on the Edit menu.

| <u>F</u> ile ⊻iew     | <u>E</u> dit <u>H</u> elp |   |         |               |     |
|-----------------------|---------------------------|---|---------|---------------|-----|
| 🛃 Config M            |                           | ę | 8 %     |               |     |
| t server1             | <u>R</u> emove<br>Rename  |   | Group S | tart Depender | icy |
| 🕈 📄 Serve             | _                         |   | Name    | Туре          | se  |
| - 🗋 Grou<br>- 💼 Monit | Auu Management Oroup      |   |         |               |     |
|                       |                           |   |         |               |     |

- The Group Definition dialog box is displayed. Choose one of the types below. Type:
  - ♦ Failover

In general, specify this.

Virtual machine

When using a virtual machine resource, specify this.

- Group Definition × Steps Group Definition Type failover -🕏 Basic Settings Use Server <u>Group</u> Settings Startup Servers failover Na<u>m</u>e Group Attributes Group Resources <u>C</u>omment Description Select group type. If using virtual machine resources to cluster virtual machines, select "Virtual machine" as the type. In other cases, select "Failover". If using server group, check the "Use Server Group". <<u>Back</u> <u>N</u>ext > Cancel
- 3. Enter the group name (failover1) in the Name box, and click Next.

If the screen resolution is 800 x 600 pixels or less, the **Description** field will be displayed as a tool tip.

| 🍰 Group Definition |                  |                                   |
|--------------------|------------------|-----------------------------------|
| Steps              | Group Definition |                                   |
| 🕏 Basic Settings   | <u>Т</u> уре     | failover 🗨                        |
| Startup Servers    |                  | Use Server <u>G</u> roup Settings |
| Group Attributes   | Na <u>m</u> e    | failover                          |
| Group Resources    | <u>C</u> omment  |                                   |
|                    |                  |                                   |
|                    |                  |                                   |
|                    |                  |                                   |
|                    |                  |                                   |
|                    |                  |                                   |
|                    |                  |                                   |
|                    |                  |                                   |
|                    |                  |                                   |
|                    |                  |                                   |
|                    | ? Description    |                                   |
|                    |                  | < <u>B</u> ack Next > Cancel      |

Positioning the mouse cursor to the ? icon displays a tool tip with the full description.

- X Group Definition(failover1) Servers that can run the Group Steps Failover is possible on all servers Available Servers 🛩 Basic Settings Servers that can run the Group Startup Servers Servers 🗊 server1 **Group Attributes** < A<u>d</u>d **Group Resources** <u>R</u>emove > <u>U</u>p D<u>o</u>wn Description Select the server which can run the group and configure the priority of the servers. In case that all the servers which are registered to the cluster can start the group, check "Failover is possible at all servers" on. The priority order is the order which was set when the server was registered to the cluster. In case setting individually the server which can start the group, check "Failover is possible at all servers" off. Select the server which can start the group from the "Available Servers" list on the right side, and click "Add" to add the server to "Servers that can run the Group" list. Click "Up" or "Down" to change the priority order. <<u>B</u>ack <u>N</u>ext > Cancel
- **4.** Make sure that the **Failover is possible at all servers** check box is selected, and then click **Next**.

**5.** This dialog box is used to specify the values of the group attributes. Click **Next** without specifying anything.

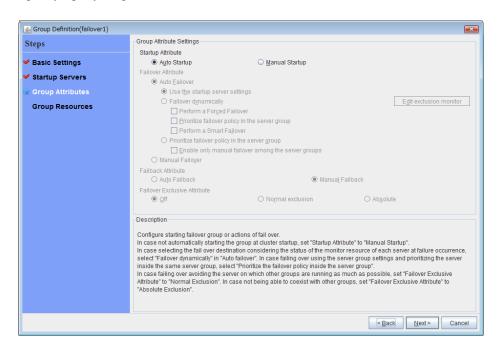

6. The Group Resource Definitions is displayed. Click Finish without specifying anything.

The table view is as follows:

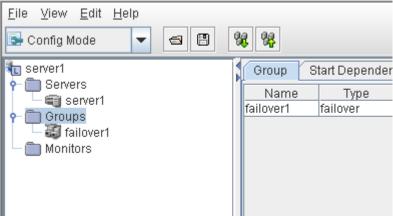

# 2-2 Adding a group resource (EXEC resource)

Add EXEC resource to start or stop the application by script.

- 1. Click failover1 in the tree view, and then click Add in the Edit menu.
- 2. The **Resource Definition** dialog box is displayed. Select the group resource type execute resource in the **Type** box, and then enter the group resource name exec1 in the **Name** box. Click **Next**.
- 3. A page for setting up a dependency is displayed. Click Next.
- 4. A page for setting up a recovery operation is displayed. Click Next.
- 5. Select User Application. Specify the path of the execution file for Start Path.
- 6. Click **Tuning** to open the dialog box. Next, click **Asynchronous** for **Start Script**, and then click **OK**.
- 7. Click Finish.

The table view is as follows:

| <u>File View Edit H</u> elp |           |                   |
|-----------------------------|-----------|-------------------|
| 🕞 Config Mode 🔍             | s B % %   |                   |
| E server1                   | Resources | Entire Dependency |
| Servers                     | Name      | Туре              |
| └─ 🛒 server1<br>�─ 🛅 Groups | exec1     | execute resource  |
| failover1                   |           |                   |
| - Monitors                  |           |                   |
|                             |           |                   |
|                             |           |                   |
|                             |           |                   |

# 3. Setting up monitor resources

Add a monitor resource that monitors the specified target.

## 3-1 Adding a monitor resource (IP monitor resource)

1. Click the **Monitors object** in the tree view, and then click **Add** in the **Edit** menu. The **Monitor Resource Definitions** is displayed.

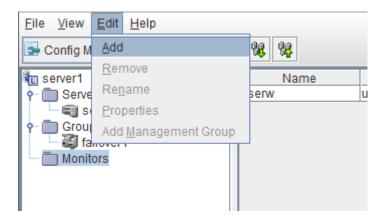

2. Select the monitor resource type **ip monitor** in the **Type** box, and enter the monitor resource name **ipw1** in the **Name** box. Click **Next**.

| Monitor Resource Definition                                     |                                                          |  |                             |
|-----------------------------------------------------------------|----------------------------------------------------------|--|-----------------------------|
| Steps                                                           | Monitor Resource Definition                              |  |                             |
| Steps<br>Monitor(common)<br>Monitor(special)<br>Recovery Action | Iype       ip mo         Name       ipw1         Comment |  | Get Licence Info            |
|                                                                 |                                                          |  | < <u>Back</u> Next > Cancel |

#### Note:

Monitor resources are displayed in **Type**. Select the resource you want to monitor. If the licenses for optional products have not been installed, the resources and monitor resources corresponding to those licenses are not shown in the list on the Builder (online version).

| Monitor Resource Definition | n                                                                          | ×               |
|-----------------------------|----------------------------------------------------------------------------|-----------------|
| Steps                       | Interval                                                                   | 30 sec          |
| ✓ Info                      | Timeout                                                                    | 30 sec          |
| → Monitor(common)           | Collect the <u>d</u> ump file of the monitor process at timeout occurrence |                 |
| Monitor(special)            | Retry Count                                                                | 0 time          |
| Recovery Action             | Wait Time to <u>S</u> tart Monitoring                                      | 0 sec           |
| Recovery Action             | Monitor Timing                                                             |                 |
|                             | Atways     Active                                                          |                 |
|                             | Target Resource                                                            | Bro <u>w</u> se |
|                             |                                                                            |                 |
|                             | Nic <u>e</u> Value                                                         | 0 *             |
|                             |                                                                            |                 |
|                             | Choose servers that execute monitoring                                     | Server          |
|                             |                                                                            |                 |
|                             |                                                                            |                 |
|                             |                                                                            |                 |
|                             |                                                                            |                 |
|                             |                                                                            |                 |
|                             |                                                                            |                 |
|                             | < <u>B</u> ack <u>N</u> ex                                                 | t > Cancel      |

3. Enter the monitoring settings. Click Next without changing the default value.

4. The IP Addresses is displayed. Click Add.

| Monitor Resource Definition |                  | ×             |
|-----------------------------|------------------|---------------|
| Steps                       | Common 🗃 server1 |               |
| ❤ Info                      | IP Addresses     |               |
| Monitor(common)             | IP Address       | Add           |
| 🖙 Monitor(special)          |                  | Remove        |
| Recovery Action             |                  |               |
|                             |                  | Edit          |
|                             |                  |               |
|                             |                  |               |
|                             |                  |               |
|                             |                  |               |
|                             |                  |               |
|                             |                  |               |
|                             |                  |               |
|                             |                  |               |
|                             |                  |               |
|                             |                  |               |
|                             |                  |               |
|                             |                  |               |
|                             | < <u>B</u> ack   | Vext > Cancel |

5. Enter the IP address to be monitored 192.168.0.254 in the IP Address box, and then click OK.

| IP Address Settings |    | ×     |
|---------------------|----|-------|
| Interface           |    |       |
| IP Address          | L  |       |
|                     |    |       |
|                     |    |       |
|                     |    |       |
|                     |    |       |
|                     | ок | ancel |

## Note:

For the monitoring target of the IP monitor resource, specify the IP address of a device (such as a gateway) that is assumed to always be active on the LAN.

6. The entered IP address is set in the IP Addresses. Click Next.

| Monitor Resource Definition | 1                                                  | ×            |
|-----------------------------|----------------------------------------------------|--------------|
| Steps                       | Common Common                                      |              |
| 🛩 Info                      | IP Addresses                                       |              |
| Monitor(common)             | IP Address                                         | Add          |
| 🖙 Monitor(special)          | 192.168.0.254                                      | Remove       |
| Recovery Action             |                                                    | Edit         |
|                             |                                                    |              |
|                             |                                                    |              |
|                             |                                                    |              |
|                             |                                                    |              |
|                             |                                                    |              |
|                             |                                                    |              |
|                             |                                                    |              |
|                             |                                                    |              |
|                             |                                                    |              |
|                             |                                                    |              |
|                             |                                                    |              |
|                             | <back me<="" th=""><th>ext &gt; Cancel</th></back> | ext > Cancel |

7. Set **Recovery Target**. Select **LocalServer** on the tree view being displayed, and click **OK**. **LocalServer** is set to **Recovery Target**. Click **Browse**. click **Finish** without changing the default values.

| 🕌 Monitor Resource Definition |                                       |                                        |  |
|-------------------------------|---------------------------------------|----------------------------------------|--|
| Steps                         | Recovery Action                       | Custom settings                        |  |
| 🛩 Info                        | Recovery Target                       | Browse                                 |  |
| all Monitor(common)           | Recovery Script Exec                  | cution Count 0 time                    |  |
| ❤ Monitor(special)            |                                       |                                        |  |
| 🕏 Recovery Action             | Execute Script be                     | fore Reactivation                      |  |
|                               | Maximum <u>R</u> eactivati            | ion Count 3 time                       |  |
|                               |                                       | $\overline{}$                          |  |
|                               | Execute Script before Failover        |                                        |  |
|                               | Execute migration before failing over |                                        |  |
|                               | Maximum Failover Count 0 time         |                                        |  |
|                               |                                       |                                        |  |
|                               | Execute Script be                     | fore Final Action                      |  |
|                               | Einal Action                          | Stop the cluster service and reboot OS |  |
|                               |                                       |                                        |  |
|                               |                                       |                                        |  |
|                               |                                       |                                        |  |
|                               |                                       |                                        |  |
|                               |                                       | Script Settings                        |  |
|                               |                                       |                                        |  |
|                               |                                       | < Back Finish Cancel                   |  |

After the settings are specified, the window appears as follows.

| <u>F</u> ile <u>V</u> iew <u>E</u> dit <u>H</u> elp |         |                   |               |
|-----------------------------------------------------|---------|-------------------|---------------|
| 🕞 Config Mode 💌 📾 🖪                                 | 1 88 88 |                   |               |
| to server1                                          | Name    | Туре              | Monitored I   |
| - E Servers                                         | pw1     | ip monitor        | 192.168.0.254 |
| 👘 server1                                           | userw   | user mode monitor | softdog       |
| P- ☐ Groups<br>☐ failover1<br>- ☐ Monitors          |         |                   |               |

## 3-2 Adding a monitor resource (PID monitor resource)

- **1.** A monitor resource can be set up when the EXEC resource activation script type is set to **Asynchronous**.
- 2. Click the Monitors object in the tree view, and then click Add in the Edit menu. Select the monitor resource type pid monitor in the Type box, and then enter the monitor resource name pidw1 in the Name box. Click Next.
- 3. Enter the monitoring settings. Click Browse.
- 4. Click exec1 in the displayed tree view, and then click OK. Exec1 is specified for Target Resource. Click Next.
- 5. Set the recovery target. Click **Browse**.
- 6. Click failover1 in the displayed tree view. Click OK. failover1 is set in the Recovery Target.

## 7. Click Finish.

The table view will look similar to the following.

| File <u>V</u> iew Edit <u>H</u> elp<br>→ Config Mode  ▼                                                                                                    | s 8 % % |                   |               |
|----------------------------------------------------------------------------------------------------|---------|-------------------|---------------|
| Image: Server1         Image: Server1         Image: | Name    | Type              | Monitored De  |
|                                                                                                    | ipw1    | ip monitor        | 192.168.0.254 |
|                                                                                                    | pidw1   | pid monitor       | exec1         |
|                                                                                                    | userw   | user mode monitor | softdog       |

This concludes creating the configuration data. Proceed to the next section, "Saving configuration data."

## Saving configuration data

The configuration data can be saved to a file system or to media such as a floppy disk. When the Builder has been activated through the WebManager, you can apply the saved configuration data to the servers for which the ExpressCluster Server has been installed from the WebManager.

## Saving the configuration data to the file system (Linux)

Perform the procedure below to save the configuration data to the file system when using a Linux machine.

- 1. Select Export on the File menu of the Builder.
- 2. Click File System in the following dialog box, and click OK.

| 🛃 Sav                           | e 🗙                  |
|---------------------------------|----------------------|
| Specify a location for the conf | iguration data file. |
| Eloppy Disk                     | 🗌 For Windows        |
| /dev/fd0                        | •                    |
| File System                     |                      |
|                                 | OK Cancel            |

**3.** The following dialog box is displayed. Select a location to save the data in the following dialog box, and click **Save**.

#### Note:

- One file (clp.conf) and one directory (scripts) are saved. If any of these are missing, the command does not run successfully. Make sure to treat these two as a set when moving the files. When new configuration data is edited, clp.conf.bak is created in addition to these two.
- The file and directory can be seen only when For Windows or File System is selected.

| <u>\$</u>              | Sa                    | ive |      | ×      |
|------------------------|-----------------------|-----|------|--------|
| Save <u>I</u> n: 📑 r   | oot                   | •   | a d  |        |
|                        |                       |     |      |        |
|                        |                       |     |      |        |
|                        |                       |     |      |        |
|                        |                       |     |      |        |
|                        |                       |     |      |        |
| File <u>N</u> ame:     | clp.conf              |     |      |        |
| Files of <u>T</u> ype: | Config file(clp.conf) |     |      | -      |
|                        |                       |     | Save | Cancel |

**4.** Check the file system and verify if the file (clp.conf) and the directory (scripts) are located in a directory to be saved.

## Saving the configuration data to the file system (Windows)

Perform the procedure below to save the configuration data to the file system when using a Windows machine.

- 1. Select **Export** on the **File** menu of the Builder.
- 2. Select a location to save the data in the following dialog box, and click Save.

| 🛓 Save              |                            |   | <b>X</b>    |
|---------------------|----------------------------|---|-------------|
| Save In:            | 🗂 linux                    | - | a 🗇 🗖 🔡 📛   |
|                     | 🗖 Desktop                  | - |             |
|                     | Computer                   |   |             |
|                     | 📙 Floppy Disk Drive (A:)   | _ |             |
|                     | Local Disk (C:)            |   |             |
|                     | work                       |   |             |
|                     | C dp                       |   |             |
|                     |                            |   |             |
|                     | CD Drive (D:)              | • |             |
|                     |                            |   |             |
| File <u>N</u> ame   | e: clp.conf                |   |             |
| Files of <u>T</u> y | rpe: Config file(clp.conf) |   | -           |
|                     |                            |   | Save Cancel |

3. Select a location to save the data in the following dialog box, and click Save.

## Note:

One file (clp.conf) and one directory (scripts) are saved. If any of these are missing, the attempt to apply the configuration data will fail. Make sure to treat these two as a set. When new configuration data is edited, clp.conf.bak is created in addition to these two.

**4.** Check the file system and verify if the file (clp.conf) and the directory (scripts) are located in a directory to be saved.

## Saving the configuration data to a floppy disk (Linux)

Perform the procedure below to save the configuration data created using the Builder on a Linux machine to a floppy disk.

- 1. Insert a floppy disk into the floppy disk drive. Click Export on the File menu.
- **2.** The following dialog box is displayed. Select the floppy disk drive name and click **OK**. Click **Save** on the **File** menu. Generally, the data is saved directly under the FD without creating a directory inside the FD.

| <b>\$</b>              | Save 🗙                       |
|------------------------|------------------------------|
| Specify a location for | the configuration data file. |
| Eloppy Disk            | E For Windows                |
| /dev/fd0               | -                            |
| ⊖ File <u>S</u> ystem  |                              |
|                        | OK Cancel                    |

#### Note:

To make the configuration data editable with the Builder that runs in a Windows browser as well, select **For Windows**. In this case, you need to prepare a Windows FAT (VFAT) formatted 1.44-MB floppy disk.

One file (clp.conf) and one directory (scripts) are saved. If any of these are missing, the command does not run successfully. Make sure to treat these two as a set when moving the files. When new configuration data is edited, clp.conf.bak is created in addition to these two.

**3.** Check the floppy disk and verify if the file (clp.conf) and the directory (scripts) are saved directly to the floppy disk.

## Saving the configuration data to a floppy disk (Windows)

Perform the procedure below to save the configuration data created using the Builder on a Windows machine to a floppy disk.

- **1.** Prepare a formatted 1.44-MB floppy disk.
- 2. Insert the floppy disk into the floppy disk drive. Select the floppy disk drive in the Save box and click Save. Click Export on the File menu. Generally, the data is saved directly under the FD without creating a directory inside the FD.
- **3.** The following dialog box is displayed. Select the FD drive in the **Save** dialog box, and then click **Save**.

| 🛓 Save                                     |                                                                                                    | <b></b>     |
|--------------------------------------------|----------------------------------------------------------------------------------------------------|-------------|
| Save In:                                   | Computer Computer Computer Computer Floppy Disk Drive (A:) Computer Computer Compute |             |
| File <u>N</u> ame:<br>Files of <u>T</u> yp |                                                                                                    | Save Cancel |

## Note:

- To make the configuration data editable with the Builder that runs in a Windows browser as well, select **For Windows**. In this case, you need to prepare a Windows FAT (VFAT) formatted 1.44-MB floppy disk. For details, refer to the *Operation Guide*.
- One file (clp.conf) and one directory (scripts) are saved. If any of these are missing, the command does not run successfully. Make sure to treat these two as a set when moving the files. When new configuration data is edited, clp.conf.bak is created in addition to these two.
- **4.** Check the floppy disk and verify if the file (clp.conf) and the directory (scripts) are saved directly to the floppy disk.

# Applying configuration data

After creating configuration data by using the Builder (the WebManager config mode), apply the configuration data to the server.

To apply the configuration data, follow the procedure below.

**1.** Click **Apply the Configuration File** on the **File** menu in the WebManager config mode (the online version of the Builder) window.

| <u>File View Edit H</u> elp       | _       |                   |
|-----------------------------------|---------|-------------------|
| <u>N</u> ew File                  | 3 🖪 👯 🐕 |                   |
| Cluster Generation <u>W</u> izard | Name    | Туре              |
| <u>I</u> mport                    | ipw1    | ip monitor        |
| <u>E</u> xport                    | pidw1   | pid monitor       |
| Get the Configuration File        | userw   | user mode monitor |
| Apply the Configuration File      |         |                   |
| Up <u>d</u> ate Server Data       |         |                   |
| O <u>p</u> tion                   |         |                   |
| Save Log Files                    |         |                   |
| E <u>x</u> it                     |         |                   |
|                                   |         |                   |

- **2.** Depending on the difference between the existing configuration data and the configuration data you are applying, a pop-up window might be displayed to prompt you to check the operation necessary to apply the data. If there is no problem with the operation, click **OK**.
- **3.** If the application succeeds, the following dialog box is displayed:

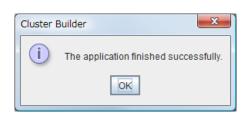

### Note:

If the application fails, perform the operations by following the displayed message.

# Differences regarding the use of the offline version of the Builder

When using the offline version of the Builder, you need to use different procedures for creating configuration data initially and having the data applied.

## 1. Setting up the server

- 1. On the File menu, click Cluster Generation Wizard. The Cluster Generation Wizard is displayed. In the Language field, select a language that is used on the machine that the WebManager works. Click Next.
- **2.** Enter the server name **server1** in the **Name** box. Click **Next**. The table view is as follows:

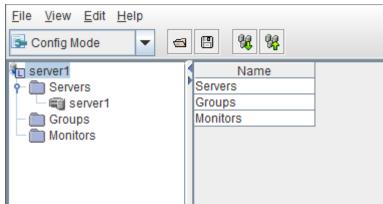

# 2. Applying the configuration data

- 1. Activate the ExpressCluster Builder by using a Web browser. (*The path for installation*) /clptrek.htm
- **2.** Open the saved configuration data.
- 3. The configuration data is displayed. Modify it.
- 4. Save the modified configuration data.
- **5.** Apply the saved configuration data at the command prompt to a server ExpressCluster Server is installed on.

clpcfctrl --push -x < path on which the configuration data is saved>At this time, some servers might have to be suspended or stopped, or restarted upon server shutdown depending on the modified configuration. In such a case, applying is cancelled once and the required operation is displayed. Follow the displayed message and do as instructed to perform apply again.

# Chapter 3 Checking the cluster system

This chapter describes how you verify that the created system runs normally.

This chapter covers:

| Checking the operation by using the WebManager  | 50 | ) |
|-------------------------------------------------|----|---|
| Checking the server operation by using commands | 51 | L |

# Checking the operation by using the WebManager

The WebManager or command line can be used to check the set up system operation. This section describes how to check the system operation by using the WebManager. The WebManager is installed at the time of the ExpressCluster Server installation. Therefore, it is not necessary to install it separately. This section first provides a summary of the WebManager, and then describes how to access the WebManager and check the server status.

## **Related Information:**

For details about the WebManager system requirements, refer to Chapter 1, "Checking the ExpressCluster X SingleServerSafe system requirements (software)" in the *Installation Guide*.

Follow the steps below to check the operation after creation and connecting to the WebManager.

#### **Related Information:**

For details about how to use the WebManager, refer to Chapter 1, "Functions of the WebManager" in the *Operation Guide*.

**1.** Check heartbeat resources

Make sure that the status of the server is online in the WebManager. Make sure that the heartbeat resource status of the server is normal.

**2.** Check monitor resources

Verify that the status of each monitor resource is normal on the WebManager.

**3.** Start a group

Starts a group. Verify that the status of the group is online on the WebManager.

4. EXEC resource

Verify that an application is working on the server where the group having an EXEC resource is active.

5. Stop Group

Stops a group. Verify that the status of the group is offline on the WebManager.

6. Start a group

Starts a group. Verify on the WebManager that the group has been started.

7. Shut down the servers

Shuts down the server. Make sure that all the servers successfully shut down.

# Checking the server operation by using commands

After creation, perform the following procedure to check the system status by using commands from a server.

#### **Related Information:**

For details about how to use commands, refer to Chapter 2, "ExpressCluster X SingleServerSafe command reference" in the *Operation Guide*.

1. Check monitor resources

Verify that the status of each monitor resource is normal by using the clpstat command.

2. Start a group

Start a group by using the clpgrp command. Verify that the status of the group is online by using the clpstat command.

3. EXEC resource

Verify that an application is working on the server where the group having an EXEC resource is active.

4. Stop Group

Stop a group by using the clpgrp command. Verify that the status of the group is offline by using the clpstat command.

5. Start a group

Start a group by using the clpgrp command. Verify that the status of the group is online by using the clpstat command.

6. Shut down

Shut down the server by using the clpstdn command. Make sure that the server successfully shut down.

# Section III Resource details

This section provides details about resources. ExpressCluster X SingleServerSafe uses windows common to those of the clustering software ExpressCluster X to ensure high compatibility with ExpressCluster X in terms of operation and other aspects. Because the information contained herein is specific to ExpressCluster X SingleServerSafe, see the *Reference Guide* for ExpressCluster X to obtain an overall understanding of the settings.

- Chapter 4 Group resource details
- Chapter 5 Monitor resource details
- Chapter 6 Heartbeat resources
- Chapter 7 Details of other settings

# Chapter 4 Group resource details

This chapter provides details about group resources.

This chapter covers:

| Group resources             |    |
|-----------------------------|----|
| Setting up an EXEC resource | 57 |
| Setting up VM resources     | 76 |

# **Group resources**

| The following resources can be defined as group resources. |                                                                                                |              |
|------------------------------------------------------------|------------------------------------------------------------------------------------------------|--------------|
| Group resource name Function                               |                                                                                                | Abbreviation |
| EXEC resource                                              | Register applications and shell scripts executed upon activation or deactivation of the group. | exec         |
| VM resource                                                | Starts and stops a virtual machine.                                                            | vm           |

The following resources can be defined as group resources.

## System requirements for VM resources

| Virtual Machine | Version                     | ExpressCluster version | Remarks |
|-----------------|-----------------------------|------------------------|---------|
|                 | 4.0 update1                 | 3.0.0-1~               | x86_64  |
| vSphere         | 4.0 update2                 | 3.0.0-1~               | x86_64  |
| vopilere        | 4.1                         | 3.0.0-1~               | x86_64  |
|                 | 5                           | 3.1.0-1~               | VM      |
| XenServer       | 5.5                         | 3.0.0-1~               | IA32    |
| Kenderver       | 5.6                         | 3.0.0-1~               | IA32    |
|                 | Redhat Enterprise Linux 5.5 | 3.0.0-1~               | x86_64  |
| KVM             | Redhat Enterprise Linux 5.6 | 3.0.0-1~               | x86_64  |
|                 | Redhat Enterprise Linux 6.0 | 3.1.0-1~               | x86_64  |
|                 | Redhat Enterprise Linux 6.1 | 3.1.0-1~               | x86_64  |

The versions of the virtualization platform that support VM resources are listed below.

## Setting up an EXEC resource

ExpressCluster allows registration of applications and shell scripts that are managed by ExpressCluster and executed upon activation or deactivation of the group. You can also possible to register your own programs and shell scripts in EXEC resources. You can write codes as required for respective application because shell scripts are in the same format as sh shell script.

- 1. Click failover1 in the tree view, and then click Add on the Edit menu.
- 2. The **Resource Definition** dialog box is opened. Select the group resource type execute resource in the **Type** box, and then enter the group resource name exec1 in the **Name** box. Click **Next**.
- 3. A page for setting up a dependency is displayed. Click Next.
- 4. A page for setting up a recovery operation is displayed. Click Next.
- 5. Select User Application. Specify the path of the execution file for Start Path. Click Finish.

The table view is as follows:

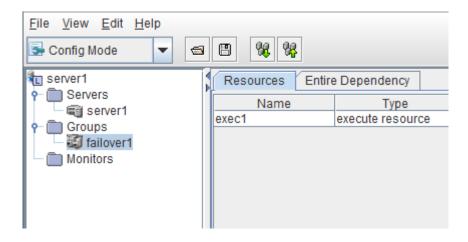

## Scripts used for the EXEC resource

## **Types of scripts**

Start script and stop script are provided in EXEC resources. ExpressCluster runs a script for each EXEC resource when the server needs to change its status. Activation, deactivation, and restoration procedures must be written in the scripts.

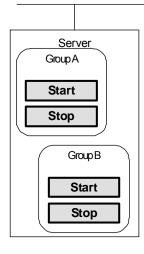

| Start: | Start script |
|--------|--------------|
| Stop:  | Stop script  |

## **Environment variables used in EXEC resource scripts**

When ExpressCluster runs a script, it records information such as condition when the script was run (script starting factor) in environment variables.

You can use the environment variables on the table below as branching condition to write code for your system operation.

The environment variable of a stop script returns the content of the start script that was run immediately before as a value. Start script does not set environment variables of CLP\_FACTOR and CLP\_PID.

The environment variable of CLP\_LASTACTION is set only when the environment variable CLP\_FACTOR is CLUSTERSHUTDOWN or SERVERSHUTDOWN.

| Environment variable                | Value of environment variable             | Meaning                                                                                             |
|-------------------------------------|-------------------------------------------|----------------------------------------------------------------------------------------------------|
| CLP_EVENT                           | START                                     | by starting a group;                                                                                |
| script starting factor              |                                           | on the destination server by moving a group;                                                        |
|                                     |                                           | on the same server by restarting a group<br>due to the detection of a monitor resource<br>error; or |
|                                     |                                           | on the same server by restarting a group resource due to the detection of a monitor resource error. |
|                                     | FAILOVER                                  | Not used.                                                                                           |
| CLP_FACTOR<br>group stopping factor | CLUSTERSHUTDOWN                           | The group was stopped by stopping the server.                                                       |
|                                     | SERVERSHUTDOWN                            | The group was stopped by stopping the server.                                                       |
|                                     | GROUPSTOP                                 | The group was stopped by stopping the group.                                                        |
|                                     | GROUPMOVE                                 | Not used.                                                                                           |
|                                     | GROUPFAILOVER                             | Not used.                                                                                           |
|                                     | GROUPRESTART                              | The group was restarted because an error was detected in monitor resource.                          |
|                                     | RESOURCERESTART                           | The group resource was restarted because an error was detected in monitor resource.                 |
| CLP_LASTACTION                      | REBOOT                                    | In case of rebooting OS                                                                             |
| processing after                    | HALT                                      | In case of halting OS                                                                               |
| stopping                            | NONE                                      | No action was taken.                                                                                |
| CLP_SERVER                          | HOME                                      | Not used.                                                                                           |
|                                     | OTHER                                     | Not used.                                                                                           |
| CLP_DISK                            | SUCCESS                                   | Not used.                                                                                           |
|                                     | FAILURE                                   | Not used.                                                                                           |
| CLP_PRIORITY                        | 1 to the number of servers in the cluster | Not used.                                                                                           |

| Environment variable                  | Value of environment variable | Meaning                                                                                                    |
|---------------------------------------|-------------------------------|----------------------------------------------------------------------------------------------------|
| CLP_GROUPNAMEGroup name               | Group name                    | Represents the name of the group to which the script belongs.                                                                                                    |
| CLP_RESOURCENAM<br>E<br>Resource name | Resource Name:                | Represents the name of the resource to which the script belongs.                                                                                                    |
| CLP_PID<br>Process ID                 | Process ID                    | Represents the process ID of the start<br>script when the properties of the start<br>script are set to asynchronous. This<br>environment variable is null when the start<br>script is set to synchronous. |

## **Execution timing of EXEC resource scripts**

The timings at which the start script and stop script are executed and how the environment variables are associated with the execution are described below with diagrams of status transitions.

• O and  $\times$  in the diagrams represent the server status.

| Server | Server status |
|--------|---------------|
| 0      | Normal        |
| ×      | Stopped       |

(Example) OA: Group A is working on a normally running server.

• Group A and Group B are defined.

## **Status transitions**

This diagram shows possible status transitions.

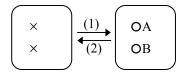

Numbers (1) and (2) in the diagram correspond to descriptions as follows.

## (1) Normal startup

The normal startup in this context indicates when the start script is normally executed on the server.

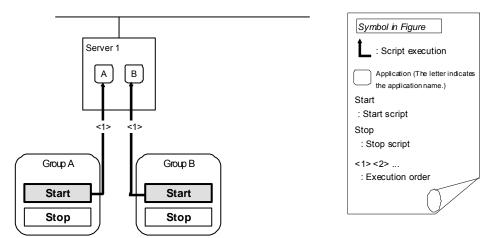

Environment variable for Start

| group | Environment variable | Value |
|-------|----------------------|-------|
| A     | CLP_EVENT            | START |
| В     | CLP_EVENT            | START |

## (2) Normal shutdown

The normal shutdown in this context indicates the shutdown immediately after the start script corresponding to the stop script is executed for normal startup.

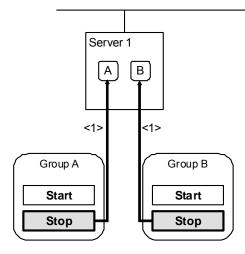

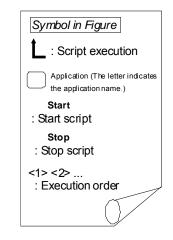

Environment variable for Stop

| group | Environment variable | Value |
|-------|----------------------|-------|
| A     | CLP_EVENT            | START |
| В     | CLP_EVENT            | START |

## Writing EXEC resource scripts

This section describes how you actually write script codes in association with timing to run scripts as mentioned in the previous topic. Numbers in brackets "(*number*)" in the following example script code represent the actions described in "Execution timing of EXEC resource scripts" on page 61.

Group A start script: A sample of start.sh

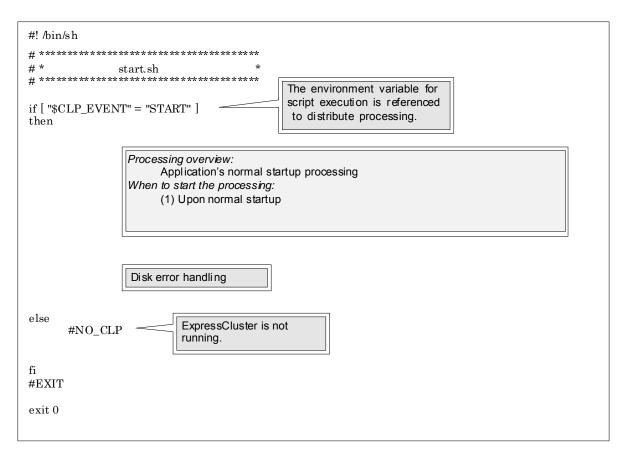

## Group A stop script: A sample of stop.sh

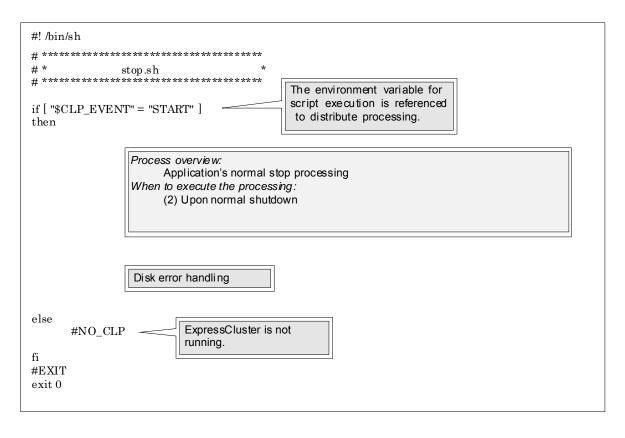

## Tips for creating EXEC resource scripts

Note the following points when creating EXEC resource script

- If your script has a command that requires some time to complete, it is recommended to configure command completion messages to be always produced. This message can be used to determine the error when a problem occurs. There are two ways to produce the message:
- Specify the EXEC resource log output path by writing the echo command in the script.

Trace results can be output to the standard output by using the echo command. Specify the log output path in the resource properties that contain the script.

The message is not logged by default. For the log output path setting, see "Tuning an EXEC resource" on page 74. Pay attention to the available disk space of a file system because messages are sent to the file specified as the log output destination file regardless of the size of available disk space.

(Example: Sample script) echo "appstart.." appstart echo "OK"

• Writing clplogcmd in the script

clplogcmd outputs messages to the alert view of the WebManager or OS syslog. For details about the clplogcmd command, refer to "Message output command" in Chapter 2, "ExpressCluster SingleServerSafe command reference" in the *Operation Guide*.

```
(Example: Sample script)
clplogcmd -m "appstart.."
appstart
clplogcmd -m "OK"
```

## Change

Click here to display the **Change Script Editor** dialog box. You can change editor for displaying or editing a script to an arbitrary editor.

| 🛃 Change Script Editor    | ×         |
|---------------------------|-----------|
| Select a script editor:   |           |
| Standard Editor           |           |
| ◯ <u>E</u> xternal Editor |           |
| notepad.exe               | Browse    |
|                           | OK Cancel |

#### **Standard Editor**

Select this option to use the standard editor for editing scripts.

- Linux: vi (vi which is detected by the user's search path)
- Windows: Notepad (notepad.exe which is detected by the user's search path)

#### **External Editor**

Select here to specify an arbitrary script editor. Click Browse to specify the editor to be used

To specify a CUI-based external editor on Linux, create a shell script.

The following is a sample shell script to run vi:

```
xterm -name clpedit -title "Cluster Builder" -n "Cluster Builder" -e vi "$1"
```

## Tuning

Opens the EXEC resource tuning properties dialog box. You can make advanced settings for the EXEC resource. If you want the PID monitor resource to monitor the EXEC resources, you have to set the start script to asynchronous.

## Notes on EXEC resources

- ◆ If the i686 version is used, the files must be periodically removed because resource activation and deactivation are disabled when the file size set in the log output destination exceeds 2 GB.
- About the rotate log function of the script

If the rotate log function of the script is enabled, it's written in a specified file when the script finishes. Therefore, if a start script is set to **Asynchronous** you cannot check the log in real time because the script did not finish.

If a start script is set to Asynchronous, it is recommend that you disable the rotate log function.

## **Displaying and changing EXEC resource details**

- 1. From the tree view displayed on the left pane of the Builder, click the icon of the group to which the EXEC resource whose detail information you want to display and change belongs.
- **2.** The list of group resources is displayed on the table view in the right pane of the screen. Right-click the EXEC resource name. Then click **Properties** and select the **Details** tab.
- **3.** Display and/or change the settings by following the description below.

| Info       Dependency       Recovery Operation       Details         User Application       Script readed with this product         Scripts       Ype       Name         Start script       start sh       Edit         Stop script       stop.sh       Edit         Template       Viewer/Editor tool can be changed       Change | 💪 [ exec1 ] Reso | ource Properties       |                                          |
|----------------------------------------------------------------------------------------------------|------------------|------------------------|------------------------------------------|
| User Application                                                                                                    |                  |                        | n Details                                |
| Script created with this product Script <u>Template     Uiewer/Editor tool can be changed     Change     </u>                                                                                                    |                  |                        |                                          |
| Scripts         Type       Name         Staft script       Stop script         Stop script       stop.sh         Edit       Edit    Template Viewer/Editor tool can be changed Change                                                                                                    |                  |                        |                                          |
| Type       Name         Start script       start sh         Stop script       stop sh         Edit       Edit         Template       Viewer/Editor tool can be changed                                                                                                    |                  | ated with this product |                                          |
| Start script     stop.sh         Edit         Edit   Template Viewer/Editor tool can be changed Change                                                                                                    |                  | hlana                  |                                          |
| Stop script stop sh                                                                                                    |                  |                        | <u>View</u> Re <u>p</u> lace             |
| Template<br>Viewer/Editor tool can be changed                                                                                                    |                  |                        | Edit                                     |
| Viewer/Editor tool can be changed                                                                                                    |                  |                        |                                          |
| Viewer/Editor tool can be changed                                                                                                    |                  |                        |                                          |
| Viewer/Editor tool can be changed                                                                                                    |                  |                        |                                          |
| Viewer/Editor tool can be changed                                                                                                    |                  |                        |                                          |
| Viewer/Editor tool can be changed                                                                                                    |                  |                        |                                          |
| Viewer/Editor tool can be changed                                                                                                    |                  |                        |                                          |
| Viewer/Editor tool can be changed                                                                                                    |                  |                        |                                          |
| Viewer/Editor tool can be changed                                                                                                    |                  |                        |                                          |
| Viewer/Editor tool can be changed                                                                                                    |                  |                        |                                          |
| Viewer/Editor tool can be changed                                                                                                    |                  |                        |                                          |
| Viewer/Editor tool can be changed                                                                                                    |                  |                        |                                          |
| Viewer/Editor tool can be changed                                                                                                    |                  |                        |                                          |
| Viewer/Editor tool can be changed                                                                                                    |                  |                        |                                          |
| Viewer/Editor tool can be changed                                                                                                    |                  |                        |                                          |
| Viewer/Editor tool can be changed                                                                                                    |                  |                        |                                          |
| Viewer/Editor tool can be changed                                                                                                    |                  |                        |                                          |
| Viewer/Editor tool can be changed                                                                                                    |                  |                        | Template                                 |
|                                                                                                    |                  |                        |                                          |
|                                                                                                    |                  |                        | Viewer/Editor tool can be changed Change |
|                                                                                                    |                  |                        |                                          |
| Tuning                                                                                                    |                  |                        | Iuning                                   |
| OK Cancel App                                                                                                    |                  |                        | OK Cancel Ap                             |

## **User Application**

Select this option to use executable files (executable shell scripts and binary files) on your server as scripts. Specify the local disk path on the server for each executable file name.

The configuration data created by the Builder does not contain these files. You cannot edit the script files using the Builder.

#### Script created with this product

Use a script file which is prepared by the Builder as a script. You can edit the script file with the Builder if you need. The script file is included in the configuration data.

#### Change

Click here to display the **Change Script Editor** dialog box. You can change editor for displaying or editing a script to an arbitrary editor.

| Script Editor             | ×         |
|---------------------------|-----------|
| Select a script editor:   |           |
| Standard Editor           |           |
| ◯ <u>E</u> xternal Editor |           |
| notepad.exe               | Browse    |
|                           | OK Cancel |

#### **Standard Editor**

Select this option to use the standard editor for editing scripts.

- Linux: vi (vi which is detected by the user's search path)
- Windows: Notepad (notepad.exe which is detected by the user's search path)

#### **External Editor**

Select here to specify an arbitrary script editor. Click Browse to specify the editor to be used.

To specify a CUI-based external editor on Linux, create a shell script.

The following is a sample shell script to run vi:

```
xterm -name clpedit -title "Cluster Builder" -n "Cluster Builder" -e vi "$1"
```

#### Tuning

Opens the EXEC resource tuning properties dialog box. You can make advanced settings for the EXEC resource. If you want the PID monitor resource to monitor the EXEC resources, you have to set the start script to asynchronous.

# Displaying and changing EXEC resource scripts created by the Builder

- 1. From the tree view displayed on the left pane of the Builder, click the icon of the group to which the EXEC resource whose detail information you want to display and change belongs.
- **2.** The list of group resources is displayed on the table view in the right pane of the screen. Right-click the EXEC resource name. Then click **Properties** and select the **Details** tab.
- 3. Click Script Created by the Builder in the Details tab.
- **4.** The settings of multi target monitor resource can be displayed and changed by following the description below.

The default script file names, start.sh and stop.sh, are listed on Scripts.

| 🕌 [ exe | 🙆 [ exec1 ] Resource Properties 🛛 💽 |          |                    |         |  |  |  |          |         |
|---------|-------------------------------------|----------|--------------------|---------|--|--|--|----------|---------|
| Info    | Depe                                | ndency   | Recovery Operation | Details |  |  |  |          |         |
| ΟU      | ser Appl                            | lication |                    |         |  |  |  |          |         |
| • s     | Script created with this product    |          |                    |         |  |  |  |          |         |
|         | Scripts                             |          |                    |         |  |  |  |          |         |
| 1       | уре                                 |          | Name               |         |  |  |  | ⊻iew     | Replace |
|         | script                              | start.sh |                    |         |  |  |  | 1.0.0    |         |
| Stop    | script                              | stop.sh  |                    |         |  |  |  | Edit     |         |
|         |                                     |          |                    |         |  |  |  |          |         |
|         |                                     |          |                    |         |  |  |  |          |         |
|         |                                     |          |                    |         |  |  |  |          |         |
|         |                                     |          |                    |         |  |  |  |          |         |
|         |                                     |          |                    |         |  |  |  |          |         |
|         |                                     |          |                    |         |  |  |  |          |         |
|         |                                     |          |                    |         |  |  |  |          |         |
|         |                                     |          |                    |         |  |  |  |          |         |
|         |                                     |          |                    |         |  |  |  |          |         |
|         |                                     |          |                    |         |  |  |  |          |         |
|         |                                     |          |                    |         |  |  |  |          |         |
|         |                                     |          |                    |         |  |  |  |          |         |
|         |                                     |          |                    |         |  |  |  |          |         |
|         |                                     |          |                    |         |  |  |  |          |         |
|         |                                     |          |                    |         |  |  |  |          |         |
|         |                                     |          |                    |         |  |  |  | Template |         |
| ·       |                                     |          |                    |         |  |  |  |          |         |
|         | Viewer/Editor tool can be changed   |          |                    |         |  |  |  |          |         |
|         |                                     |          |                    |         |  |  |  |          | Tuning  |
|         |                                     |          |                    |         |  |  |  |          |         |
|         | OK Cancel Apply                     |          |                    |         |  |  |  |          |         |

## View

Use this button to display the selected script file on the script editor. The information edited and stored with the editor is not applied. You cannot display the script file if it is currently displayed or edited.

## Edit

Use this button to edit the selected script file on the script editor. Overwrite the script file to apply the change. If the selected script file is being viewed or edited, you cannot edit it. You cannot modify the name of the script file.

#### Replace

Opens the **Open** dialog box, where you can select a file.

| 🍰 Open                           | ×           |
|----------------------------------|-------------|
| Look In: 🗂 MyScripts             |             |
| start.sh                         |             |
| stop.sh                          |             |
|                                  |             |
|                                  |             |
|                                  |             |
| File Name:                       |             |
| Files of <u>T</u> ype: All Files | ▼           |
|                                  | Open Cancel |

The content of the script file selected in the **Resource Property** is replaced with the one selected in the **Open** dialog box. You cannot replace the script file if it is currently displayed or edited. Select a script file only. Do not select binary files (applications), and so on.

## Using the simple selection function of a script template

Selecting an application from the EXEC resource enables you to automatically replace the necessary script template. You can simply create a script by editing the template script.

**Note:** To use this function, you must install the script template in advance. For how to obtain the script template.

- 1. From the tree view displayed in the left pane of the Builder, click the icon of the group containing the EXEC resource for which you want to replace the script template.
- A group resource list is displayed in the table view to the right of the window. Right-click the target EXEC resource name and then click the **Details** tab of **Properties**.
- 3. On the Details tab, click Script created with this product.
- 4. Click Template.
- 5. The Script Template dialog box is displayed.

| 🕌 Sci       | ript Templa | te                 | <b></b>                         |
|-------------|-------------|--------------------|---------------------------------|
| <u>A</u> pp | lication    | http               | -                               |
| Scr         | ipt Templat | te Install Path    |                                 |
|             | C:\Program  | n Files\CLUSTERPRO | Reference                       |
|             |             |                    | Re <u>p</u> lace <u>C</u> ancel |

## Application

Clicking **Application** displays the replaceable script template applications in a list box.

#### Note:

If the script template is not installed, nothing is displayed in the application list.

### Browse

Clicking Browse browses to the folder path where the script template is installed.

## Note:

If the script template is not installed in the default folder path, a warning message appears. If the script template is installed, specify the correct install path.

## Replace

Clicking **Replace** displays the script replacement confirmation dialog box.

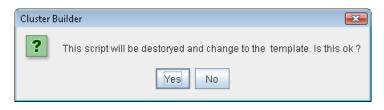

## Clicking **OK** replaces the script.

## Note:

You must edit the replaced script to suit your environment. For how to edit the script, see "Displaying and changing EXEC resource scripts created by the Builder".

# Displaying and changing EXEC resource scripts using a user-created application

- 1. From the tree view displayed on the left pane of the Builder, click the icon of the group to which the EXEC resource whose detail information you want to display and change belongs.
- **2.** The list of group resources is displayed on the table view in the right pane of the screen. Right-click the EXEC resource name. Then click **Properties** and select the **Details** tab.
- 3. Click User Application on the Details tab.
- **4.** The settings of multi target monitor resource can be displayed and changed by following the description below.

Select any file as the EXEC resource executable file. Specified executable file names are listed on **Scripts**.

Executable files mean executable shell scripts and binary files.

The standard script editor specified for the Linux Builder is vi. To close the view/edit window, use the q command of vi.

| 🍰 [ exec1 ] Re                             | esource Properties     |   |  |                    |                   | ×                |  |
|--------------------------------------------|------------------------|---|--|--------------------|-------------------|------------------|--|
| Info Dependency Recovery Operation Details |                        |   |  |                    |                   |                  |  |
| User App                                   | User Application       |   |  |                    |                   |                  |  |
| <ul> <li>Script creation</li> </ul>        | ated with this product |   |  |                    |                   |                  |  |
| Scripts                                    |                        |   |  |                    |                   |                  |  |
| Type<br>Start path                         | Name                   |   |  |                    | View              | Re <u>p</u> lace |  |
| Stop path                                  |                        |   |  |                    | Edit              |                  |  |
|                                            |                        | · |  |                    | Ean               |                  |  |
|                                            |                        |   |  |                    |                   |                  |  |
|                                            |                        |   |  |                    |                   |                  |  |
|                                            |                        |   |  |                    |                   |                  |  |
|                                            |                        |   |  |                    |                   |                  |  |
|                                            |                        |   |  |                    |                   |                  |  |
|                                            |                        |   |  |                    |                   |                  |  |
|                                            |                        |   |  |                    |                   |                  |  |
|                                            |                        |   |  |                    |                   |                  |  |
|                                            |                        |   |  |                    |                   |                  |  |
|                                            |                        |   |  |                    |                   |                  |  |
|                                            |                        |   |  |                    |                   |                  |  |
|                                            |                        |   |  |                    |                   |                  |  |
|                                            |                        |   |  |                    |                   |                  |  |
|                                            |                        |   |  |                    | Te <u>m</u> plate |                  |  |
|                                            |                        |   |  | Viewer/Editor tool | can be changed    | Change           |  |
|                                            |                        |   |  |                    |                   |                  |  |
|                                            | Iuning                 |   |  |                    |                   |                  |  |
|                                            | OK Cancel Apply        |   |  |                    |                   |                  |  |

### Edit

Specify an EXEC resource executable file name. The **Enter the application path** dialog box is displayed.

| Enter the application pa | th X                                        |
|--------------------------|---------------------------------------------|
| Application              |                                             |
|                          | Enter the absolute path to the application. |
| Start                    |                                             |
| Stop                     |                                             |
|                          |                                             |
|                          |                                             |
|                          |                                             |
|                          |                                             |
|                          |                                             |
|                          |                                             |
|                          |                                             |
|                          |                                             |
|                          |                                             |
|                          | OK Cancel                                   |

**Start** (within 1,023 bytes)

Enter an executable file name to be run when the EXEC resource starts. This must start with "/." Arguments can be specified.

# Stop (within 1,023 bytes)

Enter an executable file name to be run when the EXEC resource exits. This must start with "/." The stop script is optional.

For the executable file name, specify the full path of the file on the server, starting with "/". Arguments can be specified.

# **Tuning an EXEC resource**

- 1. From the tree view displayed on the left pane of the Builder, click the icon of the group to which the EXEC resource whose detail information you want to display and change belongs.
- **2.** The list of group resources is displayed on the table view in the right pane of the screen. Right-click the EXEC resource name. Then click **Properties** and select the **Details** tab.
- **3.** In the **Details** tab, click **Tuning**. The **Exec Resource Tuning Properties** dialog box is displayed.
- **4.** The settings of multi target monitor resource can be displayed and changed by following the description below.

#### Parameter tab

| Exec Resource Tuning Properties |                           | x |
|---------------------------------|---------------------------|---|
| Parameter Maintenance           |                           |   |
|                                 |                           |   |
| Start Script                    |                           |   |
| Synchronous                     | Timeout 1800 sec          |   |
| ○ Asynchronous                  |                           |   |
| Stop Script                     |                           |   |
| Synchronous                     | Time <u>o</u> ut 1800 sec |   |
| ○ Asyn <u>c</u> hronous         |                           |   |
|                                 |                           |   |
|                                 |                           |   |
|                                 |                           |   |
|                                 |                           |   |
|                                 |                           |   |
|                                 |                           |   |
|                                 |                           |   |
|                                 |                           | _ |
|                                 | OK Cancel Apply           |   |

#### Common to all start scripts and stop scripts

### Synchronous

Select this button to wait for a script to end when it is run. Select this option for executable files that are not resident (the process is returned immediately after the script completion).

#### Asynchronous

Does not wait for the script to end when it is run. Select this for resident executable files. The script can be monitored by PID monitor resource if **Asynchronous** is selected.

# **Timeout** (1 to 9,999)

When you want to wait for a script to end (when selecting **Synchronous**), specify how many seconds you want to wait before a timeout. The timeout can be specified only when **Synchronous** is selected. If the script does not complete within the specified time, it is determined as an error.

### Maintenance tab

| Exec Resource Tuning Prop | oerties 💽       |
|---------------------------|-----------------|
| Parameter Maintena        | ance            |
|                           |                 |
|                           |                 |
| Log Output Path           |                 |
| <u>R</u> otate Log        |                 |
| Rotation <u>S</u> ize     | 1000000 byte    |
|                           |                 |
|                           |                 |
|                           |                 |
|                           |                 |
|                           |                 |
|                           |                 |
|                           |                 |
|                           |                 |
|                           |                 |
|                           | OK Cancel Apply |

Log Output Path (within 1,023 bytes)

Specify the redirect destination path of standard output and standard error output for EXEC resource scripts and executable files. If this box is left blank, messages are directed to /dev/null. The name should begin with "/."

If the **Rotate Log** check box is off, note the amount of available disk space in the file system because no limit is imposed on message output.

If the i686 version is used, the files must be periodically removed because EXEC resource activation and deactivation is disabled when the file size exceeds 2GB.

If the **Rotate Log** check box is on, the log file to be output is rotated. Note the following items.

You must specify a log output path within 1009 bytes. If you specify a path of 1010 bytes or more, the log is not output.

You must specify a log file name within 31 bytes. If you specify a log file name of 32 bytes or more, the log is not output.

When using multiple custom monitor resources, the rotation size may not be normally recognized if you specify resources with the same file name, even if the paths differ. (ex. /home/foo01/log/genw.log, /home/foo02/log/genw.log)

# Rotate Log

Clicking **Rotate Log** when the **Rotate Log** check box is not checked outputs the execution logs of the EXEC resource script and the executable file without imposing any limit on the file size. Clicking **Rotate Log** when the **Rotate Log** check box is selected rotates and outputs messages.

**Rotation Size** 1 to 999999999

If the Rotate Log check box is selected, specify a rotation size.

The structures of the log files to be rotated and output are as follows:

| File name                                           | Description            |
|-----------------------------------------------------|------------------------|
| file_name for the Log Output Path specification     | Newest log             |
| file_name.pre for the Log Output Path specification | Previously rotated log |

# Setting up VM resources

# **Dependencies of VM resources**

By default, hybrid disk resources do not depend on any group resource type.

# What is the VM resource?

A VM resource is used to control virtual machines (guest OSs) from the host OS on the virtual platform.

Starts and stops a virtual machine.

# Notes on VM resources

- VM resources are enabled only when ExpressCluster is installed in the host OS in the virtualization platform (vSphere, XenServer, KVM).
- A VM resource can be registered with a group for which the group type is virtual machine.
- Only one VM resource can be registered per group.

# Displaying and changing details of a VM resource

- 1. In the tree view displayed in the left pane of the Builder, click the icon of the group to which the VM resource whose details you want to display, specify, or change belong.
- **2.** The list of group resources is displayed on the table view in the right pane of the screen. Right-click the target VM resource name, and then click the **Details** tab in **Property**.
- **3.** In the **Details** tab, display or change the details settings according to the following description.

# **Resource details tab (vSphere)**

| [ vm1 ] Resource Properties                     |                 |
|-------------------------------------------------|-----------------|
| Info Dependency Recovery Operation              | Details         |
| Common 🗃 server1                                |                 |
| Virtual Machine Type                            | vSphare 👻       |
| Installation Destination of the Cluster Service | Host            |
| Virtual <u>M</u> achine Name                    | vSphere         |
| Data St <u>o</u> re Name                        | datastore       |
| VM Configuration File Path                      | /vm             |
| IP A <u>d</u> dress of Host                     |                 |
| UUID                                            |                 |
| Library Path                                    |                 |
| U <u>s</u> er Name                              | user1           |
| Pass <u>w</u> ord                               | <u>C</u> hange  |
| Us <u>e</u> vCenter                             |                 |
| ⊻Center                                         |                 |
| User Name <u>f</u> or vCenter                   |                 |
| Password for vCenter                            | Change          |
| <u>R</u> esource Pool Name                      |                 |
|                                                 | Tuning          |
|                                                 | OK Cancel Apply |

### Virtual Machine Type

Specify the type of the virtual platform.

# Installation Destination of the Cluster Service

Specify the type of OS under which ExpressCluster is installed. Selecting the guest OS automatically selects the **Use vCenter** check box.

### Virtual Machine Name (within 255 bytes)

Enter the name of the virtual machine. This is omissible when the VM Configuration File Path is input. If the virtual machine name may be changed on the virtual platform side, set the VM Configuration File Path.

### Data Store Name (up to 255 bytes)

specify the name of data store containing the virtual machine configuration information.

### VM Configuration File Path (within 1,023 bytes)

Specify the path storing information about the virtual machine configuration.

### **IP** Address of Host

Specify the management IP address of the host. You must specify the IP address of host for each server, using individual server settings.

User Name (within 255 bytes)

Specify the user name used to activate the virtual machine.

**Password** (within 255 bytes) Specify the password used to activate the virtual machine.

Use vCenter Specify whether to use vCenter.

vCenter (within 1,023 bytes) Specify the vCeneter host name.

**User Name for vCenter** (within 255 bytes) Specify the user name to connect with vCenter.

**Password for vCenter** (within 255 bytes) Specify the password to connect with vCenter.

**Resource Pool Name** (within 80 bytes)

Specify the name of the resource pool to activate the virtual machine.

# Tuning

This displays the **VM Resource Tuning Properties** dialog box. Specify detailed settings for the VM resource.

| Resource | details | tab | (XenServer) |
|----------|---------|-----|-------------|
|----------|---------|-----|-------------|

| 🛃 [ vm2 ] Resource Properties                   |                          |
|-------------------------------------------------|--------------------------|
| Info Dependency Recovery Operation              | Details                  |
| Common 🗃 server1                                |                          |
| Virtual Machine Type                            | XenServer 👻              |
| Installation Destination of the Cluster Service | Host                     |
| Virtual <u>M</u> achine Name                    | xen                      |
| Data St <u>o</u> re Name                        |                          |
| VM Configuration File Path                      |                          |
| IP Address of Host                              |                          |
| UUD                                             |                          |
| Library Path                                    | /usr/lib/libxenserver.so |
| U <u>s</u> er Name                              | user1                    |
| Pass <u>w</u> ord                               | Change                   |
| Us <u>e</u> vCenter                             |                          |
| <u>v</u> Center                                 |                          |
| User Name for vCenter                           |                          |
| Password for vCenter                            | Change                   |
| Resource Pool Name                              |                          |
|                                                 | Tuning                   |
|                                                 | OK Cancel Apply          |

# Virtual Machine Type

Specify the type of the virtual platform.

### Virtual Machine Name (within 255 bytes)

Enter the name of the virtual machine. This is omissible when the UUID is set. If the virtual machine name may be changed on the virtual platform side, set the UUID.

# UUID

Specify the UUID (Universally Unique Identifier) to identify the virtual machine.

# Library Path (within 1,023 bytes)

Specify the library path to be used for control of XenServer.

User Name (within 255 bytes)

Specify the user name used to activate the virtual machine.

# Password (within 255 bytes)

Specify the password used to activate the virtual machine.

# Tuning

This displays the **VM Resource Tuning Properties** dialog box. Specify detailed settings for the VM resource.

Section III Resource details

| nfo Dependency Recovery Op                                                          | eration Details             |                         |
|-------------------------------------------------------------------------------------|-----------------------------|-------------------------|
| Common Server1                                                                      |                             |                         |
| Virtual Machine Type                                                                | IC/M                        |                         |
| Installation Destination of the Clust                                               | er Service Höst             |                         |
| Virtual <u>M</u> achine Name                                                        | kvm                         |                         |
| Data St <u>o</u> re Name                                                            |                             |                         |
| VM Configuration File <u>P</u> ath                                                  |                             |                         |
| IP Address of Host                                                                  |                             |                         |
| UUD                                                                                 |                             |                         |
| Library Path                                                                        | /usr/lib64/libvirt.so.0.6.3 |                         |
|                                                                                     |                             |                         |
| U <u>s</u> er Name                                                                  |                             |                         |
| U <u>s</u> er Name<br>Pass <u>w</u> ord                                             |                             | <u>C</u> hang           |
|                                                                                     |                             | <u>C</u> hang           |
| Pass <u>w</u> ord                                                                   |                             | <u>C</u> hang           |
| Pass <u>w</u> ord                                                                   |                             | <u>C</u> hang           |
| Pass <u>w</u> ord<br>Us <u>e</u> vCenter<br>vCenter                                 |                             |                         |
| Password<br>Us <u>e</u> vCenter<br>vCenter<br>User Name for vCenter                 |                             |                         |
| Password<br>Use vCenter<br>vCenter<br>User Name for vCenter<br>Password for vCenter |                             | Chang<br>Chang<br>Tunir |

# **Resource details tab (KVM)**

# Virtual Machine Type

Specify the type of the virtual platform.

### Virtual Machine Name (within 255 bytes)

Enter the name of the virtual machine. This is omissible when the UUID is set.

# UUID

Specify the UUID (Universally Unique Identifier) to identify the virtual machine.

## Library Path (within 1,023 bytes)

Specify the library path to be used for control of KVM.

# Tuning

This displays the **VM Resource Tuning Properties** dialog box. Specify detailed settings for the VM resource.

# **Tuning the VM resource**

- 1. Click **Tuning** on the **VM Resource** tab.
- **2.** The VM resource tuning properties screen is displayed. The settings of VM resource can be displayed and changed by following the description below.

# VM resource tuning properties

| Virtual Machine Resource Tuning Properties | ×                 |
|--------------------------------------------|-------------------|
| Parameter                                  |                   |
|                                            |                   |
| <u>R</u> equest Timeout                    | 30 sec            |
| Virtual Machine Start Waiting Time         | 0 sec             |
| Virtual Machine Stop Waiting Time          | 240 sec           |
|                                            |                   |
|                                            |                   |
|                                            |                   |
|                                            |                   |
|                                            |                   |
|                                            |                   |
|                                            | Initialize Values |
| ОК                                         | Cancel Apply      |

### **Request Timeout**

Specify how long the system waits for completion of a request such as to start or stop a virtual machine.

If the request is not completed within this time, a timeout occurs and resource activation or deactivation fails.

# Virtual Machine Start Waiting Time

The system definitely waits this time after requesting the virtual machine to startup.

### Virtual Machine Stop Waiting Time

The maximum time to wait for the stop of the virtual machine. Deactivation completes at the timing the stop of the virtual machine.

# Chapter 5 Monitor resource details

This chapter provides details about monitor resources. A monitor resource is the unit used when ExpressCluster X SingleServerSafe performs monitoring.

This chapter covers:

| Monitor Resources                                | •• 84 |
|--------------------------------------------------|-------|
| Setting up disk monitor resources                |       |
| Setting up IP monitor resources ······           |       |
| Setting up NIC link up/down monitor resources    | · 109 |
| Setting up PID monitor resources                 |       |
| Setting up user-mode monitor resources           |       |
| Setting up custom monitor resources              | · 130 |
| Setting up multi target monitor resources ······ | · 137 |
| Setting up software RAID monitor resources       |       |
| Setting up VM monitor resources ······           | · 147 |
| Setting up message receive monitor resources     | · 151 |
| Setting up Process Name monitor resources ·····  | 156   |
| Setting up DB2 monitor resources ······          |       |
| Setting up FTP monitor resources                 | · 167 |
| Setting up HTTP monitor resources                |       |
| Setting up IMAP4 monitor resources ······        |       |
| Setting up MySQL monitor resources ······        | · 179 |
| Setting up NFS monitor resources                 | 186   |
| Setting up Oracle monitor resources              | · 190 |
| Setting up OracleAS monitor resources ·····      | · 200 |
| Setting up POP3 monitor resources                |       |
| Setting up PostgreSQL monitor resources ······   | · 209 |
| Setting up Samba monitor resources               |       |
| Setting up SMTP monitor resources                |       |
| Setting up Sybase monitor resources              |       |
| Setting up Tuxedo monitor resources ······       |       |
| Setting up Weblogic monitor resources            |       |
| Setting up Websphere monitor resources           |       |
| Setting up WebOTX monitor resources              |       |
| Setting up JVM monitor resources ······          |       |
| Setting up system monitor resources              |       |
|                                                  | · 308 |

# **Monitor Resources**

| Monitor resource name             | Function                                                                                                    | Monitor<br>Timing:                        | Target<br>Resource |
|-----------------------------------|----------------------------------------------------------------------------------------------------|-------------------------------------------|--------------------|
|                                   |                                                                                                    | (Default values<br>are shown in<br>bold.) |                    |
| Disk monitor resource             | Monitors disk devices.                                                                                                    | Always/When activated                     | All<br>resources   |
| IP monitor resource               | Monitors IP<br>addresses and<br>communication paths<br>by using the ping<br>command and<br>checking whether<br>there is a response.         | <b>Always</b> /When<br>activated          | All<br>resources   |
| NIC link up/down monitor resource | Acquires the NIC link<br>status to monitor<br>whether the link is up<br>or down.                                                            | Always/When activated                     | All<br>resources   |
| PID monitor resource              | PID monitor resource<br>monitors a<br>successfully<br>activated EXEC<br>resource.                                                           | <b>Always</b> /When activated             | All<br>resources   |
| User mode monitor resource        | Determines a user<br>space stall to be an<br>error.                                                                                         | Always (Fixed)                            | -                  |
| Multi target monitor resource     | Performs monitoring<br>by using multiple<br>monitor resources in<br>combination.                                                            | When activated<br>(Fixed)                 | All<br>resources   |
| Software RAID monitor resource    | Monitors software<br>RAID devices.                                                                                                    | Always (Fixed)                            | None               |
| Custom monitor resource           | Performs monitoring by executing any script.                                                                                                | Always/When activated                     | All<br>resources   |
| VM monitor resource               | Provides a<br>mechanism for<br>monitoring a virtual<br>machine started by a<br>VM resource.                                                 | Always (Fixed)                            | vm                 |
| Message receive monitor resource  | Sets up<br>error-handling<br>actions executed on<br>reception of an error<br>message and<br>displays error<br>message in the<br>WebManager. | Always (Fixed)                            | None               |
| Process Name monitor<br>resource  | Monitors monitor the<br>process of specified<br>processes.                                                                                  | Always/When activated                     | All<br>resources   |

The following resources can be defined as monitor resources:

| DB2 monitor resource        | Provides a<br>mechanism for<br>monitoring an IBM<br>DB2 database.          | When activated<br>(Fixed) | All<br>resources |
|-----------------------------|----------------------------------------------------------------------------|---------------------------|------------------|
| FTP monitor resource        | Provides a<br>mechanism for<br>monitoring an FTP<br>server.                | When activated<br>(Fixed) | All<br>resources |
| HTTP monitor resource       | Provides a<br>mechanism for<br>monitoring an HTTP<br>server.               | When activated<br>(Fixed) | All<br>resources |
| IMAP4 monitor resource      | Provides a<br>mechanism for<br>monitoring an IMAP<br>server.               | When activated<br>(Fixed) | All<br>resources |
| MySQL monitor resource      | Provides a<br>mechanism for<br>monitoring a MySQL<br>database.             | When activated<br>(Fixed) | All<br>resources |
| NFS monitor resource        | Provides a<br>mechanism for<br>monitoring an NFS<br>file server.           | Always/When activated     | All<br>resources |
| Oracle monitor resource     | Provides a<br>mechanism for<br>monitoring an Oracle<br>database.           | When activated<br>(Fixed) | All<br>resources |
| OracleAS monitor resource   | Provides a<br>mechanism for<br>monitoring an Oracle<br>application server. | When activated<br>(Fixed) | All<br>resources |
| POP3 monitor resource       | Provides a<br>mechanism for<br>monitoring a POP<br>server.                 | When activated<br>(Fixed) | All<br>resources |
| PostgreSQL monitor resource | Provides a<br>mechanism for<br>monitoring a<br>PostgreSQL<br>database.     | When activated<br>(Fixed) | All<br>resources |
| Samba monitor resource      | Provides a<br>mechanism for<br>monitoring a samba<br>file server.          | Always/When activated     | All<br>resources |
| SMTP monitor resource       | Provides a<br>mechanism for<br>monitoring an SMTP<br>server.               | When activated<br>(Fixed) | All<br>resources |
| Sybase monitor resource     | Provides a<br>mechanism for<br>monitoring a Sybase<br>database.            | When activated<br>(Fixed) | All<br>resources |
| Tuxedo monitor resources    | Provides a<br>mechanism for<br>monitoring a Tuxedo                         | When activated (Fixed)    | All<br>resources |

|                             | application server.                                                             |                           |                  |
|-----------------------------|---------------------------------------------------------------------------------|---------------------------|------------------|
| Weblogic monitor resources  | Provides a<br>mechanism for<br>monitoring a<br>WebLogic application<br>server.  | When activated<br>(Fixed) | All<br>resources |
| Websphere monitor resources | Provides a<br>mechanism for<br>monitoring a<br>WebSphere<br>application server. | When activated<br>(Fixed) | All<br>resources |
| WebOTX monitor resources    | Provides a<br>mechanism for<br>monitoring a<br>WebOTX application<br>server.    | When activated<br>(Fixed) | All<br>resources |
| JVM monitor resources       | Provides a<br>mechanism for<br>monitoring a Java<br>VM.                         | Always/When activated     | exec<br>resource |
| System monitor resources    | Provides a<br>mechanism for<br>monitoring a System<br>Resource.                 | Always (Fixed)            | All<br>resources |

# Status of monitor resources after monitoring starts

The status of some monitor resources might be "Caution" if there is a period of time following the start of monitoring in which monitoring of that resource is not yet ready.

Caution status is possible for the following monitor resources.

- Message Receive Monitor Resource
- Custom Monitor Resource (whose monitor type is **Asynchronous**)
- DB2 Monitor Resource
- System Monitor Resource
- JVM Monitor Resource
- MySQL Monitor Resource
- Oracle Monitor Resource
- PostgresSQL Monitor Resource
- Process Name Monitor Resource
- Sybase Monitor Resource

# Monitor timing of monitor resource

There are two types of monitoring by monitor resources; Always and Active.

The monitoring timing differs depending on monitor resources:

- Always:
  - Monitoring is performed by monitor resource all the time.
- Active:

Monitoring is performed by monitor recourse while specified group resource is active. Monitor resource does not monitor while group resource is not activated.

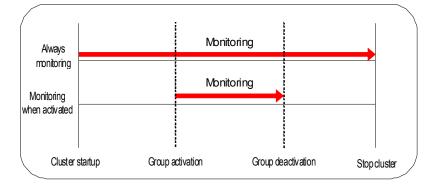

# Suspending and resuming monitoring on monitor resources

Monitor resource can temporarily suspend monitoring and resume it. Monitoring can be suspended and resumed by the following two methods:

- Operation on the WebManager
- Operation by the clpmonctrl command

The clpmonctrl command can control only monitor resources on the server where this command is run.

Some monitor resources can suspend and resume monitoring and others cannot. For details, see the list below.

| Monitor Resource                  | Control  |
|-----------------------------------|----------|
| Disk Monitor Resource             | Possible |
| IP Monitor Resource               | Possible |
| User-mode Monitor Resource        | Possible |
| NIC Link Up/Down Monitor Resource | Possible |
| PID Monitor Resource              | Possible |
| Multi Target Monitor Resource     | Possible |
| Custom Monitor Resource           | Possible |
| DB2 Monitor Resource              | Possible |
| Software RAID Monitor Resource    | Possible |
| Process Name Monitor Resource     | Possible |
| DB2 Monitor resource              | Possible |
| FTP Monitor Resource              | Possible |

| HTTP Monitor Resource            | Possible |
|----------------------------------|----------|
| IMAP4 Monitor Resource           | Possible |
| MySQL Monitor Resource           | Possible |
| NFS Monitor Resource             | Possible |
| Oracle Monitor Resource          | Possible |
| OracleAS Monitor Resource        | Possible |
| POP3 Monitor Resource            | Possible |
| PostgreSQL Monitor Resource      | Possible |
| Samba Monitor Resource           | Possible |
| SMTP Monitor Resource            | Possible |
| Sybase Monitor Resource          | Possible |
| Tuxedo Monitor Resource          | Possible |
| Weblogic Monitor Resource        | Possible |
| Websphere Monitor Resource       | Possible |
| WebOTX Monitor Resource          | Possible |
| VM Monitor Resource              | Possible |
| Message Receive Monitor Resource | Possible |
| JVM Monitor Resource             | Possible |
| System Monitor Resource          | Possible |
|                                  |          |

On the WebManager, right-click menus of the monitor resources which cannot control monitoring are disabled. The clpmonctrl command only controls the resources which can control monitoring. For monitor resources which cannot control monitoring, a warning message is displayed and controls are not performed.

Suspending monitoring on a monitor resource is disabled if one of the following operations is performed.

- Resume operation on WebManager
- Resume operation by using the clpmonctrl command
- Stop the cluster
- Suspend the cluster

# Enabling and disabling dummy failure of monitor resources

You can enable and disable dummy failure of monitor resources. Use one of the following methods to enable or disable dummy failure.

- Operation on WebManager (verification mode) On the WebManager(Verification mode), shortcut menus of the monitor resources which cannot control monitoring are disabled.
- Operation by using the clpmonctrl command The clpmonctrl command can control only monitor resources on the server where this command is run. When the clpmonctrl command is executed on monitor resource which cannot be controlled, dummy failure is not enabled even though the command succeeds.

Some monitor resources can enable and disable dummy failure and others cannot. For details, see Chapter 2, "ExpressCluster X SingleServerSafe command reference, Controlling monitor resources (clpmonctrl command)" in the *Operation Guide*.

Dummy failure of a monitor resource is disabled if the following operations are performed.

- Dummy failure was disabled on WebManager (verification mode)
- "Yes" was selected from the dialog displayed when the WebManager mode changes from verification mode to a different mode.
- -n was specified to enable dummy failure by using the clpmonctrl command
- Stop the cluster
- Suspend the cluster

# Monitor priority of the monitor resources

To assign a higher priority for monitor resources to monitor when the operating system is heavily loaded, the nice value can be set to all monitor resources except the user space monitor resource.

 The nice value can be specified through minus 19 (low priority) to plus 20 (high priority). Detection of the monitor timeout can be controlled by setting a higher priority to the nice value.

# Changing the name of a monitor resource

- 1. In the tree view shown on the left pane of the Builder, click the **Monitors** icon. In the table view shown on the right side of the screen, right-click the icon of the monitor resource whose name you want to change, and click **Rename Monitor Resource**.
- 2. Enter a new name in the Change Monitor Resource Name dialog box.

# Displaying and changing the comment of a monitor resource (Monitor resource properties)

- In the tree view shown on the left pane of the Builder, right-click the Monitors icon. In the table view shown on the right side of the screen, right-click the icon of the monitor resource whose comment you want to change, and then click Properties. Monitor Resource Properties dialog box is displayed.
- **2.** On the **Info** tab, the monitor resources name and comment are shown. Enter a new comment (within 127 bytes).

# Note:

You cannot change the monitor resource name on the **Info** tab. To change the name, right-click the **Monitors** icon as described in the step 1 above. Click **Rename Monitor Resource** and enter a new name.

# Displaying and changing the settings of a monitor resource (Common to monitor resources)

- 1. In the tree view shown on the left pane of the Builder, click the Monitors icon.
- 2. The list of monitor resources is shown in the table view on the right side of the screen. Right-click the name of the monitor resource whose settings you want to change. Click **Properties**, and then click the **Monitor** tab.
- **3.** On the **Monitor** tab, you can see and/or change the settings of monitor resource by following the description below.

| 📓 [ diskw1 ] Monitor Resource Properties                                                                                                    | ×               |
|----------------------------------------------------------------------------------------------------|-----------------|
| Info Monitor(common) Monitor(special) Recovery Action                                                                                                    |                 |
| Interval                                                                                                    | 60 sec          |
| Timeout                                                                                                    | 120 sec         |
| Collect the dump file of the monitor process at timeout occurrence                                                                                                    |                 |
| Retry Count                                                                                                    | 0 time          |
| Wait Time to Start Monitoring                                                                                                    | 0 sec           |
| Monitor Timing                                                                                                    |                 |
| Always     Aliante      Aliante |                 |
| ○ A <u>c</u> tive                                                                                                    |                 |
| Target Resource                                                                                                    | Browse          |
| Nic <u>e</u> Value                                                                                                    | 0               |
|                                                                                                    |                 |
| Choose servers that execute monitoring                                                                                                    | Ser <u>v</u> er |
|                                                                                                    |                 |
|                                                                                                    |                 |
|                                                                                                    |                 |
|                                                                                                    |                 |
| OK C                                                                                                    | ancel Apply     |

### Interval 1 to 999

Specify the interval to check the status of monitor target.

**Timeout** 5 to  $999^1$ 

When the normal status cannot be detected within the time specified here, the status is determined to be error.

### Collect the dump file of the monitor process at timeout occurrence

In case that this function is enabled, the dump information of the timed out monitor resource is collected when the monitor resource times out. Dump information is collected up to 5 times.

# **Retry Count** 0 to 999

Specify how many times an error should be detected in a row after the first one is detected before the status is determined as error. If this is set to zero (0), the status is determined as error at the first detection of an error.

<sup>&</sup>lt;sup>1</sup> When ipmi is set as a monitoring method for the user-mode monitor resource, 255 or less should be specified. ExpressCluster X SingleServerSafe 3.2 for Linux Configuration Guide

**Wait Time to Start Monitoring** 0 to 9999 Set the wait time to start monitoring.

### Notes:

If timeout of monitor resource is longer than "Wait Time to start Monitoring", the value of the timeout will be used for "Wait Time to Start Monitoring" for following monitor resources.

- Message receive monitor resource
- Custom monitor resource (whose monitor type is **Asynchronous**)
- Virtual IP monitor resource
- DB2 Monitor Resource
- System Monitor Resource
- JVM Monitor Resource
- MySQL Monitor Resource
- Oracle Monitor Resource
- PostgresSQL Monitor Resource
- Process Name Monitor Resource
- Sybase Monitor Resource

### **Monitor Timing**

Set the monitoring timing. Select the timing from:

- Always: Monitoring is performed all the time.
- Active: Monitoring is not started until the specified resource is activated.

# **Target Resource**

The resource which will be monitored when activated is shown.

### Browse

Click this button to open the dialog box to select the target resource. The group names and resource names that are registered in the LocalServer and cluster are shown in a tree view. Select the target resource and click **OK**.

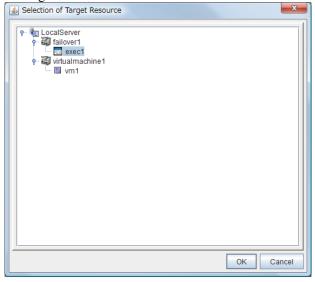

# **Nice Value** Set the nice value of a process.

# Setting up disk monitor resources

Disk monitor resources monitor disk devices.

It is recommended to READ (RAW) for monitoring the disk that the disk monitor resource (TUR) cannot be used.

- 1. Click the **Monitors** icon on the tree view displayed on the left side of the Builder window.
- **2.** The list of monitor resources is displayed on the table view in the right pane of the window. Right-click the name of the disk monitor resource whose settings you want to change.
- **3.** On the **Monitor(special)** tab, you can display and/or change the detailed settings by following the description below.

| 🛓 [ diskw1 ] Monitor Resource Propertie | 5                     | ×                     |  |
|-----------------------------------------|-----------------------|-----------------------|--|
| Info Monitor(common) Monitor(spec       | cial) Recovery Action |                       |  |
| Common @ server1                        |                       |                       |  |
| Method                                  | READ                  |                       |  |
| Moni <u>t</u> or Target                 | /dev/sda2             | <ul> <li>▼</li> </ul> |  |
| Monitor Target RAW Device Name          |                       |                       |  |
| <u>I</u> /O size                        |                       | 2000000 byte          |  |
| Action When Diskfull Is Detected        | Recover               | -                     |  |
|                                         |                       |                       |  |
|                                         |                       |                       |  |
|                                         |                       |                       |  |
|                                         |                       |                       |  |
|                                         |                       |                       |  |
|                                         |                       |                       |  |
|                                         |                       |                       |  |
|                                         |                       | OK Cancel Apply       |  |
|                                         |                       |                       |  |

### Monitor method

Specify how you want to monitor a disk device from one of the following options.

- ♦ TUR
- TUR(generic)
- ♦ TUR(legacy)
- READ
- ♦ READ (O\_DIRECT)
- ♦ WRITE (FILE)
- ◆ READ (RAW)
- ◆ READ (VXVM)

Monitoring target (within 1,023 bytes)

• When the monitoring method is WRITE (FILE):

Specify the path name of the file to be monitored. This must start with "/."

Specify the file name with the absolute path. If you specify the file name of an existing file, it is overwritten and the data in the file is lost.

• When the monitoring method is READ (O\_DIRECT)

Specify the path name of the file to be monitored. This must start with "/."

Specify the file name with the absolute path. If you specify the file name of an existing file, it is overwritten and the data in the file is lost.

• When the monitoring method is READ (RAW)

The monitor target may be omitted. However, the monitor target raw device name must be specified. Specify this mode only when binding and monitoring the device. It is not possible to specify the device name for a partition device that has been mounted or will possible be mounted for monitoring.

In addition, a whole device (whole disk) of a partition device that has been mounted or will possibly be mounted cannot be specified for monitoring. Allocate a partition dedicated to monitoring. (Allocate 10 MB or more to the monitoring partition). The partition must start with "/".

• When the monitoring method is READ (VXVM)

The fields are dim and not selectable.

• When the monitoring method is other than the above

When the monitoring method is other than the above: This must start with "/."

Monitor target raw device name (within 1,023 bytes)

This is specifiable only when the monitoring method is READ (RAW) or READ (VXVM).

• When the monitoring method is READ (RAW)

Enter a device name for raw accessing. Any raw device already registered with the **Disk I/F List** of the server properties is unregisterable. For a raw device of a VxVM volume, select READ (VXVM) for the monitoring method.

• When the monitoring method is READ (VXVM)

Set the VxVM volume raw device name. If the volume raw device file system is not vxfs, it cannot be monitored. This must start with "/."

**I/O size** (1 to 99,999,999)

Specify the size of I/O for reading or reading/writing when READ or WRITE (FILE) is selected as a monitoring method.

\* When READ (RAW) , READ(O\_DIRECT) or READ (VXVM) is specified, the I/O size text box is dim.

# Action when diskfull is detected

Select the action when diskfull (state in which the disk being monitored has no free space) is detected.

Recover

The disk monitor resource recognizes an error upon the detection of disk full.

- Do not recover
  - The disk monitor resource recognizes a caution upon the detection of disk full.
  - \* If READ, READ (RAW), READ (VXVM), READ (O\_DIRECT), TUR, TUR (generic), or TUR (legacy) is specified, the **Action when diskfull is detected** option is grayed out.

When a local disk is specified in Target Device Name, a local disk on the server can be monitored.

• Example of settings to monitor the local disk /dev/sdb by using the READ method, and to reboot the OS when an error is detected:

| Setting item           | Value                                                    | Remarks                          |
|------------------------|----------------------------------------------------------|----------------------------------|
| Target Device<br>Name: | /dev/sdb                                                 | SCSI disk in the second machine. |
| Monitor Method:        | READ                                                     | READ method.                     |
| Recovery Target:       | server                                                   | -                                |
| Final Action:          | The service will be stopped and the OS will be restarted | Reboot the OS.                   |

• Example of settings to monitor the local disk /dev/sdb by using the **TUR(generic) method** and select **No Operation** (merely show an alert on the WebManager) when an error is detected:

| Setting item           | Value        | Remarks                          |
|------------------------|--------------|----------------------------------|
| Target Device<br>Name: | /dev/sdb     | SCSI disk in the second machine. |
| Monitor Method:        | TUR(generic) | SG_IO method                     |
| Final Action:          | No Operation |                                  |

# Monitoring by disk monitor resources

Two ways of monitoring are employed by the disk monitor resource: READ and TUR.

- Notes on TUR:
  - You cannot run the Test Unit Ready or SG\_IO command of SCSI on a disk or disk interface (HBA) that does not support it.
    - Even if your hardware supports this command, consult the driver specifications because the driver may not support it.
  - ioctl may be incorrectly executed for an LVM logical volume (LV) device. Use READ for LV monitoring.
  - A TUR method cannot be used for the IDE interface disk.
  - In the case of the disk of S-ATA interface, it may be recognized as the IDE interface disk (hd) or as the SCSI interface disk (sd) depending on the type of a disk controller and the distribution to be used. When the disk is recognized as the IDE interface, no TUR methods can be used. If the disk is recognized as the SCSI interface, TUR (genetic) cannot be used but TUR (legacy) can be used.
  - Test Unit Ready, compared to Read, burdens OS and disks less.
  - In some cases, Test Unit Ready may not be able to detect actual errors in I/O to media.
  - In an environment in which the OS kernel is updated (kernel-2.6.18-274.18.1.el5 or later, kernel-2.6.32-220.2.1.el6 or later), you cannot use a partition on the disk by setting it as the target to be monitored.
  - Some disk devices may temporarily return Unit Attention at TUR issue, depending on the device status.

The temporary return of Unit Attention does not signify a problem. If the TUR retry count is set to 0, however, the above return is determined to be an error and the disk monitor resource becomes abnormal.

To avoid this meaningless error detection, set the retry count to one or more.

TUR monitoring provides the following three choices.

- TUR
  - ioctl is used by the following steps and the status of the device is determined by the result of the command:

Run the ioctl (SG\_GET\_VERSION\_NUM) command. The status is determined by the return value of ioctl and the version of SG driver.

- If the ioctl command runs successfully and the version of SG driver is 3.0 or later, execute ioctl TUR (SG\_IO) using the SG driver.
- If the ioctl command fails or the version of SG driver is earlier than 3.0, execute ioctl TUR which is defined as a SCSI command.
- TUR(legacy)
  - Monitoring is performed by using ioctrl (Test Unit Ready). Test Unit Ready (TUR) which is defined as a SCSI command is used against the specified device, and the status of the device is determined by the result of the command.
- ◆ TUR(generic)
  - Monitoring is executed by using ioctl TUR (SG\_IO). ioctl TUR (SG\_IO) which is defined as a SCSI command is used against the specified device, and the status of the device is determined by the result of the command. Even with a SCSI disk, SG\_IO may not work successfully depending o the OS or distribution.

READ monitoring is performed as described below.

• Dummy Read reads the specified size data on the specified device (disk device or partition device). Based on the result (the size of data actually read), the status is

judged.

- Dummy Read is for determining if the specified size of data can be read. Validity of the data read is not judged.
- Burden of the load experienced by the OS and disk is proportional to the size of the data on the specified disk to be read
- See "I/O size when READ is selected for disk monitor resources" on page 100 to configure the read size.

READ (O\_DIRECT) monitoring is performed as described below.

- The result of reading 512 bytes on the specified device (a disk device or partitioned device) without using the cache (O\_DIRECT mode) is used to make a judgment (the size of the successfully read data).
- Judgment is based on whether or not reading has been performed successfully. Validity of the read data is not judged.

READ (RAW) monitoring is performed as described below.

- Reading is monitored for the specified device without using the OS cache, in the same way as READ (O\_DIRECT).
- Judgment is based on whether or not reading has been performed successfully. Validity of the read data is not judged.
- When the READ (raw) monitoring method is specified, partitions that have been or will possibly be mounted cannot be monitored. In addition, a whole device (whole disk) that includes partitions that have been or will possibly be mounted cannot be monitored. Allocate a partition dedicated to monitoring and specify it as the disk monitor resource. (Allocate 10 MB or more to the monitoring partition).

READ (VXVM) monitoring is performed as described below.

- Like the READ (O\_DIRECT) monitoring method, the process to read the specified device is monitored without using the OS cache.
- Judgment is based on whether or not reading has been performed successfully. Validity of the read data is not judged.
- The READ (VXVM) monitoring method can be used only when the file system of the volume raw device is vxfs.

WRITE (FILE) monitoring is performed as described below.

- The file of the specified path is created, written, and deleted to be judged.
- Validity of the written data is not judged.

# I/O size when READ is selected for disk monitor resources

Enter the size of data when READ is selected as a method of monitoring.

Depending on the shared disk and interfaces in your environment, various caches for reading may be implemented. Because of this, when the specified read size is too small, READ may hit in cache, and may not be able to detect read errors.

When you specify a READ I/O size, verify that READ can detect I/O errors on the disk with that size by intentionally creating I/O errors.

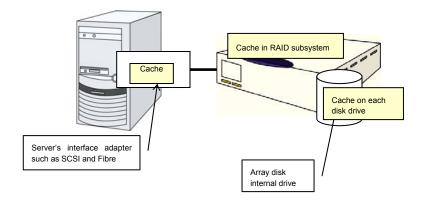

# Note:

This figure illustrates a typical example of shared disks. This is not applicable to all array units.

# Setup example when READ (raw) is selected for the disk monitor resource

# Example of disk monitor settings

- Disk monitor resource (internal HDD monitoring by READ (RAW))
- Disk monitor resource (shared disk monitoring by READ (RAW))

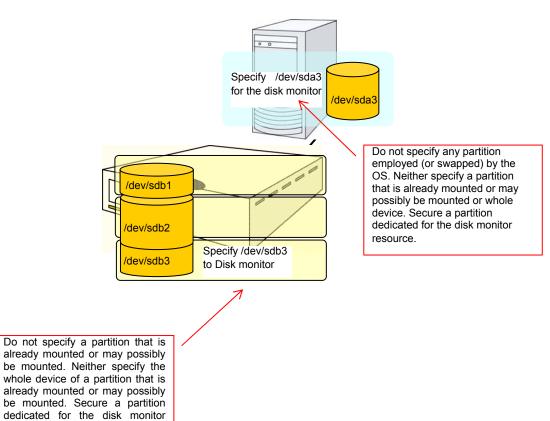

resource.

# Displaying the disk monitor resource properties by using the WebManager

- **1.** Start the WebManager.
- 2. Click a disk monitor object 😡 in the tree view. The following information is displayed in the list view.

| Disk Monitor Name: diskw1      |           | Details |
|--------------------------------|-----------|---------|
| Common server1                 |           |         |
| Properties                     | Value     |         |
| Comment                        |           |         |
| Method                         | READ      |         |
| Monitor Target                 | /dev/sda2 |         |
| Target RAW Device Name         |           |         |
| I/O Size (byte)                | 2000000   |         |
| Status                         | Normal    |         |
| Resource Status on Each Server |           |         |
| Server Name                    | Status    |         |
| server1                        | Normal    |         |
|                                |           |         |
|                                |           |         |
|                                |           |         |
|                                |           |         |
|                                |           |         |
|                                |           |         |

| Comment:<br>Monitor method:     | Comment on the disk monitor resource<br>Method to monitor with the disk monitor resource |
|---------------------------------|------------------------------------------------------------------------------------------|
| Monitor target name:            | The target to be monitored                                                               |
| e                               |                                                                                          |
| Monitor target raw device name: | Name of the raw device monitored with the disk monitor                                   |
|                                 | resource                                                                                 |
| I/O Size(byte)                  | The read size when monitoring by READ or WRITE (FILE) method                             |
| Status:                         | Disk monitor resource status                                                             |
| Server name:<br>Status:         | Server name<br>Status of the monitor resource on the server                              |

| Properties                                                        | Value                                                          |  |
|-------------------------------------------------------------------|----------------------------------------------------------------|--|
| Name                                                              | diskw                                                          |  |
| Туре                                                              | diskw                                                          |  |
| Monitor Timing                                                    | Always                                                         |  |
| Target Resource                                                   |                                                                |  |
| Interval (sec)                                                    | 60                                                             |  |
| Timeout (sec)                                                     | 120                                                            |  |
| Retry Count                                                       | 1                                                              |  |
| Final Action                                                      | No operation                                                   |  |
| Execute Script Before Reactivation                                | Off                                                            |  |
| Execute Script Before Failover Execute Script before Final Action | Off<br>Off                                                     |  |
| Recovery Target                                                   | LocalServer                                                    |  |
| Recovery Target Type                                              | Itself                                                         |  |
| Recovery Script Threshold                                         | 0                                                              |  |
| Reactivation Threshold                                            | 0                                                              |  |
| Failover Threshold                                                | 0                                                              |  |
| Wait Time to Start Monitoring (sec)                               | 0                                                              |  |
| Nice Value                                                        | 0                                                              |  |
| Monitor Suspend Possibility                                       | Possible                                                       |  |
| Dummy Failure Possibility                                         | Possible                                                       |  |
| Collect Dump at Timeout Occurrence                                | Off                                                            |  |
| Run Migration Before Run Failover                                 | 0ff                                                            |  |
| Action when diskfull is detected                                  | Recover                                                        |  |
| Name:                                                             | Disk monitor resource name                                     |  |
| Type:                                                             | Monitor resource type                                          |  |
|                                                                   |                                                                |  |
| Monitor Timing:                                                   | Timing for the monitor resource to start monitoring            |  |
| Target Resource:                                                  | Resource to be monitored                                       |  |
| Interval (sec):                                                   | Interval between monitoring (in seconds)                       |  |
| Timeout (sec):                                                    | Time to elapse from detection of an error to establish the     |  |
|                                                                   | monitor resource as error (in seconds).                        |  |
| Retry Count:                                                      | The number of retries to be made from detection of an error in |  |
| Red y Count.                                                      |                                                                |  |
| <b>P</b> ! 1.4 .1                                                 | the monitor target to establish the error as error             |  |
| Final Action:                                                     | Final action at detection of an error                          |  |
| Execute Script before Reactivation                                | n:                                                             |  |
|                                                                   | Whether the pre-reactivation script is executed upon the       |  |
|                                                                   | detection of an error                                          |  |
| Execute Script before Failover:                                   | Not used                                                       |  |
| -                                                                 |                                                                |  |
| Execute Script before Final Action                                |                                                                |  |
|                                                                   | Whether or not script is executed when an error is detected    |  |
| Recovery Target:                                                  | Target to be recovered when an error is detected               |  |
| Recovery Target Type:                                             | Type of target to be recovered when an error is detected       |  |
| Recovery Script Threshold:                                        | The number of times the recovery script is executed upon the   |  |
| Recovery Seript Theshold.                                         |                                                                |  |
|                                                                   | detection of an error                                          |  |
| Reactivation Threshold:                                           | The number of reactivations to be made at detection of an      |  |
|                                                                   | error                                                          |  |
| Failover Threshold:                                               | Not used                                                       |  |
| Time to wait for the start of monit                               |                                                                |  |
| This to wait for the start of monit                               |                                                                |  |
|                                                                   | Time to wait before starting of monitoring (in seconds)        |  |
| nice value:                                                       | Monitor resource nice value                                    |  |
| Monitor Suspend Possibility:                                      | Possibility of suspending monitoring                           |  |
| Dummy Failure Possibility                                         | Possibility of Dummy Failure                                   |  |
| Collect Dump at Timeout Occurre                                   |                                                                |  |
| concer Dump at Timeout occure                                     | Whether or not dump of monitor process is collected when       |  |
|                                                                   | · ·                                                            |  |
|                                                                   | timeout occurs                                                 |  |
| Run Migration Before Run Failov                                   | er:                                                            |  |
|                                                                   | Not used                                                       |  |
| Action when diskfull is detected:                                 | Action when diskfull is detected.                              |  |
|                                                                   |                                                                |  |
|                                                                   |                                                                |  |

If you click the **Details** button, the following information is displayed in the pop-up dialog box.

Section III Resource details

# Setting up IP monitor resources

IP monitor resource monitors IP addresses using the ping command.

- 1. Click the Monitors icon on the tree view displayed on the left side of the Builder window.
- 2. The list of monitor resources is displayed on the table view in the right pane of the window. Right-click the name of the target IP monitor resource, and click the **Monitor(special)** tab in the **Monitor Resource Property** window.
- **3.** On the **Monitor(special)** tab, you can display and/or change the detailed settings by following the description below.

IP addresses to be monitored are listed in IP Addresses.

| 🛃 [ ipw1 ] Monitor Resource Properties                | <b>—</b> ×      |
|-------------------------------------------------------|-----------------|
| Info Monitor(common) Monitor(special) Recovery Action |                 |
| Common Server1                                        |                 |
| IP Addresses                                          |                 |
| IP Address                                            | Add             |
| 192.168.0.254                                         | <u>vā</u> a     |
|                                                       | Remove          |
|                                                       | Edit            |
|                                                       | Edit            |
|                                                       |                 |
|                                                       |                 |
|                                                       |                 |
|                                                       |                 |
|                                                       |                 |
|                                                       |                 |
|                                                       |                 |
|                                                       |                 |
|                                                       |                 |
|                                                       |                 |
|                                                       |                 |
|                                                       |                 |
|                                                       |                 |
|                                                       |                 |
|                                                       |                 |
|                                                       |                 |
|                                                       | OK Cancel Apply |

# Add

Click **Add** to add an IP address to be monitored. Click **Edit** to display the **IP Address Settings** dialog box.

| IP Address Settings |       | x     |
|---------------------|-------|-------|
| Interface           |       |       |
| IP Address          |       |       |
|                     |       |       |
|                     |       |       |
|                     |       |       |
|                     |       |       |
|                     |       |       |
|                     |       |       |
|                     |       |       |
|                     | ОК Са | incel |

# IP Address (within 255 bytes )

Enter an IP address or a host name to be monitored in this field and click **OK**. The IP address or host name you enter here should be the one that exists on the public LAN. If you set the host name, set the name resolution to OS. (ex. By adding entry to /etc/hosts)

# Remove

Click **Remove** to remove an IP address selected in **IP** Addresses from the list so that it will no longer be monitored.

# Edit

Click **Edit** to display the **IP Address Settings** dialog box. The dialog box shows the IP address selected in **IP Addresses** on the **Parameter** tab. Edit the IP address and click **OK**.

# Monitoring by IP monitor resources

IP monitor resource monitors specified IP addresses by using the ping command. If all IP addresses do not respond, the status is determined to be error.

• If you want to establish error when all of the multiple IP addresses have error, register all those IP addresses with one IP monitor resource.

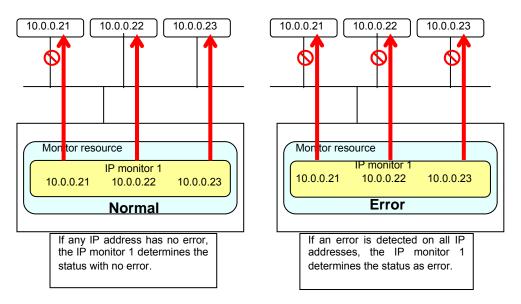

• If you want to establish error when any one of IP addresses has an error, create one IP monitor resource for each IP address.

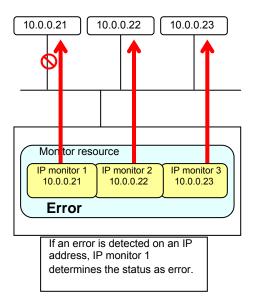

# Displaying IP monitor resource properties by using the WebManager

- **1.** Start the WebManager.
- Click an IP monitor object  $\bigcirc$  in the tree view. The following information is displayed in the list view. 2.

| IP Monitor Name: ipw1          |                                | Details        |
|--------------------------------|--------------------------------|----------------|
| Common server1                 |                                |                |
| Properties                     | Value                          |                |
| Comment                        |                                |                |
| IP Addresses                   | 192.168.0.254                  |                |
| Status                         | Normal                         |                |
| Resource Status on Each Server |                                |                |
| Server Name                    | Status                         |                |
| server1                        | Normal                         |                |
|                                |                                |                |
| Comment:                       | Comment on the IP monitor re   | esource        |
| IP Addresses:                  | IP address to be monitored     |                |
| Status:                        | IP monitor resource status     |                |
| Server name:                   | Server name                    |                |
| Status:                        | Status of the monitor resource | e on the serve |
|                                |                                |                |

If you click the **Details** button, the following information is displayed in the pop-up dialog box.

| Properties                          | Value        |
|-------------------------------------|--------------|
| Name                                | ipw1         |
| Туре                                | ipw          |
| Monitor Timing                      | Always       |
| Target Resource                     |              |
| Interval (sec)                      | 30           |
| Timeout (sec)                       | 30           |
| Retry Count                         | 0            |
| Final Action                        | No operation |
| Execute Script Before Reactivation  | Off          |
| Execute Script Before Failover      | Off          |
| Execute Script before Final Action  | Off          |
| Recovery Target                     | LocalServer  |
| Recovery Target Type                | Itself       |
| Recovery Script Threshold           | 0            |
| Reactivation Threshold              | 0            |
| Failover Threshold                  | 0            |
| Wait Time to Start Monitoring (sec) | 0            |
| Nice Value                          | 0            |
| Monitor Suspend Possibility         | Possible     |
| Dummy Failure Possibility           | Possible     |
| Collect Dump at Timeout Occurrence  | Off          |
| Run Migration Before Run Failover   | Off          |

| Name:                                                  | IP monitor resource name                                       |  |
|--------------------------------------------------------|----------------------------------------------------------------|--|
| Type:                                                  | Monitor resource type                                          |  |
| Monitor Timing:                                        | Timing for the monitor resource to start monitoring            |  |
| Target Resource:                                       | Resource to be monitored                                       |  |
| Interval (sec):                                        | Interval between monitoring (in seconds)                       |  |
| Timeout (sec):                                         | Time to elapse from detection of an error to establish the     |  |
|                                                        | monitor resource as error (in seconds).                        |  |
| Retry Count:                                           | The number of retries to be made from detection of an error in |  |
|                                                        | the monitor target to establish the error as error             |  |
| Final Action:                                          | Final action at detection of an error                          |  |
| Execute Script before Reactivation:                    |                                                                |  |
|                                                        | Whether the pre-reactivation script is executed upon the       |  |
|                                                        | detection of an error                                          |  |
| Execute Script before Failover:                        | Not used                                                       |  |
| Execute Script before Final Action:                    |                                                                |  |
|                                                        | Whether or not script is executed when an error is detected    |  |
| Recovery Target:                                       | Target to be recovered when an error is detected               |  |
| Recovery Target Type:                                  | Type of target to be recovered when an error is detected       |  |
| Recovery Script Threshold:                             | The number of times the recovery script is executed upon the   |  |
|                                                        | detection of an error                                          |  |
| Reactivation Threshold:                                | The number of reactivations to be made at detection of an      |  |
|                                                        | error                                                          |  |
| Failover Threshold:                                    | Not used                                                       |  |
| Time to wait for the start of monitoring (in seconds): |                                                                |  |
|                                                        | Time to wait before starting of monitoring (in seconds)        |  |
| nice value:                                            | Monitor resource nice value                                    |  |
| Monitor Suspend Possibility:                           | Possibility of suspending monitoring                           |  |
| Dummy Failure Possibility                              | Possibility of Dummy Failure                                   |  |
| Collect Dump at Timeout Occurrence:                    |                                                                |  |
|                                                        | Whether or not dump of monitor process is collected when       |  |
|                                                        | timeout occurs                                                 |  |
| Run Migration Before Run Failover:                     |                                                                |  |
|                                                        | Not used                                                       |  |
|                                                        |                                                                |  |

# Setting up NIC link up/down monitor resources

NIC Link Up/Down monitor resource obtains the information on how the specified NIC is linked monitors the linkage is up or down.

| 4 | 🛛 [ mii | w1 ] Monitor Resou   | Irce Properties  |                 |   |           | X     |
|---|---------|----------------------|------------------|-----------------|---|-----------|-------|
| ſ | Info    | Monitor(common)      | Monitor(special) | Recovery Action | ] |           |       |
|   | Com     | nmon 🛛 🗃 server 1    |                  |                 |   |           |       |
|   |         |                      |                  |                 |   |           |       |
|   | Mon     | i <u>t</u> or Target | eth0             |                 |   |           |       |
|   |         |                      |                  |                 |   |           |       |
|   |         |                      |                  |                 |   |           |       |
|   |         |                      |                  |                 |   |           |       |
|   |         |                      |                  |                 |   |           |       |
|   |         |                      |                  |                 |   |           |       |
|   |         |                      |                  |                 |   |           |       |
|   |         |                      |                  |                 |   |           |       |
|   |         |                      |                  |                 |   |           |       |
|   |         |                      |                  |                 |   |           |       |
|   |         |                      |                  |                 |   |           |       |
|   |         |                      |                  |                 |   |           |       |
|   |         |                      |                  |                 |   |           |       |
|   |         |                      |                  |                 |   |           |       |
|   |         |                      |                  |                 |   | OK Cancel | Apply |

Monitor Target (within 15 bytes)

Enter the name of the NIC interface you want to monitor.

## System requirements for NIC link up/down monitor resources

#### Network interfaces supporting NIC Link UP/Down monitor resource

NIC Link UP/Down monitor resource has been tested to work in the following network interfaces.

| Ethernet Controller(Chip) | Bus | Driver version |
|---------------------------|-----|----------------|
| Intel 82557/8/9           | PCI | 3.5.10-k2-NAPI |
| Intel 82546EB             | PCI | 7.2.9          |
| Intel 82546GB             | PCI | 7.3.20-k2-NAPI |
|                           |     | 7.2.9          |
| Intel 82573L              | PCI | 7.3.20-k2-NAPI |
| Intel 80003ES2LAN         | PCI | 7.3.20-k2-NAPI |
| Broadcom BCM5721          | PCI | 7.3.20-k2-NAPI |

## Notes on NIC link up/down monitor resources

Some NIC boards and drivers do not support required ioctl(). The propriety of a NIC Link Up/Down monitor resource of operation can be checked by the ethtool command which each distributor offers.

```
ethtool eth0
Settings for eth0:
    Supported ports: [ TP ]
    Supported link modes:
                            10baseT/Half 10baseT/Full
                             100baseT/Half 100baseT/Full
                             1000baseT/Full
    Supports auto-negotiation: Yes
    Advertised link modes: 10baseT/Half 10baseT/Full
                            100baseT/Half 100baseT/Full
                            1000baseT/Full
    Advertised auto-negotiation: Yes
    Speed: 1000Mb/s
    Duplex: Full
    Port: Twisted Pair
    PHYAD: 0
    Transceiver: internal
    Auto-negotiation: on
    Supports Wake-on: umbg
    Wake-on: g
    Current message level: 0x0000007 (7)
    Link detected: yes
```

- When the LAN cable link status ("Link detected: yes") is not displayed as the result of the ethtool command:
  - It is highly likely that NIC Link Up/Down monitor resource of ExpressCluster is not operable. Use IP monitor resource instead.
- When the LAN cable link status ("Link detected: yes") is displayed as the result of the ethtool command:
  - In most cases NIC Link Up/Down monitor resource of ExpressCluster can be operated, but sometimes it cannot be operated.
  - Particularly in the following hardware, NIC Link Up/Down monitor resource of ExpressCluster may not be operated. Use IP monitor resource instead.
  - When hardware is installed between the actual LAN connector and NIC chip such as a blade server

When you check if NIC Link Up/Down monitor resource can be used with the use of ExpressCluster on a machine for production environment, follow the steps below.

- Register NIC Link Up/Down monitor resource with the configuration data. Select No Operation for the configuration of recovery operation of NIC Link Up/Down monitor resource upon error detection.
- **2.** Start the server.
- **3.** Check the status of NIC Link Up/Down monitor resource. If the status of NIC Link Up/Down monitor resource is abnormal while LAN cable link status is normal, NIC Link Up/Down monitor resource cannot be used.
- **4.** If NIC Link Up/Down monitor resource status becomes abnormal when LAN cable link status is made abnormal status (link down status), NIC Link Up/Down monitor resource can be used.

If the status remains to be normal, NIC Link Up/Down monitor resource cannot be used.

## Configuration and range of NIC link up/down monitoring

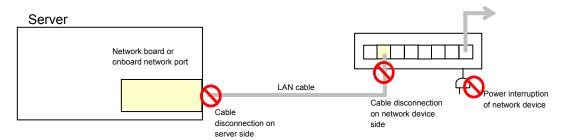

- The ioctl() to the NIC driver is used to find how the server is linked to the network. (For the IP monitoring, the status is judged by the ping response from the specified IP address.))
- NICs dedicated to interconnects (mirror connects) can be specified. However, if two nodes are connected by cross cables and one server goes down, an error is also detected for the other server (because the link is not established).

The recovery action to be taken at detection of error should be configured with the appropriate value.

For example, if **Stop cluster daemon and reboot OS** is selected, other servers will continue to restart the OS endlessly.

When the network is employing bonding, both the slave interface (eth0, eth1...) and master interface (bond0...) may also be subject to monitoring, making the availability of bonding valid. In that case, the following settings are recommended.

- ♦ Slave interface
  - Recovery on error detection: Nothing If only one cable (eth0) fails, ExpressCluster does not perform a recovery action and just outputs an alert. Network recovery is handled by bonding.
- Master interface
  - Recovery on error detection: Shutdown or another setting If all slave interfaces fail (the master interface goes down), ExpressCluster performs a recovery action.

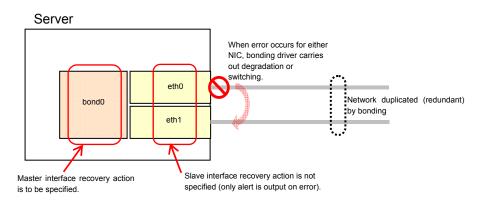

## Displaying NIC link up/down monitor resource properties by using the WebManager

- 1. Start the WebManager.
- Click an NIC link up/down monitor object  $\bigcirc$  in the tree view. The following information is displayed in the list view. 2.

| NIC Link Up/Down Monitor Nam   | Details                        |                                                           |          |  |
|--------------------------------|--------------------------------|-----------------------------------------------------------|----------|--|
| Common server1                 |                                |                                                           |          |  |
| Properties                     | Value                          |                                                           |          |  |
| Comment                        |                                |                                                           |          |  |
| Monitor Target                 | eth0                           |                                                           |          |  |
| Status                         | Normal                         |                                                           |          |  |
| Resource Status on Each Server | r                              |                                                           |          |  |
| Server Name                    | Status                         |                                                           |          |  |
| server1                        | Normal                         |                                                           |          |  |
|                                |                                |                                                           |          |  |
|                                |                                |                                                           |          |  |
|                                |                                |                                                           |          |  |
|                                |                                |                                                           |          |  |
|                                |                                |                                                           |          |  |
|                                |                                |                                                           |          |  |
|                                |                                |                                                           |          |  |
|                                |                                |                                                           |          |  |
| Comment:                       | Comment of the NIC Link Up     | /Down monitor                                             | recource |  |
|                                |                                |                                                           |          |  |
| Monitor target name            |                                | The name of the NIC interface to be monitored by NIC Link |          |  |
|                                | Up/Down monitor resource       |                                                           |          |  |
| Status:                        | NIC Link Up/Down monitor r     | esource status                                            |          |  |
|                                |                                |                                                           |          |  |
| Server name:                   | Server name                    |                                                           |          |  |
| Status:                        | Status of the monitor resource | Status of the monitor resource on the server              |          |  |
|                                |                                |                                                           |          |  |

If you click the **Details** button, the following information is displayed in the pop-up dialog box.

| Properties                          | Value        |
|-------------------------------------|--------------|
| Name                                | miiw1        |
| Туре                                | miiw         |
| Monitor Timing                      | Always       |
| Target Resource                     |              |
| Interval (sec)                      | 10           |
| Timeout (sec)                       | 60           |
| Retry Count                         | 3            |
| Final Action                        | No operation |
| Execute Script Before Reactivation  | Off          |
| Execute Script Before Failover      | Off          |
| Execute Script before Final Action  | Off          |
| Recovery Target                     | LocalServer  |
| Recovery Target Type                | Itself       |
| Recovery Script Threshold           | 0            |
| Reactivation Threshold              | 0            |
| Failover Threshold                  | 0            |
| Wait Time to Start Monitoring (sec) | 0            |
| Nice Value                          | 0            |
| Monitor Suspend Possibility         | Possible     |
| Dummy Failure Possibility           | Possible     |
| Collect Dump at Timeout Occurrence  | Off          |
| Run Migration Before Run Failover   | Off          |

| Name:                                 | NIC Link Up/Down monitor resource name                         |
|---------------------------------------|----------------------------------------------------------------|
| Туре:                                 | Monitor resource type                                          |
| Monitor Timing:                       | Timing for the monitor resource to start monitoring            |
| Target Resource:                      | Resource to be monitored                                       |
| Interval (sec):                       | Interval between monitoring (in seconds)                       |
| Timeout (sec):                        | Time to elapse from detection of an error to establish the     |
|                                       | monitor resource as error (in seconds).                        |
| Retry Count:                          | The number of retries to be made from detection of an error in |
| 5                                     | the monitor target to establish the error as error             |
| Final Action:                         | Final action at detection of an error                          |
| Execute Script before Reactivation    | 1                                                              |
| F · · · · · · · · · · · · · · · · ·   | Whether the pre-reactivation script is executed upon the       |
|                                       | detection of an error                                          |
| Execute Script before Failover:       | Not used                                                       |
| Execute Script before Final Action    |                                                                |
| Encoure Seript Seriete I mai Pretion  | Whether or not script is executed when an error is detected    |
| Recovery Target:                      | Target to be recovered when an error is detected               |
| Recovery Target Type:                 | Type of target to be recovered when an error is detected       |
| Recovery Script Threshold:            | The number of times the recovery script is executed upon the   |
| Recovery script Threshold.            | detection of an error                                          |
| Reactivation Threshold:               | The number of reactivations to be made at detection of an      |
|                                       | error                                                          |
| Failover Threshold:                   | Not used                                                       |
| Time to wait for the start of monitor | oring (in seconds):                                            |
|                                       | Time to wait before starting of monitoring (in seconds)        |
| nice value:                           | Monitor resource nice value                                    |
| Monitor Suspend Possibility:          | Possibility of suspending monitoring                           |
| Dummy Failure Possibility             | Possibility of Dummy Failure                                   |
| Collect Dump at Timeout Occurre       |                                                                |
| r i r                                 | Whether or not dump of monitor process is collected when       |
|                                       | timeout occurs                                                 |
| Run Migration Before Run Failove      | er:                                                            |
|                                       | Not used                                                       |
|                                       |                                                                |

# **Setting up PID monitor resources**

PID monitor resource monitors a successfully activated EXEC resource. By monitoring the presence of process ID, an error is established when the process ID disappears.

The EXEC resource to be monitored is set according to the steps described in "Target Resource" of "Common settings for monitor resources" on page 308. The EXEC resource can be monitored if its settings for activation are configured to **Asynchronous**. You cannot detect stalled status of the process.

#### Note:

To monitor for the stalling of components such as databases, samba, apache, sendmail, purchase ExpressCluster monitoring options.

## Notes on PID monitor resources

PID monitor resource monitors a successfully activated EXEC resource. The EXEC resource can be monitored if its settings for activation are configured to **Asynchronous**.

# Displaying PID monitor resource properties by using the WebManager

- **1.** Start the WebManager.
- 2. Click a PID monitor object  $\bigcirc$  in the tree view. The following information is displayed in the list view.

| PID Monitor Name: pidw1        |                                | Details                                                  |  |  |
|--------------------------------|--------------------------------|----------------------------------------------------------|--|--|
| Common server1                 |                                |                                                          |  |  |
| Properties                     | Value                          |                                                          |  |  |
| Comment                        |                                |                                                          |  |  |
| Target PID                     | 3319                           |                                                          |  |  |
| Status                         | Normal                         |                                                          |  |  |
| Resource Status on Each Server | r                              |                                                          |  |  |
| Server Name                    | Status                         |                                                          |  |  |
| server1                        | Normal                         |                                                          |  |  |
| Commont                        | Comment of the PID monitor     |                                                          |  |  |
| Comment:                       |                                |                                                          |  |  |
| Monitor target PID:            | 1                              | PID of the process monitored by the PID monitor resource |  |  |
| Status:                        | PID monitor resource status    |                                                          |  |  |
| Server name:                   | Server name                    | Server name                                              |  |  |
| Status:                        | Status of the monitor resource | e on the server                                          |  |  |

If you click the **Details** button, the following information is displayed in the pop-up dialog box.

| Properties                          | Value        |
|-------------------------------------|--------------|
| Name                                | pidw1        |
| Туре                                | pidw         |
| Monitor Timing                      | Activating   |
| Target Resource                     | exec1        |
| Interval (sec)                      | 5            |
| Timeout (sec)                       | 60           |
| Retry Count                         | 0            |
| Final Action                        | No operation |
| Execute Script Before Reactivation  | Off          |
| Execute Script Before Failover      | Off          |
| Execute Script before Final Action  | Off          |
| Recovery Target                     | LocalServer  |
| Recovery Target Type                | Itself       |
| Recovery Script Threshold           | 0            |
| Reactivation Threshold              | 0            |
| Failover Threshold                  | 0            |
| Wait Time to Start Monitoring (sec) | 0            |
| Nice Value                          | 0            |
| Monitor Suspend Possibility         | Possible     |
| Dummy Failure Possibility           | Possible     |
| Collect Dump at Timeout Occurrence  | Off          |
| Run Migration Before Run Failover   | Off          |

| Name:                                 | PID monitor resource name                                      |
|---------------------------------------|----------------------------------------------------------------|
| Type:                                 | Monitor resource type                                          |
| Monitor Timing:                       | Timing for the monitor resource to start monitoring            |
| Target Resource:                      | Resource to be monitored                                       |
| Interval (sec):                       | Interval between monitoring (in seconds)                       |
| Timeout (sec):                        | Time to elapse from detection of an error to establish the     |
| · · · · · · · · · · · · · · · · · · · | monitor resource as error (in seconds).                        |
| Retry Count:                          | The number of retries to be made from detection of an error in |
|                                       | the monitor target to establish the error as error             |
| Final Action:                         | Final action at detection of an error                          |
| Execute Script before Reactivation    |                                                                |
| I I I I I I I I I I I I I I I I I I I | Whether the pre-reactivation script is executed upon the       |
|                                       | detection of an error                                          |
| Execute Script before Failover:       | Not used                                                       |
| Execute Script before Final Action    | 1:                                                             |
| 1                                     | Whether or not script is executed when an error is detected    |
| Recovery Target:                      | Target to be recovered when an error is detected               |
| Recovery Target Type:                 | Type of target to be recovered when an error is detected       |
| Recovery Script Threshold:            | The number of times the recovery script is executed upon the   |
|                                       | detection of an error                                          |
| Reactivation Threshold:               | The number of reactivations to be made at detection of an      |
|                                       | error                                                          |
| Failover Threshold:                   | Not used                                                       |
| Time to wait for the start of monitor | oring (in seconds):                                            |
|                                       | Time to wait before starting of monitoring (in seconds)        |
| nice value:                           | Monitor resource nice value                                    |
| Monitor Suspend Possibility:          | Possibility of suspending monitoring                           |
| Dummy Failure Possibility             | Possibility of Dummy Failure                                   |
| Collect Dump at Timeout Occurre       | nce:                                                           |
|                                       | Whether or not dump of monitor process is collected when       |
|                                       | timeout occurs                                                 |
| Run Migration Before Run Failove      | er:                                                            |
|                                       | Notused                                                        |

Not used

Section III Resource details

## Setting up user-mode monitor resources

User-mode monitor resource considers stalling in user space as an error.

The resource is automatically registered. For the monitoring method, the user-mode monitor resource for softdog is automatically registered.

- 1. Click the Monitors icon on the tree view displayed on the left side of the Builder window.
- 2. The list of monitor resources is displayed on the table view in the right pane of the window. Right-click the target user-mode monitor resource, and click the **Monitor(special)** tab in the **Monitor Resource Property** window.
- **3.** On the **Monitor(special)** tab, you can display and/or change the detailed settings by following the description below.

| 🕼 [ userw ] Monitor Resource Properties |                                                       |  |  |  |  |  |  |  |
|-----------------------------------------|-------------------------------------------------------|--|--|--|--|--|--|--|
| Info Monitor(com                        | Info Monitor(common) Monitor(special) Recovery Action |  |  |  |  |  |  |  |
| Use heartbeat interval and timeout      |                                                       |  |  |  |  |  |  |  |
| Method softdog                          |                                                       |  |  |  |  |  |  |  |
|                                         | Operation at Timeout Detection RESET                  |  |  |  |  |  |  |  |
| Extended Monitor S                      | Settings                                              |  |  |  |  |  |  |  |
| Open/Close T                            | emporary File                                         |  |  |  |  |  |  |  |
| <u>W</u> rite                           | Size 10000 byte                                       |  |  |  |  |  |  |  |
| Create Tempo                            | orary <u>T</u> hread                                  |  |  |  |  |  |  |  |
|                                         |                                                       |  |  |  |  |  |  |  |
|                                         |                                                       |  |  |  |  |  |  |  |
|                                         |                                                       |  |  |  |  |  |  |  |
|                                         |                                                       |  |  |  |  |  |  |  |
|                                         |                                                       |  |  |  |  |  |  |  |
|                                         |                                                       |  |  |  |  |  |  |  |
|                                         |                                                       |  |  |  |  |  |  |  |
|                                         |                                                       |  |  |  |  |  |  |  |
|                                         |                                                       |  |  |  |  |  |  |  |
|                                         |                                                       |  |  |  |  |  |  |  |
|                                         | OK Cancel Apply                                       |  |  |  |  |  |  |  |

#### Use heartbeat interval and timeout

Select this check box if you use heartbeat's interval and timeout for monitor's interval and timeout.

When selected:

Heartbeat interval and timeout are used.

When cleared:

Interval and timeout specified on the **Monitor** tab are used. You need to set a larger value for timeout than interval. When ipmi is specified as the monitoring method, the timeout time must be 255 or less.

#### Monitor method

Choose how you want to monitor the user-mode monitor resource from the following. You can not select a method which has already been used for other user-mode monitor resource.

- softdog The softdog driver is used.
- ipmi
   The ipmiutil is used.
- keepalive The clpkhb and clpka drivers are used.
- none
   Uses nothing.

#### **Operation at timeout detection**

Select the final action. This can be set only when the monitoring method is keepalive.

- RESET Resets the server.
- PANIC Performs a panic of the server.

#### **Open/Close dummy file**

Select this check box if you want to open/close a dummy file at every interval when you execute monitoring.

- When selected: A dummy file will be opened/closed.
- When cleared: A dummy file will not be opened/closed.

#### With Writing:

Select this check box if you have chosen to open/close a dummy file and want to write in dummy data.

- When selected: Dummy data is written into a dummy file.
- When cleared: Dummy data is not written into a dummy file.

Size (1 to 9,999,999)

If you have chosen to write dummy data into a dummy file, specify the size to write in.

#### Create dummy thread

Select this check box if you want to create a dummy thread when monitoring is performed.

- When selected: Dummy thread will be created.
- When cleared: Dummy thread will not be created.

## Drivers user-mode monitor resources depend on

#### Monitor by: softdog

softdog

- This driver is necessary when softdog is used for monitoring.
- Configure a loadable module. Static driver cannot be used.
- Monitoring can not be started if the softdog driver is unable to use.

#### Monitor by: keepalive

clpka clpkhb

- When keepalive is the monitoring method, the clpkhb and clpka drivers of ExpressCluster are required.
- The clpka and clpkhb drivers are provided by ExpressCluster. For the supported range, refer to "Supported distributions and kernels" in the Installation Guide.
- If the clpkhb and clpka drivers cannot be used, monitoring cannot be started.

## rpm the user-mode monitor resources depend on

#### Monitor method ipmi

ipmiutil

- When the monitoring method is ipmi, the rpm must be installed.
- If the rpm is not installed, monitoring cannot be started.

## How user-mode monitor resources perform monitoring

You can select how a user-mode monitor resource monitors its target from the following:

#### Monitor by: softdog

When the monitoring method of the user-mode monitor resource is softdog, the OS softdog driver is used.

#### Monitor by: ipmi

When the monitoring method is ipmi, ipmiutil is used.

If ipmiutil is not installed, ipmiutil must be installed.

#### Monitor by: keepalive

When the monitoring method is keepalive, clpkhb and clpka drivers are used.

#### Note:

For the distributions and versions of the kernels valid for the clpkhb and clpka drivers, refer to "Supported distributions and kernels" in the *Installation Guide*.

Also check this information before applying a security patch released by the distributor to a server already in operation (kernel upgrade).

#### Monitor by: none

"none" is a monitoring method is used for evaluation. This only executes operations of the advanced settings of the user-mode monitor resource. Do not use this in a production environment.

## Advanced settings for user-mode monitor resources

Opening/closing of a dummy file, writing to a dummy file and creating a dummy thread are the configurations that allow advance user-mode monitor resource. If any of these configurations fail, the timer will not be updated. If a configuration continues to fail for the time period set for the timeout or heartbeat timeout, the OS is reset.

#### **Open/Close dummy file**

A dummy file is created, opened, closed and then deleted at every monitoring interval repeatedly.

 When this advanced function is set and there is no free disk space, opening the dummy file fails and the OS is reset.

#### Write data into a dummy file

A specified size of data is written into a dummy file at every monitoring interval.

This advanced function is not available unless opening/closing a dummy file is set.

#### Create dummy thread

A dummy thread is created at every monitoring interval.

## User-mode monitor resource logic

The following sections describe how processes and features differ by ways of monitoring. For the shutdown monitoring, only Step 1 in each process overview is performed.

#### Monitor by: ipmi

Process overview

Following steps below from 2 to 7 are repeated.

- 1. Set the IPMI timer
- 2. Open() a dummy file
- 3. Execute write() to the dummy file
- 4. Execute fdatasync() to the dummy file
- 5. Close() the dummy file
- 6. Create a dummy thread
- 7. Refresh the IPMI timer
  - Steps 2 to 6 of the process overview are for advanced settings. To execute these steps, you need to configure each setting.
- When a timeout does not occur (steps 2 to 7 above are performed without any problem): No recovery action, including a reset, is performed.
- When a timeout occurs (when any of steps 2 to 7 above is stopped or delayed): A reset is performed by using BMC (the server's internal management function).
- Advantages
  - BMC (the server's internal management function) is used, so the kernel space is unlikely to fail and the possibility of a successful reset is high.

#### Disadvantages

- Due to the dependency on the hardware, this method is unusable on a server that does not support IPMI or is unable to run ipmiutil.
- This method cannot be used on a server on which ESMPRO/ServerAgent is used.
- It might not be possible to use this method together with server monitoring software provided by another server vendor.
- ipmiutil is not provided for some architectures.

#### Monitor by: softdog

Process overview

Following steps below from 2 to 7 are repeated.

- 1. Set up softdog
- 2. Open() a dummy file
- 3. Execute write() to the dummy file
- 4. Execute fdatasync() to the dummy file
- 5. Close() the dummy file
- 6. Create a dummy thread
- 7. Refresh the softdog timer
  - Steps 2 to 6 of the process overview are for advanced settings. To execute these steps, you need to configure each setting.
- When a timeout does not occur (steps 2 to 7 above are performed without any problem): No recovery action, including a reset, is performed.
- When a timeout occurs (when any of steps 2 to 7 above is stopped or delayed): A reset is performed by softdog.ko.
- ♦ Advantages
  - Because it does not depend on the hardware, this method can be used if the softdog kernel module is available. (Some distributions do not include softdog by default, so check whether softdog exists before setting it up.)
- Disadvantages
  - Because softdog depends on the timer logic of the kernel space, a reset might not be performed if an error occurs in the kernel space.

#### Monitoring by: keepalive

Process overview

Following steps below from 2 to 7 are repeated.

- 1. Set the keepalive timer
- 2. Open() a dummy file
- 3. Execute write() to the dummy file
- 4. Execute fdatasync() to the dummy file
- 5. Close() the dummy file
- 6. Create a dummy thread
- 7. Update the keepalive timer
  - Steps 2 to 6 of the process overview are for advanced settings. To execute these steps, you need to configure each setting.
- When a timeout does not occur (steps 2 to 7 above are performed without any problem): No recovery action, including a reset, is performed.
- When a timeout occurs (i.e. any of Steps 2 to 7 is stopped or delayed):
  - A reset or panic is generated by clpka.ko according to the action setting.
- ♦ Advantages
  - A panic can be specified as the action.
- Disadvantages
  - The distributions, architectures, and kernel versions (provided drivers) for which keepalive can operate are restricted.
  - Because clpka is dependent on the timer logic of the kernel space, reset may not be performed if an error occurs in the kernel space.

## Checking whether ipmi can operate

To simply check for whether the server supports ipmiutil, perform the following procedure.

- **1.** Install the downloaded ipmiutil rpm package.<sup>2</sup>
- 2. Run /usr/sbin/wdt or /usr/sbin/iwdt.
- **3.** Check the execution result.

When the result is displayed as shown below (the result of running /usr/sbin/wdt) (The following shows an example. The values may be different depending on the hardware.)

ipmiutil is usable. ipmi is selectable for the monitoring method.

```
When the result is displayed as shown below (the result of running /usr/sbin/wdt)
```

```
wdt version 1.8
ipmignu_cmd timeout, after session activated
```

ipmiutil is unusable. Do not select ipmi for the monitoring method.

## Used ipmi commands

For user-mode monitor resource/shutdown monitoring, the following ipmiutil command and options are used.

|         |                           | When to use                                 |                                 |  |
|---------|---------------------------|---------------------------------------------|---------------------------------|--|
| command | Option                    | User-mode stall<br>monitoring               | Shutdown monitoring             |  |
|         | -e (start timer)          | Upon starting                               | Upon starting monitoring        |  |
| wdt     | -d (stop timer)           | Upon stopping                               | Upon stopping (SIGTERM enabled) |  |
| iwdt    | −r (refresh<br>timer)     | At the start/monitoring interval            | Upon starting monitoring        |  |
|         | -t (set timeout<br>value) | Upon changing the start/monitoring interval | Upon starting monitoring        |  |

<sup>&</sup>lt;sup>2</sup> For some distributions, this is installed with the distribution. If so, the ipmi-util rpm package does not have to be installed.

## Notes on user-mode monitor resources

#### Common notes on all the monitoring methods:

- When configuration information is created using the Builder, a user-mode monitor resource is automatically created using the softdog monitoring method.
- User-mode monitor resources with different monitoring methods can be added. A user-mode monitor resource that was automatically created using the softdog monitoring method can be deleted.
- When a user-mode monitor resource fails to activate because, for example, the softdog driver of the OS does not exist, the clpkhb or clpka driver of ExpressCluster does not exist, or the ipmiutil rpm file has not been installed, the message "Monitor userw failed." is displayed in the alert view of the WebManager. In the tree view of the WebManager or information displayed by the clpstat command, **Normal** is displayed as the resource status and **Offline** is displayed as the server status.

#### Notes on monitoring by ipmi

• For notes on ipmi, see "ipmi command used" in "Displaying and changing the settings when an error is detected by a monitor resource (Common to monitor resources)".

| Distribution                                  | kernel version   | Version of ipmiutil             | Server              |
|-----------------------------------------------|------------------|---------------------------------|---------------------|
| Red Hat Enterprise<br>Linux AS 5<br>(update1) | 2.6.18-53.el5    | ipmiutil-1.7.9-1.x86_64.rpm     | Express5800/120Rg-1 |
| Red Hat Enterprise<br>Linux AS 4<br>(update6) | 2.6.9-67.EL smp  | ipmiutil-2.0.8-1.x86_64.rpm     | Express5800/120Rg-1 |
| Asianux Server 3                              | 2.6.18-8.10AXxen | ipmiutil-1.7.9-1.x86_64.rpm     | Express5800/120Rg-2 |
| Red Hat Enterprise<br>Linux AS 5<br>(update4) | 2.6.18-164.el5   | Ipmiutil-2.6.1-1.x86_64.rp<br>m | Express5800/120Rf-1 |

The operation has been checked with the following combinations.

#### Note:

When server monitoring software provided by another server vendor such as ESMPRO/ServerAgent is used, do not select IPMI as the monitoring method. Such server monitoring software and ipmiutil both use BMC (Baseboard Management Controller) on the server, which causes a conflict and makes monitoring impossible.

## Displaying the properties of a user-mode monitor resource by using the WebManager

- 1. Start the WebManager.
- Click a user-mode monitor object  $\bigcirc$  in the tree view. The following information is displayed in the list view. 2.

| User-Mode Monitor Name: use                                       | Details |                                                                                                    |                    |
|-------------------------------------------------------------------|---------|----------------------------------------------------------------------------------------------------|--------------------|
| Common server1                                                    |         |                                                                                                    |                    |
| Properties                                                        |         | Value                                                                                                    |                    |
| Comment                                                           | user mo | ode monitor                                                                                                    |                    |
| Method                                                            | softdog |                                                                                                    |                    |
| Use HB interval and timeout                                       | Off     |                                                                                                    |                    |
| Status                                                            | Norma   | 1                                                                                                    |                    |
| Resource Status on Each Serve                                     | er      |                                                                                                    |                    |
| Server Name                                                       |         | Status                                                                                                    |                    |
| server1                                                           | Norma   | ll la la la la la la la la la la la la l                                                                       |                    |
|                                                                   |         |                                                                                                    |                    |
| Comment:<br>Monitor method<br>Use HB Interval and Time<br>Status: | out:    | Comment of the user-mode m<br>Monitor method<br>Whether or not to use HB inte<br>Status of the user-mode monit | erval/timeout valu |

Server name: Status:

Server name Status of the monitor resource on the server If you click the **Details** button, the following information is displayed in the pop-up dialog box.

| Properties                                                                                                    |                                                                                                    | Value                                                                                                    |
|----------------------------------------------------------------------------------------------------|----------------------------------------------------------------------------------------------------|----------------------------------------------------------------------------------------------------|
| Name                                                                                                    |                                                                                                    | userw                                                                                                    |
| Туре                                                                                                    |                                                                                                    | userw                                                                                                    |
| Monitor Timing                                                                                                    |                                                                                                    | Always                                                                                                    |
| Target Resource                                                                                                    |                                                                                                    |                                                                                                    |
| Interval (sec)                                                                                                    |                                                                                                    | 3                                                                                                    |
| Timeout (sec)                                                                                                    |                                                                                                    | 90                                                                                                    |
| Retry Count                                                                                                    |                                                                                                    | 0                                                                                                    |
| Final Action                                                                                                    |                                                                                                    | 0                                                                                                    |
| Execute Script Before Reactivation                                                                                                    |                                                                                                    | Off                                                                                                    |
| Execute Script Before Failover                                                                                                    |                                                                                                    | Off                                                                                                    |
| Execute Script before Final Action<br>Recovery Target                                                                                                    |                                                                                                    | Off                                                                                                    |
| Recovery Target<br>Recovery Target Type                                                                                                    |                                                                                                    | server1<br>Itself                                                                                                    |
| Recovery Script Threshold                                                                                                    |                                                                                                    | 0                                                                                                    |
| Reactivation Threshold                                                                                                    |                                                                                                    | 0                                                                                                    |
| Failover Threshold                                                                                                    |                                                                                                    | 0                                                                                                    |
| Wait Time to Start Monitoring (sec)                                                                                                    |                                                                                                    | 0                                                                                                    |
| Nice Value                                                                                                    |                                                                                                    | -20                                                                                                    |
| Monitor Suspend Possibility                                                                                                    |                                                                                                    | Possible                                                                                                    |
| Dummy Failure Possibility                                                                                                    |                                                                                                    | Impossible                                                                                                    |
| Collect Dump at Timeout Occurrence                                                                                                    |                                                                                                    | Off                                                                                                    |
| Run Migration Before Run Failover                                                                                                    |                                                                                                    | Off                                                                                                    |
| Action                                                                                                    |                                                                                                    | RESET                                                                                                    |
| Open/Close Temporary File                                                                                                    |                                                                                                    | Off                                                                                                    |
| with Writing                                                                                                    |                                                                                                    | Off                                                                                                    |
| Size (byte)                                                                                                    |                                                                                                    | 10000                                                                                                    |
| Create Temporary Thread                                                                                                    |                                                                                                    | Off                                                                                                    |
| Name:                                                                                                    | User-mod                                                                                                    | e monitor resource name                                                                                                    |
| Type:                                                                                                    | Monitor r                                                                                                    | esource type                                                                                                    |
| Monitor Timing:                                                                                                    |                                                                                                    | or the monitor resource to start monitoring                                                                                                    |
| -                                                                                                    | -                                                                                                    | •                                                                                                    |
| Target Resource:                                                                                                    |                                                                                                    | to be monitored                                                                                                    |
| Interval (sec):                                                                                                    |                                                                                                    | etween monitoring (in seconds)                                                                                                    |
| Timeout (sec):                                                                                                    | Time to                                                                                                    | elapse from detection of an error to establish the                                                                                                    |
|                                                                                                    | monitor re                                                                                                    | esource as error (in seconds).                                                                                                    |
| Retry Count:                                                                                                    |                                                                                                    | per of retries to be made from detection of an error                                                                                                    |
| iter y count.                                                                                                    |                                                                                                    | or target to establish the error as error                                                                                                    |
| Final Action:                                                                                                    |                                                                                                    | on at detection of an error                                                                                                    |
| Final Action:                                                                                                    |                                                                                                    | on at detection of an error                                                                                                    |
| Execute Script before Reactivation                                                                                                    |                                                                                                    |                                                                                                    |
|                                                                                                    |                                                                                                    | the pre-reactivation script is executed upon the                                                                                                    |
|                                                                                                    | detection                                                                                                    |                                                                                                    |
| Execute Script before Failover:                                                                                                    | actection                                                                                                    | of an error                                                                                                    |
|                                                                                                    |                                                                                                    | of an error                                                                                                    |
| 1                                                                                                    | Not used                                                                                                    | of an error                                                                                                    |
| Execute Script before Final Action                                                                                                    | Not used                                                                                                    |                                                                                                    |
| Execute Script before Final Action                                                                                                    | Not used<br>n:<br>Whether o                                                                                                    | or not script is executed when an error is detected                                                                                                    |
| Execute Script before Final Action<br>Recovery Target:                                                                                                    | Not used<br>n:<br>Whether of<br>Target to                                                                                                    | or not script is executed when an error is detected be recovered when an error is detected                                                                                                    |
| Execute Script before Final Action                                                                                                    | Not used<br>n:<br>Whether of<br>Target to<br>Type of ta                                                                                                    | or not script is executed when an error is detected<br>be recovered when an error is detected<br>arget to be recovered when an error is detected                                                                                                    |
| Execute Script before Final Action<br>Recovery Target:                                                                                                    | Not used<br>n:<br>Whether of<br>Target to<br>Type of ta                                                                                                    | or not script is executed when an error is detected be recovered when an error is detected                                                                                                    |
| Execute Script before Final Action<br>Recovery Target:<br>Recovery Target Type:                                                                                                    | Not used<br>Whether of<br>Target to<br>Type of ta<br>The numb                                                                                                    | or not script is executed when an error is detected<br>be recovered when an error is detected<br>arget to be recovered when an error is detected<br>ber of times the recovery script is executed upon the                                                                                                    |
| Execute Script before Final Action<br>Recovery Target:<br>Recovery Target Type:<br>Recovery Script Threshold:                                                                                                    | Not used<br>Whether of<br>Target to<br>Type of ta<br>The numb<br>detection                                                                                                    | or not script is executed when an error is detected<br>be recovered when an error is detected<br>arget to be recovered when an error is detected<br>ber of times the recovery script is executed upon the<br>of an error                                                                                                    |
| Execute Script before Final Action<br>Recovery Target:<br>Recovery Target Type:                                                                                                    | Not used<br>Whether of<br>Target to<br>Type of ta<br>The numb<br>detection<br>The numb                                                                                                    | or not script is executed when an error is detected<br>be recovered when an error is detected<br>arget to be recovered when an error is detected<br>ber of times the recovery script is executed upon the                                                                                                    |
| Execute Script before Final Action<br>Recovery Target:<br>Recovery Target Type:<br>Recovery Script Threshold:<br>Reactivation Threshold:                                                                                                    | Not used<br>n:<br>Whether of<br>Target to<br>Type of ta<br>The numb<br>detection<br>The numb<br>error                                                                                       | or not script is executed when an error is detected<br>be recovered when an error is detected<br>arget to be recovered when an error is detected<br>ber of times the recovery script is executed upon the<br>of an error                                                                                                    |
| Execute Script before Final Action<br>Recovery Target:<br>Recovery Target Type:<br>Recovery Script Threshold:<br>Reactivation Threshold:<br>Failover Threshold:                                                                                                    | Not used<br>n:<br>Whether of<br>Target to<br>Type of ta<br>The numb<br>detection<br>The numb<br>error<br>Not used                                                                           | or not script is executed when an error is detected<br>be recovered when an error is detected<br>arget to be recovered when an error is detected<br>ber of times the recovery script is executed upon the<br>of an error<br>ber of reactivations to be made at detection of a                                                                                                    |
| Execute Script before Final Action<br>Recovery Target:<br>Recovery Target Type:<br>Recovery Script Threshold:<br>Reactivation Threshold:                                                                                                    | Not used<br>n:<br>Whether of<br>Target to<br>Type of ta<br>The numb<br>detection<br>The numb<br>error<br>Not used                                                                           | or not script is executed when an error is detected<br>be recovered when an error is detected<br>arget to be recovered when an error is detected<br>ber of times the recovery script is executed upon the<br>of an error<br>ber of reactivations to be made at detection of a                                                                                                    |
| Execute Script before Final Action<br>Recovery Target:<br>Recovery Target Type:<br>Recovery Script Threshold:<br>Reactivation Threshold:<br>Failover Threshold:                                                                                                    | Not used<br>n:<br>Whether of<br>Target to<br>Type of ta<br>The numb<br>detection<br>The numb<br>error<br>Not used<br>oring (in se                                                           | or not script is executed when an error is detected<br>be recovered when an error is detected<br>arget to be recovered when an error is detected<br>ber of times the recovery script is executed upon the<br>of an error<br>ber of reactivations to be made at detection of a<br>econds):                                                                                                    |
| Execute Script before Final Action<br>Recovery Target:<br>Recovery Target Type:<br>Recovery Script Threshold:<br>Reactivation Threshold:<br>Failover Threshold:<br>Time to wait for the start of monit                                                                             | Not used<br>n:<br>Whether of<br>Target to<br>Type of ta<br>The numb<br>detection<br>The numb<br>error<br>Not used<br>oring (in se<br>Time to w                                              | or not script is executed when an error is detected<br>be recovered when an error is detected<br>arget to be recovered when an error is detected<br>ber of times the recovery script is executed upon the<br>of an error<br>ber of reactivations to be made at detection of a<br>econds):<br>vait before starting of monitoring (in seconds)                                                                                                    |
| Execute Script before Final Action<br>Recovery Target:<br>Recovery Target Type:<br>Recovery Script Threshold:<br>Reactivation Threshold:<br>Failover Threshold:<br>Time to wait for the start of monit<br>nice value:                                                              | Not used<br>n:<br>Whether of<br>Target to<br>Type of ta<br>The numb<br>detection<br>The numb<br>error<br>Not used<br>oring (in se<br>Time to w<br>Monitor r                                 | or not script is executed when an error is detected<br>be recovered when an error is detected<br>arget to be recovered when an error is detected<br>ber of times the recovery script is executed upon the<br>of an error<br>ber of reactivations to be made at detection of a<br>econds):<br>vait before starting of monitoring (in seconds)<br>esource nice value                                                                                                    |
| Execute Script before Final Action<br>Recovery Target:<br>Recovery Target Type:<br>Recovery Script Threshold:<br>Reactivation Threshold:<br>Failover Threshold:<br>Time to wait for the start of monit<br>nice value:<br>Monitor Suspend Possibility:                              | Not used<br>Whether of<br>Target to<br>Type of ta<br>The numb<br>detection<br>The numb<br>error<br>Not used<br>oring (in se<br>Time to w<br>Monitor r<br>Possibility                        | or not script is executed when an error is detected<br>be recovered when an error is detected<br>arget to be recovered when an error is detected<br>ber of times the recovery script is executed upon the<br>of an error<br>ber of reactivations to be made at detection of a<br>econds):<br>vait before starting of monitoring (in seconds)<br>esource nice value<br>y of suspending monitoring                                                                           |
| Execute Script before Final Action<br>Recovery Target:<br>Recovery Target Type:<br>Recovery Script Threshold:<br>Reactivation Threshold:<br>Failover Threshold:<br>Time to wait for the start of monit<br>nice value:<br>Monitor Suspend Possibility:<br>Dummy Failure Possibility | Not used<br>Whether of<br>Target to<br>Type of ta<br>The numb<br>detection<br>The numb<br>error<br>Not used<br>oring (in se<br>Time to w<br>Monitor r<br>Possibility<br>Possibility         | or not script is executed when an error is detected<br>be recovered when an error is detected<br>arget to be recovered when an error is detected<br>ber of times the recovery script is executed upon the<br>of an error<br>ber of reactivations to be made at detection of a<br>econds):<br>vait before starting of monitoring (in seconds)<br>esource nice value                                                                                                    |
| Execute Script before Final Action<br>Recovery Target:<br>Recovery Target Type:<br>Recovery Script Threshold:<br>Reactivation Threshold:<br>Failover Threshold:<br>Time to wait for the start of monit<br>nice value:<br>Monitor Suspend Possibility:                              | Not used<br>Whether of<br>Target to<br>Type of ta<br>The numb<br>detection<br>The numb<br>error<br>Not used<br>oring (in se<br>Time to w<br>Monitor r<br>Possibility<br>Possibility<br>nce: | or not script is executed when an error is detected<br>be recovered when an error is detected<br>arget to be recovered when an error is detected<br>ber of times the recovery script is executed upon the<br>of an error<br>ber of reactivations to be made at detection of a<br>econds):<br>vait before starting of monitoring (in seconds)<br>esource nice value<br>y of suspending monitoring<br>y of Dummy Failure                                                     |
| Execute Script before Final Action<br>Recovery Target:<br>Recovery Target Type:<br>Recovery Script Threshold:<br>Reactivation Threshold:<br>Failover Threshold:<br>Time to wait for the start of monit<br>nice value:<br>Monitor Suspend Possibility:<br>Dummy Failure Possibility | Not used<br>Whether of<br>Target to<br>Type of ta<br>The numb<br>detection<br>The numb<br>error<br>Not used<br>oring (in se<br>Time to w<br>Monitor r<br>Possibility<br>Possibility<br>nce: | or not script is executed when an error is detected<br>be recovered when an error is detected<br>arget to be recovered when an error is detected<br>ber of times the recovery script is executed upon the<br>of an error<br>ber of reactivations to be made at detection of a<br>econds):<br>vait before starting of monitoring (in seconds)<br>esource nice value<br>y of suspending monitoring                                                                           |
| Execute Script before Final Action<br>Recovery Target:<br>Recovery Target Type:<br>Recovery Script Threshold:<br>Reactivation Threshold:<br>Failover Threshold:<br>Time to wait for the start of monit<br>nice value:<br>Monitor Suspend Possibility:<br>Dummy Failure Possibility | Not used<br>Whether of<br>Target to<br>Type of ta<br>The numb<br>detection<br>The numb<br>error<br>Not used<br>oring (in se<br>Time to w<br>Monitor r<br>Possibility<br>Possibility<br>nce: | or not script is executed when an error is detected<br>be recovered when an error is detected<br>arget to be recovered when an error is detected<br>ber of times the recovery script is executed upon the<br>of an error<br>ber of reactivations to be made at detection of a<br>econds):<br>vait before starting of monitoring (in seconds)<br>esource nice value<br>y of suspending monitoring<br>y of Dummy Failure<br>or not dump of monitor process is collected when |

ExpressCluster X SingleServerSafe 3.2 for Linux Configuration Guide

Run Migration Before Run Failover: Not used

|                            | Not used                                  |
|----------------------------|-------------------------------------------|
| Action:                    | Operation at timeout                      |
| Open/Close temporary file: | Whether or not to open/close a dummy file |
| With Writing:              | Whether or not to write a dummy file      |
| Size:                      | Size of writing into a temporary file     |
| Create Temporary Thread:   | Whether or not to create a dummy thread   |
|                            |                                           |

## Setting up custom monitor resources

Custom monitor resources monitor system by executing an arbitrary script.

- 1. Click **Monitors** on the tree view displayed on the left side of the Builder window.
- 2. The list of monitor resources is displayed on the table view in the right pane of the window. Right click the target custom monitor resource, and click the **Monitor(special)** tab in the **Monitor Resource Property** window.
- **3.** On the **Monitor**(**special**) tab, you can display or change the detailed settings by following the description below.

| 🛓 [ genw1 ] Monitor Resourc | e Properties                             |
|-----------------------------|------------------------------------------|
| Info Monitor(common)        | Monitor(special) Recovery Action         |
| O User Application          |                                          |
| Script created with this    | product                                  |
| <u>F</u> ile                | genw.sh                                  |
|                             | View Edit Replace                        |
| Monitor Type                |                                          |
| Synchronous                 | ⊖ Asynchronous                           |
| Log Output Path             |                                          |
| Rotate Log                  |                                          |
| Rotation Size               | 1 000000 byte                            |
| Normal Return Value         | 0                                        |
|                             |                                          |
|                             |                                          |
|                             |                                          |
|                             |                                          |
|                             |                                          |
|                             | Viewer/Editor tool can be changed Change |
|                             | OK Cancel Apply                          |

#### **User Application**

Use an executable file (executable shell script file or execution file) on the server as a script. For the file name, specify an absolute path or name of the executable file of the local disk on the server.

These executable files are not included in the configuration data of the Builder. They must be prepared on the server because they cannot be edited or uploaded by the Builder.

#### Script created with this product

Use a script file which is prepared by the Builder as a script. You can edit the script file with the Builder if you need. The script file is included in the configuration data.

#### File (within 1,023 bytes)

Specify the script to be executed (executable shell script file or execution file) when you select **User Application** with its absolute path on the local disk of the server. However, no argument can be specified after the script.

ExpressCluster X SingleServerSafe 3.2 for Linux Configuration Guide

#### View

Click here to display the script file with the editor when you select **Script created with this product**. The information edited and stored with the editor is not applied. You cannot display the script file if it is currently displayed or edited.

#### Edit

Click here to edit the script file with the editor when you select **Script created with this product**. Overwrite the script file to apply the change. If the selected script file is being viewed or edited, you cannot edit it. You cannot modify the name of the script file.

#### Replace

Click here to replace the content of the script file with that of the script file you selected in the file selection dialog box, when **Script created with this product** is selected. You cannot replace the script file if it is currently displayed or edited. Select a script file only. Do not select binary files (applications), and so on.

#### Change

Click here to display the **Change Script Editor** dialog box. You can change editor for displaying or editing a script to an arbitrary editor.

| 실 Change Sci | ript Editor     | ×      |
|--------------|-----------------|--------|
| Select a     | script editor:  |        |
| ۲            | Standard Editor |        |
| 0            | External Editor |        |
|              |                 | Browse |
|              | ОК              | Cancel |

#### Standard Editor

Select this option to use the standard editor for editing scripts.

- Linux: vi (vi which is detected by the user's search path)
- Windows: Notepad (notepad.exe which is detected by the user's search path)

#### **External Editor**

Select here to specify an arbitrary script editor. Click Browse to specify the editor to be used

To specify a CUI-based external editor on Linux, create a shell script.

The following is a sample shell script to run vi:

xterm -name clpedit -title "Cluster Builder" -n "Cluster Builder" -e vi "\$1"

#### **Monitor Type**

Select a monitor type.

Synchronous (default)

Custom monitor resources regularly run a script and detect errors from its error code.

Asynchronous

Custom monitor resources run a script upon start monitoring and detect errors if the script process disappears.

#### Log Output Path (within 1,023 bytes)

Specify log output path for the script of custom monitor resource.

Pay careful attention to the free space in the file system because the log is output without any limitations when the file name is specified and the Rotate Log check box is unchecked.

When the Rotate Log check box is checked, output log files are rotated.

#### **Rotate Log**

Turn this off to output execution logs of scripts and executable files with no limit on the file size. Turn it on to rotate and output the logs. In addition, note the following.

Enter the log path in 1009 bytes or less in Log Output Path. If the path exceeds 1009 bytes, the logs are not output.

The log file name must be 31 bytes or less. If the name exceeded 32 bytes, the logs are not output.

If some custom monitor resouces are configured to rotate logs, and the log file names are the same but the log paths are different, the Log Rotate Size may be incorrect. (ex. /home/foo01/log/genw.log, /home/foo02/log/genw.log)

Rotation Size (1 to 9999999)

Specify a file size for rotating files when the Rotate Log check box is checked.

| File name                                  | Description                            |
|--------------------------------------------|----------------------------------------|
| Log Output Path specified_file_name        | Latest log file.                       |
| Log Output Path<br>specified_file_name.pre | Former log file that has been rotated. |

The log files that are rotated and output are configured as described below.

#### Normal Return Value (within 1,023 bytes)

When **Asynchronous** is selected for **Monitor Type**, set the values of script error code to be determined as normal. If you want to set two or more values here, separate them by commas like 0,2,3 or connect them with a hyphen to specify the range like 0-3.

Default value: 0

### Notes on custom resources

When the monitor type is **Asynchronous**, and the monitoring retry count is set to 1 or more, monitoring cannot be performed correctly. When you set the monitor type to **Asynchronous**, also specify 0 as the monitoring retry count.

ExpressCluster X3.0.4-1 and earlier versions allowed the monitor resource monitoring setting **Collect the dump file of the monitor process at timeout occurrence** to be configured, but this function did not provide sufficient useful information for custom monitor resources. Therefore, this function has been dropped from ExpressCluster X3.1 and later versions from those configurable for custom monitor resources.

To use an alternative logging function, specify **Log Output Path** for custom monitor resources to output logs.

When Script Log Rotate is enabled, the logs are written to the specified file after the script finishes. Therefore, the logs are not written because the script does not finish when the monitor type is asynchronous.

Disabling Script Log Rotate when the monitor type is asynchronous is recommended.

### Monitoring by custom monitor resources

Custom monitor resources monitor system by an arbitrary script.

When **Monitor Type** is **Synchronous**, custom monitor resources regularly run a script and detect errors from its error code.

When **Monitor Type** is **Asynchronous**, custom monitor resources run a script upon start monitoring and detect errors if the script process disappears.

# Displaying the properties of a custom monitor resource by using the WebManager

- 1. Start the WebManager (*http://FIP\_address\_for\_the\_WebManager\_group*: port\_number (the default value is 29003)).
- 2. Click a custom monitor resource object 😡 in the tree view. The following information is displayed in the list view.

| Custom Monitor Name: genw1     |         | Details |
|--------------------------------|---------|---------|
| Common server1                 |         |         |
| Properties                     | Value   |         |
| Comment                        |         |         |
| Monitor Path                   | genw.sh |         |
| Status                         | Normal  |         |
| Resource Status on Each Server | •       |         |
| Server Name                    | Status  |         |
| server1                        | Normal  |         |
|                                |         |         |
|                                |         |         |
|                                |         |         |
|                                |         |         |
|                                |         |         |
|                                |         |         |
|                                |         |         |
|                                |         |         |
|                                |         |         |
| 1                              |         |         |

Comment: Monitor Path: Status: Comment of the custom monitor resource Path to the monitor script Custom monitor resource status

Server name: Status: Server name Status of the monitor resource on the server

| Properties                                                                                                    |                                                                                                    | Value                                                                                                    |                      |
|----------------------------------------------------------------------------------------------------|----------------------------------------------------------------------------------------------------|----------------------------------------------------------------------------------------------------|----------------------|
| Name                                                                                                    |                                                                                                    | genw1                                                                                                    |                      |
| Туре                                                                                                    |                                                                                                    | genw                                                                                                    |                      |
| Monitor Timing                                                                                                    |                                                                                                    | Always                                                                                                    |                      |
| Target Resource                                                                                                    |                                                                                                    |                                                                                                    |                      |
| Interval (sec)                                                                                                    |                                                                                                    | 60                                                                                                    |                      |
| Timeout (sec)                                                                                                    |                                                                                                    | 120                                                                                                    |                      |
| Retry Count                                                                                                    |                                                                                                    | 0                                                                                                    |                      |
| Final Action                                                                                                    |                                                                                                    | No operation                                                                                                    |                      |
| Execute Script Before Reactivation                                                                                                    |                                                                                                    | Off                                                                                                    |                      |
| Execute Script Before Failover                                                                                                    |                                                                                                    | Off                                                                                                    |                      |
| Execute Script before Final Action                                                                                                    |                                                                                                    | Off                                                                                                    |                      |
| Recovery Target                                                                                                    |                                                                                                    | LocalServer                                                                                                    |                      |
| Recovery Target Type                                                                                                    |                                                                                                    | Itself                                                                                                    |                      |
| Recovery Script Threshold                                                                                                    |                                                                                                    | 0                                                                                                    |                      |
| Reactivation Threshold                                                                                                    |                                                                                                    | 0                                                                                                    |                      |
| Failover Threshold                                                                                                    |                                                                                                    | 0                                                                                                    |                      |
| Wait Time to Start Monitoring (sec)                                                                                                    |                                                                                                    | 0                                                                                                    |                      |
| Nice Value                                                                                                    |                                                                                                    | 0                                                                                                    |                      |
| Monitor Suspend Possibility                                                                                                    |                                                                                                    | Possible                                                                                                    |                      |
| Dummy Failure Possibility                                                                                                    |                                                                                                    | Possible                                                                                                    |                      |
| Collect Dump at Timeout Occurrence                                                                                                    |                                                                                                    | Off                                                                                                    |                      |
| Run Migration Before Run Failover                                                                                                    |                                                                                                    | Off                                                                                                    |                      |
| Monitor Type                                                                                                    |                                                                                                    | Synchronous                                                                                                    |                      |
| Log Output Path                                                                                                    |                                                                                                    |                                                                                                    |                      |
| Script Log Rotate                                                                                                    |                                                                                                    | Off                                                                                                    |                      |
| Script Log Rotate Size (byte)                                                                                                    |                                                                                                    | 1000000                                                                                                    |                      |
| Script Log Rotate Generation                                                                                                    |                                                                                                    | 2                                                                                                    |                      |
| Name:                                                                                                    | Custom m                                                                                                    | nonitor resource name                                                                                                    |                      |
|                                                                                                    |                                                                                                    |                                                                                                    |                      |
| Type:                                                                                                    |                                                                                                    | esource type                                                                                                    |                      |
| Monitor Timing:                                                                                                    |                                                                                                    | or the monitor resource to start monitoring                                                                                                    |                      |
| Target Resource:                                                                                                    | Resource                                                                                                    | to be monitored                                                                                                    |                      |
| Interval(sec):                                                                                                    | Interval b                                                                                                    | etween monitoring (in seconds)                                                                                                    |                      |
| Timeout(sec):                                                                                                    |                                                                                                    | elapse from detection of an error to establis                                                                                                    | sh tł                |
| Timeou(see).                                                                                                    |                                                                                                    |                                                                                                    | ,11 ti               |
|                                                                                                    |                                                                                                    | esource as error (in seconds).                                                                                                    |                      |
| Retry Count:                                                                                                    |                                                                                                    |                                                                                                    |                      |
| iter y count.                                                                                                    |                                                                                                    | per of retries to be made from detection of an en                                                                                                    | rror                 |
| itory count.                                                                                                    |                                                                                                    | per of retries to be made from detection of an en<br>or target to establish the error as error                                                                                                    | rror                 |
| -                                                                                                    | the monitor                                                                                                    | or target to establish the error as error                                                                                                    | rror                 |
| Final Action:                                                                                                    | the monitor<br>Final action                                                                                                    |                                                                                                    | rror                 |
| Final Action:                                                                                                    | the monito<br>Final action:                                                                                                    | or target to establish the error as error<br>on at detection of an error                                                                                                    |                      |
| Final Action:                                                                                                    | the monito<br>Final action:<br>Whether                                                                                                    | or target to establish the error as error<br>on at detection of an error<br>the pre-reactivation script is executed upo                                                                                                    |                      |
| Final Action:                                                                                                    | the monito<br>Final action:<br>Whether                                                                                                    | or target to establish the error as error<br>on at detection of an error                                                                                                    |                      |
| Final Action:<br>Execute Script before Reactivation                                                                                                    | the monito<br>Final action:<br>Whether                                                                                                    | or target to establish the error as error<br>on at detection of an error<br>the pre-reactivation script is executed upo                                                                                                    |                      |
| Final Action:<br>Execute Script before Reactivation<br>Execute Script before Failover:                                                                                                    | the monitor<br>Final action<br>n:<br>Whether<br>detection<br>Not used                                                                                                    | or target to establish the error as error<br>on at detection of an error<br>the pre-reactivation script is executed upo                                                                                                    |                      |
| Final Action:<br>Execute Script before Reactivation<br>Execute Script before Failover:                                                                                                    | the monito<br>Final action:<br>Whether<br>detection<br>Not used<br>n:                                                                                                    | or target to establish the error as error<br>on at detection of an error<br>the pre-reactivation script is executed upo<br>of an error                                                                                                    | on th                |
| Final Action:<br>Execute Script before Reactivation<br>Execute Script before Failover:<br>Execute Script before Final Action                                                                                                    | the monito<br>Final action<br>Whether<br>detection<br>Not used<br>n:<br>Whether o                                                                                                    | or target to establish the error as error<br>on at detection of an error<br>the pre-reactivation script is executed upo<br>of an error<br>or not script is executed when an error is detect                                                                                                    | on tl                |
| Final Action:<br>Execute Script before Reactivation<br>Execute Script before Failover:<br>Execute Script before Final Action<br>Recovery Target:                                                                                                    | the monito<br>Final action<br>Whether<br>detection<br>Not used<br>n:<br>Whether of<br>Target to                                                                                                    | or target to establish the error as error<br>on at detection of an error<br>the pre-reactivation script is executed upo<br>of an error<br>or not script is executed when an error is detect<br>be recovered when an error is detected                                                                                                    | on tl                |
| Final Action:<br>Execute Script before Reactivation<br>Execute Script before Failover:<br>Execute Script before Final Action<br>Recovery Target:                                                                                                    | the monito<br>Final action<br>Whether<br>detection<br>Not used<br>n:<br>Whether of<br>Target to                                                                                                    | or target to establish the error as error<br>on at detection of an error<br>the pre-reactivation script is executed upo<br>of an error<br>or not script is executed when an error is detect<br>be recovered when an error is detected                                                                                                    | on tl                |
| Final Action:<br>Execute Script before Reactivation<br>Execute Script before Failover:<br>Execute Script before Final Action<br>Recovery Target:<br>Recovery Target Type:                                                                                                    | the monito<br>Final action<br>Whether<br>detection<br>Not used<br>n:<br>Whether of<br>Target to<br>Type of ta                                                                                                    | or target to establish the error as error<br>on at detection of an error<br>the pre-reactivation script is executed upo<br>of an error<br>or not script is executed when an error is detect<br>be recovered when an error is detected<br>arget to be recovered when an error is detected                                                                                                    | on tl<br>æd          |
| Final Action:<br>Execute Script before Reactivation<br>Execute Script before Failover:<br>Execute Script before Final Action<br>Recovery Target:<br>Recovery Target Type:<br>Recovery Script Threshold:                                                                                                    | the monitor<br>Final action<br>Whether<br>detection<br>Not used<br>n:<br>Whether of<br>Target to<br>Type of ta<br>The numb                                                                                                    | or target to establish the error as error<br>on at detection of an error<br>the pre-reactivation script is executed upo<br>of an error<br>or not script is executed when an error is detect<br>be recovered when an error is detected<br>arget to be recovered when an error is detected<br>ber of times the recovery script is executed upo                                                                                                    | on tl<br>æd          |
| Final Action:<br>Execute Script before Reactivation<br>Execute Script before Failover:<br>Execute Script before Final Action<br>Recovery Target:<br>Recovery Target Type:<br>Recovery Script Threshold:                                                                                                    | the monitor<br>Final action<br>Whether<br>detection<br>Not used<br>n:<br>Whether of<br>Target to T<br>Type of ta<br>The numb<br>detection                                                                                                    | or target to establish the error as error<br>on at detection of an error<br>the pre-reactivation script is executed upo<br>of an error<br>or not script is executed when an error is detect<br>be recovered when an error is detected<br>arget to be recovered when an error is detected<br>ber of times the recovery script is executed upo<br>of an error                                                                                                    | on th<br>ted         |
| Final Action:<br>Execute Script before Reactivation<br>Execute Script before Failover:<br>Execute Script before Final Action<br>Recovery Target:<br>Recovery Target Type:<br>Recovery Script Threshold:                                                                                                    | the monitor<br>Final action<br>Whether<br>detection<br>Not used<br>n:<br>Whether of<br>Target to T<br>Type of ta<br>The numb<br>detection                                                                                                    | or target to establish the error as error<br>on at detection of an error<br>the pre-reactivation script is executed upo<br>of an error<br>or not script is executed when an error is detect<br>be recovered when an error is detected<br>arget to be recovered when an error is detected<br>ber of times the recovery script is executed upo                                                                                                    | on tl<br>æd<br>on tl |
| Final Action:<br>Execute Script before Reactivation<br>Execute Script before Failover:<br>Execute Script before Final Action<br>Recovery Target:<br>Recovery Target Type:                                                                                                    | the monitor<br>Final action<br>Whether<br>detection<br>Not used<br>n:<br>Whether of<br>Target to T<br>Type of ta<br>The numb<br>detection                                                                                                    | or target to establish the error as error<br>on at detection of an error<br>the pre-reactivation script is executed upo<br>of an error<br>or not script is executed when an error is detect<br>be recovered when an error is detected<br>arget to be recovered when an error is detected<br>ber of times the recovery script is executed upo<br>of an error                                                                                                    | on tl<br>æd          |
| Final Action:<br>Execute Script before Reactivation<br>Execute Script before Failover:<br>Execute Script before Final Action<br>Recovery Target:<br>Recovery Target Type:<br>Recovery Script Threshold:<br>Reactivation Threshold:                                                                                                    | the monitor<br>Final action<br>Whether<br>detection of<br>Not used<br>n:<br>Whether of<br>Target to<br>Type of ta<br>The numb<br>detection of<br>The numb                                                                                                 | or target to establish the error as error<br>on at detection of an error<br>the pre-reactivation script is executed upo<br>of an error<br>or not script is executed when an error is detect<br>be recovered when an error is detected<br>arget to be recovered when an error is detected<br>ber of times the recovery script is executed upo<br>of an error                                                                                                    | on the               |
| Final Action:<br>Execute Script before Reactivation<br>Execute Script before Failover:<br>Execute Script before Final Action<br>Recovery Target:<br>Recovery Target Type:<br>Recovery Script Threshold:<br>Reactivation Threshold:<br>Failover Threshold:                                                                                                    | the monitor<br>Final action<br>Whether<br>detection<br>Not used<br>n:<br>Whether of<br>Target to<br>Type of ta<br>The numb<br>detection<br>The numb<br>error<br>Not used                                                                                  | or target to establish the error as error<br>on at detection of an error<br>the pre-reactivation script is executed upo<br>of an error<br>or not script is executed when an error is detect<br>be recovered when an error is detected<br>arget to be recovered when an error is detected<br>ber of times the recovery script is executed upo<br>of an error                                                                                                    | on tl<br>æd<br>on tl |
| Final Action:<br>Execute Script before Reactivation<br>Execute Script before Failover:<br>Execute Script before Final Action<br>Recovery Target:<br>Recovery Target Type:<br>Recovery Script Threshold:<br>Reactivation Threshold:<br>Failover Threshold:                                                                                                    | the monitor<br>Final action<br>Whether<br>detection<br>Not used<br>n:<br>Whether of<br>Target to<br>Type of ta<br>The numb<br>detection<br>The numb<br>error<br>Not used<br>c):                                                                           | or target to establish the error as error<br>on at detection of an error<br>the pre-reactivation script is executed upo<br>of an error<br>or not script is executed when an error is detect<br>be recovered when an error is detected<br>arget to be recovered when an error is detected<br>ber of times the recovery script is executed up<br>of an error<br>ber of reactivations to be made at detection                                                                                                    | on tl<br>æd<br>on tl |
| Final Action:<br>Execute Script before Reactivation<br>Execute Script before Failover:<br>Execute Script before Final Action<br>Recovery Target:<br>Recovery Target Type:<br>Recovery Script Threshold:<br>Reactivation Threshold:<br>Failover Threshold:                                                                                                    | the monitor<br>Final action<br>Whether<br>detection<br>Not used<br>n:<br>Whether of<br>Target to<br>Type of ta<br>The numb<br>detection<br>The numb<br>error<br>Not used<br>c):<br>Time to w                                                              | or target to establish the error as error<br>on at detection of an error<br>the pre-reactivation script is executed upo<br>of an error<br>or not script is executed when an error is detect<br>be recovered when an error is detected<br>arget to be recovered when an error is detected<br>ber of times the recovery script is executed up<br>of an error<br>ber of reactivations to be made at detection<br>wait before starting of monitoring (in seconds)                                                                                                    | on the               |
| Final Action:<br>Execute Script before Reactivation<br>Execute Script before Failover:<br>Execute Script before Final Action<br>Recovery Target:<br>Recovery Target Type:<br>Recovery Script Threshold:<br>Reactivation Threshold:<br>Failover Threshold:<br>Wait Time to Start Monitoring(sec                                                                             | the monitor<br>Final action<br>Whether<br>detection<br>Not used<br>n:<br>Whether of<br>Target to<br>Type of ta<br>The numb<br>detection<br>The numb<br>error<br>Not used<br>c):<br>Time to w                                                              | or target to establish the error as error<br>on at detection of an error<br>the pre-reactivation script is executed upo<br>of an error<br>or not script is executed when an error is detect<br>be recovered when an error is detected<br>arget to be recovered when an error is detected<br>ber of times the recovery script is executed up<br>of an error<br>ber of reactivations to be made at detection                                                                                                    | on the               |
| Final Action:<br>Execute Script before Reactivation<br>Execute Script before Failover:<br>Execute Script before Final Action<br>Recovery Target:<br>Recovery Target Type:<br>Recovery Script Threshold:<br>Reactivation Threshold:<br>Failover Threshold:<br>Wait Time to Start Monitoring(see<br>nice value:                                                              | the monitor<br>Final action<br>Whether<br>detection<br>Not used<br>n:<br>Whether of<br>Target to<br>Type of ta<br>The numb<br>detection<br>The numb<br>error<br>Not used<br>c):<br>Time to w<br>Monitor ro                                                | or target to establish the error as error<br>on at detection of an error<br>the pre-reactivation script is executed upo<br>of an error<br>or not script is executed when an error is detect<br>be recovered when an error is detected<br>arget to be recovered when an error is detected<br>ber of times the recovery script is executed up<br>of an error<br>ber of reactivations to be made at detection<br>wait before starting of monitoring (in seconds)<br>esource nice value                                                                                                    | on the               |
| Final Action:<br>Execute Script before Reactivation<br>Execute Script before Failover:<br>Execute Script before Final Action<br>Recovery Target:<br>Recovery Target Type:<br>Recovery Script Threshold:<br>Reactivation Threshold:<br>Failover Threshold:<br>Wait Time to Start Monitoring(sec<br>nice value:<br>Monitor Suspend Possibility:                              | the monitor<br>Final action<br>Whether<br>detection<br>Not used<br>n:<br>Whether of<br>Target to<br>Type of ta<br>The numb<br>detection<br>The numb<br>error<br>Not used<br>c):<br>Time to w<br>Monitor ro<br>Possibility                                 | or target to establish the error as error<br>on at detection of an error<br>the pre-reactivation script is executed upo<br>of an error<br>or not script is executed when an error is detected<br>be recovered when an error is detected<br>arget to be recovered when an error is detected<br>ber of times the recovery script is executed up<br>of an error<br>ber of reactivations to be made at detection<br>wait before starting of monitoring (in seconds)<br>esource nice value<br>y of suspending monitoring                                                                                | on tl<br>æd<br>on tl |
| Final Action:<br>Execute Script before Reactivation<br>Execute Script before Failover:<br>Execute Script before Final Action<br>Recovery Target:<br>Recovery Target Type:<br>Recovery Script Threshold:<br>Reactivation Threshold:<br>Failover Threshold:<br>Wait Time to Start Monitoring(see<br>nice value:<br>Monitor Suspend Possibility:<br>Dummy Failure Possibility | the monitor<br>Final action<br>Whether<br>detection of<br>Not used<br>n:<br>Whether of<br>Target to b<br>Type of ta<br>The numb<br>detection of<br>The numb<br>error<br>Not used<br>c):<br>Time to w<br>Monitor ro<br>Possibility<br>Possibility          | or target to establish the error as error<br>on at detection of an error<br>the pre-reactivation script is executed upo<br>of an error<br>or not script is executed when an error is detect<br>be recovered when an error is detected<br>arget to be recovered when an error is detected<br>ber of times the recovery script is executed up<br>of an error<br>ber of reactivations to be made at detection<br>wait before starting of monitoring (in seconds)<br>esource nice value                                                                                                    | on tl<br>æd          |
| Final Action:<br>Execute Script before Reactivation<br>Execute Script before Failover:<br>Execute Script before Final Action<br>Recovery Target:<br>Recovery Target Type:<br>Recovery Script Threshold:                                                                                                    | the monitor<br>Final action<br>Whether<br>detection of<br>Not used<br>n:<br>Whether of<br>Target to 1<br>Type of ta<br>The numb<br>detection of<br>The numb<br>error<br>Not used<br>c):<br>Time to w<br>Monitor ro<br>Possibility<br>Possibility<br>ence: | or target to establish the error as error<br>on at detection of an error<br>the pre-reactivation script is executed upo<br>of an error<br>or not script is executed when an error is detected<br>arget to be recovered when an error is detected<br>arget to be recovered when an error is detected<br>over of times the recovery script is executed up<br>of an error<br>ber of reactivations to be made at detection<br>wait before starting of monitoring (in seconds)<br>esource nice value<br>y of suspending monitoring<br>y of Dummy Failure                                                | n theed              |
| Final Action:<br>Execute Script before Reactivation<br>Execute Script before Failover:<br>Execute Script before Final Action<br>Recovery Target:<br>Recovery Target Type:<br>Recovery Script Threshold:<br>Reactivation Threshold:<br>Failover Threshold:<br>Wait Time to Start Monitoring(see<br>nice value:<br>Monitor Suspend Possibility:<br>Dummy Failure Possibility | the monitor<br>Final action<br>Whether<br>detection of<br>Not used<br>n:<br>Whether of<br>Target to 1<br>Type of ta<br>The numb<br>detection of<br>The numb<br>error<br>Not used<br>c):<br>Time to w<br>Monitor ro<br>Possibility<br>Possibility<br>ence: | or target to establish the error as error<br>on at detection of an error<br>the pre-reactivation script is executed upo<br>of an error<br>or not script is executed when an error is detected<br>be recovered when an error is detected<br>arget to be recovered when an error is detected<br>ber of times the recovery script is executed up<br>of an error<br>ber of reactivations to be made at detection<br>wait before starting of monitoring (in seconds)<br>esource nice value<br>y of suspending monitoring                                                                                | n theed              |
| Final Action:<br>Execute Script before Reactivation<br>Execute Script before Failover:<br>Execute Script before Final Action<br>Recovery Target:<br>Recovery Target Type:<br>Recovery Script Threshold:<br>Reactivation Threshold:<br>Failover Threshold:<br>Wait Time to Start Monitoring(sec<br>nice value:<br>Monitor Suspend Possibility:<br>Dummy Failure Possibility | the monitor<br>Final action<br>Whether<br>detection of<br>Not used<br>n:<br>Whether of<br>Target to 1<br>Type of ta<br>The numb<br>detection of<br>The numb<br>error<br>Not used<br>c):<br>Time to w<br>Monitor ro<br>Possibility<br>Possibility<br>ence: | or target to establish the error as error<br>on at detection of an error<br>the pre-reactivation script is executed upo<br>of an error<br>or not script is executed when an error is detected<br>arget to be recovered when an error is detected<br>arget to be recovered when an error is detected<br>over of times the recovery script is executed up<br>of an error<br>ber of reactivations to be made at detection<br>vait before starting of monitoring (in seconds)<br>esource nice value<br>y of suspending monitoring<br>y of Dummy Failure<br>or not dump of monitor process is collected | on the sed           |

If you click the **Details** button, the following information is displayed in the pop-up dialog box.

Section III Resource details

| Run Migration Before Run Failover: Not used |                                                            |  |
|---------------------------------------------|------------------------------------------------------------|--|
| Monitor Type:                               | Execution method of monitor type                           |  |
| Log Output Path:                            | Script execution log type for log output destination       |  |
| External File Output Path:                  | External file output destination when a script is executed |  |
| Script Log Rotate                           | Whether Script Log Rotate is executed                      |  |
| Script Log Rotate Size (byte)               | Script Log Rotate size (byte)                              |  |
| Script Log Rotate Generation                | Script Log Rotate generation number                        |  |

# Setting up multi target monitor resources

The multi target monitor resource monitors more than one monitor resources.

Monitor resources are grouped and the status of the group is monitored. You can register up to 64 monitor resources in the **Monitor Resources**.

When the only one monitor resource set in the **Monitor Resources** is deleted, the multi target monitor resource is deleted automatically.

- 1. From the tree view displayed in the left pane of the Builder, click the Monitors icon.
- 2. The list of monitor resources is displayed on the table view in the right pane of the window. Right click the target multi target monitor resource, and click the **Monitor(special)** tab in the **Monitor Resource Property** window.
- **3.** On the **Monitor(special)** tab, you can display and/or change the detailed settings by following the description below.

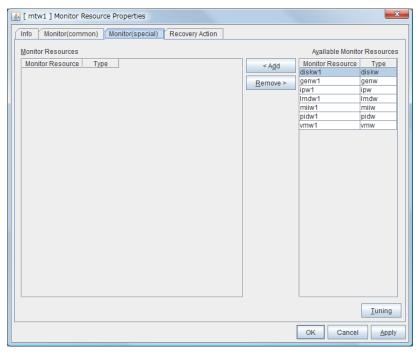

#### Add

Click Add to add a selected monitor resource to Monitor Resources.

#### Remove

Click Remove to delete a selected monitor resource from Monitor Resources.

### Notes on multi target monitor resources

• The multi target monitor resources regard the offline status of registered monitor resources as being an error. For this reason, for a monitor resource that performs monitoring when the target is active is registered, the multi target monitor resource might detect an error even when an error is not detected by the monitor resource. Do not, therefore, register monitor resources that perform monitoring when the target is active.

## Tuning a multi target monitor resource

- 1. From the tree view displayed in the left pane of the Builder, click the Monitors icon.
- **2.** The list of monitor resources is displayed on the table view in the right pane of the window. Right-click the target multi target monitor resource name.
- **3.** Click **Properties**, and then click **Parameters**. Click **Tuning** on the **Monitor(special)** tab. The **MultiTarget Monitor Resource Tuning Properties** dialog box is displayed.
- **4.** The settings of multi target monitor resource can be displayed and changed by following the description below.

#### Parameter tab

| MultiTarget Monitor Resource Tuning Properties | X               |
|------------------------------------------------|-----------------|
| Parameter                                      |                 |
| Error Threshold                                |                 |
| Same as Number of Members                      |                 |
| Specify Number                                 | 64              |
| Warning Threshold                              |                 |
| Specify <u>N</u> umber                         |                 |
|                                                |                 |
|                                                |                 |
|                                                |                 |
|                                                |                 |
|                                                |                 |
|                                                |                 |
|                                                |                 |
|                                                |                 |
|                                                | Initialize      |
|                                                | OK Cancel Apply |

#### Error Threshold

Select the condition for multi target monitor resources to be determined as an error.

• Same as Number of Members

The status of multi target monitor resources becomes "Error" when all monitor resources specified to be under the multi target monitor resource are failed, or when "Error" and "Offline" co-exist.

The status of multi target monitor resources becomes "Normal" when the status of all monitor resources specified to be under the multi target monitor resource are "Offline."

Specify Number

The status of multi target monitor resources becomes "Error" when the number of monitor resources specified in **Error Threshold** becomes "Error" or "Offline."

Specify how many of the monitor resources specified under the multi target monitor resource need to have the "Error" or "Offline" status before the status of the multi target monitor resource is judged to be "Error."

This can be set when Specify Number is selected for Error Threshold.

#### Warning Threshold

♦ When selected:

When the status of some monitor resources among those specified to be under the multi target monitor resource, specify how many monitor resources need to be "Error" or "Offline" to determine that the status of multi target monitor resource is "Caution."

♦ When cleared:

Multi target monitor resources do not display an alert.

#### Initialize

This operation is used to return the value to the default value. By selecting **Initialize**, initial values are configured for all items.

resource2

Status:

## Multi target monitor resource status

The status of the multi target monitor resource is determined by the status of registered monitor resources.

The table below describes status of multi target monitor resource when the multi target monitor resource is configured as follows:

| The number of registered monitor resources | 2 |
|--------------------------------------------|---|
| Error threshold                            | 2 |
| Warning threshold                          | 1 |

(error)

Already

stopped

(offline)

Monitor resource1 status Multi target monitor resource status Already stopped normal error (normal) (error) (offline) normal normal caution caution (normal) (normal) (caution) (caution) Monitor error caution error error

(caution)

caution

(caution)

The table below describes status of a multi target monitor resource:

 Multi target monitor resource monitors status of registered monitor resources. If the number of the monitor resources with the error status exceeds the error threshold, multi target monitor resource detects an error.

If the number of the monitor resources with the caution status exceeds the caution threshold, the status of the multi target monitor resource becomes caution.

(error)

error

(error)

(error)

normal

(normal)

If all registered monitor resources are in the status of stopped (offline), the status of multi target monitor resource becomes normal.

Unless all the registered monitor resources are stopped (offline), the multi target monitor resource recognizes the stopped (offline) status of a monitor resource as error.

 If the status of a registered monitor resource becomes error, actions for the error of the monitor resource are not executed.

Actions for error of the multi target monitor resource are executed only when the status of the multi target monitor resource becomes error.

## Example multi target monitor resource configuration

Example of the disk path duplication driver usage The status can be an error only if disk devices (such as /dev/sdb and /dev/sdc) fail at the same time.

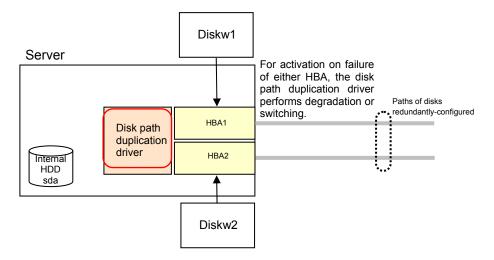

- Monitor **resources** to be registered with the multi target monitor resources (mtw1):
  - diskw1
  - diskw2
- Error Threshold and **Warning** Threshold of multi target monitor resource (mtw1)
  - Error threshold 2
  - Warning threshold 0
- Detailed settings of the monitor resource to be registered with the multi target monitor resource (mtw1)

| - | Disk monitor resource (di | skw1)        |
|---|---------------------------|--------------|
|   | Monitored device name     | /dev/sdb     |
|   | Reactivation threshold    | 0            |
|   | Failover threshold        | 0            |
|   | Final action              | No Operation |
| - | Disk monitor resource (di | skw2)        |
|   | Monitored device name     | /dev/sdc     |
|   | Reactivation threshold    | 0            |
|   | Failover threshold        | 0            |
|   | Final action              | No Operation |
|   |                           |              |

- With the settings above, even if either of diskw1 and diskw2, which are registered as monitor resources of the multi target monitor resource detects an error, no actions for the monitor resource having the error are taken.
- Actions for an error set to the multi target monitor resource are executed when the status of both diskw1 and diskw2 become error, or when the status of two monitor resources become error and offline.

## Displaying the properties of a multi target monitor resource by using the WebManager

- 1. Start the WebManager.
- Click a multi target monitor object  $\bigcirc$  in the tree view. The following information is displayed in the list view. 2.

| Multi Target Monitor Name: mtw | Details                        |                 |
|--------------------------------|--------------------------------|-----------------|
| Common server1                 |                                |                 |
| Properties                     | Value                          |                 |
| Comment                        |                                |                 |
| Monitor Resources              | diskw1                         |                 |
|                                | pidw1                          |                 |
| Status                         | Normal                         |                 |
| Resource Status on Each Server | <u></u>                        |                 |
| Server Name                    | Status                         |                 |
| server1                        | Normal                         |                 |
|                                |                                |                 |
| Comment:                       | Comment of the multi target i  | nonitor resourc |
| Monitor Resources:             | List of monitor resources      |                 |
| Status:                        | Multi target monitor resource  | status          |
| Server name:                   | Server name                    |                 |
| Status:                        | Status of the monitor resource | e on the server |
|                                |                                |                 |

| Properties                          | Value        |  |  |  |  |
|-------------------------------------|--------------|--|--|--|--|
| Name                                | mtw1         |  |  |  |  |
| Туре                                | mtw          |  |  |  |  |
| Monitor Timing                      | Always       |  |  |  |  |
| Target Resource                     |              |  |  |  |  |
| Interval (sec)                      | 30           |  |  |  |  |
| Timeout (sec)                       | 30           |  |  |  |  |
| Retry Count                         | 0            |  |  |  |  |
| Final Action                        | No operation |  |  |  |  |
| Execute Script Before Reactivation  | Off          |  |  |  |  |
| Execute Script Before Failover      | Off          |  |  |  |  |
| Execute Script before Final Action  | Off          |  |  |  |  |
| Recovery Target                     | LocalServer  |  |  |  |  |
| Recovery Target Type                | Itself       |  |  |  |  |
| Recovery Script Threshold           | 0            |  |  |  |  |
| Reactivation Threshold              | 0            |  |  |  |  |
| Failover Threshold                  | 0            |  |  |  |  |
| Wait Time to Start Monitoring (sec) | 0            |  |  |  |  |
| Nice Value                          | 0            |  |  |  |  |
| Monitor Suspend Possibility         | Possible     |  |  |  |  |
| Dummy Failure Possibility           | Possible     |  |  |  |  |
| Collect Dump at Timeout Occurrence  | Off          |  |  |  |  |
| Run Migration Before Run Failover   | Off          |  |  |  |  |

If you click the **Details** button, the following information is displayed in the pop-up dialog box.

| Name:                                 | Multi target monitor resource name                                                 |  |  |  |  |
|---------------------------------------|------------------------------------------------------------------------------------|--|--|--|--|
| Type:                                 | Monitor resource type                                                              |  |  |  |  |
| Monitor Timing:                       | Timing to start monitoring                                                         |  |  |  |  |
| Target Resource:                      | Resource to be monitored                                                           |  |  |  |  |
| Interval (sec):                       | Interval between monitoring (in seconds)                                           |  |  |  |  |
| Timeout (sec):                        | Time to elapse from detection of an error to establish the                         |  |  |  |  |
|                                       | monitor resource as error (in seconds).                                            |  |  |  |  |
| Retry Count:                          | The number of retries to be made from detection of an error in                     |  |  |  |  |
| -                                     | the monitor target to establish the error as error                                 |  |  |  |  |
| Final Action:                         | Final action at detection of an error                                              |  |  |  |  |
| Execute Script before Reactivation:   |                                                                                    |  |  |  |  |
| -                                     | Whether the pre-reactivation script is executed upon the                           |  |  |  |  |
|                                       | detection of an error                                                              |  |  |  |  |
| Execute Script before Failover:       | Not used                                                                           |  |  |  |  |
| Execute Script before Final Action:   |                                                                                    |  |  |  |  |
| -                                     | Whether or not script is executed when an error is detected                        |  |  |  |  |
| Recovery Target:                      | Target to be recovered when an error is detected                                   |  |  |  |  |
| Recovery Target Type:                 | Type of target to be recovered when an error is detected                           |  |  |  |  |
| Recovery Script Threshold:            | The number of times the recovery script is executed upon the detection of an error |  |  |  |  |
| Reactivation Threshold:               | The number of reactivations to be made at detection of an                          |  |  |  |  |
| Reactivation Threshold.               | error                                                                              |  |  |  |  |
| Failover Threshold:                   | Not used                                                                           |  |  |  |  |
| Time to wait for the start of monitor | oring (in seconds):                                                                |  |  |  |  |
|                                       | Time to wait before starting of monitoring (in seconds)                            |  |  |  |  |
| nice value:                           | Monitor resource nice value                                                        |  |  |  |  |
| Monitor Suspend Possibility:          | Possibility of suspending monitoring                                               |  |  |  |  |
| Dummy Failure Possibility             | Possibility of Dummy Failure                                                       |  |  |  |  |
| Collect Dump at Timeout Occurre       | nce:                                                                               |  |  |  |  |
|                                       | Whether or not dump of monitor process is collected when                           |  |  |  |  |
|                                       | timeout occurs                                                                     |  |  |  |  |
| Run Migration Before Run Failover:    |                                                                                    |  |  |  |  |
|                                       | Not used                                                                           |  |  |  |  |

Not used

## Setting up software RAID monitor resources

The software RAID monitor resource is to monitor software RAID devices.

## Monitoring by software RAID monitor resources

The software RAID monitor resource is used to monitor software RAID devices by using the md driver. If either disk is faulty and software RAID is degraded, WARNING is issued.

**Note**) If both disks are faulty, any error cannot be detected; restore the disks when a notification about degradation is posted.

# Displaying and changing details of a software RAID monitor resource

- 1. Click the Monitors icon on the tree view displayed on the left side of the Builder window.
- 2. The list of monitor resources is displayed on the table view in the right pane of the window. Right-click the name of the target software RAID monitor resource, and then click the **Monitor(special)** tab in the **Monitor Resource Property** window.
- **3.** On the **Monitor(special)** tab, you can display and/or change the detailed settings by following the description below.

| 📓 [ Imdw1 ] Monitor Resource Properties |               |                 |                  |                 |   |           |       |  |  |
|-----------------------------------------|---------------|-----------------|------------------|-----------------|---|-----------|-------|--|--|
|                                         | Info          | Monitor(common) | Monitor(special) | Recovery Action | ] |           |       |  |  |
|                                         |               |                 |                  |                 |   |           |       |  |  |
|                                         | Tar <u>ge</u> | t Device Name   | /dev/md0         |                 |   |           |       |  |  |
|                                         |               |                 |                  |                 |   |           |       |  |  |
|                                         |               |                 |                  |                 |   |           |       |  |  |
|                                         |               |                 |                  |                 |   |           |       |  |  |
|                                         |               |                 |                  |                 |   |           |       |  |  |
|                                         |               |                 |                  |                 |   |           |       |  |  |
|                                         |               |                 |                  |                 |   |           |       |  |  |
|                                         |               |                 |                  |                 |   |           |       |  |  |
|                                         |               |                 |                  |                 |   |           |       |  |  |
|                                         |               |                 |                  |                 |   |           |       |  |  |
|                                         |               |                 |                  |                 |   |           |       |  |  |
|                                         |               |                 |                  |                 |   |           |       |  |  |
|                                         |               |                 |                  |                 |   |           |       |  |  |
|                                         |               |                 |                  |                 |   |           |       |  |  |
|                                         |               |                 |                  |                 |   |           |       |  |  |
|                                         |               |                 |                  |                 |   | OK Cancel | Apply |  |  |
| L                                       |               |                 |                  |                 |   | UK Cancel | Apply |  |  |

Monitored device name (within 1,023 bytes)

Specify the name of the md device to be monitored.

## Displaying the properties of a software RAID monitor resource by using the WebManager

- **1.** Start the WebManager.
- Click a software RAID object  $\bigcirc$  in the tree view. The following information is displayed in the list view. 2.

| Soft RAID Monitor Name: Imd                   | Details                        |                    |
|-----------------------------------------------|--------------------------------|--------------------|
| Common server1                                |                                |                    |
| Properties                                    | Value                          |                    |
| Comment                                       |                                |                    |
| Monitor Target                                | /dev/md0                       |                    |
| Status                                        | Normal                         |                    |
| Resource Status on Each Ser                   | ver                            |                    |
| Server Name                                   | Status                         |                    |
| server1                                       | Normal                         |                    |
|                                               |                                |                    |
|                                               |                                |                    |
|                                               |                                |                    |
|                                               |                                |                    |
|                                               |                                |                    |
|                                               |                                |                    |
|                                               |                                |                    |
|                                               |                                |                    |
| Comment:                                      | Comment of the software RA     | ID monitor resourc |
| Monitor Target:                               | Monitor Target device name     |                    |
| Status: Software RAID monitor resource status |                                |                    |
| Status.                                       | Software KAID monitor resot    | lice status        |
| Server name:                                  | Server name                    |                    |
| Status:                                       | Status of the monitor resource | e on the server    |
|                                               |                                |                    |

If you click the **Details** button, the following information is displayed in the pop-up dialog box.

| Properties                          | Value        |
|-------------------------------------|--------------|
| Name                                | Imdw1        |
| Туре                                | Imdw         |
| Monitor Timing                      | Always       |
| Target Resource                     |              |
| Interval (sec)                      | 60           |
| Timeout (sec)                       | 120          |
| Retry Count                         | 0            |
| Final Action                        | No operation |
| Execute Script Before Reactivation  | Off          |
| Execute Script Before Failover      | Off          |
| Execute Script before Final Action  | Off          |
| Recovery Target                     | LocalServer  |
| Recovery Target Type                | Itself       |
| Recovery Script Threshold           | 0            |
| Reactivation Threshold              | 0            |
| Failover Threshold                  | 0            |
| Wait Time to Start Monitoring (sec) | 0            |
| Nice Value                          | 0            |
| Monitor Suspend Possibility         | Possible     |
| Dummy Failure Possibility           | Possible     |
| Collect Dump at Timeout Occurrence  | Off          |
| Run Migration Before Run Failover   | Off          |

| Name:                                 | Software RAID monitor resource name                            |
|---------------------------------------|----------------------------------------------------------------|
| Туре:                                 | Monitor resource type                                          |
| Monitor Timing:                       | Monitor resource monitoring start time                         |
| Target Resource:                      | Resource to be monitored                                       |
| Interval (sec):                       | Interval between monitoring (in seconds)                       |
| Timeout (sec):                        | Time to elapse from detection of an error to establish the     |
|                                       | monitor resource as error (in seconds).                        |
| Retry Count:                          | The number of retries to be made from detection of an error in |
| -                                     | the monitor target to establish the error as error             |
| Final Action:                         | Final action at detection of an error                          |
| Execute Script before Reactivation    | 1:                                                             |
| -                                     | Whether the pre-reactivation script is executed upon the       |
|                                       | detection of an error                                          |
| Execute Script before Failover:       | Not used                                                       |
| Execute Script before Final Action    | 1:                                                             |
|                                       | Whether or not script is executed when an error is detected    |
| Recovery Target:                      | Target to be recovered when an error is detected               |
| Recovery Target Type:                 | Type of target to be recovered when an error is detected       |
| Recovery Script Threshold:            | The number of times the recovery script is executed upon the   |
|                                       | detection of an error                                          |
| Reactivation Threshold:               | The number of reactivations to be made at detection of an      |
|                                       | error                                                          |
| Failover Threshold:                   | Not used                                                       |
| Time to wait for the start of monitor | oring (in seconds):                                            |
|                                       | Time to wait before starting of monitoring (in seconds)        |
| nice value:                           | Monitor resource nice value                                    |
| Monitor Suspend Possibility:          | Possibility of suspending monitoring                           |
| Dummy Failure Possibility             | Possibility of Dummy Failure                                   |
| Collect Dump at Timeout Occurre       | nce:                                                           |
| -                                     | Whether or not dump of monitor process is collected when       |
|                                       | timeout occurs                                                 |
| Run Migration Before Run Failove      | er:                                                            |
| -                                     | Not used                                                       |
|                                       |                                                                |

# Setting up VM monitor resources

The VM monitor resource is used to check whether the virtual machine is alive.

- 1. Click the Monitor Resource icon in the tree view on the left side of the Builder window.
- 2. The list of monitor resources is shown in the table view on the right side of the screen. Right-click the target VM monitor resource name, and then click the **Monitor(special)** tab in **Property**.
- **3.** On the **Monitor**(**special**) tab, you can display or change detailed settings by following the description below.

| Info Monitor(common) Monitor(special) Recovery Action Uirtual Machine Resource vm1 Wait Time When External Migration Occurs 15]sec | 🔬 [ vmw1 ] Monitor Resource Prop    | erties                    | ×               |
|----------------------------------------------------------------------------------------------------|-------------------------------------|---------------------------|-----------------|
| Waiţ Time When External Migration Occurs                                                                                           | Info Monitor(common) Monito         | (special) Recovery Action |                 |
| Waiţ Time When External Migration Occurs                                                                                           |                                     |                           |                 |
| Waiţ Time When External Migration Occurs                                                                                           |                                     |                           |                 |
|                                                                                                    | Virtual Machine Resource            | vm1                       |                 |
| OK Cancel Apply                                                                                                    | Wait Time When External Migration ( | Occurs                    | 15 sec          |
| OK Cancel Apply                                                                                                    |                                     |                           |                 |
| OK Cancel Apply                                                                                                    |                                     |                           |                 |
| OK Cancel Apply                                                                                                    |                                     |                           |                 |
| OK Cancel Apply                                                                                                    |                                     |                           |                 |
| OK Cancel Apply                                                                                                    |                                     |                           |                 |
| OK Cancel Apply                                                                                                    |                                     |                           |                 |
| OK Cancel Apply                                                                                                    |                                     |                           |                 |
| OK Cancel Apply                                                                                                    |                                     |                           |                 |
| OK Cancel Apply                                                                                                    |                                     |                           |                 |
| OK Cancel Apply                                                                                                    |                                     |                           |                 |
| OK Cancel Apply                                                                                                    |                                     |                           |                 |
| OK Cancel Apply                                                                                                    |                                     |                           |                 |
| OK Cancel Apply                                                                                                    |                                     |                           |                 |
| OK Cancel Apply                                                                                                    |                                     |                           |                 |
| OK Cancel Apply                                                                                                    |                                     |                           |                 |
| OK Cancel Apply                                                                                                    |                                     |                           |                 |
| OK Cancel Apply                                                                                                    |                                     |                           |                 |
|                                                                                                    |                                     |                           | OK Cancel Apply |

#### Wait Time for External Migration

Specify the time to wait for the completion of the migration.

## Notes on VM monitor resources

- This resource is automatically registered when a virtual machine resource is added.
- Concerning the VM versions checked for the operation, refer to "Application supported by the monitoring options" in the Installation Guide.
- The times counter of the recovery action kept by the monitor resource is not reset even though the virtual machine monitor resource recovery is detected while recovery action is in transit, or after all the recovery action have completed. Execute either one of the following procedures when you want to reset the times counter of the recovery action.
  - Reset the times counter of the recovery action by the clpmonctrl command.
  - Execute cluster stop/start by clpcl command or WebManager.

## Monitoring by VM monitor resources

The VM monitor resource performs monitoring as described below.

### When the virtual machine is vSphere

VMware vSphere API is used to monitor the virtual machine.

As a result of monitoring, the following is considered as an error:

(1) The VM status is POWEROFF/SHUTDOWN/SUSPENDED

(2) The VM status could not be obtained

### When the virtual machine is Xenserver

A general virtualization library is used to monitor the virtual machine.

As a result of monitoring, the following is considered as an error:

(1) The VM status is HALTED/PAUSED/SUSPENDED

(2) The VM status could not be obtained

### When the virtual machine is Kvm

A general virtualization library is used to monitor the virtual machine.

As a result of monitoring, the following is considered as an error:

(1) The VM status is BLOCKED/SHUTDOWN/PAUSED/SHUTOFF/CRASHED/NOSTATE

(2) The VM status could not be obtained

# Displaying the properties of a VM monitor resource by using the WebManager

- **1.** Start the WebManager.
- 2. Click a VM monitor resource object 💭 in the tree view. The following information is displayed in the list view.

| Virtual Machine Monitor Nar | Details |  |
|-----------------------------|---------|--|
| Common server1              |         |  |
| Properties                  | Value   |  |
| Comment                     |         |  |
| virtual machine resource na | me vm1  |  |
| Status                      | Normal  |  |
| Resource Status on Each S   | erver   |  |
| Server Name                 | Status  |  |
| server1                     | Normal  |  |
|                             |         |  |
|                             |         |  |
|                             |         |  |
|                             |         |  |
|                             |         |  |
|                             |         |  |
|                             |         |  |
|                             |         |  |
|                             |         |  |
|                             |         |  |

Comment: VM resource name Status: Comment about the VM monitor resource Virtual machine resource name Status of the VM monitor resource

Server name: Status: Server name Status of the monitor resource on the server If you click the **Details** button, the following information is displayed in the pop-up dialog box.

| Properties                          | Value        |
|-------------------------------------|--------------|
| Name                                | vmw1         |
| Туре                                | vmw          |
| Monitor Timing                      | Always       |
| Target Resource                     |              |
| Interval (sec)                      | 10           |
| Timeout (sec)                       | 30           |
| Retry Count                         | 0            |
| Final Action                        | No operation |
| Execute Script Before Reactivation  | Off          |
| Execute Script Before Failover      | Off          |
| Execute Script before Final Action  | Off          |
| Recovery Target                     | vm1          |
| Recovery Target Type                | Resource     |
| Recovery Script Threshold           | 0            |
| Reactivation Threshold              | 3            |
| Failover Threshold                  | 1            |
| Wait Time to Start Monitoring (sec) | 0            |
| Nice Value                          | 0            |
| Monitor Suspend Possibility         | Possible     |
| Dummy Failure Possibility           | Impossible   |
| Collect Dump at Timeout Occurrence  | Off          |
| Run Migration Before Run Failover   | Off          |

| Name:                              | VM monitor resource name                                       |
|------------------------------------|----------------------------------------------------------------|
| Type:                              | Monitor resource type                                          |
| Monitor Timing:                    | Timing for the monitor resource to start monitoring            |
| Target Resource:                   | Resource to be monitored                                       |
| Interval:                          | Interval between monitoring (in seconds)                       |
| Timeout:                           | Time to elapse from detection of an error to establish the     |
|                                    | monitor resource as error (in seconds).                        |
| Retry Count:                       | The number of retries to be made from detection of an error in |
|                                    | the monitor target to establish the error as error             |
| Final Action:                      | Final action at detection of an error                          |
| Execute Script before Reactivation | 1:                                                             |
|                                    | Whether the pre-reactivation script is executed upon the       |
|                                    | detection of an error                                          |
| Execute Script before Failover:    | Not used                                                       |
| Recovery Target:                   | Target to be recovered when an error is detected               |
| Recovery Target Type:              | Type of target to be recovered when an error is detected       |
| Recovery Script Threshold:         | The number of times the recovery script is executed upon the   |
|                                    | detection of an error                                          |
| Reactivation Threshold:            | The number of reactivations to be made at detection of an      |
|                                    | error                                                          |
| Failover Threshold:                | Not used                                                       |
| Wait Time to Start Monitoring:     | Time to wait before starting of monitoring (in seconds)        |
| nice value:                        | Monitor resource nice value                                    |
| Monitor Suspend Possibility:       | Possibility of suspending monitoring                           |
| Dummy Failure Possibility          | Possibility of Dummy Failure                                   |
| Collect Dump at Timeout Occurre    | nce:                                                           |
|                                    | Whether or not dump of monitor process is collected when       |
|                                    | timeout occurs                                                 |
| Run Migration Before Run Failov    | er:                                                            |

Not used

# Setting up message receive monitor resources

Message receive monitor resources are passive monitors. They do not perform monitoring by themselves.

When an error message is received from an outside of ExpressCluster, the message receive monitor resources change their status and perform recovery from the error.

- 1. Click **Monitors** on the tree view displayed on the left side of the Builder window.
- 2. The list of monitor resources is displayed on the table view in the right pane of the window. Right-click the target message receive monitor resource, and then click the **Monitor(special)** tab in the **Monitor Resource Property** window.
- **3.** On the **Monitor(special)** tab, you can display and/or change the detailed settings by following the description below.

| 🎒 [ mrw1 ] Monitor Reso | urce Properties                  | ×               |
|-------------------------|----------------------------------|-----------------|
| Info Monitor(common)    | Monitor(special) Recovery Action |                 |
| Common 📾 server1        |                                  |                 |
|                         |                                  |                 |
|                         |                                  |                 |
| Category                | NIC                              | ▼               |
| Keyword                 |                                  |                 |
|                         |                                  |                 |
|                         |                                  |                 |
|                         |                                  |                 |
|                         |                                  |                 |
|                         |                                  |                 |
|                         |                                  |                 |
|                         |                                  |                 |
|                         |                                  |                 |
|                         |                                  |                 |
|                         |                                  |                 |
|                         |                                  |                 |
|                         |                                  |                 |
|                         |                                  |                 |
|                         |                                  | OK Cancel Apply |

For **Category** and **Keyword**, specify a keyword passed using the -k parameter of the clprexec command. The keyword can be omitted.

Category (within 32 bytes)

Specify a monitor type. You can select the default character string from the list box or specify any character string.

Keyword (within 1,023 bytes)

Specify a keyword passed using the -k parameter of the clprexec command.

# Setting up how the message receive monitor resource is to act upon error detection

Specify the recovery target and the action upon detecting an error. For message receive monitor resources, select **Reactivate Recovery Target** or **Final Action** as the action to take when an error is detected. However, recovery will not occur if the recovery target is not activated.

- 1. Click **Monitors** on the tree view displayed on the left side of the Builder window.
- **2.** The list of monitor resources is shown in the table view on the right side of the screen. Right-click the target monitor resource name, and then click the Recovery Action tab in Property.
- **3.** On the Recovery Action tab, you can display or change the monitoring settings by following the description below.

| 🍝 [ mrw1 ] Monitor Res | urce Properties                        |
|------------------------|----------------------------------------|
| Info Monitor(comm      | on) Monitor(special) Recovery Action   |
| Recovery Action        | Execute the final action               |
| Recovery Target        | LocalServer Browse                     |
|                        |                                        |
| Execute migration      | before failing over                    |
| Execute Failover 1     | o outside the Server <u>G</u> roup     |
|                        |                                        |
| Einal Action           | Stop the cluster service and reboot OS |
|                        |                                        |
|                        |                                        |
| Execute Script be      | ore Recovery Action                    |
|                        |                                        |
|                        |                                        |
|                        |                                        |
|                        |                                        |
|                        |                                        |
|                        |                                        |
|                        | Script Settings                        |
|                        |                                        |
|                        | OK Cancel <u>Apply</u>                 |

### **Recovery Action**

Select the action to take when a monitor error is detected.

- Executing the recovery script Execute the recovery script when a monitor error is detected.
- Restart the recovery target Restart the group or group resource selected as the recovery target when a monitor error is detected.
- Execute the final action Execute the selected final action when a monitor error is detected.

### **Execute Script before Recovery Action**

Executes the script before the operation performed upon error detection selected as the recovery action.

- When selected A script/command is executed before reactivation. To configure the script/command setting, click Settings.
- When cleared Any script/command is not executed.
- \* For the settings of the items other than those mentioned above, see "2. Setting up the recovery processing" in "Common settings for monitor resources" in "Chapter 5 Monitor resource details".

## Monitoring by message reception monitor resources

 When an error message is received from an outside source, the resource recovers the message receive monitor resource whose Category and Keyword have been reported. (The Keyword can be omitted.)

If there are multiple message receive monitor resources whose monitor types and monitor targets have been reported, each monitor resource is recovered.

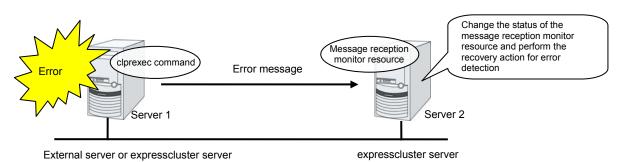

## Notes on message reception monitor resources

- If a message receive monitor resource is paused when an error message is received from outside, error correction is not performed.
- If an error message is received from outside, the status of the message receive monitor resource becomes "error". The error status of the message receive monitor resource is not automatically restored to "normal". To restore the status to normal, use the clprexec command. For details about the clprexec command, see Chapter 2, "ExpressCluster X SingleServerSafe command reference" in the *Operation Guide*.
- If an error message is received when the message receive monitor resource is already in the error status due to a previous error message, recovery from the error is not performed.

# Displaying the properties of a message receive monitor resource by using the WebManager

- **1.** Start the WebManager
- 2. In the tree view, click the object icon S for a custom monitor resource. The following information is displayed in the list view.

| Message receive Monitor Name   | Details |  |
|--------------------------------|---------|--|
| Common server1                 |         |  |
| Properties                     | Value   |  |
| Comment                        |         |  |
| Category                       | NIC     |  |
| Keyword                        |         |  |
| Status                         | Normal  |  |
| Resource Status on Each Server |         |  |
| Server Name                    | Status  |  |
| server1                        | Normal  |  |
|                                |         |  |
|                                |         |  |
|                                |         |  |
|                                |         |  |
|                                |         |  |
|                                |         |  |
|                                |         |  |
|                                |         |  |

Comment: Keyword: Category Status: Comment of the message receive monitor resource Target of the message receive monitor resource Monitor type of the message receive monitor resource Status of the message receive monitor resource

Server name: Status: Server name Status of the monitor resource on the server

| Properties                                            |                                                       | Value                                                 |
|-------------------------------------------------------|-------------------------------------------------------|-------------------------------------------------------|
| Name                                                  |                                                       | mrw1                                                  |
| Туре                                                  |                                                       | mrw                                                   |
| Monitor Timing                                        |                                                       | Always                                                |
| Target Resource                                       |                                                       |                                                       |
| Interval (sec)                                        |                                                       | 10                                                    |
| Timeout (sec)                                         |                                                       | 30                                                    |
| Retry Count                                           |                                                       | 0                                                     |
| Final Action                                          |                                                       | No operation                                          |
| Execute Script Before Reactivation                    |                                                       | Off                                                   |
| Execute Script Before Failover                        |                                                       | Off                                                   |
| Execute Script before Final Action                    |                                                       | Off                                                   |
| Recovery Target Recovery Target Type                  |                                                       | LocalServer Itself                                    |
| Recovery Script Threshold                             |                                                       | 0                                                     |
| Reactivation Threshold                                |                                                       | 0                                                     |
| Failover Threshold                                    |                                                       | 0                                                     |
| Wait Time to Start Monitoring (sec)                   |                                                       | 0                                                     |
| Nice Value                                            |                                                       | 19                                                    |
| Monitor Suspend Possibility                           |                                                       | Possible                                              |
| Dummy Failure Possibility                             |                                                       | Impossible                                            |
| Collect Dump at Timeout Occurrence                    |                                                       | Off                                                   |
| Run Migration Before Run Failover                     |                                                       | Off                                                   |
| Execute Failover to outside the Server Group          | 0                                                     | Off                                                   |
| Name:                                                 | Message                                               | reception monitor resource name                       |
|                                                       | -                                                     | •                                                     |
| Type:                                                 |                                                       | resource type                                         |
| Monitor Timing:                                       |                                                       | or the monitor resource to start monitoring           |
| Target Resource:                                      | Resource                                              | e to be monitored                                     |
| Interval(sec):                                        | Interval b                                            | between monitoring (in seconds)                       |
| Timeout(sec):                                         | Time to                                               | elapse from detection of an error to establish th     |
|                                                       |                                                       | resource as error (in seconds).                       |
| Retry Count:                                          |                                                       | ber of retries to be made from detection of an error  |
| Keu'y Count.                                          |                                                       |                                                       |
|                                                       |                                                       | tor target to establish the error as error            |
| Final Action:                                         | Final acti                                            | ion at detection of an error                          |
| Execute Script before Reactivation                    | n:                                                    |                                                       |
| -                                                     | Whether                                               | the pre-reactivation script is executed upon the      |
|                                                       |                                                       | of an error                                           |
| Execute Script before Failover:                       | Not used                                              |                                                       |
| Free Free Free Free Free Free Free Free               |                                                       |                                                       |
| Execute Script before Final Action                    |                                                       |                                                       |
|                                                       |                                                       | or not script is executed when an error is detected   |
| Recovery Target:                                      | Target to                                             | be recovered when an error is detected                |
| Recovery Target Type:                                 | Type of t                                             | arget to be recovered when an error is detected       |
| Recovery Script Threshold:                            |                                                       | ber of times the recovery script is executed upon the |
| Recovery seript Threshold.                            |                                                       | of an error                                           |
|                                                       |                                                       |                                                       |
| Reactivation Threshold:                               | The num                                               | ber of reactivations to be made at detection of a     |
|                                                       | error                                                 |                                                       |
| Failover Threshold:                                   | Not used                                              |                                                       |
| Wait Time to Start Monitoring(sec                     | e):                                                   |                                                       |
| 800                                                   |                                                       | wait before starting of monitoring (in seconds)       |
| nice value:                                           | Time to wait before starting of monitoring (in second |                                                       |
|                                                       |                                                       |                                                       |
|                                                       |                                                       | ty of suspending monitoring                           |
| Dummy Failure PossibilityPossibility of Dummy Failure |                                                       | ty of Dummy Failure                                   |
| Collect Dump at Timeout Occurre                       | nce:                                                  |                                                       |
| -                                                     |                                                       | or not dump of monitor process is collected whe       |
|                                                       | timeout o                                             |                                                       |
| Dun Mignotion Defens Dem Deller                       |                                                       |                                                       |
| Run Migration Before Run Failove                      |                                                       |                                                       |
|                                                       | Not used                                              |                                                       |
| Execute Failover to outside the Se                    | rver Group                                            | p:                                                    |
|                                                       | Not used                                              |                                                       |
|                                                       |                                                       |                                                       |
| source details                                        |                                                       |                                                       |

If you click the **Details** button, the following information is displayed in the pop-up dialog box.

Section III Resource details

# Setting up Process Name monitor resources

Process name monitor resources monitor the process of specified processes. Process stalls cannot be detected.

- 1. Click the **Monitors** icon on the tree view displayed on the left side of the Builder window.
- The list of monitor resources is shown in the table view on the right side of the screen. Right-click the target monitor resource name, and then click the Monitor(special) tab in Properties.
- **3.** On the **Monitor(special)** tab, display or change the advanced settings by following the instructions below.

| 🕌 [ psw ] Monitor Resource | Properties         |              |        |                  |
|----------------------------|--------------------|--------------|--------|------------------|
| Info Monitor(common        | ) Monitor(special) | Recovery Act | ion    |                  |
|                            |                    |              |        |                  |
| Process Name               | crond              |              |        |                  |
| Minimum Process Count      | E.                 |              |        | 1                |
|                            |                    |              |        |                  |
|                            |                    |              |        |                  |
|                            |                    |              |        |                  |
|                            |                    |              |        |                  |
|                            |                    |              |        |                  |
|                            |                    |              |        |                  |
|                            |                    |              |        |                  |
|                            |                    |              | OK Car | cel <u>Apply</u> |

Process name (within 1,023 bytes)

Set the name of the target process. The process name can be obtained by using the ps(1) command

Wild cards can be used to specify a process name by using one of the following three patterns. No other wild card pattern is permitted.

- [prefix search] <string included in the process name>\*
- [suffix search] \*<string included in the process name>

[partial search] \*<string included in the process name>\*

#### Minimum Process Count (1 to 999)

Set the process count to be monitored for the monitor target process. If the number of processes having the specified monitor target process name falls short of the set value, an error is recognized.

### Notes on process name monitor resources

If you set 1 for **Minimum Process Count**, and if there are two or more processes having the process name specified for the monitor target, only one process is selected under the following conditions and is subject to monitoring.

- 1. When the processes are in a parent-child relationship, the parent process is monitored.
- **2.** When the processes are not in a parent-child relationship, the process having the earliest activation time is monitored.
- **3.** When the processes are not in a parent-child relationship and their activation times are the same, the process having the lowest process ID is monitored.

If monitoring of the number of started processes is performed when there are multiple processes with the same name, specify the process count to be monitored for **Minimum Process Count**. If the number of processes with the same name falls short of the specified minimum count, an error is recognized. You can set 1 to 999 for **Minimum Process Count**. If you set 1, only one process is selected for monitoring.

Up to 1023 bytes can be specified for the monitor target process name. To specify a monitor target process with a name that exceeds 1023 bytes, use a wildcard (\*).

If the name of the target process is 1024 bytes or longer, only the first 1023 bytes can be recognized as the process name. If you use a wild card (such as \*) to specify a process name, specify a string containing the first 1023 or fewer bytes.

If the name of the target process is long, the latter part of the process name is omitted and output to the log.

If the name of the target process includes double quotations( "") or a comma (, ), the process name might not be correctly output to an alert message.

Check the monitor target process name which is actually running by ps(1) command, etc, and specify the monitor target process name.

| execution re | esult |      |             |                                        |
|--------------|-------|------|-------------|----------------------------------------|
| # ps -eaf    |       |      |             |                                        |
| UID          | PID   | PPIE | C STIME TTY | TIME CMD                               |
| root         | 1     | 0    | 0 Sep12 ?   | 00:00:00 init [5]                      |
| :            |       |      |             |                                        |
| root         | 5314  | 1    | 0 Sep12 ?   | 00:00:00 /usr/sbin/acpid               |
| root         | 5325  | 1    | 0 Sep12 ?   | 00:00:00 /usr/sbin/sshd                |
| htt          | 5481  | 1    | 0 Sep12 ?   | 00:00:00 /usr/sbin/htt -retryonerror 0 |
| :            |       |      | -           |                                        |

From the above command result,"/usr/sbin/htt –retryonerror 0" is specified as monitor target process name in the case of monitoring "/usr/sbin/htt".

The process name specified for the name of the target process specifies the target process, using the process arguments as part of the process name. To specify the name of the target process, specify the process name containing the arguments. To monitor only the process name with the arguments excluded, specify it with the wildcard (\*) using right truncation or partial match excluding the arguments.

## How process name monitor resources perform monitoring

The process name monitor resource monitors a process having the specified process name. If **Minimum Process Count** is set to 1, the process ID is identified from the process name and the deletion of the process ID is treated as an error. Process stalls cannot be detected.

If **Minimum Process Count** is set to a value greater than 1, the number of processes that have the specified process name are monitored. The number of processes to be monitored is calculated using the process name, and if the number falls below the minimum count, an error is recognized. Process stalls cannot be detected.

# Displaying the process name monitor resource properties with WebManager

- **1.** Start the WebManager.
- 2. When you click an object corresponding to a process name monitor resource S in the tree view, the following information is displayed in the list view.

| Process Name Monitor Name:                                               | psw  |                                                                       | Details     |
|--------------------------------------------------------------------------|------|-----------------------------------------------------------------------|-------------|
| Common Server-01                                                         |      |                                                                       |             |
| Properties                                                               |      | Value                                                                 |             |
| Comment                                                                  |      |                                                                       |             |
| Process Name                                                             |      | crond                                                                 |             |
| Minimum Monitored Process C                                              | ount | 1                                                                     |             |
| Status                                                                   |      | Normal                                                                |             |
| Resource Status on Each Serve                                            | er   |                                                                       |             |
| Server Name                                                              |      | Status                                                                |             |
| server-01                                                                |      | Normal                                                                |             |
| server-02                                                                |      | Normal                                                                |             |
| Comment:<br>Monitor Target Process Name:<br>Minimum Monitored Process Co | Nan  | nment on the process name monitored ne of the process to be monitored | or resource |
| Status:                                                                  | l    | Minimum number of processes to<br>us of the process name monitor re   |             |
| Server Name:<br>Status:                                                  |      | ver name<br>us of the monitor resource on the                         | server      |

| Properties                                                              | Value                                                        |
|-------------------------------------------------------------------------|--------------------------------------------------------------|
| Name                                                                    | psw1                                                         |
| Туре                                                                    | psw                                                          |
| Monitor Timing                                                          | Always                                                       |
| Target Resource                                                         |                                                              |
| Interval (sec)                                                          | 5                                                            |
| Timeout (sec)                                                           | 60                                                           |
| Retry Count                                                             | 0                                                            |
| Final Action                                                            | No operation                                                 |
| Execute Script Before Reactivation                                      | Off                                                          |
| Execute Script Before Failover                                          | Off                                                          |
| Execute Script before Final Action                                      | Off                                                          |
| Recovery Target                                                         | LocalServer                                                  |
| Recovery Target Type                                                    | Itself                                                       |
| Recovery Script Threshold                                               | 0                                                            |
| Reactivation Threshold                                                  | 0                                                            |
| Failover Threshold                                                      | 0                                                            |
| Wait Time to Start Monitoring (sec)                                     | 0                                                            |
| Nice Value                                                              | 0<br>Dessible                                                |
| Monitor Suspend Possibility                                             | Possible                                                     |
| Dummy Failure Possibility                                               | Possible                                                     |
| Collect Dump at Timeout Occurrence<br>Run Migration Before Run Failover | Off                                                          |
| Run wigration before Run Fallover                                       | 011                                                          |
| Name:                                                                   | Name of the process name monitor resource                    |
| Type:                                                                   | Monitor resource type                                        |
|                                                                         |                                                              |
| Monitor Timing:                                                         | Monitor resource monitoring start time                       |
| Target Resource:                                                        | Name of the process to be monitored                          |
| Interval (sec):                                                         | Interval between monitor target status checks (in seconds)   |
| Timeout (sec):                                                          | Timeout for monitor resource error decision (in seconds)     |
| Retry Count:                                                            | Retry count used to determine that the monitor resource has  |
| 5                                                                       | an error after detecting a monitor target error              |
| Final Action:                                                           | Final action when an error is detected                       |
| Execute Script before Reactivat                                         |                                                              |
| Execute Script before Reactivat                                         |                                                              |
|                                                                         | Whether the pre-reactivation script is executed upon the     |
|                                                                         | detection of an error                                        |
| Execute Script before Failover:                                         | Not used                                                     |
| Execute Script before Final Act                                         | ion:                                                         |
|                                                                         | Whether the pre-final-action script is executed upon the     |
|                                                                         | detection of an error                                        |
| Recovery Target:                                                        | Recovery target when an error is detected                    |
|                                                                         |                                                              |
| Recovery Target Type:                                                   | Recovery target type when an error is detected               |
| Recovery Script Threshold:                                              | The number of times the recovery script is executed upon the |
|                                                                         | detection of an error                                        |
| Reactivation Threshold:                                                 | Reactivation count when an error is detected                 |
| Failover Threshold:                                                     | Not used                                                     |
| Wait Time to Start Monitoring                                           |                                                              |
|                                                                         | Wait time until monitoring starts (in seconds)               |
| Nice Value:                                                             | Nice value of the monitor resource                           |
|                                                                         |                                                              |
| Monitor Suspend Possibility:                                            | Possibility of pausing monitor resource monitoring           |
| Dummy Failure Possibility                                               | Possibility of Dummy Failure                                 |
| Collect Dump at Timeout Occu                                            | rrence:                                                      |
| -                                                                       | Whether or not dump of monitor process is collected when     |
|                                                                         | timeout occurs                                               |
| Run Migration Before Run Fail                                           |                                                              |
| Run Migration Derore Run Pall                                           | Not used                                                     |
|                                                                         |                                                              |

When you click Details, the following information is displayed in the pop-up dialog box:

Not used

# Setting up DB2 monitor resources

The DB2 monitor resource is used to monitor a DB2 database operating on a server.

- 1. From the tree view displayed in the left pane of the Builder, click the Monitors icon.
- 2. The list of monitor resources is displayed on the table view in the right pane of the window. Right-click the name of the target DB2 monitor resource, and then click the **Monitor(special)** tab in the **Monitor Resource Property** window.
- **3.** On the **Monitor(special)** tab, you can display and/or change the detailed settings by following the description below.

| 🛃 [ db2w1 ] Monitor Resource Properties               |                                       |  |  |
|-------------------------------------------------------|---------------------------------------|--|--|
| Info Monitor(common) Monitor(special) Recovery Action |                                       |  |  |
| Monitor Le <u>v</u> el                                | Level 3 (create/drop table each time) |  |  |
| <u>D</u> atabase Name                                 | DB2DB                                 |  |  |
| Instance                                              | db2inst1                              |  |  |
| <u>U</u> ser Name                                     | db2inst1                              |  |  |
| Password                                              | ibmdb2                                |  |  |
| Table                                                 | db2watch                              |  |  |
| <u>C</u> haracter Set                                 | en_US.iso88591                        |  |  |
| Library Path                                          | /opt/IBM/db2/v8.2/lib/libdb2.so       |  |  |
|                                                       |                                       |  |  |
|                                                       |                                       |  |  |
|                                                       |                                       |  |  |
|                                                       |                                       |  |  |
|                                                       |                                       |  |  |
|                                                       |                                       |  |  |
|                                                       |                                       |  |  |
|                                                       | OK Cancel Apply                       |  |  |

### **Monitor Level**

Select one of the following levels. You cannot omit this level setting.

• Level 1 (monitoring by select)

Monitoring with only reference to the monitor table. SQL statements executed for the monitor table are of (select) type.

• Level 2 (monitoring by update/select)

Monitoring with reference to and update of the monitoring table. SQL statements executed for the monitor table are of (update/select) type.

If a monitor table is automatically created at the start of monitoring, the SQL statement (create/insert) is executed for the monitor table.

• Level 3 (create/drop table each time)

Creation/deletion of the monitor table by statement as well as update. SQL statements executed for the monitor table are of (create / insert / select / drop) type.

Default: Level 3 (create/drop table each time)

### Database Name (within 255 bytes)

Specify the database name to be monitored. Specifying this item cannot be omitted. Default value: None

### Instance Name (within 255bytes)

Specify the database instance name. Specifying this item cannot be omitted. Default value: db2inst1

### User Name (within 255 bytes)

Specify the user name to log on to the database. Specifying this item cannot be omitted. Specify a DB2 user accessible to the specified database. Default value: db2inst1

### Password (within 255 bytes)

Specify the password to log on to the database. Specifying this item cannot be omitted.

Default value: ibmdb2

### Monitor Table Name (within 255 bytes)

Specify the name of a monitor table created on the database. Specifying this item cannot be omitted. Make sure not to specify the same name as the table used for operation because a monitor table will be created and deleted. Be sure to set the name different from the reserved word in SQL statements.

Default value: db2watch

### **Character Set**

Specify the character set of DB2. Specifying this item cannot be omitted.

Default value: None

### Library Path (within 1,023 bytes)

Specify the home path to DB2. Specifying this item cannot be omitted. Default value: /opt/IBM/db2/V8.2/lib/libdb2.so

## Note on DB2 monitor resources

For the supported versions of DB2, see "Software Applications supported by monitoring options" of "Software" in Chapter 3, "Installation requirements for ExpressCluster" in the Getting Started Guide.

This monitoring resource monitors DB2, using the CLI library of DB2. For this reason, it is required to execute "source instance user home/sqllib/db2profile" as root user. Write this in a start script.

To monitor a DB2 database that runs in the guest OS on a virtual machine controlled by a VM resource, specify the VM resource as the monitor target and specify enough wait time for the DB2 database to become accessible after the VM resource is activated for Wait Time to Start Monitoring. Also, set up the DB2 client on the host OS side, where monitor resources run, and register the database on the virtual machine to the database node directory.

If the code page of the database and the one of this monitor resource differ, this monitor resource cannot access to the DB2 database. Set an appropriate character code as necessary.

To check the code page of database, execute "db2 get db cfg for Database\_name." For details, see DB2 manual.

If values of database name, instance name, user name and password specified by a parameter differ from the DB2 environment for monitoring, DB2 cannot be monitored. Error message is displayed. Check the environment.

If "Level 1" or "Level 2" is selected as a monitor level described in the next subsection "How DB2 monitor resources perform monitoring", monitor tables must be created manually beforehand.

A monitor error occurs if there is no monitor table at the start of monitoring in "Level 1".

If there is no monitor table at the start of monitoring in "Level 2", ExpressCluster automatically creates the monitor table. In this case, a message indicating that the WebManager alert view does not have the monitor table is displayed.

The load on the monitor at "Level 3" is higher than that at "Level 1" and "Level 2" because the monitor in "Level 3" creates or deletes monitor tables for each monitoring.

| Selectable monitor level              | Prior creation of a monitor table |  |
|---------------------------------------|-----------------------------------|--|
| Level 1 (monitoring by select)        | Required                          |  |
| Level 2 (monitoring by update/select) | Required                          |  |
| Level 3 (create/drop table each time) | Optional                          |  |

Create a monitor table using either of the following methods:

# Use SQL statements (in the following example, the monitor table is named db2watch)

sql> create table <user\_name>.db2watch (num int not null primary key); sql> insert into db2watch values(0); sql> commit;

sqr commit,

### Use ExpressCluster command

clp\_db2w --createtable -n <DB2\_monitor\_resource\_name> To manually delete a monitor table, execute the following command: clp\_db2w --deletetable -n <DB2\_monitor\_resource\_name>

## How DB2 monitor resources perform monitoring

DB2 monitor resources perform monitoring according to the specified monitor level.

• Level 1 (monitoring by select)

Monitoring with only reference to the monitor table. SQL statements executed for the monitor table are of (select) type.

An error is recognized if:

(1) An error message is sent in response to a database connection or SQL statement message

• Level 2 (monitoring by update/select)

Monitoring with reference to and update of the monitoring table. One SQL statement can read/write numerical data of up to 5 digits. SQL statements executed for the monitor table are of (update/select) type.

If a monitor table is automatically created at the start of monitoring, the SQL statement (create/insert) is executed for the monitor table.

An error is recognized if:

(1) An error message is sent in response to a database connection or SQL statement message

(2) The written data is not the same as the read data

• Level 3 (create/drop table each time)

Creation/deletion of the monitor table by statement as well as update. One SQL statement can read/write numerical data of up to 5 digits. SQL statements executed for the monitor table are of (create / insert / select / drop) type.

An error is recognized if:

(1) An error message is sent in response to a database connection or SQL statement message

(2) The written data is not the same as the read data

# Displaying the properties of a DB2 monitor resource by using the WebManager

- **1.** Start the WebManager.
- 2. Click a DB2 monitor resource object 💭 in the tree view. The following information is displayed in the list view.

| DB2 Monitor Name: db2w       | Details                      |                                                      |  |  |
|------------------------------|------------------------------|------------------------------------------------------|--|--|
| Common server1               |                              |                                                      |  |  |
| Properties                   | Value                        |                                                      |  |  |
| Comment                      |                              |                                                      |  |  |
| Database Name                | test                         |                                                      |  |  |
| Instance                     | db2inst1                     |                                                      |  |  |
| Table                        | db2watch                     |                                                      |  |  |
| Status                       | Normal                       |                                                      |  |  |
| Resource Status on Each Serv | /er                          |                                                      |  |  |
| Server Name                  | Status                       |                                                      |  |  |
| server1                      | Normal                       |                                                      |  |  |
|                              |                              |                                                      |  |  |
|                              |                              |                                                      |  |  |
|                              |                              |                                                      |  |  |
|                              |                              |                                                      |  |  |
|                              |                              |                                                      |  |  |
|                              |                              |                                                      |  |  |
|                              |                              | ]                                                    |  |  |
| Comment:                     | Comment about the DB2 m      | nonitor resource                                     |  |  |
| Database Name                | Name of the monitor target   | Name of the monitor target database                  |  |  |
| Instance                     | Instance of the monitor targ | Instance of the monitor target database              |  |  |
| Monitor Table Name           |                              | Name of the table for monitoring created on database |  |  |
| Status:                      |                              | Status of the DB2 monitor resource                   |  |  |
| Status.                      | Status of the DD2 monitor    |                                                      |  |  |
| Server name:                 | Server name                  |                                                      |  |  |
| Status:                      | Status of the monitor resou  | rce on the server                                    |  |  |
|                              |                              |                                                      |  |  |

| Properties                           |                 | Value                                                 |  |
|--------------------------------------|-----------------|-------------------------------------------------------|--|
| Name                                 | db2v            |                                                       |  |
| Туре                                 | db2v            | V                                                     |  |
| Monitor Timing                       |                 | ating                                                 |  |
| Target Resource                      |                 | 1                                                     |  |
| Interval (sec)                       |                 |                                                       |  |
| Timeout (sec)                        | 120             |                                                       |  |
| Retry Count                          | 2               |                                                       |  |
| Final Action                         |                 | the cluster service and shutdown OS                   |  |
| Execute Script Before Reactivation   | Off             |                                                       |  |
| Execute Script Before Failover       | Off             |                                                       |  |
| Execute Script before Final Action   | Off             | IServer                                               |  |
| Recovery Target Recovery Target Type | ltself          |                                                       |  |
| Recovery Script Threshold            | 0               |                                                       |  |
| Reactivation Threshold               | 0               |                                                       |  |
| Failover Threshold                   | 0               |                                                       |  |
| Wait Time to Start Monitoring (sec)  | 0               |                                                       |  |
| Nice Value                           | 0               |                                                       |  |
| Monitor Suspend Possibility          | Poss            | sible                                                 |  |
| Dummy Failure Possibility            | Poss            | sible                                                 |  |
| Collect Dump at Timeout Occurrence   | Off             |                                                       |  |
| Run Migration Before Run Failover    | Off             |                                                       |  |
| Character Set                        |                 | JS.iso88591                                           |  |
| Library Path                         |                 | BM/db2/V8.2/lib/libdb2.so                             |  |
| Monitor Action                       | Leve            | I 3 (create/drop table each time)                     |  |
| Name:                                | DB2 monitor     | resource name                                         |  |
| Туре:                                | Monitor resou   | rce type                                              |  |
| Monitor Timing:                      | Timing for the  | e monitor resource to start monitoring                |  |
| Target Resource:                     | Resource to b   |                                                       |  |
| Interval (sec):                      |                 | een monitoring (in seconds)                           |  |
| Timeout (sec):                       |                 | se from detection of an error to establish the        |  |
| Timeout (sec).                       | -               |                                                       |  |
|                                      |                 | rce as error (in seconds).                            |  |
| Retry Count:                         |                 | f retries to be made from detection of an error in    |  |
|                                      | the monitor ta  | rget to establish the error as error                  |  |
| Final Action:                        | Final action a  | t detection of an error                               |  |
| Execute Script before Reactivation   | 1:              |                                                       |  |
| 1                                    |                 | pre-reactivation script is executed upon the          |  |
|                                      | detection of a  |                                                       |  |
| Exaguta Sarint bafara Egilovar       | Not used        |                                                       |  |
| Execute Script before Failover:      |                 |                                                       |  |
| Execute Script before Final Action   |                 |                                                       |  |
|                                      | Whether or no   | ot script is executed when an error is detected       |  |
| Recovery Target:                     | Target to be re | be recovered when an error is detected                |  |
| Recovery Target Type:                | Type of target  | arget to be recovered when an error is detected       |  |
| Recovery Script Threshold:           |                 | per of times the recovery script is executed upon the |  |
|                                      | detection of a  |                                                       |  |
| Reactivation Threshold:              |                 | of reactivations to be made at detection of an        |  |
| Reactivation Threshold.              |                 | of reactivations to be made at detection of an        |  |
| error                                |                 |                                                       |  |
| Failover Threshold: Not used         |                 |                                                       |  |
| Time to wait for the start of monit  | oring (in secon | ds):                                                  |  |
| Time to w                            |                 | before starting of monitoring (in seconds)            |  |
|                                      |                 | rce nice value                                        |  |
|                                      |                 | suspending monitoring                                 |  |
|                                      |                 |                                                       |  |
|                                      |                 | Dummy Failure                                         |  |
| Collect Dump at Timeout Occurrence:  |                 |                                                       |  |
|                                      | Whether or n    | ot dump of monitor process is collected when          |  |
|                                      | timeout occur   | S                                                     |  |
| Run Migration Before Run Failover:   |                 |                                                       |  |
| Not used                             |                 |                                                       |  |
|                                      |                 |                                                       |  |

If you click the **Details** button, the following information is displayed in the pop-up dialog box.

Section III Resource details

Character Set Library Path: Monitor Action: Character set of DB2 Library path of DB2 Monitor level

# Setting up FTP monitor resources

The FTP monitor resource is to monitor the FTP service running on a server. FTP monitor resources monitor FTP protocol and they are not intended for monitoring specific applications. FTP monitor resources monitor various applications that use FTP protocol.

- 1. Click Monitors on the tree view displayed on the left side of the Builder window.
- 2. The list of monitor resources is displayed on the table view in the right pane of the window. Right click the target FTP monitor resource, and click the **Monitor(special)** tab in the **Monitor Resource Property** window.
- **3.** On the **Monitor**(**special**) tab, you can display and/or change the detailed settings by following the description below.

| 🛃 [ ftpw ] Monitor Resource Properties |                            |  |  |
|----------------------------------------|----------------------------|--|--|
| Info Monitor(common) Monito            | r(special) Recovery Action |  |  |
| IP Address                             | 127.0.0.1                  |  |  |
| Port Number                            | 21                         |  |  |
| <u>U</u> ser Name                      | user1                      |  |  |
| Pass <u>w</u> ord                      |                            |  |  |
|                                        |                            |  |  |
|                                        |                            |  |  |
|                                        |                            |  |  |
|                                        |                            |  |  |
|                                        |                            |  |  |
|                                        |                            |  |  |
|                                        |                            |  |  |
|                                        |                            |  |  |
|                                        |                            |  |  |
|                                        |                            |  |  |
|                                        |                            |  |  |
|                                        |                            |  |  |
|                                        |                            |  |  |
|                                        |                            |  |  |
|                                        | OK Cancel Apply            |  |  |

### IP Address (within 79 bytes)

Specify the IP address of the FTP server to be monitored. Specifying this item cannot be omitted. If it is multi-directional standby server, specify FIP.

Usually, the FTP server running on the local server is connected, thus the loopback address (127.0.0.1) is to be configured. If accessible addresses are limited by the FTP server settings, specify an accessible address (e.g., floating IP address). To monitor an FTP server that runs in the guest OS on a virtual machine controlled by a VM resource, specify the IP address of the virtual machine.

Default value: 127.0.0.1

### **Port Number** (1 to 65,535)

Specify the FTP port number to be monitored. Specifying this item cannot be omitted.

Default value: 21

Section III Resource details

User Name (within 255 bytes) Specify the user name to log on to FTP. Default value: None

Password (Within 255 bytes) Specify the password to log on to FTP. Default value: None

## Notes on FTP monitor resources

Specify the EXEC resource that activates FTP for the target. Monitoring starts after target resource is activated. However, if FTP monitor resources cannot be started immediately after target resource is activated, adjust the time using **Wait Time to Start Monitoring**.

To monitor an FTP server that runs in the guest OS on a virtual machine controlled by a VM resource, specify the VM resource as the monitor target and specify enough wait time for the FTP server to become accessible after the VM resource is activated for **Wait Time to Start Monitoring**.

FTP service may produce operation logs for each monitoring. Configure FTP settings if this needs to be adjusted.

If a change is made to a default FTP message (such as a banner or welcome message) on the FTP server, it may be handled as an error.

## Monitoring by FTP monitor resources

FTP monitor resources monitor the following:

FTP monitor resources connect to the FTP server and execute the command for acquiring the file list.

As a result of monitoring, the following is considered as an error:

(1) When connection to the FTP service fails.

(2) When an error is notified as a response to the FTP command.

## Displaying the properties of an FTP monitor resource by using the WebManager

- 1. Start the WebManager.
- Click an FTP monitor resource object  $\bigcirc$  in the tree view. The following information is displayed in the list view. 2.

| FTP Monitor Name: ftpw                             | Details                                                                                                    |                             |
|----------------------------------------------------|----------------------------------------------------------------------------------------------------|-----------------------------|
| Common server1                                     |                                                                                                    |                             |
| Properties                                         | Value                                                                                                    |                             |
| Comment                                            |                                                                                                    |                             |
| IP Address                                         | 127.0.0.1                                                                                                    |                             |
| Port                                               | 21                                                                                                    |                             |
| Status                                             | Normal                                                                                                    |                             |
| Resource Status on Each Server                     | 1                                                                                                    |                             |
| Server Name                                        | Status                                                                                                    |                             |
| server1                                            | Normal                                                                                                    |                             |
|                                                    |                                                                                                    |                             |
| Comment:<br>IP Address:<br>Port Number:<br>Status: | Comment about the FTP mon<br>IP address of the FTP server to<br>Port number of the FTP to be<br>Status of the FTP monitor reso | o be monitored<br>monitored |
| Server name:<br>Status:                            | Server name<br>Status of the monitor resource                                                                                  | on the server               |

If you click the **Details** button, the following information is displayed in the pop-up dialog box.

| Properties                          | Value                                    |  |
|-------------------------------------|------------------------------------------|--|
| Name                                | ftpw1                                    |  |
| Туре                                | ftpw                                     |  |
| Monitor Timing                      | Activating                               |  |
| Target Resource                     | exec1                                    |  |
| Interval (sec)                      | 60                                       |  |
| Timeout (sec)                       | 120                                      |  |
| Retry Count                         | 3                                        |  |
| Final Action                        | Stop the cluster service and shutdown OS |  |
| Execute Script Before Reactivation  | Off                                      |  |
| Execute Script Before Failover      | Off                                      |  |
| Execute Script before Final Action  | Off                                      |  |
| Recovery Target                     | LocalServer                              |  |
| Recovery Target Type                | Itself                                   |  |
| Recovery Script Threshold           | 0                                        |  |
| Reactivation Threshold              | 0                                        |  |
| Failover Threshold                  | 0                                        |  |
| Wait Time to Start Monitoring (sec) | 0                                        |  |
| Nice Value                          | 0                                        |  |
| Monitor Suspend Possibility         | Possible                                 |  |
| Dummy Failure Possibility           | Possible                                 |  |
| Collect Dump at Timeout Occurrence  | Off                                      |  |
| Run Migration Before Run Failover   | Off                                      |  |

| Name:                               | FTP monitor resource name                                      |  |  |  |
|-------------------------------------|----------------------------------------------------------------|--|--|--|
| Туре:                               | Monitor resource type                                          |  |  |  |
| Monitor Timing:                     | Timing for the monitor resource to start monitoring            |  |  |  |
| Target Resource:                    | Resource to be monitored                                       |  |  |  |
| Interval(sec):                      | Interval between monitoring (in seconds)                       |  |  |  |
| Timeout(sec):                       | Time to elapse from detection of an error to establish the     |  |  |  |
|                                     | monitor resource as error (in seconds).                        |  |  |  |
| Retry Count:                        | The number of retries to be made from detection of an error in |  |  |  |
|                                     | the monitor target to establish the error as error             |  |  |  |
| Final Action:                       | Final action at detection of an error                          |  |  |  |
| Execute Script before Reactivation  | l:                                                             |  |  |  |
|                                     | Whether the pre-reactivation script is executed upon the       |  |  |  |
|                                     | detection of an error                                          |  |  |  |
| Execute Script before Failover:     | Not used                                                       |  |  |  |
| Execute Script before Final Action  | l:                                                             |  |  |  |
|                                     | Whether or not script is executed when an error is detected    |  |  |  |
| Recovery Target:                    | Target to be recovered when an error is detected               |  |  |  |
| Recovery Target Type:               | Type of target to be recovered when an error is detected       |  |  |  |
| Recovery Script Threshold:          | The number of times the recovery script is executed upon the   |  |  |  |
|                                     | detection of an error                                          |  |  |  |
| Reactivation Threshold:             | The number of reactivations to be made at detection of an      |  |  |  |
|                                     | error                                                          |  |  |  |
| Failover Threshold:                 | Not used                                                       |  |  |  |
| Wait Time to Start Monitoring(sec): |                                                                |  |  |  |
|                                     | Time to wait before starting of monitoring (in seconds)        |  |  |  |
| nice value:                         | Monitor resource nice value                                    |  |  |  |
| Monitor Suspend Possibility:        | Possibility of suspending monitoring                           |  |  |  |
| Dummy Failure Possibility           | Possibility of Dummy Failure                                   |  |  |  |
| Collect Dump at Timeout Occurrence: |                                                                |  |  |  |
|                                     | Whether or not dump of monitor process is collected when       |  |  |  |
|                                     | timeout occurs                                                 |  |  |  |
| Run Migration Before Run Failover:  |                                                                |  |  |  |
|                                     | Notused                                                        |  |  |  |

Not used

ExpressCluster X SingleServerSafe 3.2 for Linux Configuration Guide

# **Setting up HTTP monitor resources**

The HTTP monitor resource is to monitor the HTTP daemon running on a server.

- 1. From the tree view displayed in the left pane of the Builder, click the Monitors icon.
- **2.** The list of monitor resources is displayed on the table view in the right pane of the window. Right-click the name of the target HTTP monitor resource, and then click the **Monitor(special)** tab in the **Monitor Resource Property** window.
- **3.** On the **Monitor**(**special**) tab, you can display and/or change the detailed settings by following the description below.

| 🛃 [ httpw ] Monitor Resource Prop | erties                     | ×               |
|-----------------------------------|----------------------------|-----------------|
| Info Monitor(common) Monito       | r(special) Recovery Action |                 |
| Connecting Destination            | localhost                  |                 |
| Port                              | 80                         |                 |
| <u>R</u> equest URI               |                            |                 |
| Protocol                          | ● HTTP ○ HTTP <u>S</u>     |                 |
|                                   |                            |                 |
|                                   |                            |                 |
|                                   |                            |                 |
|                                   |                            |                 |
|                                   |                            |                 |
|                                   |                            |                 |
|                                   |                            |                 |
|                                   |                            |                 |
|                                   |                            |                 |
|                                   |                            |                 |
|                                   |                            | OK Cancel Apply |
|                                   |                            | OK Cancel Apply |

Connecting Destination (within 255 bytes)

Specify the name of the HTTP server to be monitored. Specifying this item cannot be omitted. Usually, specify the loopback address (127.0.0.1) to connect to the HTTP server that runs on the local server. If the addresses for which connection is possible are limited by HTTP server settings, specify an address for which connection is possible. To monitor an HTTP server that runs in the guest OS on a virtual machine controlled by a VM resource, specify the IP address of the virtual machine.

Default value: localhost

### Port Number (1 to 65,535)

You must specify the port number of the HTTP to be monitored. Specifying this item cannot be omitted.

Default value: 80 (HTTP) 443 (HTTPS) **Request URI** (within 255 bytes)

Configure the Request URI (e.g, "/index.html"). Default value: None

### Protocol

Configure protocol used for communication with HTTP server. In general, HTTP is selected. If you need to connect with HTTP over SSL, select HTTPS.

Default value: HTTP

### Notes on HTTP monitor resources

Concerning the HTTP versions checked for the operation, refer to "Application supported by the monitoring options" in the *Installation Guide*.

To monitor an HTTP server that runs in the guest OS on a virtual machine controlled by a VM resource, specify the VM resource as the monitor target and specify enough wait time for the HTTP server to become accessible after the VM resource is activated for **Wait Time to Start Monitoring**.

HTTP monitor resource does not support the client authentication.

## Monitoring by HTTP monitor resources

HTTP monitor resources monitor the following:

A connection is made with the HTTP daemon on the server and the HEAD request is issued to monitor the HTTP daemon.

As a result of monitoring, the following is considered as an error:

- (1) An error is posted for the connection with the HTTP daemon
- (2) The response message to the HEAD request issued does not begin with "HTTP/"
- (3) The status code of the response to the HEAD request issued is 400 to 499 or 500 to 599 (when a non-predefined URI is specified for the Request URI)

# Displaying the properties of an HTTP monitor resource by using the WebManager

- 1. Start the WebManager.
- Click an HTTP monitor resource object  $\bigcirc$  in the tree view. The following information is displayed in the list view. 2.

| HTTP Monitor Name: httpw       |                                | Details        |
|--------------------------------|--------------------------------|----------------|
| Common server1                 |                                |                |
| Properties                     | Value                          |                |
| Comment                        |                                |                |
| Connecting Destination         | localhost                      |                |
| Port                           | 80                             |                |
| Request URI                    |                                |                |
| Status                         | Normal                         |                |
| Resource Status on Each Server |                                |                |
| Server Name                    | Status                         |                |
| server1 Normal                 |                                |                |
|                                |                                |                |
| Comment:                       | Comment about the HTTP mo      | nitor resource |
| Connecting Destination:        | Name of the HTTP server to b   | e monitored    |
| Port Number:                   | Port number of the HTTP serv   | ver            |
| Request URI:                   | Request URI                    |                |
| Status:                        | Status of the HTTP monitor re  | source         |
| Server name:                   | Server name                    |                |
| Status:                        | Status of the monitor resource | on the server  |

If you click the **Details** button, the following information is displayed in the pop-up dialog box.

| Properties                          | Value                                    |
|-------------------------------------|------------------------------------------|
| Name                                | httpw1                                   |
| Туре                                | httpw                                    |
| Monitor Timing                      | Always                                   |
| Target Resource                     |                                          |
| Interval (sec)                      | 60                                       |
| Timeout (sec)                       | 10                                       |
| Retry Count                         | 3                                        |
| Final Action                        | Stop the cluster service and shutdown OS |
| Execute Script Before Reactivation  | Off                                      |
| Execute Script Before Failover      | Off                                      |
| Execute Script before Final Action  | Off                                      |
| Recovery Target                     | LocalServer                              |
| Recovery Target Type                | Itself                                   |
| Recovery Script Threshold           | 0                                        |
| Reactivation Threshold              | 0                                        |
| Failover Threshold                  | 0                                        |
| Wait Time to Start Monitoring (sec) | 0                                        |
| Nice Value                          | 0                                        |
| Monitor Suspend Possibility         | Possible                                 |
| Dummy Failure Possibility           | Possible                                 |
| Collect Dump at Timeout Occurrence  | Off                                      |
| Run Migration Before Run Failover   | Off                                      |
| Protocol                            | 0                                        |

| Name:                                                               | HTTP monitor resource name                                     |  |  |  |
|---------------------------------------------------------------------|----------------------------------------------------------------|--|--|--|
| Туре:                                                               | Monitor resource type                                          |  |  |  |
| Monitor Timing:                                                     | Timing for the monitor resource to start monitoring            |  |  |  |
| Target Resource:                                                    | Resource to be monitored                                       |  |  |  |
| Interval (sec):                                                     | Interval between monitoring (in seconds)                       |  |  |  |
| Timeout (sec):                                                      | Time to elapse from detection of an error to establish the     |  |  |  |
|                                                                     | monitor resource as error (in seconds).                        |  |  |  |
| Retry Count:                                                        | The number of retries to be made from detection of an error in |  |  |  |
| 2                                                                   | the monitor target to establish the error as error             |  |  |  |
| Final Action:                                                       | Final action at detection of an error                          |  |  |  |
| Execute Script before Reactivatio                                   | n:                                                             |  |  |  |
| 1                                                                   | Whether the pre-reactivation script is executed upon the       |  |  |  |
|                                                                     | detection of an error                                          |  |  |  |
| Execute Script before Failover:                                     | Not used                                                       |  |  |  |
| Execute Script before Final Actio                                   | n:                                                             |  |  |  |
| 1                                                                   | Whether or not script is executed when an error is detected    |  |  |  |
| Recovery Target:                                                    | Target to be recovered when an error is detected               |  |  |  |
| Recovery Target Type:                                               | Type of target to be recovered when an error is detected       |  |  |  |
| Recovery Script Threshold:                                          | The number of times the recovery script is executed upon the   |  |  |  |
| 5 1                                                                 | detection of an error                                          |  |  |  |
| Reactivation Threshold:                                             | The number of reactivations to be made at detection of an      |  |  |  |
|                                                                     | error                                                          |  |  |  |
| Failover Threshold:                                                 | Not used                                                       |  |  |  |
| Time to wait for the start of monit                                 | toring (in seconds):                                           |  |  |  |
|                                                                     | Time to wait before starting of monitoring (in seconds)        |  |  |  |
| nice value:                                                         | Monitor resource nice value                                    |  |  |  |
| Monitor Suspend Possibility:                                        | Possibility of suspending monitoring                           |  |  |  |
| Dummy Failure Possibility                                           | Possibility of Dummy Failure                                   |  |  |  |
| Collect Dump at Timeout Occurre                                     |                                                                |  |  |  |
| Ĩ                                                                   | Whether or not dump of monitor process is collected when       |  |  |  |
|                                                                     | timeout occurs                                                 |  |  |  |
| Run Migration Before Run Failow                                     | er:                                                            |  |  |  |
| e                                                                   | Not used                                                       |  |  |  |
| Protocol:                                                           | Protocol to be used for monitoring                             |  |  |  |
| ExpressCluster X SingleServerSafe 3.2 for Linux Configuration Guide |                                                                |  |  |  |
|                                                                     |                                                                |  |  |  |

# Setting up IMAP4 monitor resources

IMAP4 monitor resources monitor IMAP4 services that run on the server. IMAP4 monitor resources monitor IMAP4 protocol but they are not intended for monitoring specific applications. IMAP4 monitor resources monitor various applications that use IMAP4 protocol.

- 1. Click **Monitors** on the tree view displayed on the left side of the Builder window.
- 2. The list of monitor resources is displayed on the table view in the right pane of the window. Right-click the name of the target IMAP4 monitor resource, and then click the **Monitor(special)** tab in the **Monitor Resource Property** window.
- **3.** On the **Monitor(special)** tab, you can display and/or change the detailed settings by following the description below.

| 📓 [ imap4w ] Monitor Resource Properties |                             |                 |
|------------------------------------------|-----------------------------|-----------------|
| Info Monitor(common) Monitor             | r(special) Recovery Action  |                 |
| IP Address                               | 127.0.0.1                   |                 |
| Port Number                              | 143                         |                 |
| <u>U</u> ser Name                        | user1                       |                 |
| Pass <u>w</u> ord                        |                             |                 |
| Authentication Method                    | AU <u>T</u> HENTICATE LOGIN |                 |
|                                          |                             |                 |
|                                          |                             |                 |
|                                          |                             |                 |
|                                          |                             |                 |
|                                          |                             |                 |
|                                          |                             |                 |
|                                          |                             |                 |
|                                          |                             |                 |
|                                          |                             |                 |
|                                          |                             |                 |
|                                          |                             | OK Cancel Apply |

**IP Address** (within 79 bytes)

Specify the IP address of the IMAP4 server to be monitored. Specifying this item cannot be omitted. If it is multi-directional standby server, specify FIP.

Usually, specify the loopback address (127.0.0.1) to connect to the IMAP4 server that runs on the local server. If the addresses for which connection is possible are limited by IMAP4 server settings, specify an address for which connection is possible. To monitor an IMAP4 server that runs in the guest OS on a virtual machine controlled by a VM resource, specify the IP address of the virtual machine.

Default value: 127.0.0.1

### **Port Number** (1 to 65,535)

Specify the port number of the IMAP4 to be monitored. Specifying this item cannot be omitted.

Default value: 143

User Name (within 255 bytes)

Specify the user name to log on to IMAP4.

Default value: None

Password (within 255 bytes)

Specify the password to log on to IMAP4. Click **Change** and enter the password in the dialog box.

Default value: None

### **Authority Method**

Select the authentication method to log on to IMAP4. It must follow the settings of IMAP4 being used:

◆ AUTHENTICATE LOGIN (default value)

The encryption authentication method that uses the AUTHENTICATE LOGIN command.

♦ LOGIN

The plaintext method that uses the LOGIN command.

### Notes on IMAP4 monitor resources

For the target to be monitored, specify the EXEC resource that starts the IMAP4 server. Monitoring starts after the target resource is activated. However, if the IMAP4 server cannot be started immediately after the target resource is activated, adjust the time by using **Wait Time to Start Monitoring**.

To monitor an IMAP4 server that runs in the guest OS on a virtual machine controlled by a VM resource, specify the VM resource as the monitor target and specify enough wait time for the IMAP4 server to become accessible after the VM resource is activated for **Wait Time to Start Monitoring**.

The IMAP4 server might output an operation log or other data for each monitoring operation. If this needs to be adjusted, specify the IMAP4 server settings as appropriate.

## Monitoring by IMAP4 monitor resources

IMAP4 monitor resources monitor the following:

IMAP4 monitor resources connect to the IMAP4 server and execute the command to verify the operation.

As a result of monitoring, the following is considered as an error:

(1) When connection to the IMAP4 server fails.

(2) When an error is notified as a response to the command.

# Displaying the properties of an IMAP4 monitor resource by using the WebManager

- **1.** Start the WebManager.
- 2. Click an IMAP4 monitor resource object 😡 in the tree view. The following information is displayed in the list view.

| IMAP4 Monitor Name: imap4w     |                            | Details      |
|--------------------------------|----------------------------|--------------|
| Common server1                 |                            |              |
| Properties                     | Value                      |              |
| Comment                        |                            |              |
| IP Address                     | 127.0.0.1                  |              |
| Port                           | 143                        |              |
| Authority Method               | AUTHENTICATE LOGIN         |              |
| Status                         | Normal                     |              |
| Resource Status on Each Serve  | r                          |              |
| Server Name                    | Status                     |              |
| server1                        | Normal                     |              |
|                                |                            |              |
|                                |                            |              |
|                                |                            |              |
|                                |                            |              |
|                                |                            |              |
|                                |                            |              |
| l                              |                            |              |
| Name:                          | IMAP4 monitor resource nam | e            |
| Commont the NAADA monitor reas |                            | anitar racan |

Comment: IP Address: Port Number: Authority Method: Status: IMAP4 monitor resource name Comment about the IMAP4 monitor resource IP address of the IMAP4 server to be monitored Port number of the IMAP4 to be monitored Authentication method to connect to IMAP4. Status of the IMAP4 monitor resource

Server name: Status: Server name Status of the monitor resource on the server

| If | you click the <b>Details</b> butt | n, the following | g information is | displayed in the | pop-up dialog box. |
|----|-----------------------------------|------------------|------------------|------------------|--------------------|
|    |                                   |                  |                  |                  |                    |

| Properties                          | Value                                    |
|-------------------------------------|------------------------------------------|
| Name                                | imap4w1                                  |
| Туре                                | imap4w                                   |
| Monitor Timing                      | Always                                   |
| Target Resource                     |                                          |
| Interval (sec)                      | 60                                       |
| Timeout (sec)                       | 120                                      |
| Retry Count                         | 3                                        |
| Final Action                        | Stop the cluster service and shutdown OS |
| Execute Script Before Reactivation  | Off                                      |
| Execute Script Before Failover      | Off                                      |
| Execute Script before Final Action  | Off                                      |
| Recovery Target                     | LocalServer                              |
| Recovery Target Type                | Itself                                   |
| Recovery Script Threshold           | 0                                        |
| Reactivation Threshold              | 0                                        |
| Failover Threshold                  | 0                                        |
| Wait Time to Start Monitoring (sec) | 0                                        |
| Nice Value                          | 0                                        |
| Monitor Suspend Possibility         | Possible                                 |
| Dummy Failure Possibility           | Possible                                 |
| Collect Dump at Timeout Occurrence  | Off                                      |
| Run Migration Before Run Failover   | Off                                      |

| Name:                                 | IMAP4 monitor resource name                                    |  |
|---------------------------------------|----------------------------------------------------------------|--|
| Type:                                 | Monitor resource type                                          |  |
| Monitor Timing:                       | Timing for the monitor resource to start monitoring            |  |
| Target Resource:                      | Resource to be monitored                                       |  |
| Interval (sec):                       | Interval between monitoring (in seconds)                       |  |
| Timeout (sec):                        | Time to elapse from detection of an error to establish the     |  |
|                                       | monitor resource as error (in seconds).                        |  |
| Retry Count:                          | The number of retries to be made from detection of an error in |  |
| -                                     | the monitor target to establish the error as error             |  |
| Final Action:                         | Final action at detection of an error                          |  |
| Execute Script before Reactivation    | 1:                                                             |  |
| -                                     | Whether the pre-reactivation script is executed upon the       |  |
|                                       | detection of an error                                          |  |
| Execute Script before Failover:       | Not used                                                       |  |
| Execute Script before Final Action    | к:                                                             |  |
|                                       | Whether or not script is executed when an error is detected    |  |
| Recovery Target:                      | Target to be recovered when an error is detected               |  |
| Recovery Target Type:                 | Type of target to be recovered when an error is detected       |  |
| Recovery Script Threshold:            | The number of times the recovery script is executed upon the   |  |
|                                       | detection of an error                                          |  |
| Reactivation Threshold:               | The number of reactivations to be made at detection of an      |  |
|                                       | error                                                          |  |
| Failover Threshold:                   | Not used                                                       |  |
| Time to wait for the start of monitor | oring (in seconds):                                            |  |
|                                       | Time to wait before starting of monitoring (in seconds)        |  |
| nice value:                           | Monitor resource nice value                                    |  |
| Monitor Suspend Possibility:          | Possibility of suspending monitoring                           |  |
| Dummy Failure Possibility             | Possibility of Dummy Failure                                   |  |
| Collect Dump at Timeout Occurrent     | nce:                                                           |  |
|                                       | Whether or not dump of monitor process is collected when       |  |
|                                       | timeout occurs                                                 |  |
| Run Migration Before Run Failover:    |                                                                |  |
|                                       | Not used                                                       |  |
|                                       |                                                                |  |

# Setting up MySQL monitor resources

MySQL monitor resource monitors MySQL database that operates on servers.

- 1. From the tree view displayed in the left pane of the Builder, click the Monitors icon.
- 2. The list of monitor resources is displayed on the table view in the right pane of the window. Right-click the target MySQL monitor resource, and click the **Monitor(special)** tab in the **Monitor Resource Property** window.
- **3.** On the **Monitor(special)** tab, you can display and/or change the detailed settings by following the description below.

| 🐇 [ mysqhw1 ] Monitor Resource Properties |                                       |  |
|-------------------------------------------|---------------------------------------|--|
| Info Monitor(common) Mo                   | nitor(special) Recovery Action        |  |
| Monitor Le <u>v</u> el                    | Level 3 (create/drop table each time) |  |
| <u>D</u> atabase Name                     | MYSQLDB                               |  |
| IP Add <u>r</u> ess                       | 127.0.0.1                             |  |
| P <u>o</u> rt                             | 3306                                  |  |
| <u>U</u> ser Name                         | user1                                 |  |
| <u>P</u> assword                          |                                       |  |
| Table                                     | mysqlwatch                            |  |
| Storag <u>e</u> Engine                    | MyISAM 💌                              |  |
| Library Path                              | /usr/lib/mysql/libmysqlclient.so.15   |  |
|                                           |                                       |  |
|                                           |                                       |  |
|                                           |                                       |  |
|                                           |                                       |  |
|                                           |                                       |  |
|                                           |                                       |  |
|                                           | OK Cancel Apply                       |  |

### **Monitor Level**

Select one of the following levels. You cannot omit this level setting.

Level 1 (monitoring by select)

Monitoring with only reference to the monitor table. SQL statements executed for the monitor table are of (select) type.

• Level 2 (monitoring by update/select)

Monitoring with reference to and update of the monitoring table. SQL statements executed for the monitor table are of (update/select) type.

If a monitor table is automatically created at the start of monitoring, the SQL statement (create/insert) is executed for the monitor table.

• Level 3 (create/drop table each time)

Creation/deletion of the monitor table by statement as well as update. SQL statements executed for the monitor table are of (create / insert / select / drop) type.

Default: Level 3 (create/drop table each time)

#### Database Name (within 255 bytes)

Specify the database name to be monitored. Specifying this item cannot be omitted. Default value: None

### IP Address (within 79 bytes)

Specify the IP address of the database server to be monitored. Specifying this item cannot be omitted.

Usually, a connection is made with the MySQL server running on the local server, thus the loopback address (127.0.0.1) is to be configured. If a MySQL database running on a guest OS of a virtual machine controlled by a VM resource is monitored, specify the IP address of the virtual machine.

Default value: 127.0.0.1

#### **Port Number** (1 to 65,535)

Specify the port number for connection. Specifying this item cannot be omitted.

Default value: 3,306

### User Name (within 255 bytes)

Specify the user name to log on to the database. Specifying this item cannot be omitted.

Specify the MySQL user who can access the specified database.

Default value: None

### Password (within 255 bytes)

Specify the password to log on to the database.

Default value: None

#### Monitor Table Name (within 255 bytes)

Specify the name of a monitor table created on the database. Specifying this item cannot be omitted. Make sure not to specify the same name as the table used for operation because a monitor table will be created and deleted. Be sure to set the name different from the reserved word in SQL statements.

Default value: mysqlwatch

### **Storage Engine**

Specify the storage engine to create monitoring tables. Specifying this item cannot be omitted.

Default value: MyISAM

### **Library Path** (within 1,023 bytes)

Specify the library path to MySQL. Specifying this item cannot be omitted. Default value: /usr/lib/mysql/libmysqlclient.so.15

### Note on MySQL monitor resources

For the supported versions of MySQL, see "Software Applications supported by monitoring options" in Chapter 3, "Installation requirements for ExpressCluster" in the Getting Started Guide.

This monitor resource monitors MySQL using the libmysqlclient library of MySQL.

If this monitor resource fails, check that "libmysqlclient.so.xx" exists in the installation directory of the MySQL library.

To monitor a MySQL database that runs in the guest OS on a virtual machine controlled by a VM resource, specify the VM resource as the monitor target and specify enough wait time for the MySQL database to become accessible after the VM resource is activated for Wait Time to Start Monitoring.

If a value specified by a parameter differs from the MySQL environment for monitoring, an error message is displayed on the WebManager alert view. Check the environment.

If "Level 1" or "Level 2" is selected as a monitor level described in the next subsection "How MySQL monitor resources perform monitoring", monitor tables must be created manually beforehand.

A monitor error occurs if there is no monitor table at the start of monitoring in "Level 1". If there is no monitor table at the start of monitoring in "Level 2", ExpressCluster automatically creates the monitor table. In this case, a message indicating that the WebManager alert view does not have the monitor table is displayed.

The load on the monitor at "Level 3" is higher than that at "Level 1" and "Level 2" because the monitor in "Level 3" creates or deletes monitor tables for each monitoring.

| Selectable monitor level              | Prior creation of a monitor table |
|---------------------------------------|-----------------------------------|
| Level 1 (monitoring by select)        | Required                          |
| Level 2 (monitoring by update/select) | Required                          |
| Level 3 (create/drop table each time) | Optional                          |

Create a monitor table using either of the following methods:

#### Use SQL statements (in the following example, the monitor table is named mysqlwatch)

sql> create table mysqlwatch (num int not null primary key) ENGINE=<engine>; sql> insert into mysqlwatch values(0); sql> commit;

sqi> commit,

#### Use ExpressCluster commands

clp\_mysqlw --createtable -n <MySQL\_monitor\_resource\_name> To manually delete a monitor table, execute the following command: clp\_mysqlw --deletetable -n <MySQL\_monitor\_resource\_name>

# How MySQL monitor resources perform monitoring

MySQL monitor resources perform monitoring according to the specified monitor level.

• Level 1 (monitoring by select)

Monitoring with only reference to the monitor table. SQL statements executed for the monitor table are of (select) type.

An error is recognized if:

(1) An error message is sent in response to a database connection or SQL statement message

• Level 2 (monitoring by update/select)

Monitoring with reference to and update of the monitoring table. One SQL statement can read/write numerical data of up to 5 digits. SQL statements executed for the monitor table are of (update/select) type.

If a monitor table is automatically created at the start of monitoring, the SQL statement (create/insert) is executed for the monitor table.

An error is recognized if:

(1) An error message is sent in response to a database connection or SQL statement message

(2) The written data is not the same as the read data

• Level 3 (create/drop table each time)

Creation/deletion of the monitor table by statement as well as update. One SQL statement can read/write numerical data of up to 5 digits. SQL statements executed for the monitor table are of (create / insert / select / drop) type.

An error is recognized if:

(1) An error message is sent in response to a database connection or SQL statement message

(2) The written data is not the same as the read data

# Displaying the properties of a MySQL monitor resource by using the WebManager

- 1. Start the WebManager.
- Click a MySQL monitor resource object in the tree view. The following information is displayed in the list view. 2.

Status of the monitor resource on the server

| MySQL Monitor Name: mysqlw                         |                                                      | Details        |  |
|----------------------------------------------------|------------------------------------------------------|----------------|--|
| Common server1                                     |                                                      |                |  |
| Properties                                         | Value                                                |                |  |
| Comment                                            |                                                      |                |  |
| Database Name                                      | test                                                 |                |  |
| IP Address                                         | 127.0.0.1                                            |                |  |
| Port                                               | 3306                                                 |                |  |
| Table                                              | mysqlwatch                                           |                |  |
| Status                                             | Normal                                               |                |  |
| Resource Status on Each Serve                      | r                                                    |                |  |
| Server Name Status                                 |                                                      |                |  |
| server1                                            | Normal                                               |                |  |
|                                                    |                                                      |                |  |
| Comment:                                           | Comment on the MySQL mor                             | nitor resource |  |
| Database Name: Name of the monitor target database |                                                      |                |  |
| P Address: IP address to connect to MySQL server   |                                                      |                |  |
| Port Number:                                       |                                                      |                |  |
| Monitor Table Name:                                | Name of the table for monitoring created on database |                |  |
| Status:                                            | MySQL monitor resource status                        |                |  |
| Server name:                                       | Server name                                          |                |  |

Status:

| Ιf | you click the Details | button, the foll | lowing inform | ation is displaye | ed in the por | o-up dialog box. |
|----|-----------------------|------------------|---------------|-------------------|---------------|------------------|
|    |                       |                  |               |                   |               |                  |

| Properties                          | Value                                    |
|-------------------------------------|------------------------------------------|
| Name                                | mysqlw1                                  |
| Туре                                | mysqlw                                   |
| Monitor Timing                      | Activating                               |
| Target Resource                     | exec1                                    |
| Interval (sec)                      | 60                                       |
| Timeout (sec)                       | 120                                      |
| Retry Count                         | 2                                        |
| Final Action                        | Stop the cluster service and shutdown OS |
| Execute Script Before Reactivation  | Off                                      |
| Execute Script Before Failover      | Off                                      |
| Execute Script before Final Action  | Off                                      |
| Recovery Target                     | LocalServer                              |
| Recovery Target Type                | Itself                                   |
| Recovery Script Threshold           | 0                                        |
| Reactivation Threshold              | 0                                        |
| Failover Threshold                  | 0                                        |
| Wait Time to Start Monitoring (sec) | 0                                        |
| Nice Value                          | 0                                        |
| Monitor Suspend Possibility         | Possible                                 |
| Dummy Failure Possibility           | Possible                                 |
| Collect Dump at Timeout Occurrence  | Off                                      |
| Run Migration Before Run Failover   | Off                                      |
| Storage Engine                      | MyISAM                                   |
| Library Path                        | /usr/lib/mysql/libmysqlclient.so.15      |
| Monitor Action                      | Level 3 (create/drop table each time)    |

| Name:                              | MySQL monitor resource name                                                        |
|------------------------------------|------------------------------------------------------------------------------------|
| Type:                              | Monitor resource type                                                              |
| Monitor Timing:                    | Timing for the monitor resource to start monitoring                                |
| Target Resource:                   | Resource to be monitored                                                           |
| Interval (sec):                    | Interval between monitoring (in seconds)                                           |
| Timeout (sec):                     | Time to elapse from detection of an error to establish the                         |
|                                    | monitor resource as error (in seconds).                                            |
| Retry Count:                       | The number of retries to be made from detection of an error in                     |
|                                    | the monitor target to establish the error as error                                 |
| Final Action:                      | Final action at detection of an error                                              |
| Execute Script before Reactivation | n:                                                                                 |
|                                    | Whether the pre-reactivation script is executed upon the                           |
|                                    | detection of an error                                                              |
| Execute Script before Failover:    | Not used                                                                           |
| Execute Script before Final Actio  | n:                                                                                 |
|                                    | Whether or not script is executed when an error is detected                        |
| Recovery Target:                   | Target to be recovered when an error is detected                                   |
| Recovery Target Type:              | Type of target to be recovered when an error is detected                           |
| Recovery Script Threshold:         | The number of times the recovery script is executed upon the detection of an error |
| Reactivation Threshold:            | The number of reactivations to be made at detection of an                          |
|                                    | error                                                                              |
| Failover Threshold:                | Not used                                                                           |
| Time to wait for the start of moni | toring (in seconds):                                                               |
|                                    | Time to wait before starting of monitoring (in seconds)                            |
| nice value:                        | Monitor resource nice value                                                        |
| Monitor Suspend Possibility:       | Possibility of suspending monitoring                                               |
| Dummy Failure Possibility          | Possibility of Dummy Failure                                                       |
| Collect Dump at Timeout Occurr     | ence:                                                                              |
|                                    | Whether or not dump of monitor process is collected when                           |
|                                    | timeout occurs                                                                     |
| Run Migration Before Run Failow    | /er:                                                                               |
|                                    |                                                                                    |

ExpressCluster X SingleServerSafe 3.2 for Linux Configuration Guide

Storage Engine: Library Path: Monitor Action: Not used Storage engine of MySQL Library path of MySQL Monitor level

# Setting up NFS monitor resources

NFS monitor resource monitors NFS file server that operates on servers.

- 1. From the tree view displayed in the left pane of the Builder, click the Monitors icon.
- 2. The list of monitor resources is displayed on the table view in the right pane of the window. Right-click the target NFS monitor resource, and click the **Monitor(special)** tab in the **Monitor Resource Property** window.
- **3.** On the **Monitor(special)** tab, you can display and/or change the detailed settings by following the description below.

| 🏉 [ nfsw ] Monitor Resource | Properties                       | × |
|-----------------------------|----------------------------------|---|
| Info Monitor(common)        | Monitor(special) Recovery Action |   |
| Share <u>D</u> irectory     | /mnt/nfsmon                      | ] |
| NFS Se <u>r</u> ver         | 127.0.0.1                        |   |
| NFS <u>V</u> ersion         | v2                               |   |
|                             |                                  |   |
|                             |                                  |   |
|                             |                                  |   |
|                             |                                  |   |
|                             |                                  |   |
|                             |                                  |   |
|                             |                                  |   |
|                             |                                  |   |
|                             |                                  |   |
|                             |                                  |   |
|                             |                                  |   |
|                             | OK Cancel Apply                  |   |

Share Directory (within 1,023 bytes)

Specify a directory for sharing files. Specifying this item cannot be omitted.

Default value: None

#### NFS Server (within 79 bytes)

Specify an IP address of the server that monitors NFS. Specifying this item cannot be omitted.

Usually, a connection is made with the NFS file server running on the local server, thus the loopback address (127.0.0.1) is to be configured. If an NFS file server running on a guest OS of a virtual machine controlled by a VM resource is monitored, specify the IP address of the virtual machine.

Default value: 127.0.0.1

### NFS Version

Select one NFS version for NFS monitoring, from the following choices. Be careful to set this NFS version.

♦ v2

Monitors NFS version v2.

♦ v3

Monitors NFS version v3.

♦ v4

Monitors NFS version v4.

Default value: v2

# System requirements for NFS monitor resource

The use of NFS monitor resources requires that the following already be started:

- nfsd
- ♦ mountd
- ♦ portmap

# Notes on NFS monitor resources

Concerning the NFS versions checked for the operation, refer to "Application supported by the monitoring options" in the *Installation Guide*.

Specify the exports file for the shared directory to be monitored to enable the connection from a local server.

To monitor an NFS file server running on a guest OS of a virtual machine controlled by a VM resource, specify the VM resource for the target of monitoring and set **Wait Time to Start Monitoring** with sufficient time to wait the NFS file server to be connectable after VM resource activation.

It is handled as an error that the deletion of nfsd with the version specified for **NFS version** of the **Monitor(special)** tab and mountd corresponding the nfsd is detected. The correspondence between nfsd versions and mountd versions is as follows.

| nfsd version | mountd version       |  |
|--------------|----------------------|--|
| v2 (udp)     | v1 (tcp) or v2 (tcp) |  |
| v3 (udp)     | v3 (tcp)             |  |
| v4 (tcp)     | -                    |  |

## Monitoring by NFS monitor resources

NFS monitor resource monitors the following:

Connect to the NFS server and run NFS test command.

As a result of monitoring, the following is considered as an error:

(1) Response to the NFS service request is invalid

# Displaying the properties of an NFS monitor resource by using the WebManager

- 1. Start the WebManager.
- Click an NFS monitor resource object in the tree view. The following information is displayed in the list view. 2.

| NFS Monitor Name: nfsw                          |                                | Details       |
|-------------------------------------------------|--------------------------------|---------------|
| Common server1                                  |                                |               |
| Properties                                      | Value                          |               |
| Comment                                         |                                |               |
| Share Directory                                 | /mnt/nfsmon                    |               |
| IP Address                                      | 127.0.0.1                      |               |
| Status                                          | Normal                         |               |
| Resource Status on Each Server                  |                                |               |
| Server Name                                     | Status                         |               |
| server1                                         | Normal                         |               |
|                                                 |                                |               |
| Comment:                                        | Comment on the NFS monitor     |               |
| Share Directory:                                | Shared name that NFS server    | exports       |
| IP Address: IP address to connect to NFS server |                                | server        |
| Status:                                         | NFS monitor resource status    |               |
| Server name:                                    | Server name                    |               |
| Status:                                         | Status of the monitor resource | on the server |

| Properties                          | Value                                    |
|-------------------------------------|------------------------------------------|
| Name                                | nfsw1                                    |
| Туре                                | nfsw                                     |
| Monitor Timing                      | Always                                   |
| Target Resource                     |                                          |
| Interval (sec)                      | 30                                       |
| Timeout (sec)                       | 60                                       |
| Retry Count                         | 5                                        |
| Final Action                        | Stop the cluster service and shutdown OS |
| Execute Script Before Reactivation  | Off                                      |
| Execute Script Before Failover      | Off                                      |
| Execute Script before Final Action  | Off                                      |
| Recovery Target                     | LocalServer                              |
| Recovery Target Type                | Itself                                   |
| Recovery Script Threshold           | 0                                        |
| Reactivation Threshold              | 0                                        |
| Failover Threshold                  | 0                                        |
| Wait Time to Start Monitoring (sec) | 0                                        |
| Nice Value                          | 0                                        |
| Monitor Suspend Possibility         | Possible                                 |
| Dummy Failure Possibility           | Possible                                 |
| Collect Dump at Timeout Occurrence  | Off                                      |
| Run Migration Before Run Failover   | Off                                      |

If you click the **Details** button, the following information is displayed in the pop-up dialog box.

| Name:                               | NFS monitor resource name                                      |
|-------------------------------------|----------------------------------------------------------------|
| Type:                               | Monitor resource type                                          |
| Monitor Timing:                     | Timing for the monitor resource to start monitoring            |
| Target Resource:                    | Resource to be monitored                                       |
| Interval (sec):                     | Interval between monitoring (in seconds)                       |
| Timeout (sec):                      | Time to elapse from detection of an error to establish the     |
|                                     | monitor resource as error (in seconds).                        |
| Retry Count:                        | The number of retries to be made from detection of an error in |
| 5                                   | the monitor target to establish the error as error             |
| Final Action:                       | Final action at detection of an error                          |
| Execute Script before Reactivation  | 1:                                                             |
| I                                   | Whether the pre-reactivation script is executed upon the       |
|                                     | detection of an error                                          |
| Execute Script before Failover:     | Not used                                                       |
| Execute Script before Final Action  | 1:                                                             |
| I                                   | Whether or not script is executed when an error is detected    |
| Recovery Target:                    | Target to be recovered when an error is detected               |
| Recovery Target Type:               | Type of target to be recovered when an error is detected       |
| Recovery Script Threshold:          | The number of times the recovery script is executed upon the   |
| <b>y</b> 1                          | detection of an error                                          |
| Reactivation Threshold:             | The number of reactivations to be made at detection of an      |
|                                     | error                                                          |
| Failover Threshold:                 | Not used                                                       |
| Time to wait for the start of monit | oring (in seconds):                                            |
|                                     | Time to wait before starting of monitoring (in seconds)        |
| nice value:                         | Monitor resource nice value                                    |
| Monitor Suspend Possibility:        | Possibility of suspending monitoring                           |
| Dummy Failure Possibility           | Possibility of Dummy Failure                                   |
| Collect Dump at Timeout Occurre     | nce:                                                           |
| -                                   | Whether or not dump of monitor process is collected when       |
|                                     | timeout occurs                                                 |
| Run Migration Before Run Failov     | er:                                                            |
|                                     | Not used                                                       |

Not used

# Setting up Oracle monitor resources

Oracle monitor resource monitors Oracle database that operates on servers.

- 1. From the tree view displayed in the left pane of the Builder, click the Monitors icon.
- 2. The list of monitor resources is displayed on the table view in the right pane of the window. Right-click the name of the target Oracle monitor resource, and then click the **Monitor(special)** tab in the **Monitor Resource Property** window.
- **3.** On the **Monitor(special)** tab, you can display and/or change the detailed settings by following the description below.

| 🛓 [ manoraclew ] Moni      | tor Resource Properties                         | <b>X</b>                            |
|----------------------------|-------------------------------------------------|-------------------------------------|
| Info Monitor(commo         | on) Monitor(special) Recovery Action            |                                     |
| Monitor Type               | listener and instance monitor                   | •                                   |
| Monitor Level              | Level 3 (create/drop table each time)           | -                                   |
| Connect Comman <u>d</u>    |                                                 |                                     |
| <u>U</u> ser Name          | sys                                             |                                     |
| Password                   | change_on_install                               |                                     |
| Authority                  | SYSDBA                                          | ⊖ DE <u>F</u> AULT                  |
| Table                      | orawatch                                        |                                     |
| ORACLE_HOME                |                                                 |                                     |
| Character Set              | JAPANESE_JAPAN.JA16EUC                          | •                                   |
| Library Path               | /opt/app/oracle/product/10.2.0/db_1/lib/libclnt | sh.so.10.1                          |
| Collect detailed ap        | plication information at failure occurrence     | Coll <u>e</u> ction Timeout 600 sec |
| Set error <u>w</u> hen Ora | cle initial or shutdown                         |                                     |
|                            |                                                 |                                     |
|                            |                                                 |                                     |
|                            |                                                 |                                     |
| L                          |                                                 | OK Cancel Apply                     |

#### **Monitor Type**

Select the Oracle features to be monitored.

Monitor Listener and Instance (default)

According to the specified monitor level, database connection, reference, and update operations are monitored.

Monitor Listener only

To check for the listener operation, use the tnsping Oracle command. For a monitor resource property, ORACLE\_HOME must be set.

If ORACLE\_HOME is not set, only connection operations for the items specified in the connect string are monitored. Use this to attempt recovery by restarting the Listener service upon a connection error.

Selecting this setting causes the monitor level setting to be ignored.

Monitor Instance only

A direction (BEQ) connection to the database is established, bypassing the listener and, according to the specified monitor level, database connection, reference, and update operations are monitored. For a monitor resource property, ORACLE\_HOME must be set. This is used for direct instance monitoring and recovery action setting without routing through the listener.

If ORACLE\_HOME is not set, only the connection specified with the connect string is established, and any error in the connection operation is ignored. This is used to set the recovery action for a non-connection error together with an Oracle monitor resource for which **Monitor Listener only** is specified.

#### **Monitor Level**

Select one of the following levels. When the monitor type is set to Monitor Listener only, the monitor level setting is ignored.

◆ Level 0 (database status)

The Oracle management table (V\$INSTANCE table) is referenced to check the DB status (instance status). This level corresponds to simplified monitoring without SQL statements being executed for the monitor table.

• Level 1 (monitoring by select)

Monitoring with only reference to the monitor table. SQL statements executed for the monitor table are of (select) type.

Level 2 (monitoring by update/select)

Monitoring with reference to and update of the monitoring table. SQL statements executed for the monitor table are of (update/select) type.

If a monitor table is automatically created at the start of monitoring, the SQL statement (create/insert) is executed for the monitor table.

• Level 3 (create/drop table each time)

Creation/deletion of the monitor table by statement as well as update. SQL statements executed for the monitor table are of (create / insert / select / drop) type.

Default: Level 3 (create/drop table each time)

#### Connect Command (Within 255 bytes)

Specify the connect string for the database to be monitored. You must specify the connect string.

When Monitor Type is set to Monitor Instance only, set ORACLE SID.

| Monitor Type                  | ORACLE_HOME                                                                | Connect Command            | Monitor Level |
|-------------------------------|----------------------------------------------------------------------------|----------------------------|---------------|
| Monitor Listener and Instance | Need not be specified                                                      | Specify the connect string | As specified  |
| Monitor Listener              | Monitoring dependent on<br>Oracle command if specified                     | Specify the connect string | Ignored       |
| only                          | Check for connection to the instance through the listener if not specified | Specify the connect string | Ignored       |
| Monitor Instance              | Check for the instance by BEQ connection if specified                      | Specify<br>ORACLE_SID      | As specified  |
| only                          | Check for the instance through the listener if not specified               | Specify the connect string | As specified  |

Default value: None for the connect string

#### User Name (within 255 bytes)

Specify the user name to log on to the database. You must specify the name.

Specify the Oracle user who can access the specified database. Default value: sys

#### Password (within 255 bytes)

Specify the password to log on to the database. Default value: change on install

#### Authority

Specify the database user authentication. Default value: SYSDBA

#### Table (within 255 bytes)

Specify the name of a monitor table created on the database. You must specify the name.

Make sure not to specify the same name as the table used for operation because a monitor table will be created and deleted. Be sure to set the name different from the reserved word in SQL statements.

Default value: orawatch

#### **ORACLE\_HOME** (Within 255 bytes)

Specify the path name configured in ORACLE\_HOME. Begin with [/]. This is used when Monitor Type is set to Monitor Listener only or Monitor Instance only. Default: None

#### **Character Set**

Specify the character set of Oracle. Specifying this item cannot be omitted. Default value: JAPANESE\_JAPAN.JA16EUC

#### Library Path (within 1,023 bytes)

Specify the library path of Oracle Call Interface (OCI). Specifying this item cannot be omitted. Default value: /opt/app/oracle/product/10.2.0/db\_1/lib/libclntsh.so.10.1

#### Collect detailed application information at failure occurrence

In case that this function is enabled, when Oracle monitor resource detects errors, the detailed Oracle information is collected. The detailed Oracle information is collected up to 5 times.

**Note:** In case of stopping the oracle service while collecting the information due to the cluster stop, correct information may not be collected.

Default value: Disabled

#### **Collection Timeout**

Specify the timeout value for collecting detailed information. Default value: 600

### Notes on Oracle monitor resources

For the supported versions of Oracle, see "Software Applications supported by monitoring options" in Chapter 3, "Installation requirements for ExpressCluster" in the Getting Started Guide.

This monitor resource monitors Oracle with the Oracle interface (Oracle Call Interface). For this reason, the library for interface (libclntsh.so) needs to be installed on the server for monitoring.

To monitor an Oracle database that runs in the guest OS on a virtual machine controlled by a VM resource, specify the VM resource as the monitor target and specify enough wait time for the Oracle database to become accessible after the VM resource is activated for **Wait Time to Start Monitoring**. Also, set up the Oracle client on the host OS side, where monitor resources run, and specify the connection string for connecting to the Oracle database on the virtual machine.

A connection timeout is detected if 90% of the value set for timeout has passed and the Oracle monitor resource has not been able to connect to Oracle.

If values of a connection string, user name and password specified by a parameter are different from the Oracle environment for monitoring, Oracle monitoring cannot be done. Error message is displayed. Check the environment.

For the user specified with the user name parameter, the default is sys, but when a monitoring-dedicated user has been configured, the following access permissions must be provided for that user (if the sysdba permission is not provided):

- ♦ CREATE TABLE
- DROP ANY TABLE
- ♦ SELECT
- ♦ INSERT
- ♦ UPDATE

If DBA user authentication method is only the OS authentication and "NONE" is specified to "REMOTE\_LOGIN\_PASSWORDFILE" in the Oracle initialization parameter file, specify a database user without DBA authority.

In case of specifying a database user with DBA authority, an error occurs and monitoring cannot be executed.

If sys is specified for the user name, an Oracle audit log may be output. If you do not want to output large audit logs, specify a user name other than sys.

Use the character set supported by OS when creating a database.

If Japanese is set to NLS\_LANGUAGE in the Oracle initialization parameter file, specify English by NLS\_LANG (environment variable of Oracle.) Specify the character set corresponds to the database.

Select the language displayed in the ExpressCluster Web Manager alert viewer and OS messages (syslog) for the character code of the monitor resource if an error message is generated from Oracle..

However, as for an error of when connecting to the database such as incorrect user name and alert message may not be displayed correctly.

For the NLS parameter and NLS\_LANG settings, see the *Globalization Support Guide* by Oracle Corporation.

The character code settings have no effect on the operation of Oracle..

If "Level 1" or "Level 2" is selected as a monitor level described in the next subsection "How Oracle monitor resources perform monitoring", monitor tables must be created manually beforehand.

A monitor error occurs if there is no monitor table at the start of monitoring in "Level 1".

If there is no monitor table at the start of monitoring in "Level 2", ExpressCluster automatically creates the monitor table. In this case, a message indicating that the WebManager alert view does not have the monitor table is displayed.

The load on the monitor at "Level 3" is higher than that at "Level 1" and "Level 2" because the monitor in "Level 3" creates or deletes monitor tables for each monitoring.

| Selectable monitor level              | Prior creation of a monitor table |
|---------------------------------------|-----------------------------------|
| Level 0 (database status)             | Optional                          |
| Level 1 (monitoring by select)        | Required                          |
| Level 2 (monitoring by update/select) | Required                          |
| Level 3 (create/drop table each time) | Optional                          |

Create a monitor table using either of the following methods:

# When creating by SQL statements (in the following example, the monitor table is named orawatch)

sql> create table orawatch (num number(11,0) primary key); sql> insert into orawatch values(0); sql> commit;

\*Create this in a schema for the user specified with the user name parameter.

#### When using ExpressCluster commands

clp\_oraclew --createtable -n <Oracle monitor resource name> When deleting the created monitor table manually, run the following command: clp\_oraclew --deletetable -n <Oracle monitor resource name>

## How Oracle monitor resources perform monitoring

Oracle monitor resources perform monitoring according to the specified monitor level.

• Level 0 (database status)

The Oracle management table (V\$INSTANCE table) is referenced to check the DB status (instance status). This level corresponds to simplified monitoring without SQL statements being executed for the monitor table.

An error is recognized if:

(1) The Oracle management table (V\$INSTANCE table) status is in the inactive state (MOUNTED,STARTED)

(2) The Oracle management table (V\$INSTANCE table) database\_status is in the inactive state (SUSPENDED,INSTANCE RECOVERY)

• Level 1 (monitoring by select)

Monitoring with only reference to the monitor table. SQL statements executed for the monitor table are of (select) type.

An error is recognized if:

(1) An error message is sent in response to a database connection or SQL statement message

• Level 2 (monitoring by update/select)

Monitoring with reference to and update of the monitoring table. One SQL statement can read/write numerical data of up to 5 digits. SQL statements executed for the monitor table are of (update/select) type.

If a monitor table is automatically created at the start of monitoring, the SQL statement (create/insert) is executed for the monitor table.

An error is recognized if:

- (1) An error message is sent in response to a database connection or SQL statement message
- (2) The written data is not the same as the read data
- Level 3 (create/drop table each time)

Creation/deletion of the monitor table by statement as well as update. One SQL statement can read/write numerical data of up to 5 digits. SQL statements executed for the monitor table are of (create / insert / select / drop) type.

An error is recognized if:

- (1) An error message is sent in response to a database connection or SQL statement message
- (2) The written data is not the same as the read data

For all monitor levels 0 to 3, a specific error (ORA-1033 Oracle Initialization or shutdown) is regarded as being the normal state.

# Displaying the properties of an Oracle monitor resource by using the WebManager

- 1. Start the WebManager.
- Click an Oracle monitor resource object  $\bigcirc$  in the tree view. The following information is displayed in the list view. 2.

| Oracle Monitor Name: oracle | V                             | Details                     |
|-----------------------------|-------------------------------|-----------------------------|
| Common server1              |                               |                             |
| Properties                  | Value                         |                             |
| Comment                     |                               |                             |
| Connect Command             | orcl                          |                             |
| Authority                   | SYSDBA                        |                             |
| Table                       | orawatch                      |                             |
| Status                      | Normal                        |                             |
| Resource Status on Each Ser | ver                           |                             |
| Server Name                 | Status                        |                             |
| server1                     | Normal                        |                             |
| Comment:                    | Comment about the Oracle n    | nonitor resource            |
| Connect String:             |                               | esponding to database to be |
| OS Authentication:          | Authority when accessing a c  | latabase                    |
| Monitor Table Name:         | Name of the table for monito  |                             |
| Status:                     | Status of the Oracle monitor  |                             |
| Server name:                | Server name                   |                             |
| Status:                     | Status of the monitor resourc | e on the server             |

| Properties                                                                                                    |                                                                                                    | Value                                                                                                    |
|----------------------------------------------------------------------------------------------------|----------------------------------------------------------------------------------------------------|----------------------------------------------------------------------------------------------------|
| Name                                                                                                    |                                                                                                    | oraclew1                                                                                                    |
| Туре                                                                                                    |                                                                                                    | oraclew                                                                                                    |
| Monitor Timing                                                                                                    |                                                                                                    | Activating                                                                                                    |
| Target Resource                                                                                                    |                                                                                                    | exec1                                                                                                    |
| Interval (sec)                                                                                                    |                                                                                                    | 60                                                                                                    |
| Timeout (sec)                                                                                                    |                                                                                                    | 120                                                                                                    |
| Retry Count                                                                                                    |                                                                                                    | 2                                                                                                    |
| Final Action                                                                                                    |                                                                                                    | Stop the cluster service and shutdown OS                                                                                                    |
| Execute Script Before Reactivation                                                                                                    |                                                                                                    | Off                                                                                                    |
| Execute Script Before Failover                                                                                                    |                                                                                                    | Off                                                                                                    |
| Execute Script before Final Action                                                                                                    |                                                                                                    | Off                                                                                                    |
| Recovery Target                                                                                                    |                                                                                                    | LocalServer                                                                                                    |
| Recovery Target Type                                                                                                    |                                                                                                    | Itself                                                                                                    |
| Recovery Script Threshold                                                                                                    |                                                                                                    | 0                                                                                                    |
| Reactivation Threshold                                                                                                    |                                                                                                    | 0                                                                                                    |
| Failover Threshold                                                                                                    |                                                                                                    | 0                                                                                                    |
| Wait Time to Start Monitoring (sec)                                                                                                    |                                                                                                    | 0                                                                                                    |
| Nice Value                                                                                                    |                                                                                                    | 0                                                                                                    |
| Monitor Suspend Possibility                                                                                                    |                                                                                                    | Possible                                                                                                    |
| Dummy Failure Possibility                                                                                                    |                                                                                                    | Possible                                                                                                    |
| Collect Dump at Timeout Occurrence                                                                                                    |                                                                                                    | Off                                                                                                    |
| Run Migration Before Run Failover                                                                                                    |                                                                                                    | Off                                                                                                    |
| Character Set                                                                                                    |                                                                                                    | AMERICAN_AMERICA.US7ASCII                                                                                                    |
| Library Path                                                                                                    |                                                                                                    | /opt/app/oracle/product/10.2.0/db_1/lib/libcIntsh.so.10.1                                                                                                    |
| Monitor Method                                                                                                    |                                                                                                    | listener and instance monitor                                                                                                    |
| Monitor Action                                                                                                    |                                                                                                    | Level 3 (create/drop table each time)                                                                                                    |
| ORACLE HOME                                                                                                    |                                                                                                    | ,                                                                                                    |
|                                                                                                    | 0 1                                                                                                    | ·.                                                                                                    |
| Name:                                                                                                    | Oracle mo                                                                                                    | onitor resource name                                                                                                    |
|                                                                                                    |                                                                                                    |                                                                                                    |
|                                                                                                    |                                                                                                    | esource type                                                                                                    |
| Гуре:                                                                                                    | Monitor re                                                                                                    | esource type                                                                                                    |
| Гуре:<br>Monitor Timing:                                                                                                    | Monitor re<br>Timing fo                                                                                                    | esource type<br>or the monitor resource to start monitoring                                                                                                    |
| Гуре:<br>Monitor Timing:<br>Гarget Resource:                                                                                                    | Monitor re<br>Timing fo<br>Resource                                                                                                    | esource type<br>or the monitor resource to start monitoring<br>to be monitored                                                                                                    |
| Гуре:<br>Monitor Timing:<br>Гarget Resource:<br>Interval (sec):                                                                                                    | Monitor re<br>Timing fo<br>Resource<br>Interval be                                                                                                    | esource type<br>or the monitor resource to start monitoring<br>to be monitored<br>etween monitoring (in seconds)                                                                                                    |
| Type:<br>Monitor Timing:<br>Target Resource:<br>Interval (sec):                                                                                                    | Monitor re<br>Timing fo<br>Resource<br>Interval be<br>Time to e                                                                                                    | esource type<br>or the monitor resource to start monitoring<br>to be monitored<br>etween monitoring (in seconds)<br>elapse from detection of an error to establish t                                                                                                    |
| Type:<br>Monitor Timing:<br>Target Resource:<br>Interval (sec):<br>Timeout (sec):                                                                                                    | Monitor re<br>Timing fo<br>Resource<br>Interval be<br>Time to e                                                                                                    | esource type<br>or the monitor resource to start monitoring<br>to be monitored<br>etween monitoring (in seconds)                                                                                                    |
| Type:<br>Monitor Timing:<br>Target Resource:<br>Interval (sec):<br>Timeout (sec):                                                                                                    | Monitor re<br>Timing fo<br>Resource<br>Interval be<br>Time to e<br>monitor re                                                                                                    | esource type<br>or the monitor resource to start monitoring<br>to be monitored<br>etween monitoring (in seconds)<br>elapse from detection of an error to establish t                                                                                                    |
| Type:<br>Monitor Timing:<br>Target Resource:<br>Interval (sec):<br>Timeout (sec):                                                                                                    | Monitor re<br>Timing fo<br>Resource<br>Interval be<br>Time to e<br>monitor re<br>The numb                                                                                                    | esource type<br>or the monitor resource to start monitoring<br>to be monitored<br>etween monitoring (in seconds)<br>elapse from detection of an error to establish t<br>esource as error (in seconds).<br>per of retries to be made from detection of an error                                                                                                    |
| Type:<br>Monitor Timing:<br>Target Resource:<br>Interval (sec):<br>Timeout (sec):<br>Retry Count:                                                                                                    | Monitor re<br>Timing fo<br>Resource<br>Interval be<br>Time to a<br>monitor re<br>The numb<br>the monito                                                                                                    | esource type<br>or the monitor resource to start monitoring<br>to be monitored<br>etween monitoring (in seconds)<br>elapse from detection of an error to establish t<br>esource as error (in seconds).<br>Der of retries to be made from detection of an error<br>or target to establish the error as error                                                                                                    |
| Type:<br>Monitor Timing:<br>Target Resource:<br>Interval (sec):<br>Timeout (sec):<br>Retry Count:<br>Final Action:                                                                                                    | Monitor ra<br>Timing fo<br>Resource<br>Interval bo<br>Time to a<br>monitor re<br>The numb<br>the monito<br>Final action                                                                                                    | esource type<br>or the monitor resource to start monitoring<br>to be monitored<br>etween monitoring (in seconds)<br>elapse from detection of an error to establish t<br>esource as error (in seconds).<br>per of retries to be made from detection of an error                                                                                                    |
| Type:<br>Monitor Timing:<br>Target Resource:<br>Interval (sec):<br>Timeout (sec):<br>Retry Count:<br>Final Action:                                                                                                    | Monitor ra<br>Timing fo<br>Resource<br>Interval ba<br>Time to a<br>monitor ra<br>The numb<br>the monito<br>Final actio                                                                                                    | esource type<br>or the monitor resource to start monitoring<br>to be monitored<br>etween monitoring (in seconds)<br>elapse from detection of an error to establish t<br>esource as error (in seconds).<br>Der of retries to be made from detection of an error<br>or target to establish the error as error<br>on at detection of an error                                                                                                    |
| Type:<br>Monitor Timing:<br>Target Resource:<br>Interval (sec):<br>Timeout (sec):<br>Retry Count:<br>Final Action:                                                                                                    | Monitor ra<br>Timing fo<br>Resource<br>Interval ba<br>Time to a<br>monitor ra<br>The numb<br>the monito<br>Final actio                                                                                                    | esource type<br>or the monitor resource to start monitoring<br>to be monitored<br>etween monitoring (in seconds)<br>elapse from detection of an error to establish t<br>esource as error (in seconds).<br>Der of retries to be made from detection of an error<br>or target to establish the error as error                                                                                                    |
| Type:<br>Monitor Timing:<br>Target Resource:<br>Interval (sec):<br>Timeout (sec):<br>Retry Count:<br>Final Action:                                                                                                    | Monitor ra<br>Timing fo<br>Resource<br>Interval ba<br>Time to a<br>monitor ra<br>The numb<br>the monito<br>Final action<br>on:<br>Whether                                                                                                    | esource type<br>or the monitor resource to start monitoring<br>to be monitored<br>etween monitoring (in seconds)<br>elapse from detection of an error to establish t<br>esource as error (in seconds).<br>ber of retries to be made from detection of an error<br>or target to establish the error as error<br>on at detection of an error<br>the pre-reactivation script is executed upon t                                                                                                    |
| Type:<br>Monitor Timing:<br>Target Resource:<br>Interval (sec):<br>Timeout (sec):<br>Retry Count:<br>Final Action:<br>Execute Script before Reactivatio                                                                                                    | Monitor ra<br>Timing fo<br>Resource<br>Interval be<br>Time to a<br>monitor ra<br>The numb<br>the monitor<br>Final action<br>Whether<br>detection                                                                                                    | esource type<br>or the monitor resource to start monitoring<br>to be monitored<br>etween monitoring (in seconds)<br>elapse from detection of an error to establish t<br>esource as error (in seconds).<br>Der of retries to be made from detection of an error<br>or target to establish the error as error<br>on at detection of an error                                                                                                    |
| Type:<br>Monitor Timing:<br>Target Resource:<br>Interval (sec):<br>Timeout (sec):<br>Retry Count:<br>Final Action:<br>Execute Script before Reactivation<br>Execute Script before Failover:                                                                                                    | Monitor ra<br>Timing fo<br>Resource<br>Interval be<br>Time to a<br>monitor re<br>The numb<br>the monitor<br>Final action<br>Mhether<br>detection o<br>Not used                                                                                                    | esource type<br>or the monitor resource to start monitoring<br>to be monitored<br>etween monitoring (in seconds)<br>elapse from detection of an error to establish t<br>esource as error (in seconds).<br>ber of retries to be made from detection of an error<br>or target to establish the error as error<br>on at detection of an error<br>the pre-reactivation script is executed upon t                                                                                                    |
| Type:<br>Monitor Timing:<br>Target Resource:<br>Interval (sec):<br>Timeout (sec):<br>Retry Count:<br>Final Action:<br>Execute Script before Reactivation<br>Execute Script before Failover:                                                                                                    | Monitor re<br>Timing fo<br>Resource<br>Interval be<br>Time to a<br>monitor re<br>The numb<br>the monito<br>Final action<br>Whether<br>detection o<br>Not used                                                                                                    | esource type<br>or the monitor resource to start monitoring<br>to be monitored<br>etween monitoring (in seconds)<br>elapse from detection of an error to establish t<br>esource as error (in seconds).<br>Der of retries to be made from detection of an error<br>or target to establish the error as error<br>on at detection of an error<br>the pre-reactivation script is executed upon t<br>of an error                                                                                                    |
| Type:<br>Monitor Timing:<br>Target Resource:<br>Interval (sec):<br>Timeout (sec):<br>Retry Count:<br>Final Action:<br>Execute Script before Reactivation<br>Execute Script before Failover:                                                                                                    | Monitor re<br>Timing fo<br>Resource<br>Interval be<br>Time to a<br>monitor re<br>The numb<br>the monito<br>Final action<br>Whether<br>detection o<br>Not used                                                                                                    | esource type<br>or the monitor resource to start monitoring<br>to be monitored<br>etween monitoring (in seconds)<br>elapse from detection of an error to establish t<br>esource as error (in seconds).<br>ber of retries to be made from detection of an error<br>or target to establish the error as error<br>on at detection of an error<br>the pre-reactivation script is executed upon t                                                                                                    |
| Fype:<br>Monitor Timing:<br>Farget Resource:<br>Interval (sec):<br>Fimeout (sec):<br>Retry Count:<br>Final Action:<br>Execute Script before Reactivation<br>Execute Script before Failover:<br>Execute Script before Final Action                                                                                                    | Monitor re<br>Timing fo<br>Resource<br>Interval be<br>Time to a<br>monitor re<br>The numb<br>the monito<br>Final action<br>Whether<br>detection o<br>Not used<br>on:<br>Whether o                                                                                                    | esource type<br>or the monitor resource to start monitoring<br>to be monitored<br>etween monitoring (in seconds)<br>elapse from detection of an error to establish t<br>esource as error (in seconds).<br>Der of retries to be made from detection of an error<br>or target to establish the error as error<br>on at detection of an error<br>the pre-reactivation script is executed upon t<br>of an error                                                                                                    |
| Type:<br>Monitor Timing:<br>Farget Resource:<br>Interval (sec):<br>Timeout (sec):<br>Retry Count:<br>Final Action:<br>Execute Script before Reactivation<br>Execute Script before Failover:<br>Execute Script before Final Action<br>Recovery Target:                                                                                                    | Monitor re<br>Timing fo<br>Resource<br>Interval be<br>Time to a<br>monitor re<br>The numb<br>the monito<br>Final actio<br>on:<br>Whether<br>detection of<br>Not used<br>on:<br>Whether of<br>Target to b                                                                                                    | esource type<br>or the monitor resource to start monitoring<br>to be monitored<br>etween monitoring (in seconds)<br>elapse from detection of an error to establish t<br>esource as error (in seconds).<br>Der of retries to be made from detection of an error<br>or target to establish the error as error<br>on at detection of an error<br>the pre-reactivation script is executed upon t<br>of an error                                                                                                    |
| Type:<br>Monitor Timing:<br>Farget Resource:<br>Interval (sec):<br>Timeout (sec):<br>Retry Count:<br>Final Action:<br>Execute Script before Reactivation<br>Execute Script before Failover:<br>Execute Script before Final Action<br>Recovery Target:<br>Recovery Target Type:                                                                                                    | Monitor re<br>Timing fo<br>Resource<br>Interval be<br>Time to a<br>monitor re<br>The numb<br>the monitor<br>Final action<br>m:<br>Whether<br>detection a<br>Not used<br>on:<br>Whether of<br>Target to 1<br>Type of ta                                                                                                    | esource type<br>or the monitor resource to start monitoring<br>to be monitored<br>etween monitoring (in seconds)<br>elapse from detection of an error to establish t<br>esource as error (in seconds).<br>Der of retries to be made from detection of an error<br>or target to establish the error as error<br>on at detection of an error<br>the pre-reactivation script is executed upon t<br>of an error                                                                                                    |
| Type:<br>Monitor Timing:<br>Target Resource:<br>Interval (sec):<br>Timeout (sec):<br>Retry Count:<br>Final Action:<br>Execute Script before Reactivation<br>Execute Script before Failover:<br>Execute Script before Final Action<br>Recovery Target:<br>Recovery Target Type:                                                                                                    | Monitor re<br>Timing fo<br>Resource<br>Interval be<br>Time to a<br>monitor re<br>The numb<br>the monito<br>Final actio<br>on:<br>Whether<br>detection a<br>Not used<br>on:<br>Whether of<br>Target to b<br>Type of ta<br>The numb                                                                                                    | esource type<br>or the monitor resource to start monitoring<br>to be monitored<br>etween monitoring (in seconds)<br>elapse from detection of an error to establish t<br>esource as error (in seconds).<br>Der of retries to be made from detection of an error<br>or target to establish the error as error<br>on at detection of an error<br>the pre-reactivation script is executed upon t<br>of an error<br>or not script is executed when an error is detected<br>be recovered when an error is detected<br>arget to be recovered when an error is detected<br>per of times the recovery script is executed upon to<br>the pre-reactivation script is executed upon to<br>the pre-reactivation an error is detected                                                                                                    |
| Type:<br>Monitor Timing:<br>Target Resource:<br>Interval (sec):                                                                                                    | Monitor re<br>Timing fo<br>Resource<br>Interval be<br>Time to a<br>monitor re<br>The numb<br>the monito<br>Final actio<br>on:<br>Whether<br>detection a<br>Not used<br>on:<br>Whether of<br>Target to b<br>Type of ta<br>The numb                                                                                                    | esource type<br>or the monitor resource to start monitoring<br>to be monitored<br>etween monitoring (in seconds)<br>elapse from detection of an error to establish t<br>esource as error (in seconds).<br>Der of retries to be made from detection of an error<br>or target to establish the error as error<br>on at detection of an error<br>the pre-reactivation script is executed upon t<br>of an error                                                                                                    |
| Type:<br>Monitor Timing:<br>Target Resource:<br>Interval (sec):<br>Timeout (sec):<br>Retry Count:<br>Final Action:<br>Execute Script before Reactivation<br>Execute Script before Failover:<br>Execute Script before Final Action<br>Recovery Target:<br>Recovery Target Type:                                                                                                    | Monitor ra<br>Timing fo<br>Resource<br>Interval ba<br>Time to a<br>monitor ra<br>The numb<br>the monitor<br>Final action<br>Whether<br>detection a<br>Not used<br>on:<br>Whether of<br>Target to b<br>Type of ta<br>The numb<br>detection a                                                                                                    | esource type<br>or the monitor resource to start monitoring<br>to be monitored<br>etween monitoring (in seconds)<br>elapse from detection of an error to establish to<br>esource as error (in seconds).<br>Deer of retries to be made from detection of an error<br>or target to establish the error as error<br>on at detection of an error<br>the pre-reactivation script is executed upon to<br>of an error<br>or not script is executed when an error is detected<br>be recovered when an error is detected<br>arget to be recovered when an error is detected<br>be of times the recovery script is executed upon to<br>of an error                                                                                                    |
| Type:<br>Monitor Timing:<br>Target Resource:<br>Interval (sec):<br>Timeout (sec):<br>Retry Count:<br>Final Action:<br>Execute Script before Reactivation<br>Execute Script before Failover:<br>Execute Script before Final Action<br>Recovery Target:<br>Recovery Target Type:<br>Recovery Script Threshold:                                                                                                    | Monitor re<br>Timing fo<br>Resource<br>Interval be<br>Time to a<br>monitor re<br>The numb<br>the monitor<br>Final action<br>Whether<br>detection a<br>Not used<br>on:<br>Whether of<br>Target to 1<br>Type of ta<br>The numb<br>detection a                                                                                                    | esource type<br>or the monitor resource to start monitoring<br>to be monitored<br>etween monitoring (in seconds)<br>elapse from detection of an error to establish t<br>esource as error (in seconds).<br>Der of retries to be made from detection of an error<br>or target to establish the error as error<br>on at detection of an error<br>the pre-reactivation script is executed upon t<br>of an error<br>or not script is executed when an error is detected<br>be recovered when an error is detected<br>arget to be recovered when an error is detected<br>per of times the recovery script is executed upon to<br>the pre-reactivation script is executed upon to<br>the pre-reactivation an error is detected                                                                                                    |
| Type:<br>Monitor Timing:<br>Target Resource:<br>Interval (sec):<br>Timeout (sec):<br>Retry Count:<br>Final Action:<br>Execute Script before Reactivation<br>Execute Script before Failover:<br>Execute Script before Final Action<br>Recovery Target:<br>Recovery Target Type:<br>Recovery Script Threshold:<br>Reactivation Threshold:                                                                                                    | Monitor re<br>Timing fo<br>Resource<br>Interval be<br>Time to a<br>monitor re<br>The numb<br>the monitor<br>Final action<br>Whether<br>detection a<br>Not used<br>on:<br>Whether of<br>Target to 1<br>Type of ta<br>The numb<br>detection a<br>The numb                                                                                                    | esource type<br>or the monitor resource to start monitoring<br>to be monitored<br>etween monitoring (in seconds)<br>elapse from detection of an error to establish to<br>esource as error (in seconds).<br>Deer of retries to be made from detection of an error<br>or target to establish the error as error<br>on at detection of an error<br>the pre-reactivation script is executed upon to<br>of an error<br>or not script is executed when an error is detected<br>be recovered when an error is detected<br>arget to be recovered when an error is detected<br>be of times the recovery script is executed upon to<br>of an error                                                                                                    |
| Type:<br>Monitor Timing:<br>Target Resource:<br>Interval (sec):<br>Timeout (sec):<br>Retry Count:<br>Final Action:<br>Execute Script before Reactivation<br>Execute Script before Failover:<br>Execute Script before Final Action<br>Recovery Target:<br>Recovery Target:<br>Recovery Target Type:<br>Recovery Script Threshold:<br>Reactivation Threshold:<br>Failover Threshold:                                                                                                    | Monitor re<br>Timing fo<br>Resource<br>Interval be<br>Time to a<br>monitor re<br>The numb<br>the monitor<br>Final action<br>Whether<br>detection a<br>Not used<br>on:<br>Whether of<br>Target to a<br>Type of ta<br>The numb<br>detection a<br>The numb                                                                                                    | esource type<br>or the monitor resource to start monitoring<br>to be monitored<br>etween monitoring (in seconds)<br>elapse from detection of an error to establish to<br>esource as error (in seconds).<br>Der of retries to be made from detection of an error<br>or target to establish the error as error<br>on at detection of an error<br>the pre-reactivation script is executed upon to<br>of an error<br>or not script is executed when an error is detected<br>be recovered when an error is detected<br>arget to be recovered when an error is detected<br>over of times the recovery script is executed upon to<br>of an error<br>ber of reactivations to be made at detection of                                                                                                    |
| Type:<br>Monitor Timing:<br>Farget Resource:<br>Interval (sec):<br>Fimeout (sec):<br>Retry Count:<br>Final Action:<br>Execute Script before Reactivation<br>Execute Script before Failover:<br>Execute Script before Final Action<br>Recovery Target:<br>Recovery Target:<br>Recovery Script Threshold:<br>Reactivation Threshold:<br>Failover Threshold:                                                                                                    | Monitor re<br>Timing fo<br>Resource<br>Interval be<br>Time to a<br>monitor re<br>The numb<br>the monitor<br>Final action<br>Whether<br>detection a<br>Not used<br>on:<br>Whether of<br>Target to a<br>Type of ta<br>The numb<br>detection a<br>The numb                                                                                                    | esource type<br>or the monitor resource to start monitoring<br>to be monitored<br>etween monitoring (in seconds)<br>elapse from detection of an error to establish to<br>esource as error (in seconds).<br>Der of retries to be made from detection of an error<br>or target to establish the error as error<br>on at detection of an error<br>the pre-reactivation script is executed upon to<br>of an error<br>or not script is executed when an error is detected<br>be recovered when an error is detected<br>arget to be recovered when an error is detected<br>over of times the recovery script is executed upon to<br>of an error<br>ber of reactivations to be made at detection of                                                                                                    |
| Type:<br>Monitor Timing:<br>Target Resource:<br>Interval (sec):<br>Timeout (sec):<br>Retry Count:<br>Final Action:<br>Execute Script before Reactivation<br>Execute Script before Failover:<br>Execute Script before Final Action<br>Recovery Target:<br>Recovery Target:<br>Recovery Target Type:<br>Recovery Script Threshold:<br>Reactivation Threshold:<br>Failover Threshold:                                                                                                    | Monitor re<br>Timing fo<br>Resource<br>Interval be<br>Time to a<br>monitor re<br>The numb<br>the monitor<br>Final action<br>Whether<br>detection a<br>Whether of<br>Target to 1<br>Type of ta<br>The numb<br>detection a<br>the numb<br>detection a<br>toring (in se                                                                                                    | esource type<br>or the monitor resource to start monitoring<br>to be monitored<br>etween monitoring (in seconds)<br>elapse from detection of an error to establish to<br>esource as error (in seconds).<br>Der of retries to be made from detection of an error<br>or target to establish the error as error<br>on at detection of an error<br>the pre-reactivation script is executed upon to<br>of an error<br>or not script is executed when an error is detected<br>be recovered when an error is detected<br>arget to be recovered when an error is detected<br>of an error<br>ber of times the recovery script is executed upon to<br>of an error<br>ber of reactivations to be made at detection of<br>econds):                                                                                                    |
| Type:<br>Monitor Timing:<br>Target Resource:<br>Interval (sec):<br>Timeout (sec):<br>Retry Count:<br>Final Action:<br>Execute Script before Reactivation<br>Execute Script before Failover:<br>Execute Script before Final Action<br>Recovery Target:<br>Recovery Target:<br>Recovery Target Type:<br>Recovery Script Threshold:<br>Reactivation Threshold:<br>Failover Threshold:<br>Time to wait for the start of monitality                                                                                                   | Monitor re<br>Timing fo<br>Resource<br>Interval be<br>Time to a<br>monitor re<br>The numb<br>the monitor<br>Final action<br>Mether<br>detection of<br>Not used<br>on:<br>Whether of<br>Target to b<br>Type of ta<br>The numb<br>detection of<br>The numb<br>detection of<br>The numb<br>detection of<br>The numb<br>detection of<br>The numb<br>detection of<br>The numb                                                                                                    | esource type<br>or the monitor resource to start monitoring<br>to be monitored<br>etween monitoring (in seconds)<br>elapse from detection of an error to establish to<br>esource as error (in seconds).<br>Der of retries to be made from detection of an error<br>or target to establish the error as error<br>on at detection of an error<br>the pre-reactivation script is executed upon to<br>of an error<br>or not script is executed when an error is detected<br>be recovered when an error is detected<br>arget to be recovered when an error is detected<br>ber of times the recovery script is executed upon to<br>of an error<br>ber of reactivations to be made at detection of<br>econds):<br>vait before starting of monitoring (in seconds)                                                                                                    |
| Type:<br>Monitor Timing:<br>Target Resource:<br>Interval (sec):<br>Timeout (sec):<br>Retry Count:<br>Final Action:<br>Execute Script before Reactivation<br>Execute Script before Failover:<br>Execute Script before Final Action<br>Recovery Target:<br>Recovery Target:<br>Recovery Target Type:<br>Recovery Script Threshold:<br>Reactivation Threshold:<br>Failover Threshold:<br>Time to wait for the start of moni-<br>nice value:                                                                                         | Monitor re<br>Timing fo<br>Resource<br>Interval be<br>Time to a<br>monitor re<br>The numb<br>the monitor<br>Final action<br>m:<br>Whether<br>detection a<br>Not used<br>on:<br>Whether of<br>Target to b<br>Type of ta<br>The numb<br>detection of<br>The numb<br>detection of<br>The numb<br>detection of<br>The numb                                                                                                    | esource type<br>or the monitor resource to start monitoring<br>to be monitored<br>etween monitoring (in seconds)<br>elapse from detection of an error to establish to<br>esource as error (in seconds).<br>Der of retries to be made from detection of an error<br>or target to establish the error as error<br>on at detection of an error<br>the pre-reactivation script is executed upon to<br>of an error<br>or not script is executed when an error is detected<br>be recovered when an error is detected<br>arget to be recovered when an error is detected<br>ber of times the recovery script is executed upon to<br>of an error<br>ber of reactivations to be made at detection of<br>econds):<br>vait before starting of monitoring (in seconds)<br>esource nice value                                                                                                    |
| Type:<br>Monitor Timing:<br>Farget Resource:<br>Interval (sec):<br>Timeout (sec):<br>Retry Count:<br>Final Action:<br>Execute Script before Reactivation<br>Execute Script before Failover:<br>Execute Script before Final Action<br>Recovery Target:<br>Recovery Target:<br>Recovery Target Type:<br>Recovery Script Threshold:<br>Reactivation Threshold:<br>Failover Threshold:<br>Time to wait for the start of monition<br>for Suspend Possibility:                                                                         | Monitor re<br>Timing fo<br>Resource<br>Interval be<br>Time to a<br>monitor re<br>The numb<br>the monitor<br>Final action<br>Mether<br>detection a<br>Not used<br>on:<br>Whether of<br>Target to a<br>Type of ta<br>The numb<br>detection of<br>The numb<br>detection of<br>The numb<br>detection of<br>The numb<br>detection of<br>The numb<br>detection of<br>The numb                                                                                                    | esource type<br>or the monitor resource to start monitoring<br>to be monitored<br>etween monitoring (in seconds)<br>elapse from detection of an error to establish to<br>esource as error (in seconds).<br>Der of retries to be made from detection of an error<br>or target to establish the error as error<br>on at detection of an error<br>the pre-reactivation script is executed upon to<br>of an error<br>or not script is executed when an error is detected<br>be recovered when an error is detected<br>arget to be recovered when an error is detected<br>ber of times the recovery script is executed upon to<br>of an error<br>ber of reactivations to be made at detection of<br>econds):<br>vait before starting of monitoring (in seconds)<br>esource nice value<br>y of suspending monitoring                                                                            |
| Type:<br>Monitor Timing:<br>Target Resource:<br>Interval (sec):<br>Timeout (sec):<br>Retry Count:<br>Final Action:<br>Execute Script before Reactivation<br>Execute Script before Failover:<br>Execute Script before Final Action<br>Recovery Target:<br>Recovery Target Type:<br>Recovery Script Threshold:                                                                                                    | Monitor re<br>Timing fo<br>Resource<br>Interval be<br>Time to a<br>monitor re<br>The numb<br>the monitor<br>Final action<br>Mether<br>detection a<br>Not used<br>on:<br>Whether of<br>Target to a<br>Type of ta<br>The numb<br>detection of<br>The numb<br>detection of<br>The numb<br>detection of<br>The numb<br>detection of<br>The numb<br>detection of<br>The numb                                                                                                    | esource type<br>or the monitor resource to start monitoring<br>to be monitored<br>etween monitoring (in seconds)<br>elapse from detection of an error to establish to<br>esource as error (in seconds).<br>Der of retries to be made from detection of an error<br>or target to establish the error as error<br>on at detection of an error<br>the pre-reactivation script is executed upon to<br>of an error<br>or not script is executed when an error is detected<br>be recovered when an error is detected<br>arget to be recovered when an error is detected<br>ber of times the recovery script is executed upon to<br>of an error<br>ber of reactivations to be made at detection of<br>econds):<br>vait before starting of monitoring (in seconds)<br>esource nice value                                                                                                    |
| Type:<br>Monitor Timing:<br>Farget Resource:<br>Interval (sec):<br>Timeout (sec):<br>Retry Count:<br>Final Action:<br>Execute Script before Reactivation<br>Execute Script before Failover:<br>Execute Script before Final Action<br>Recovery Target:<br>Recovery Target:<br>Recovery Target Type:<br>Recovery Script Threshold:<br>Reactivation Threshold:<br>Failover Threshold:<br>Failover Threshold:<br>Time to wait for the start of monition<br>Inice value:<br>Monitor Suspend Possibility:<br>Dummy Failure Possibility | Monitor re<br>Timing fo<br>Resource<br>Interval be<br>Time to a<br>monitor re<br>The numb<br>the monitor<br>Final action<br>Mot used<br>on:<br>Whether of<br>Target to 1<br>Type of ta<br>The numb<br>detection of<br>The numb<br>detection of<br>The numb<br>detection of<br>The numb<br>detection of<br>The numb<br>detection of<br>The numb<br>detection of<br>The numb<br>detection of<br>The numb                                                                                                    | esource type<br>or the monitor resource to start monitoring<br>to be monitored<br>etween monitoring (in seconds)<br>elapse from detection of an error to establish to<br>esource as error (in seconds).<br>Der of retries to be made from detection of an error<br>or target to establish the error as error<br>on at detection of an error<br>the pre-reactivation script is executed upon to<br>of an error<br>or not script is executed when an error is detected<br>be recovered when an error is detected<br>arget to be recovered when an error is detected<br>ber of times the recovery script is executed upon to<br>of an error<br>ber of reactivations to be made at detection of<br>econds):<br>vait before starting of monitoring (in seconds)<br>esource nice value<br>y of suspending monitoring                                                                            |
| Type:<br>Monitor Timing:<br>Target Resource:<br>Interval (sec):<br>Timeout (sec):<br>Retry Count:<br>Final Action:<br>Execute Script before Reactivation<br>Execute Script before Failover:<br>Execute Script before Final Action<br>Recovery Target:<br>Recovery Target:<br>Recovery Target Type:<br>Recovery Script Threshold:<br>Reactivation Threshold:<br>Failover Threshold:<br>Time to wait for the start of monition<br>nice value:<br>Monitor Suspend Possibility:                                                      | Monitor re<br>Timing fo<br>Resource<br>Interval be<br>Time to a<br>monitor re<br>The numb<br>the monitor<br>Final action<br>Whether<br>detection a<br>Not used<br>on:<br>Whether of<br>Target to 1<br>Type of ta<br>The numb<br>detection of<br>The numb<br>detection of<br>The numb | esource type<br>or the monitor resource to start monitoring<br>to be monitored<br>etween monitoring (in seconds)<br>elapse from detection of an error to establish to<br>esource as error (in seconds).<br>Der of retries to be made from detection of an error<br>or target to establish the error as error<br>on at detection of an error<br>the pre-reactivation script is executed upon to<br>of an error<br>or not script is executed when an error is detected<br>be recovered when an error is detected<br>arget to be recovered when an error is detected<br>ber of times the recovery script is executed upon to<br>of an error<br>ber of reactivations to be made at detection of<br>econds):<br>vait before starting of monitoring (in seconds)<br>esource nice value<br>y of suspending monitoring<br>y of Dummy Failure                                                      |
| Type:<br>Monitor Timing:<br>Target Resource:<br>Interval (sec):<br>Timeout (sec):<br>Retry Count:<br>Final Action:<br>Execute Script before Reactivation<br>Execute Script before Failover:<br>Execute Script before Final Action<br>Recovery Target:<br>Recovery Target:<br>Recovery Target Type:<br>Recovery Script Threshold:<br>Reactivation Threshold:<br>Failover Threshold:<br>Time to wait for the start of monit<br>nice value:<br>Monitor Suspend Possibility:<br>Dummy Failure Possibility                            | Monitor re<br>Timing fo<br>Resource<br>Interval be<br>Time to a<br>monitor re<br>The numb<br>the monitor<br>Final action<br>Whether<br>detection a<br>Not used<br>on:<br>Whether of<br>Target to 1<br>Type of ta<br>The numb<br>detection of<br>The numb<br>detection of<br>The numb | esource type<br>or the monitor resource to start monitoring<br>to be monitored<br>etween monitoring (in seconds)<br>elapse from detection of an error to establish to<br>esource as error (in seconds).<br>Der of retries to be made from detection of an error<br>or target to establish the error as error<br>on at detection of an error<br>the pre-reactivation script is executed upon to<br>of an error<br>or not script is executed when an error is detected<br>be recovered when an error is detected<br>arget to be recovered when an error is detected<br>over of times the recovery script is executed upon to<br>of an error<br>ber of reactivations to be made at detection of<br>econds):<br>vait before starting of monitoring (in seconds)<br>esource nice value<br>y of suspending monitoring<br>y of Dummy Failure<br>or not dump of monitor process is collected when |

If you click the **Details** button, the following information is displayed in the pop-up dialog box.

Run Migration Before Run Failover:

Character Set: Library Path: Monitor Method: Monitor Action: ORACLE\_HOME Not used Character set for Oracle Library path of Oracle The method for monitoring Oracle Monitor level ORACLE\_HOME path name

# Setting up OracleAS monitor resources

The OracleAS monitor resource is to monitor the Oracle application server running on a server.

- 1. From the tree view displayed in the left pane of the Builder, click the Monitors icon.
- The list of monitor resources is displayed on the table view in the right pane of the window. Right-click the name of the target OracleAS monitor resource, and then click the Monitor(special) tab in the Monitor Resource Property window.
- **3.** On the **Monitor(special)** tab, you can display and/or change the detailed settings by following the description below.

| 🔬 [ oracleasw ] Monitor Resource Properties           |                                              |  |
|-------------------------------------------------------|----------------------------------------------|--|
| Info Monitor(common) Monitor(special) Recovery Action |                                              |  |
| Instance Name                                         | oracleas                                     |  |
| Install <u>P</u> ath                                  | /home/ias/product/10.1.3.2/companionCDHome_1 |  |
| Monitor Type                                          | component monitor                            |  |
| Component Monitor                                     | ● AĮI                                        |  |
|                                                       | O Indi <u>v</u> idual                        |  |
| <u>C</u> omponent List                                |                                              |  |
|                                                       |                                              |  |
|                                                       |                                              |  |
|                                                       |                                              |  |
|                                                       |                                              |  |
|                                                       |                                              |  |
|                                                       |                                              |  |
|                                                       |                                              |  |
|                                                       |                                              |  |
|                                                       |                                              |  |
|                                                       | OK Cancel Apply                              |  |

#### Instance Name (within 255 bytes)

Specify the instance to be monitored. Specifying this item cannot be omitted. Default value: None

#### Install Path (within 1,023 bytes)

Specify the installation path of Oracle application. Specifying this item cannot be omitted. Default value: /home/ias/product/10.1.3.2/companionCDHome 1

#### **Monitor Method**

Select the Oracle application server function(s) to be monitored.

opmn process and component concurrent monitoring

Both opmn process activation/deactivation monitoring and component status monitoring are performed.

opmn process monitor

Only opmn process activation/deactivation monitoring is performed.

ExpressCluster X SingleServerSafe 3.2 for Linux Configuration Guide

• Component monitor (default)

Only component status monitoring is performed.

#### **Component Monitor**

Select whether you specify monitor target component individually when **opmn process and component monitor** or **component monitor** is selected as **Monitor Type**.

All (default)

All components are monitored.

Individual

Only the components specified in Component List are monitored.

#### **Component List** (within 1,023 bytes)

Enter a target component name of **component monitor**. If you want to specify two or more components, separate them by comma ",". Make sure to set this when **Individual** is selected in **Component Monitor**.

### Notes on OracleAS monitor resources

Concerning the Oracle application server versions checked for the operation, refer to "Application supported by the monitoring options" in the *Installation Guide*.

For the target to be monitored, specify the EXEC resource that starts the Oracle application server. Monitoring starts after the target resource is activated; however, if the Oracle application server cannot be started right after the target resource is activated, adjust the time by using **Wait Time to Start Monitoring**.

Concerning activation of the target resource, if there is a component that is not activated by any instance of the Oracle application server, edit the opmn.xml file so that the status of the component is "disabled". For details about the opmn.xml file, refer to the Oracle application server manuals.

The Oracle application server may make an output to the operation log every monitoring action; appropriately configure the logging control on the Oracle application server side.

### Monitoring by OracleAS monitor resources

The OracleAS monitor resource performs monitoring as described below.

It uses the OracleAS opmnctl command to monitor the application server.

As a result of monitoring, the following is considered as an error:

When an error is reported with the state of the acquired application server.

# Displaying the properties of an OracleAS monitor resource by using the WebManager

- **1.** Start the WebManager.
- 2. Click an OracleAS monitor resource object in the tree view. The following information is displayed in the list view.

| OracleAS Monitor Name: oracleasw |                                | Details       |
|----------------------------------|--------------------------------|---------------|
| Common server1                   |                                |               |
| Properties                       | Value                          |               |
| Comment                          |                                |               |
| Instance                         | oracleas                       |               |
| Status                           | Normal                         |               |
| Resource Status on Each Server   |                                |               |
| Server Name                      | Status                         |               |
| server1                          | Normal                         |               |
| Commonti                         | Commont about the Oregia AS    |               |
| Comment:                         | Comment about the OracleAS     |               |
| Instance Name:                   | Name of the instance to be mo  | onitored      |
| Status:                          | Status of the OracleAS monito  | or resource   |
| Server name:                     | Server name                    |               |
| Status:                          | Status of the monitor resource | on the server |

| Properties                          | Value                                        |
|-------------------------------------|----------------------------------------------|
| Name                                | oracleasw1                                   |
| Туре                                | oracleasw                                    |
| Monitor Timing                      | Activating                                   |
| Target Resource                     | exec1                                        |
| Interval (sec)                      | 60                                           |
| Timeout (sec)                       | 120                                          |
| Retry Count                         | 1                                            |
| Final Action                        | Stop the cluster service and shutdown OS     |
| Execute Script Before Reactivation  | Off                                          |
| Execute Script Before Failover      | Off                                          |
| Execute Script before Final Action  | Off                                          |
| Recovery Target                     | LocalServer                                  |
| Recovery Target Type                | Itself                                       |
| Recovery Script Threshold           | 0                                            |
| Reactivation Threshold              | 0                                            |
| Failover Threshold                  | 0                                            |
| Wait Time to Start Monitoring (sec) | 0                                            |
| Nice Value                          | 0                                            |
| Monitor Suspend Possibility         | Possible                                     |
| Dummy Failure Possibility           | Possible                                     |
| Collect Dump at Timeout Occurrence  | Off                                          |
| Run Migration Before Run Failover   | Off                                          |
| Install Path                        | /home/ias/product/10.1.3.2/companionCDHome_1 |
| Monitor Method                      | 2                                            |
| Component List                      |                                              |

If you click the **Details** button, the following information is displayed in the pop-up dialog box.

| Name:                              | OracleAS monitor resource name                                                                                       |
|------------------------------------|----------------------------------------------------------------------------------------------------|
| Type:                              | Monitor resource type                                                                                                |
| Monitor Timing:                    | Timing for the monitor resource to start monitoring                                                                  |
| Target Resource:                   | Resource to be monitored                                                                                             |
| Interval:                          | Interval between monitoring (in seconds)                                                                             |
| Timeout:                           | Time to elapse from detection of an error to establish the monitor resource as error (in seconds).                   |
| Retry Count:                       | The number of retries to be made from detection of an error in<br>the monitor target to establish the error as error |
| Final Action:                      | Final action at detection of an error                                                                                |
| Execute Script before Reactivation | n:                                                                                                    |
|                                    | Whether the pre-reactivation script is executed upon the detection of an error                                       |
| Execute Script before Failover:    | Not used                                                                                                    |
| Execute Script before Final Action | n:                                                                                                    |
| 1                                  | Whether or not script is executed when an error is detected                                                          |
| Recovery Target:                   | Target to be recovered when an error is detected                                                                     |
| Recovery Target Type:              | Type of target to be recovered when an error is detected                                                             |
| Recovery Script Threshold:         | The number of times the recovery script is executed upon the                                                         |
|                                    | detection of an error                                                                                                |
| Reactivation Threshold:            | The number of reactivations to be made at detection of an                                                            |
|                                    | error                                                                                                    |
| Failover Threshold:                | Not used                                                                                                    |
| Wait Time to Start Monitoring:     | Time to wait before starting of monitoring (in seconds)                                                              |
| nice value:                        | Monitor resource nice value                                                                                          |
| Monitor Suspend Possibility:       | Possibility of suspending monitoring                                                                                 |
| Dummy Failure Possibility          | Possibility of Dummy Failure                                                                                         |
| Collect Dump at Timeout Occurre    | ence:                                                                                                    |
|                                    | Whether or not dump of monitor process is collected when                                                             |
|                                    | timeout occurs                                                                                                    |
| Run Migration Before Run Failov    | er:                                                                                                    |
|                                    | NI-t                                                                                                    |

Not used

Section III Resource details

Install Path: Monitor Method: Component List: Install path of OracleAS Monitor method for OracleAS Name of the target component

# **Setting up POP3 monitor resources**

The POP3 monitor resource is to monitor the POP3 service running on a server. POP3 monitor resources monitor POP3 protocol but they are not intended for monitoring specific applications. POP3 monitor resources monitor various applications that use POP3 protocol.

- 1. Click **Monitors** on the tree view displayed on the left side of the Builder window.
- 2. The list of monitor resources is displayed on the table view in the right pane of the window. Right-click the name of the target POP3 monitor resource, and then click the **Monitor(special)** tab in the **Monitor Resource Property** window.
- **3.** On the **Monitor(special)** tab, you can display and/or change the detailed settings by following the description below.

| 🕌 [ pop3w ] Monitor Resource Pro | perties                     |                      | ×     |
|----------------------------------|-----------------------------|----------------------|-------|
| Info Monitor(common) Monitor     | or(special) Recovery Action |                      |       |
| IP Address                       | 127.0.0.1                   |                      |       |
| Port Number                      | 110                         |                      |       |
| <u>U</u> ser Name                | user1                       |                      |       |
| Pass <u>w</u> ord                |                             |                      |       |
| Authentication Method            | APOP                        | ○ U <u>S</u> ER/PASS |       |
|                                  |                             |                      |       |
|                                  |                             |                      |       |
|                                  |                             |                      |       |
|                                  |                             |                      |       |
|                                  |                             |                      |       |
|                                  |                             |                      |       |
|                                  |                             |                      |       |
|                                  |                             |                      |       |
|                                  |                             |                      |       |
|                                  |                             |                      |       |
|                                  |                             | OK Cancel            | Apply |

IP Address (within 79 bytes)

Specify the IP address of the POP3 server to be monitored. Specifying this item cannot be omitted. If it is multi-directional standby server, specify FIP.

Usually, the POP3 server running on the local server is connected, thus the loopback address (127.0.0.1) is to be configured. If accessible addresses are limited by the POP3 server settings, specify an accessible address (e.g., floating IP address). To monitor a POP3 server that runs in the guest OS on a virtual machine controlled by a VM resource, specify the IP address of the virtual machine.

Default value: 127.0.0.1

**Port Number** (1 to 65,535)

Specify the POP3 port number to be monitored. Specifying this item cannot be omitted.

Default value: 110

Section III Resource details

User Name (within 255 bytes) Specify the user name to log on to POP3.

Default value: None

#### Password (within 255 bytes)

Specify the password to log on to POP3. Click **Change** and enter the password in the dialog box. Default value: None

#### **Authority Method**

Select the authentication method to log on to POP3. It must follow the settings of POP3 being used:

◆ APOP (Default value)

The encryption authentication method that uses the APOP command.

• USER/PASS

The plaintext method that uses the USER/PASS command.

## Notes on POP3 monitor resources

For the target to be monitored, specify the EXEC resource that starts the POP3 server. Monitoring starts after target resource is activated. However, if POP3 services cannot be started immediately after target resource is activated, adjust the time using **Wait Time to Start Monitoring**.

To monitor a POP3 server that runs in the guest OS on a virtual machine controlled by a VM resource, specify the VM resource as the monitor target and specify enough wait time for the POP3 server to become accessible after the VM resource is activated for **Wait Time to Start Monitoring**.

POP3 services may produce operation logs for each monitoring. Configure the POP3 settings if this needs to be adjusted.

## Monitoring by POP3 monitor resources

The POP3 monitor resource performs monitoring as described below.

POP3 monitor resources connect to the POP3 server and execute the command to verify the operation.

As a result of monitoring, the following is considered as an error:

(1) When connection to the POP3 server fails.

(2) When an error is notified as a response to the command.

# Displaying the properties of a POP3 monitor resource by using the WebManager

- **1.** Start the WebManager.
- 2. Click a POP3 monitor resource object 💭 in the tree view. The following information is displayed in the list view.

| POP3 Monitor Name: pop3   | W Details                                 |
|---------------------------|-------------------------------------------|
| Common server1            |                                           |
| Properties                | Value                                     |
| Comment                   |                                           |
| IP Address                | 127.0.0.1                                 |
| Port                      | 110                                       |
| Authority Method          | APOP                                      |
| Status                    | Normal                                    |
| Resource Status on Each S |                                           |
| Server Name               | Status                                    |
| server1                   | Normal                                    |
| Comment:                  | Comment about the POP3 monitor resource   |
| IP Address:               | IP address of the POP3 server to be monit |
|                           |                                           |
| Port Number:              | Port number of the POP3 to be monitored   |
| Authority Method:         | Authentication method to connect to POP.  |
| Status:                   | Status of the POP3 monitor resource       |

Server name: Status: Server name Status of the monitor resource on the server If you click the **Details** button, the following information is displayed in the pop-up dialog box.

| Properties                          | Value                                    |
|-------------------------------------|------------------------------------------|
| Name                                | pop3w1                                   |
| Туре                                | pop3w                                    |
| Monitor Timing                      | Always                                   |
| Target Resource                     |                                          |
| Interval (sec)                      | 60                                       |
| Timeout (sec)                       | 120                                      |
| Retry Count                         | 3                                        |
| Final Action                        | Stop the cluster service and shutdown OS |
| Execute Script Before Reactivation  | Off                                      |
| Execute Script Before Failover      | Off                                      |
| Execute Script before Final Action  | Off                                      |
| Recovery Target                     | LocalServer                              |
| Recovery Target Type                | Itself                                   |
| Recovery Script Threshold           | 0                                        |
| Reactivation Threshold              | 0                                        |
| Failover Threshold                  | 0                                        |
| Wait Time to Start Monitoring (sec) | 0                                        |
| Nice Value                          | 0                                        |
| Monitor Suspend Possibility         | Possible                                 |
| Dummy Failure Possibility           | Possible                                 |
| Collect Dump at Timeout Occurrence  | Off                                      |
| Run Migration Before Run Failover   | Off                                      |

| Name:                              | POP3 monitor resource name                                     |
|------------------------------------|----------------------------------------------------------------|
| Type:                              | Monitor resource type                                          |
| Monitor Timing:                    | Timing for the monitor resource to start monitoring            |
| Target Resource:                   | Resource to be monitored                                       |
| Interval (sec):                    | Interval between monitoring (in seconds)                       |
| Timeout (sec):                     | Time to elapse from detection of an error to establish the     |
|                                    | monitor resource as error (in seconds).                        |
| Retry Count:                       | The number of retries to be made from detection of an error in |
|                                    | the monitor target to establish the error as error             |
| Final Action:                      | Final action at detection of an error                          |
| Execute Script before Reactivation | n:                                                             |
|                                    | Whether the pre-reactivation script is executed upon the       |
|                                    | detection of an error                                          |
| Execute Script before Failover:    | Not used                                                       |
| Execute Script before Final Actio  |                                                                |
|                                    | Whether or not script is executed when an error is detected    |
| Recovery Target:                   | Target to be recovered when an error is detected               |
| Recovery Target Type:              | Type of target to be recovered when an error is detected       |
| Recovery Script Threshold:         | The number of times the recovery script is executed upon the   |
|                                    | detection of an error                                          |
| Reactivation Threshold:            | The number of reactivations to be made at detection of an      |
|                                    | error                                                          |
| Failover Threshold:                | Not used                                                       |
| Time to wait for the start of moni |                                                                |
|                                    | Time to wait before starting of monitoring (in seconds)        |
| nice value:                        | Monitor resource nice value                                    |
| Monitor Suspend Possibility:       | Possibility of suspending monitoring                           |
| Dummy Failure Possibility          | Possibility of Dummy Failure                                   |
| Collect Dump at Timeout Occurr     |                                                                |
|                                    | Whether or not dump of monitor process is collected when       |
|                                    | timeout occurs                                                 |
| Run Migration Before Run Failow    |                                                                |
|                                    | Notused                                                        |

Not used

ExpressCluster X SingleServerSafe 3.2 for Linux Configuration Guide

# Setting up PostgreSQL monitor resources

PostgreSQL monitor resource monitors PostgreSQL database that operates on servers.

- 1. From the tree view displayed in the left pane of the Builder, click the Monitors icon.
- 2. The list of monitor resources is displayed on the table view in the right pane of the window. Right-click the name of the target PostgreSQL monitor resource, and then click the **Monitor(special)** tab in the **Monitor Resource Property** window.
- **3.** On the **Monitor(special)** tab, you can display and/or change the detailed settings by following the description below.

| 📓 [ psqlw1 ] Monitor Resource Properties |                                       |  |
|------------------------------------------|---------------------------------------|--|
| Info Monitor(common) Mo                  | nitor(special) Recovery Action        |  |
| Monitor Le <u>v</u> el                   | Level 3 (create/drop table each time) |  |
| <u>D</u> atabase Name                    | PSQLDB                                |  |
| IP Add <u>r</u> ess                      | 127.0.0.1                             |  |
| Port                                     | 5432                                  |  |
| <u>U</u> ser Name                        | postgres                              |  |
| <u>P</u> assword                         |                                       |  |
| Table                                    | psqlwatch                             |  |
| Library Path                             | /usr/lib/libpq.so.3.0                 |  |
|                                          |                                       |  |
|                                          |                                       |  |
|                                          |                                       |  |
|                                          |                                       |  |
|                                          |                                       |  |
|                                          |                                       |  |
|                                          |                                       |  |
|                                          |                                       |  |
|                                          | OK Cancel Apply                       |  |

#### Monitor Level

Select one of the following levels. You cannot omit this level setting.

• Level 1 (monitoring by select)

Monitoring with only reference to the monitor table. SQL statements executed for the monitor table are of (select) type.

Level 2 (monitoring by update/select)

Monitoring with reference to and update of the monitoring table. SQL statements executed for the monitor table are of (update / select / reindex / vacuum) type.

If a monitor table is automatically created at the start of monitoring, the SQL statement (create/insert) is executed for the monitor table.

• Level 3 (create/drop table each time)

Creation/deletion of the monitor table by statement as well as update. SQL statements executed for the monitor table are of (create / insert / select / reindex / drop / vacuum) type.

Default: Level 3 (create/drop table each time)

#### Database Name (within 255 bytes)

Specify the database name to be monitored. Specifying this item cannot be omitted. Default value: None

#### IP Address (within 79 bytes)

Specify the IP address of the server to connect. Specifying this item cannot be omitted.

Usually, specify the loopback address (127.0.0.1) to connect to the PostgreSQL server that runs on the local server. To monitor a PostgreSQL database that runs in the guest OS on a virtual machine controlled by a VM resource, specify the IP address of the virtual machine.

Default value: 127.0.0.1

#### **Port Number** (1 to 65,535)

Specify the port number for connection. Specifying this item cannot be omitted.

Default value: 5,432

#### User Name (within 255 bytes)

Specify the user name to log on to the database. Specifying this item cannot be omitted.

Specify the PostgreSQL user who can access the specified database.

Default value: postgres

#### Password (within 255 bytes)

Specify the password to log on to the database.

Default value: None

#### Table (within 255 bytes)

Specify the name of a monitor table created on the database. Specifying this item cannot be omitted.

Make sure not to specify the same name as the table used for operation because a monitor table will be created and deleted. Be sure to set the name different from the reserved word in SQL statements.

Default value: psqlwatch

#### Library Path (within 1,023 bytes)

Specify the home path to PostgreSQL. Specifying this item cannot be omitted.

Default value: /usr/lib/libpq.so.3.0

### Notes on PostgreSQL monitor resources

Concerning the PostgreSQL versions checked for the operation, refer to "Application supported by the monitoring options" in the *Installation Guide*.

This monitor resource uses the libpq library of PostgreSQL to monitor PostgreSQL.

If this monitor resource fails, set the application library path to the path where the libpq library of PostgreSQL exists.

To monitor a PostgreSQL database that runs in the guest OS on a virtual machine controlled by a VM resource, specify the VM resource as the monitor target and specify enough wait time for the PostgreSQL database to become accessible after the VM resource is activated for **Wait Time to Start Monitoring**.

If a value specified by a parameter differs from the PostgreSQL environment for monitoring, a message indicating an error is displayed on the alert view of the WebManager. Check the environment.

For client authentication, on this monitor resource, the following authentication methods that can be set to the "pg\_hba.conf" file has been checked its operation. trust, md5, password

When this monitor resource is used, messages like those shown below are output to a log on the PostgreSQL side. These messages are output by the monitor processing and do not indicate any problems.

YYYY-MM-DD hh:mm:ss JST moodle moodle LOG: statement: DROP TABLE psqlwatch YYYY-MM-DD hh:mm:ss JST moodle moodle ERROR: table "psqlwatch" does not exist

YYYY-MM-DD hh:mm:ss JST moodle moodle STATEMENT: DROP TABLE psqlwatch

YYYY-MM-DD hh:mm:ss JST moodle moodle LOG: statement: CREATE TABLE psqlwatch (num INTEGER NOT NULL PRIMARY KEY)

YYYY-MM-DD hh:mm:ss JST moodle moodle NOTICE: CREATE TABLE / PRIMARY KEY will create implicit index "psqlwatch\_pkey" for table "psql watch"

YYYY-MM-DD hh:mm:ss JST moodle moodle LOG: statement: DROP TABLE psqlwatch

If "Level 1" or "Level 2" is selected as a monitor level described in the next subsection "How PostgreSQL monitor resources perform monitoring", monitor tables must be created manually beforehand.

A monitor error occurs if there is no monitor table at the start of monitoring in "Level 1".

If there is no monitor table at the start of monitoring in "Level 2", ExpressCluster automatically creates the monitor table. In this case, a message indicating that the WebManager alert view does not have the monitor table is displayed.

The load on the monitor at "Level 3" is higher than that at "Level 1" and "Level 2" because the monitor in "Level 3" creates or deletes monitor tables for each monitoring.

| Selectable monitor level              | Prior creation of a monitor table |
|---------------------------------------|-----------------------------------|
| Level 1 (monitoring by select)        | Required                          |
| Level 2 (monitoring by update/select) | Required                          |
| Level 3 (create/drop table each time) | Optional                          |

Create a monitor table using either of the following methods:

**Use SQL statements (in the following example, the monitor table is named psqlwatch)** sql> CREATE TABLE psqlwatch ( num INTEGER NOT NULL PRIMARY KEY); sql> INSERT INTO psqlwatch VALUES(0) ; sql> COMMIT;

#### Use ExpressCluster commands

clp\_psqlw --createtable -n <PostgreSQL\_monitor\_resource\_name> To manually delete a monitor table, execute the following command: clp\_psqlw --deletetable -n <PostgreSQL\_monitor\_resource\_name>

# How PostgreSQL monitor resources perform monitoring

PostgreSQL monitor resources perform monitoring according to the specified monitor level.

• Level 1 (monitoring by select)

Monitoring with only reference to the monitor table. SQL statements executed for the monitor table are of (select) type.

An error is recognized if:

(1) An error message is sent in response to a database connection or SQL statement message

• Level 2 (monitoring by update/select)

Monitoring with reference to and update of the monitoring table. One SQL statement can read/write numerical data of up to 5 digits. SQL statements executed for the monitor table are of (update / select / reindex / vacuum) type.

If a monitor table is automatically created at the start of monitoring, the SQL statement (create/insert) is executed for the monitor table.

An error is recognized if:

(1) An error message is sent in response to a database connection or SQL statement message

(2) The written data is not the same as the read data

• Level 3 (create/drop table each time)

Creation/deletion of the monitor table by statement as well as update. One SQL statement can read/write numerical data of up to 5 digits. SQL statements executed for the monitor table are of (create / insert / select / reindex / drop / vacuum) type.

An error is recognized if:

(1) An error message is sent in response to a database connection or SQL statement message

(2) The written data is not the same as the read data

# Displaying the properties of a PostgreSQL monitor resource by using the WebManager

- **1.** Start the WebManager.
- 2. Click a PostgreSQL monitor resource object  $\bigcirc$  in the tree view. The following information is displayed in the list view.

| PostgreSQL Monitor Name: psqlw  |                             | Details             |
|---------------------------------|-----------------------------|---------------------|
| Common server1                  |                             |                     |
| Properties                      | Value                       |                     |
| Comment                         |                             |                     |
| Database Name                   | test                        |                     |
| IP Address                      | 127.0.0.1                   |                     |
| Port                            | 5432                        |                     |
| Table                           | psqlwatch                   |                     |
| Status                          | Normal                      |                     |
| Resource Status on Each Service | /er                         |                     |
| Server Name                     | Status                      |                     |
| server1                         | Normal                      |                     |
|                                 |                             |                     |
| Comment:                        | Comment on the PostgreSC    | QL monitor resource |
| Database Name:                  | Name of the monitor target  | database            |
| IP Address:                     | IP address to connect to Po |                     |
| Port Number:                    | Port number of PostgreSQI   | <b>e</b> ~          |
| Monitor Table Name:             | • • •                       |                     |
|                                 |                             | -                   |
| Status:                         | PostgreSQL monitor resource | ice status          |
| Server name:                    | Server name                 |                     |
| Status:                         | Status of the monitor resou | rce on the server   |

| Properties                                                                                                    |                                                                                                    | Value                                                                                                    |                                                                                                    |
|----------------------------------------------------------------------------------------------------|----------------------------------------------------------------------------------------------------|----------------------------------------------------------------------------------------------------|----------------------------------------------------------------------------------------------------|
| Name                                                                                                    |                                                                                                    | psqlw1                                                                                                    |                                                                                                    |
| Туре                                                                                                    |                                                                                                    | psqlw                                                                                                    |                                                                                                    |
| Monitor Timing                                                                                                    |                                                                                                    | Activating                                                                                                    |                                                                                                    |
| Target Resource                                                                                                    |                                                                                                    | exec1                                                                                                    |                                                                                                    |
| Interval (sec)                                                                                                    |                                                                                                    | 60                                                                                                    |                                                                                                    |
| Timeout (sec)                                                                                                    |                                                                                                    | 120                                                                                                    |                                                                                                    |
| Retry Count                                                                                                    |                                                                                                    | 2                                                                                                    | _                                                                                                    |
| Final Action                                                                                                    |                                                                                                    | Stop the cluster service and shutdown OS                                                                                                    | _                                                                                                    |
| Execute Script Before Reactivation                                                                                                    |                                                                                                    | Off                                                                                                    |                                                                                                    |
| Execute Script Before Failover                                                                                                    |                                                                                                    | Off                                                                                                    |                                                                                                    |
| Execute Script before Final Action                                                                                                    |                                                                                                    | Off                                                                                                    | _                                                                                                    |
| Recovery Target                                                                                                    |                                                                                                    | LocalServer                                                                                                    | _                                                                                                    |
| Recovery Target Type                                                                                                    |                                                                                                    | Itself                                                                                                    |                                                                                                    |
| Recovery Script Threshold                                                                                                    |                                                                                                    | 0                                                                                                    | _                                                                                                    |
| Reactivation Threshold                                                                                                    |                                                                                                    | 0                                                                                                    | _                                                                                                    |
| Failover Threshold                                                                                                    |                                                                                                    | 0                                                                                                    | _                                                                                                    |
| Wait Time to Start Monitoring (sec)                                                                                                    |                                                                                                    | 0                                                                                                    | _                                                                                                    |
| Nice Value                                                                                                    |                                                                                                    | 0                                                                                                    |                                                                                                    |
|                                                                                                    |                                                                                                    |                                                                                                    |                                                                                                    |
| Monitor Suspend Possibility                                                                                                    |                                                                                                    | Possible                                                                                                    |                                                                                                    |
| Dummy Failure Possibility                                                                                                    |                                                                                                    | Possible                                                                                                    |                                                                                                    |
| Collect Dump at Timeout Occurrence                                                                                                    |                                                                                                    | Off                                                                                                    |                                                                                                    |
| Run Migration Before Run Failover                                                                                                    |                                                                                                    | Off                                                                                                    |                                                                                                    |
| Library Path                                                                                                    |                                                                                                    | /usr/lib/libpq.so.3.0                                                                                                    |                                                                                                    |
| Monitor Action                                                                                                    |                                                                                                    | Level 3 (create/drop table each time)                                                                                                    |                                                                                                    |
| Name:                                                                                                    | PostgreS(                                                                                                    | QL monitor resource name                                                                                                    |                                                                                                    |
| Type:                                                                                                    |                                                                                                    | resource type                                                                                                    |                                                                                                    |
| 51                                                                                                    |                                                                                                    |                                                                                                    |                                                                                                    |
| Monitor Timing:                                                                                                    |                                                                                                    | or the monitor resource to start monitoring                                                                                                    |                                                                                                    |
| Target Resource:                                                                                                    | Resource                                                                                                    | to be monitored                                                                                                    |                                                                                                    |
|                                                                                                    |                                                                                                    |                                                                                                    |                                                                                                    |
| Interval (sec):                                                                                                    | Interval b                                                                                                    | between monitoring (in seconds)                                                                                                    |                                                                                                    |
| Interval (sec):                                                                                                    |                                                                                                    | between monitoring (in seconds)                                                                                                    | ablich f                                                                                                    |
| Interval (sec):<br>Timeout (sec):                                                                                                    | Time to                                                                                                    | elapse from detection of an error to esta                                                                                                    | ablish tl                                                                                                    |
|                                                                                                    | Time to monitor r                                                                                                    | elapse from detection of an error to esta esource as error (in seconds).                                                                                                    |                                                                                                    |
| Timeout (sec):                                                                                                    | Time to monitor r                                                                                                    | elapse from detection of an error to esta esource as error (in seconds).                                                                                                    |                                                                                                    |
|                                                                                                    | Time to<br>monitor r<br>The numb                                                                                                    | elapse from detection of an error to esta<br>resource as error (in seconds).<br>ber of retries to be made from detection of a                                                                                                    |                                                                                                    |
| Timeout (sec):<br>Retry Count:                                                                                                    | Time to<br>monitor r<br>The numb<br>the monit                                                                                                    | elapse from detection of an error to esta<br>resource as error (in seconds).<br>ber of retries to be made from detection of a<br>tor target to establish the error as error                                                                                                    |                                                                                                    |
| Timeout (sec):<br>Retry Count:<br>Final Action:                                                                                                    | Time to<br>monitor r<br>The numb<br>the monit<br>Final activ                                                                                                    | elapse from detection of an error to esta<br>resource as error (in seconds).<br>ber of retries to be made from detection of a                                                                                                    |                                                                                                    |
| Timeout (sec):<br>Retry Count:                                                                                                    | Time to<br>monitor r<br>The numb<br>the monit<br>Final activ                                                                                                    | elapse from detection of an error to esta<br>resource as error (in seconds).<br>ber of retries to be made from detection of a<br>tor target to establish the error as error                                                                                                    |                                                                                                    |
| Timeout (sec):<br>Retry Count:<br>Final Action:                                                                                                    | Time to<br>monitor r<br>The numb<br>the monit<br>Final action:                                                                                                    | elapse from detection of an error to esta<br>esource as error (in seconds).<br>ber of retries to be made from detection of a<br>tor target to establish the error as error<br>on at detection of an error                                                                                                    | an error                                                                                                    |
| Timeout (sec):<br>Retry Count:<br>Final Action:                                                                                                    | Time to<br>monitor r<br>The numb<br>the monit<br>Final action:<br>Whether                                                                                                    | elapse from detection of an error to esta<br>esource as error (in seconds).<br>ber of retries to be made from detection of a<br>tor target to establish the error as error<br>on at detection of an error<br>the pre-reactivation script is executed                                                                                                    | an error                                                                                                    |
| Timeout (sec):<br>Retry Count:<br>Final Action:<br>Execute Script before Reactivatio                                                                                                    | Time to<br>monitor r<br>The numb<br>the monit<br>Final action:<br>Whether<br>detection                                                                                                    | elapse from detection of an error to esta<br>esource as error (in seconds).<br>ber of retries to be made from detection of a<br>tor target to establish the error as error<br>on at detection of an error                                                                                                    | an error                                                                                                    |
| Timeout (sec):<br>Retry Count:<br>Final Action:<br>Execute Script before Reactivatio<br>Execute Script before Failover:                                                                                                    | Time to<br>monitor r<br>The numl<br>the monit<br>Final action:<br>Whether<br>detection<br>Not used                                                                                                    | elapse from detection of an error to esta<br>esource as error (in seconds).<br>ber of retries to be made from detection of a<br>tor target to establish the error as error<br>on at detection of an error<br>the pre-reactivation script is executed                                                                                                    | an error                                                                                                    |
| Timeout (sec):<br>Retry Count:<br>Final Action:<br>Execute Script before Reactivatio                                                                                                    | Time to<br>monitor r<br>The numl<br>the monit<br>Final action:<br>Whether<br>detection<br>Not used                                                                                                    | elapse from detection of an error to esta<br>esource as error (in seconds).<br>ber of retries to be made from detection of a<br>tor target to establish the error as error<br>on at detection of an error<br>the pre-reactivation script is executed                                                                                                    | an error                                                                                                    |
| Timeout (sec):<br>Retry Count:<br>Final Action:<br>Execute Script before Reactivatio<br>Execute Script before Failover:                                                                                                    | Time to<br>monitor r<br>The numb<br>the monit<br>Final action:<br>Whether<br>detection<br>Not used<br>on:                                                                                                    | elapse from detection of an error to esta<br>esource as error (in seconds).<br>ber of retries to be made from detection of a<br>tor target to establish the error as error<br>on at detection of an error<br>the pre-reactivation script is executed<br>of an error                                                                                                    | an error<br>upon tl                                                                                                    |
| Timeout (sec):<br>Retry Count:<br>Final Action:<br>Execute Script before Reactivatio<br>Execute Script before Failover:<br>Execute Script before Final Actio                                                                                                    | Time to<br>monitor r<br>The numb<br>the monit<br>Final action:<br>Whether<br>detection<br>Not used<br>on:<br>Whether of                                                                                                    | elapse from detection of an error to esta<br>esource as error (in seconds).<br>ber of retries to be made from detection of a<br>tor target to establish the error as error<br>on at detection of an error<br>the pre-reactivation script is executed<br>of an error<br>or not script is executed when an error is de                                                                                                    | an error<br>upon ti                                                                                                    |
| Timeout (sec):<br>Retry Count:<br>Final Action:<br>Execute Script before Reactivatio<br>Execute Script before Failover:<br>Execute Script before Final Actio<br>Recovery Target:                                                                                                    | Time to<br>monitor r<br>The numb<br>the monit<br>Final action:<br>Whether<br>detection<br>Not used<br>on:<br>Whether of<br>Target to                                                                                                    | elapse from detection of an error to esta<br>resource as error (in seconds).<br>ber of retries to be made from detection of a<br>tor target to establish the error as error<br>on at detection of an error<br>the pre-reactivation script is executed<br>of an error<br>or not script is executed when an error is de<br>be recovered when an error is detected                                                                                                    | an error<br>upon t                                                                                                    |
| Timeout (sec):<br>Retry Count:<br>Final Action:<br>Execute Script before Reactivatio<br>Execute Script before Failover:<br>Execute Script before Final Actio                                                                                                    | Time to<br>monitor r<br>The numb<br>the monit<br>Final action:<br>Whether<br>detection<br>Not used<br>on:<br>Whether of<br>Target to                                                                                                    | elapse from detection of an error to esta<br>esource as error (in seconds).<br>ber of retries to be made from detection of a<br>tor target to establish the error as error<br>on at detection of an error<br>the pre-reactivation script is executed<br>of an error<br>or not script is executed when an error is de                                                                                                    | an error<br>upon t                                                                                                    |
| Timeout (sec):<br>Retry Count:<br>Final Action:<br>Execute Script before Reactivatio<br>Execute Script before Failover:<br>Execute Script before Final Actio<br>Recovery Target:<br>Recovery Target Type:                                                                                                    | Time to<br>monitor r<br>The numb<br>the monit<br>Final action:<br>Whether<br>detection<br>Not used<br>on:<br>Whether of<br>Target to<br>Type of ta                                                                                                    | elapse from detection of an error to esta<br>esource as error (in seconds).<br>ber of retries to be made from detection of a<br>tor target to establish the error as error<br>on at detection of an error<br>the pre-reactivation script is executed<br>of an error<br>or not script is executed when an error is de<br>be recovered when an error is detected<br>arget to be recovered when an error is detected                                                                                                    | an error<br>upon t<br>etected                                                                                                    |
| Timeout (sec):<br>Retry Count:<br>Final Action:<br>Execute Script before Reactivatio<br>Execute Script before Failover:<br>Execute Script before Final Actio<br>Recovery Target:                                                                                                    | Time to<br>monitor r<br>The numb<br>the monit<br>Final action:<br>Whether<br>detection<br>Not used<br>on:<br>Whether of<br>Target to<br>Type of ta<br>The numb                                                                                                    | elapse from detection of an error to esta<br>esource as error (in seconds).<br>ber of retries to be made from detection of a<br>tor target to establish the error as error<br>on at detection of an error<br>the pre-reactivation script is executed<br>of an error<br>or not script is executed when an error is de<br>be recovered when an error is detected<br>arget to be recovered when an error is detected<br>ber of times the recovery script is executed                                                                                                    | an error<br>upon ti<br>etected                                                                                                    |
| Timeout (sec):<br>Retry Count:<br>Final Action:<br>Execute Script before Reactivatio<br>Execute Script before Failover:<br>Execute Script before Final Actio<br>Recovery Target:<br>Recovery Target Type:<br>Recovery Script Threshold:                                                                                                    | Time to<br>monitor r<br>The numb<br>the monit<br>Final action:<br>Whether<br>detection<br>Not used<br>on:<br>Whether of<br>Target to<br>Type of ta<br>The numb<br>detection                                                                                                    | elapse from detection of an error to esta<br>esource as error (in seconds).<br>ber of retries to be made from detection of a<br>tor target to establish the error as error<br>on at detection of an error<br>the pre-reactivation script is executed<br>of an error<br>or not script is executed when an error is de<br>be recovered when an error is detected<br>arget to be recovered when an error is detected<br>ber of times the recovery script is executed<br>of an error                                                                                                    | upon t<br>etected<br>l upon t                                                                                                    |
| Timeout (sec):<br>Retry Count:<br>Final Action:<br>Execute Script before Reactivatio<br>Execute Script before Failover:<br>Execute Script before Final Actio<br>Recovery Target:<br>Recovery Target Type:                                                                                                    | Time to<br>monitor r<br>The numb<br>the monit<br>Final action:<br>Whether<br>detection<br>Not used<br>on:<br>Whether of<br>Target to<br>Type of ta<br>The numb<br>detection                                                                                                    | elapse from detection of an error to esta<br>esource as error (in seconds).<br>ber of retries to be made from detection of a<br>tor target to establish the error as error<br>on at detection of an error<br>the pre-reactivation script is executed<br>of an error<br>or not script is executed when an error is de<br>be recovered when an error is detected<br>arget to be recovered when an error is detected<br>ber of times the recovery script is executed                                                                                                    | upon t<br>etected<br>l upon t                                                                                                    |
| Timeout (sec):<br>Retry Count:<br>Final Action:<br>Execute Script before Reactivatio<br>Execute Script before Failover:<br>Execute Script before Final Actio<br>Recovery Target:<br>Recovery Target Type:<br>Recovery Script Threshold:                                                                                                    | Time to<br>monitor r<br>The numb<br>the monit<br>Final action:<br>Whether<br>detection<br>Not used<br>on:<br>Whether of<br>Target to<br>Type of ta<br>The numb<br>detection                                                                                                    | elapse from detection of an error to esta<br>esource as error (in seconds).<br>ber of retries to be made from detection of a<br>tor target to establish the error as error<br>on at detection of an error<br>the pre-reactivation script is executed<br>of an error<br>or not script is executed when an error is de<br>be recovered when an error is detected<br>arget to be recovered when an error is detected<br>ber of times the recovery script is executed<br>of an error                                                                                                    | upon t<br>etected<br>l upon t                                                                                                    |
| Timeout (sec):<br>Retry Count:<br>Final Action:<br>Execute Script before Reactivatio<br>Execute Script before Failover:<br>Execute Script before Final Actio<br>Recovery Target:<br>Recovery Target Type:<br>Recovery Script Threshold:<br>Reactivation Threshold:                                                                                                    | Time to<br>monitor r<br>The numb<br>the monit<br>Final action:<br>Whether<br>detection<br>Not used<br>on:<br>Whether<br>Target to<br>Type of ta<br>The numb<br>detection<br>The numb                                                                                                    | elapse from detection of an error to esta<br>esource as error (in seconds).<br>ber of retries to be made from detection of a<br>tor target to establish the error as error<br>on at detection of an error<br>the pre-reactivation script is executed<br>of an error<br>or not script is executed when an error is de<br>be recovered when an error is detected<br>arget to be recovered when an error is detected<br>ber of times the recovery script is executed<br>of an error                                                                                                    | upon t<br>etected<br>l upon t                                                                                                    |
| Timeout (sec):<br>Retry Count:<br>Final Action:<br>Execute Script before Reactivatio<br>Execute Script before Failover:<br>Execute Script before Final Actio<br>Recovery Target:<br>Recovery Target Type:<br>Recovery Script Threshold:<br>Reactivation Threshold:<br>Failover Threshold:                                                                                                    | Time to<br>monitor r<br>The numb<br>the monit<br>Final action:<br>Whether<br>detection<br>Not used<br>on:<br>Whether<br>Target to<br>Type of ta<br>The numb<br>detection<br>The numb<br>error<br>Not used                                                                                                    | elapse from detection of an error to esta<br>esource as error (in seconds).<br>ber of retries to be made from detection of a<br>tor target to establish the error as error<br>on at detection of an error<br>the pre-reactivation script is executed<br>of an error<br>or not script is executed when an error is de<br>be recovered when an error is detected<br>arget to be recovered when an error is detected<br>ber of times the recovery script is executed<br>of an error<br>ber of reactivations to be made at detect                                                                                                    | upon t<br>etected<br>l upon t                                                                                                    |
| Timeout (sec):<br>Retry Count:<br>Final Action:<br>Execute Script before Reactivatio<br>Execute Script before Failover:<br>Execute Script before Final Actio<br>Recovery Target:<br>Recovery Target Type:<br>Recovery Script Threshold:<br>Reactivation Threshold:                                                                                                    | Time to<br>monitor r<br>The numl<br>the monit<br>Final action:<br>Whether<br>detection<br>Not used<br>on:<br>Whether of<br>Target to<br>Type of ta<br>The numl<br>detection<br>The numl<br>error<br>Not used<br>toring (in se                                                                                                    | elapse from detection of an error to esta<br>resource as error (in seconds).<br>ber of retries to be made from detection of a<br>tor target to establish the error as error<br>on at detection of an error<br>the pre-reactivation script is executed<br>of an error<br>or not script is executed when an error is detected<br>arget to be recovered when an error is detected<br>ber of times the recovery script is executed<br>of an error<br>ber of reactivations to be made at detect<br>econds):                                                                                                    | upon t<br>etected<br>l upon t<br>ion of a                                                                                                    |
| Timeout (sec):<br>Retry Count:<br>Final Action:<br>Execute Script before Reactivatio<br>Execute Script before Failover:<br>Execute Script before Final Actio<br>Recovery Target:<br>Recovery Target Type:<br>Recovery Script Threshold:<br>Reactivation Threshold:<br>Failover Threshold:<br>Time to wait for the start of moni                                                                                                    | Time to<br>monitor r<br>The numb<br>the monit<br>Final action:<br>Whether<br>detection<br>Not used<br>on:<br>Whether of<br>Target to<br>Type of ta<br>The numb<br>detection<br>The numb<br>error<br>Not used<br>toring (in se<br>Time to v                                                                                                    | elapse from detection of an error to esta<br>esource as error (in seconds).<br>ber of retries to be made from detection of a<br>tor target to establish the error as error<br>on at detection of an error<br>the pre-reactivation script is executed<br>of an error<br>or not script is executed when an error is de<br>be recovered when an error is detected<br>arget to be recovered when an error is detected<br>ber of times the recovery script is executed<br>of an error<br>ber of reactivations to be made at detect<br>econds):<br>wait before starting of monitoring (in second                                                                                                    | upon t<br>etected<br>l upon t<br>ion of a                                                                                                    |
| Timeout (sec):<br>Retry Count:<br>Final Action:<br>Execute Script before Reactivatio<br>Execute Script before Failover:<br>Execute Script before Final Actio<br>Recovery Target:<br>Recovery Target Type:<br>Recovery Script Threshold:<br>Reactivation Threshold:<br>Failover Threshold:                                                                                                    | Time to<br>monitor r<br>The numb<br>the monit<br>Final action:<br>Whether<br>detection<br>Not used<br>on:<br>Whether of<br>Target to<br>Type of ta<br>The numb<br>detection<br>The numb<br>error<br>Not used<br>toring (in se<br>Time to v                                                                                                    | elapse from detection of an error to esta<br>resource as error (in seconds).<br>ber of retries to be made from detection of a<br>tor target to establish the error as error<br>on at detection of an error<br>the pre-reactivation script is executed<br>of an error<br>or not script is executed when an error is detected<br>arget to be recovered when an error is detected<br>ber of times the recovery script is executed<br>of an error<br>ber of reactivations to be made at detect<br>econds):                                                                                                    | upon t<br>etected<br>l upon t<br>ion of a                                                                                                    |
| Timeout (sec):<br>Retry Count:<br>Final Action:<br>Execute Script before Reactivatio<br>Execute Script before Failover:<br>Execute Script before Final Actio<br>Recovery Target:<br>Recovery Target Type:<br>Recovery Script Threshold:<br>Reactivation Threshold:<br>Failover Threshold:<br>Time to wait for the start of moni<br>nice value:                                                                                                    | Time to<br>monitor r<br>The numb<br>the monit<br>Final action:<br>Whether<br>detection<br>Not used<br>on:<br>Whether of<br>Target to<br>Type of ta<br>The numb<br>detection<br>The numb<br>error<br>Not used<br>toring (in se<br>Time to v<br>Monitor r                                                                                                    | elapse from detection of an error to esta<br>esource as error (in seconds).<br>ber of retries to be made from detection of a<br>tor target to establish the error as error<br>on at detection of an error<br>the pre-reactivation script is executed<br>of an error<br>or not script is executed when an error is de<br>be recovered when an error is detected<br>arget to be recovered when an error is detected<br>ber of times the recovery script is executed<br>of an error<br>ber of reactivations to be made at detect<br>econds):<br>wait before starting of monitoring (in second<br>resource nice value                                                                                                    | upon t<br>etected<br>l upon t<br>ion of a                                                                                                    |
| Timeout (sec):<br>Retry Count:<br>Final Action:<br>Execute Script before Reactivatio<br>Execute Script before Failover:<br>Execute Script before Final Actio<br>Recovery Target:<br>Recovery Target Type:<br>Recovery Script Threshold:<br>Reactivation Threshold:<br>Failover Threshold:<br>Time to wait for the start of moni<br>nice value:<br>Monitor Suspend Possibility:                                                                                                    | Time to<br>monitor r<br>The numb<br>the monit<br>Final action:<br>Whether<br>detection<br>Not used<br>on:<br>Whether of<br>Target to<br>Type of ta<br>The numb<br>detection<br>The numb<br>error<br>Not used<br>toring (in se<br>Time to v<br>Monitor r<br>Possibility                                                                                                    | elapse from detection of an error to esta<br>esource as error (in seconds).<br>ber of retries to be made from detection of a<br>tor target to establish the error as error<br>on at detection of an error<br>the pre-reactivation script is executed<br>of an error<br>or not script is executed when an error is de<br>be recovered when an error is detected<br>arget to be recovered when an error is detected<br>ber of times the recovery script is executed<br>of an error<br>ber of reactivations to be made at detect<br>econds):<br>wait before starting of monitoring (in second<br>resource nice value<br>y of suspending monitoring                                                                               | upon t<br>etected<br>l upon t<br>ion of a                                                                                                    |
| Timeout (sec):<br>Retry Count:<br>Final Action:<br>Execute Script before Reactivation<br>Execute Script before Failover:<br>Execute Script before Final Action<br>Recovery Target:<br>Recovery Target Type:<br>Recovery Script Threshold:<br>Reactivation Threshold:<br>Failover Threshold:<br>Time to wait for the start of monin<br>nice value:<br>Monitor Suspend Possibility:<br>Dummy Failure Possibility                                                                    | Time to<br>monitor r<br>The numb<br>the monit<br>Final action:<br>Whether<br>detection<br>Not used<br>on:<br>Whether of<br>Target to<br>Type of ta<br>The numb<br>detection<br>The numb<br>error<br>Not used<br>toring (in se<br>Time to v<br>Monitor r<br>Possibility                                                                                                    | elapse from detection of an error to esta<br>esource as error (in seconds).<br>ber of retries to be made from detection of a<br>tor target to establish the error as error<br>on at detection of an error<br>the pre-reactivation script is executed<br>of an error<br>or not script is executed when an error is de<br>be recovered when an error is detected<br>arget to be recovered when an error is detected<br>ber of times the recovery script is executed<br>of an error<br>ber of reactivations to be made at detect<br>econds):<br>wait before starting of monitoring (in second<br>resource nice value                                                                                                    | upon the tected between the tected between the tected between the tected between the tected between the tected between the tected between the tected between the tected between the tected between the tected between tected between te |
| Timeout (sec):<br>Retry Count:<br>Final Action:<br>Execute Script before Reactivatio<br>Execute Script before Failover:<br>Execute Script before Final Actio<br>Recovery Target:<br>Recovery Target Type:<br>Recovery Script Threshold:<br>Reactivation Threshold:<br>Failover Threshold:<br>Time to wait for the start of moni<br>nice value:<br>Monitor Suspend Possibility:                                                                                                    | Time to<br>monitor r<br>The nume<br>the monit<br>Final action:<br>Whether<br>detection<br>Not used<br>on:<br>Whether of<br>Target to<br>Type of ta<br>The nume<br>detection<br>The nume<br>error<br>Not used<br>toring (in se<br>Time to v<br>Monitor r<br>Possibilit<br>ence:                                                                                                    | elapse from detection of an error to esta<br>esource as error (in seconds).<br>ber of retries to be made from detection of a<br>tor target to establish the error as error<br>on at detection of an error<br>the pre-reactivation script is executed<br>of an error<br>or not script is executed when an error is de<br>be recovered when an error is detected<br>arget to be recovered when an error is detected<br>ber of times the recovery script is executed<br>of an error<br>ber of reactivations to be made at detect<br>econds):<br>wait before starting of monitoring (in second<br>y of suspending monitoring<br>y of Dummy Failure                                                                                | upon t<br>etected<br>lupon t<br>ion of a<br>ds)                                                                                                    |
| Timeout (sec):<br>Retry Count:<br>Final Action:<br>Execute Script before Reactivation<br>Execute Script before Failover:<br>Execute Script before Final Action<br>Recovery Target:<br>Recovery Target Type:<br>Recovery Script Threshold:<br>Reactivation Threshold:<br>Failover Threshold:<br>Time to wait for the start of monin<br>nice value:<br>Monitor Suspend Possibility:<br>Dummy Failure Possibility                                                                    | Time to<br>monitor r<br>The nume<br>the monit<br>Final action:<br>Whether<br>detection<br>Not used<br>on:<br>Whether of<br>Target to<br>Type of ta<br>The nume<br>detection<br>The nume<br>error<br>Not used<br>toring (in se<br>Time to v<br>Monitor r<br>Possibilit<br>ence:                                                                                                    | elapse from detection of an error to esta<br>esource as error (in seconds).<br>ber of retries to be made from detection of a<br>tor target to establish the error as error<br>on at detection of an error<br>the pre-reactivation script is executed<br>of an error<br>or not script is executed when an error is de<br>be recovered when an error is detected<br>arget to be recovered when an error is detected<br>ber of times the recovery script is executed<br>of an error<br>ber of reactivations to be made at detect<br>econds):<br>wait before starting of monitoring (in second<br>y of suspending monitoring<br>y of Dummy Failure                                                                                | upon t<br>etected<br>lupon t<br>ion of a<br>ds)                                                                                                    |
| Timeout (sec):<br>Retry Count:<br>Final Action:<br>Execute Script before Reactivation<br>Execute Script before Failover:<br>Execute Script before Final Action<br>Recovery Target:<br>Recovery Target Type:<br>Recovery Script Threshold:<br>Reactivation Threshold:<br>Failover Threshold:<br>Time to wait for the start of monin<br>nice value:<br>Monitor Suspend Possibility:<br>Dummy Failure Possibility                                                                    | Time to<br>monitor r<br>The nume<br>the monit<br>Final action:<br>Whether<br>detection<br>Not used<br>on:<br>Whether<br>Target to<br>Type of ta<br>The nume<br>detection<br>The nume<br>error<br>Not used<br>toring (in se<br>Time to v<br>Monitor r<br>Possibility<br>Possibility<br>ence:<br>Whether                                                                                                    | elapse from detection of an error to esta<br>esource as error (in seconds).<br>ber of retries to be made from detection of a<br>tor target to establish the error as error<br>on at detection of an error<br>the pre-reactivation script is executed<br>of an error<br>or not script is executed when an error is de<br>be recovered when an error is detected<br>arget to be recovered when an error is detected<br>ber of times the recovery script is executed<br>of an error<br>ber of reactivations to be made at detect<br>econds):<br>wait before starting of monitoring (in second<br>resource nice value<br>y of suspending monitoring<br>y of Dummy Failure<br>or not dump of monitor process is collect            | upon t<br>etected<br>lupon t<br>ion of a<br>ds)                                                                                                    |
| Timeout (sec):<br>Retry Count:<br>Final Action:<br>Execute Script before Reactivation<br>Execute Script before Failover:<br>Execute Script before Final Action<br>Recovery Target:<br>Recovery Target Type:<br>Recovery Script Threshold:<br>Reactivation Threshold:<br>Failover Threshold:<br>Time to wait for the start of moni<br>nice value:<br>Monitor Suspend Possibility:<br>Dummy Failure Possibility<br>Collect Dump at Timeout Occurre                                  | Time to<br>monitor r<br>The nume<br>the monit<br>Final action:<br>Whether<br>detection<br>Not used<br>on:<br>Whether<br>Target to<br>Type of ta<br>The nume<br>detection<br>The nume<br>detection<br>The nume<br>error<br>Not used<br>toring (in se<br>Time to v<br>Monitor r<br>Possibility<br>Possibility<br>ence:<br>Whether<br>timeout o                                                                                                    | elapse from detection of an error to esta<br>esource as error (in seconds).<br>ber of retries to be made from detection of a<br>tor target to establish the error as error<br>on at detection of an error<br>the pre-reactivation script is executed<br>of an error<br>or not script is executed when an error is de<br>be recovered when an error is detected<br>arget to be recovered when an error is detected<br>ber of times the recovery script is executed<br>of an error<br>ber of reactivations to be made at detect<br>econds):<br>wait before starting of monitoring (in second<br>resource nice value<br>y of suspending monitoring<br>y of Dummy Failure<br>or not dump of monitor process is collect            | upon t<br>etected<br>lupon t<br>ion of a<br>ds)                                                                                                    |
| Timeout (sec):<br>Retry Count:<br>Final Action:<br>Execute Script before Reactivation<br>Execute Script before Failover:<br>Execute Script before Final Action<br>Recovery Target:<br>Recovery Target Type:<br>Recovery Script Threshold:<br>Reactivation Threshold:<br>Failover Threshold:<br>Time to wait for the start of monin<br>nice value:<br>Monitor Suspend Possibility:<br>Dummy Failure Possibility                                                                    | Time to<br>monitor r<br>The numb<br>the monit<br>Final action:<br>Whether<br>detection<br>Not used<br>on:<br>Whether<br>Target to<br>Type of ta<br>The numb<br>detection<br>The numb<br>detection<br>The numb<br>detection<br>The numb<br>detection<br>The numb<br>detection<br>The numb<br>detection<br>The numb<br>detection<br>The numb<br>detection<br>The numb<br>detection<br>The numb<br>detection<br>The numb<br>detection<br>The numb<br>detection<br>The numb<br>detection<br>The numb<br>detection<br>The numb<br>error<br>Not used<br>toring (in sec<br>Time to v<br>Monitor r<br>Possibility<br>ence:<br>Whether<br>timeout o<br>ver:                                                                                                    | elapse from detection of an error to esta<br>esource as error (in seconds).<br>ber of retries to be made from detection of a<br>tor target to establish the error as error<br>on at detection of an error<br>the pre-reactivation script is executed<br>of an error<br>or not script is executed when an error is de-<br>be recovered when an error is detected<br>arget to be recovered when an error is detected<br>ber of times the recovery script is executed<br>of an error<br>ber of reactivations to be made at detect<br>econds):<br>wait before starting of monitoring (in second<br>resource nice value<br>y of suspending monitoring<br>y of Dummy Failure<br>or not dump of monitor process is collect<br>occurs | upon tl<br>etected<br>l upon tl<br>ion of a<br>ds)                                                                                                    |
| Timeout (sec):<br>Retry Count:<br>Final Action:<br>Execute Script before Reactivation<br>Execute Script before Failover:<br>Execute Script before Final Action<br>Recovery Target:<br>Recovery Target Type:<br>Recovery Script Threshold:<br>Reactivation Threshold:<br>Failover Threshold:<br>Time to wait for the start of moni<br>nice value:<br>Monitor Suspend Possibility:<br>Dummy Failure Possibility<br>Collect Dump at Timeout Occurre                                  | Time to<br>monitor r<br>The nume<br>the monit<br>Final action:<br>Whether<br>detection<br>Not used<br>on:<br>Whether<br>Target to<br>Type of ta<br>The nume<br>detection<br>The nume<br>detection<br>The nume<br>error<br>Not used<br>toring (in se<br>Time to v<br>Monitor r<br>Possibility<br>Possibility<br>ence:<br>Whether<br>timeout o                                                                                                    | elapse from detection of an error to esta<br>esource as error (in seconds).<br>ber of retries to be made from detection of a<br>tor target to establish the error as error<br>on at detection of an error<br>the pre-reactivation script is executed<br>of an error<br>or not script is executed when an error is de-<br>be recovered when an error is detected<br>arget to be recovered when an error is detected<br>ber of times the recovery script is executed<br>of an error<br>ber of reactivations to be made at detect<br>econds):<br>wait before starting of monitoring (in second<br>resource nice value<br>y of suspending monitoring<br>y of Dummy Failure<br>or not dump of monitor process is collect<br>occurs | upon t<br>etected<br>lupon t<br>ion of a<br>ds)                                                                                                    |
| Timeout (sec):<br>Retry Count:<br>Final Action:<br>Execute Script before Reactivation<br>Execute Script before Failover:<br>Execute Script before Final Action<br>Recovery Target:<br>Recovery Target Type:<br>Recovery Script Threshold:<br>Reactivation Threshold:<br>Failover Threshold:<br>Time to wait for the start of monininice value:<br>Monitor Suspend Possibility:<br>Dummy Failure Possibility<br>Collect Dump at Timeout Occurry<br>Run Migration Before Run Failow | Time to<br>monitor r<br>The numb<br>the monit<br>Final action:<br>Whether<br>detection<br>Not used<br>on:<br>Whether<br>Target to<br>Type of ta<br>The numb<br>detection<br>The numb<br>detection<br>The numb<br>detecti | elapse from detection of an error to esta<br>esource as error (in seconds).<br>ber of retries to be made from detection of a<br>tor target to establish the error as error<br>on at detection of an error<br>the pre-reactivation script is executed<br>of an error<br>or not script is executed when an error is de-<br>be recovered when an error is detected<br>arget to be recovered when an error is detected<br>ber of times the recovery script is executed<br>of an error<br>ber of reactivations to be made at detect<br>econds):<br>wait before starting of monitoring (in second<br>resource nice value<br>y of suspending monitoring<br>y of Dummy Failure<br>or not dump of monitor process is collect<br>occurs | upon t<br>etected<br>lupon t<br>ion of a<br>ds)                                                                                                    |
| Timeout (sec):<br>Retry Count:<br>Final Action:<br>Execute Script before Reactivation<br>Execute Script before Failover:<br>Execute Script before Final Action<br>Recovery Target:<br>Recovery Target Type:<br>Recovery Script Threshold:<br>Reactivation Threshold:<br>Failover Threshold:<br>Time to wait for the start of moni<br>nice value:<br>Monitor Suspend Possibility:<br>Dummy Failure Possibility<br>Collect Dump at Timeout Occurre                                  | Time to<br>monitor r<br>The numb<br>the monit<br>Final action:<br>Whether<br>detection<br>Not used<br>on:<br>Whether<br>Target to<br>Type of ta<br>The numb<br>detection<br>The numb<br>detection<br>The numb<br>detecti | elapse from detection of an error to esta<br>esource as error (in seconds).<br>ber of retries to be made from detection of a<br>tor target to establish the error as error<br>on at detection of an error<br>the pre-reactivation script is executed<br>of an error<br>or not script is executed when an error is detected<br>arget to be recovered when an error is detected<br>ber of times the recovery script is executed<br>of an error<br>ber of reactivations to be made at detect<br>econds):<br>wait before starting of monitoring (in second<br>resource nice value<br>y of suspending monitoring<br>y of Dummy Failure<br>or not dump of monitor process is collect<br>each of PostgreSQL                          | upon t<br>etected<br>lupon t<br>ion of a<br>ds)                                                                                                    |

If you click the **Details** button, the following information is displayed in the pop-up dialog box.

Section III Resource details

# Setting up Samba monitor resources

Samba monitor resource monitors samba file server that operates on servers.

- 1. From the tree view displayed in the left pane of the Builder, click the Monitors icon.
- 2. The list of monitor resources is displayed on the table view in the right pane of the window. Right-click the name of the target samba monitor resource, and then click the **Monitor(special)** tab in the **Monitor Resource Property** window.
- **3.** On the **Monitor**(**special**) tab, you can display and/or change the detailed settings by following the description below.

| 실 [ sambaw ] Monitor Resource Pr | operties 🛛 💌                |
|----------------------------------|-----------------------------|
| Info Monitor(common) Monito      | or(special) Recovery Action |
| Share Name                       | samba                       |
| IP Address                       | 127.0.0.1                   |
| Port                             | 139                         |
| <u>U</u> ser Name                | user1                       |
| Password                         |                             |
|                                  |                             |
|                                  |                             |
|                                  |                             |
|                                  |                             |
|                                  |                             |
|                                  |                             |
|                                  |                             |
|                                  |                             |
|                                  |                             |
|                                  |                             |
|                                  |                             |
|                                  |                             |
|                                  | OK Cancel Apply             |
|                                  |                             |

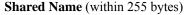

Specify the shared name of samba server to be monitored. Specifying this item cannot be omitted.

Default value: None

#### IP Address (within 79 bytes)

Specify the IP address of samba server. Specifying this item cannot be omitted.

Usually, a connection is made with the samba file server running on the local server, thus the loopback address (127.0.0.1) is to be configured. If a samba file server running on a guest OS of a virtual machine controlled by a VM resource is monitored, specify the IP address of the virtual machine.

Default value: 127.0.0.1

#### **Port Number** (1 to 65,535)

Specify the port number to be used by samba daemon. Specifying this item cannot be omitted.

Default value: 139

ExpressCluster X SingleServerSafe 3.2 for Linux Configuration Guide

User Name (within 255 bytes)

Specify the user name to log on to the samba service. Specifying this item cannot be omitted. Default value: None

Password (within 255 bytes)

Specify the password to log on to the samba service.

Default value: None

### Notes on Samba monitor resources

Concerning the samba versions checked for the operation, refer to "Application supported by the monitoring options" in the *Installation Guide*.

If this monitor resource fails, the parameter value and samba environment may not match. Check the samba environment

Specify the smb.conf file for the shared name to be monitored to enable a connection from a local server. Allow guest connection when the security parameter of the smb.conf file is "share."

Samba functions except file sharing and print sharing are not monitored.

To monitor a samba file server running on a guest OS of a virtual machine controlled by a VM resource, specify the VM resource for the target of monitoring and set **Wait Time to Start Monitoring** with sufficient time to wait the samba file server to be connectable after VM resource activation.

If the smbmount command is run on the monitoring server when the samba authentication mode is "Domain" or "Server," it may be mounted as a user name specified by the parameter of this monitor resource.

### Monitoring by Samba monitor resources

Samba monitor resource monitors the following:

By connecting to samba server and verify establishment of tree connection to resources of the samba server.

As a result of monitoring, the following is considered as an error:

(1) A response to samba service request is invalid.

# Displaying the properties of a samba monitor resource by using the WebManager

- 1. Start the WebManager.
- Click a Samba monitor resource object  $\bigcirc$  in the tree view. The following information is displayed in the list view. 2.

| Samba Monitor Name: sambaw |                                         | Details             |
|----------------------------|-----------------------------------------|---------------------|
| Common server1             |                                         |                     |
| Properties                 | Value                                   |                     |
| Comment                    |                                         |                     |
| Share Name                 | samba                                   |                     |
| IP Address                 | 127.0.0.1                               |                     |
| Port                       | 139                                     |                     |
| Status                     | Normal                                  |                     |
| Resource Status on Each S  | erver                                   |                     |
| Server Name                | Status                                  |                     |
| server1                    | Normal                                  |                     |
| Comment:                   | Comment on the Samb                     | na monitor resource |
|                            | • • • • • • • • • • • • • • • • • • • • |                     |
| Share Name:                | Share name of the mor                   |                     |
| IP Address:                | IP address for connect                  | C                   |
| Port Number:               | Port number of the same                 | nba server          |
| Status:                    | Samba monitor resource                  | ce status           |
| Server name:               | Server name                             |                     |

Server name: Status:

Server name Status of the monitor resource on the server If you click the **Details** button, the following information is displayed in the pop-up dialog box.

| Properties                          | Value                                    |
|-------------------------------------|------------------------------------------|
| Name                                | sambaw1                                  |
| Туре                                | sambaw                                   |
| Monitor Timing                      | Activating                               |
| Target Resource                     | exec1                                    |
| Interval (sec)                      | 30                                       |
| Timeout (sec)                       | 60                                       |
| Retry Count                         | 5                                        |
| Final Action                        | Stop the cluster service and shutdown OS |
| Execute Script Before Reactivation  | Off                                      |
| Execute Script Before Failover      | Off                                      |
| Execute Script before Final Action  | Off                                      |
| Recovery Target                     | LocalServer                              |
| Recovery Target Type                | Itself                                   |
| Recovery Script Threshold           | 0                                        |
| Reactivation Threshold              | 0                                        |
| Failover Threshold                  | 0                                        |
| Wait Time to Start Monitoring (sec) | 0                                        |
| Nice Value                          | 0                                        |
| Monitor Suspend Possibility         | Possible                                 |
| Dummy Failure Possibility           | Possible                                 |
| Collect Dump at Timeout Occurrence  | Off                                      |
| Run Migration Before Run Failover   | Off                                      |

| Name:                                 | Samba monitor resource name                                    |  |
|---------------------------------------|----------------------------------------------------------------|--|
| Type:                                 | Monitor resource type                                          |  |
| Monitor Timing:                       | Timing for the monitor resource to start monitoring            |  |
| Target Resource:                      | Resource to be monitored                                       |  |
| Interval (sec):                       | Interval between monitoring (in seconds)                       |  |
| Timeout (sec):                        | Time to elapse from detection of an error to establish the     |  |
|                                       | monitor resource as error (in seconds).                        |  |
| Retry Count:                          | The number of retries to be made from detection of an error in |  |
|                                       | the monitor target to establish the error as error             |  |
| Final Action:                         | Final action at detection of an error                          |  |
| Execute Script before Reactivation    | 1:                                                             |  |
| I I I I I I I I I I I I I I I I I I I | Whether the pre-reactivation script is executed upon the       |  |
|                                       | detection of an error                                          |  |
| Execute Script before Failover:       | Not used                                                       |  |
| Execute Script before Final Action    | 1:                                                             |  |
| 1                                     | Whether or not script is executed when an error is detected    |  |
| Recovery Target:                      | Target to be recovered when an error is detected               |  |
| Recovery Target Type:                 | Type of target to be recovered when an error is detected       |  |
| Recovery Script Threshold:            | The number of times the recovery script is executed upon the   |  |
|                                       | detection of an error                                          |  |
| Reactivation Threshold:               | The number of reactivations to be made at detection of an      |  |
|                                       | error                                                          |  |
| Failover Threshold:                   | Not used                                                       |  |
| Time to wait for the start of monitor | oring (in seconds):                                            |  |
|                                       | Time to wait before starting of monitoring (in seconds)        |  |
| nice value:                           | Monitor resource nice value                                    |  |
| Monitor Suspend Possibility:          | Possibility of suspending monitoring                           |  |
| Dummy Failure Possibility             | Possibility of Dummy Failure                                   |  |
| Collect Dump at Timeout Occurrent     | nce:                                                           |  |
|                                       | Whether or not dump of monitor process is collected when       |  |
|                                       | timeout occurs                                                 |  |
| Run Migration Before Run Failover:    |                                                                |  |
|                                       | Notwood                                                        |  |

Not used

Section III Resource details

# Setting up SMTP monitor resources

The SMTP monitor resource is to monitor the SMTP daemon running on a server.

- 1. From the tree view displayed in the left pane of the Builder, click the Monitors icon.
- 2. The list of monitor resources is displayed on the table view in the right pane of the window. Right-click the name of the target SMTP monitor resource, and then click the **Monitor(special)** tab in the **Monitor Resource Property** window.
- **3.** On the **Monitor**(**special**) tab, you can display and/or change the detailed settings by following the description below.

| 실 [ smtpw ] Monitor Resource | Properties                      |           | ×     |
|------------------------------|---------------------------------|-----------|-------|
| Info Monitor(common) M       | onitor(special) Recovery Action |           |       |
| IP Address                   | 127.0.0.1                       |           |       |
| P <u>o</u> rt                | 25                              |           |       |
| 1.0.1                        |                                 |           |       |
|                              |                                 |           |       |
|                              |                                 |           |       |
|                              |                                 |           |       |
|                              |                                 |           |       |
|                              |                                 |           |       |
|                              |                                 |           |       |
|                              |                                 |           |       |
|                              |                                 |           |       |
|                              |                                 |           |       |
|                              |                                 |           |       |
|                              |                                 |           |       |
|                              |                                 |           |       |
|                              |                                 |           |       |
|                              |                                 |           |       |
|                              |                                 |           |       |
|                              |                                 | OK Cancel | Apply |
|                              |                                 |           |       |

#### IP Address (within 79 bytes)

Specify the IP address of the SMTP server to be monitored. Specifying this item cannot be omitted.

Usually, specify the loopback address (127.0.0.1) to connect to the SMTP server that runs on the local server. To monitor an SMTP server that runs in the guest OS on a virtual machine controlled by a VM resource, specify the IP address of the virtual machine.

Default value: 127.0.0.1

#### **Port Number** (1 to 65,535)

Specify the port number of the SMTP to be monitored. Specifying this item cannot be omitted.

Default value: 25

## Notes on SMTP monitor resources

Concerning the SMTP versions checked for the operation, refer to "Application supported by the monitoring options" in the *Installation Guide*.

If the load average remains exceeding the value of RefuseLA configured in the sendmail.def file for a specified duration of time, the monitor resource may regard the phenomenon as an error.

To monitor an SMTP server that runs in the guest OS on a virtual machine controlled by a VM resource, specify the VM resource as the monitor target and specify enough wait time for the SMTP server to become accessible after the VM resource is activated for **Wait Time to Start Monitoring**.

# Monitoring by SMTP monitor resources

SMTP monitor resources monitor the following:

A connection is made with the SMTP daemon on the server and the NOOP command is executed to monitor the SMTP daemon.

As a result of monitoring, the following is considered as an error:

(1) An error is posted about the response to the connection with the SMTP daemon or NOOP command execution.

# Displaying the properties of an SMTP monitor resource by using the WebManager

- **1.** Start the WebManager.
- 2. Click an SMTP monitor resource object  $\bigcirc$  in the tree view. The following information is displayed in the list view.

| SMTP Monitor Name: smtpw       |                                | Details            |
|--------------------------------|--------------------------------|--------------------|
| Common server1                 |                                |                    |
| Properties                     | Value                          |                    |
| Comment                        |                                |                    |
| IP Address                     | 127.0.0.1                      |                    |
| Port                           | 25                             |                    |
| Status                         | Normal                         |                    |
| Resource Status on Each Server |                                |                    |
| Server Name                    | Status                         |                    |
| server1                        | Normal                         |                    |
|                                |                                |                    |
| Comment:                       | Comment about the SMTP me      | onitor resource    |
| IP Address:                    | IP address to connect to SMT   | P server           |
| Port Number:                   | Port number of SMTP server     |                    |
| Status:                        | Status of the SMTP monitor re- | esource            |
| Server name:                   | Server name                    |                    |
| Status:                        | Status of the monitor resource | status on the serv |

If you click the **Details** button, the following information is displayed in the pop-up dialog box.

| Properties                          | Value                                    |
|-------------------------------------|------------------------------------------|
| Name                                | smtpw1                                   |
| Туре                                | smtpw                                    |
| Monitor Timing                      | Always                                   |
| Target Resource                     |                                          |
| Interval (sec)                      | 60                                       |
| Timeout (sec)                       | 120                                      |
| Retry Count                         | 3                                        |
| Final Action                        | Stop the cluster service and shutdown OS |
| Execute Script Before Reactivation  | Off                                      |
| Execute Script Before Failover      | Off                                      |
| Execute Script before Final Action  | Off                                      |
| Recovery Target                     | LocalServer                              |
| Recovery Target Type                | Itself                                   |
| Recovery Script Threshold           | 0                                        |
| Reactivation Threshold              | 0                                        |
| Failover Threshold                  | 0                                        |
| Wait Time to Start Monitoring (sec) | 0                                        |
| Nice Value                          | 0                                        |
| Monitor Suspend Possibility         | Possible                                 |
| Dummy Failure Possibility           | Possible                                 |
| Collect Dump at Timeout Occurrence  | Off                                      |
| Run Migration Before Run Failover   | Off                                      |

| Name:                                 | SMTP monitor resource name                                     |  |  |
|---------------------------------------|----------------------------------------------------------------|--|--|
| Туре:                                 | Monitor resource type                                          |  |  |
| Monitor Timing:                       | Timing for the monitor resource to start monitoring            |  |  |
| Target Resource:                      | Resource to be monitored                                       |  |  |
| Interval (sec):                       | Interval between monitoring (in seconds)                       |  |  |
| Timeout (sec):                        | Time to elapse from detection of an error to establish the     |  |  |
|                                       | monitor resource as error (in seconds).                        |  |  |
| Retry Count:                          | The number of retries to be made from detection of an error in |  |  |
| 5                                     | the monitor target to establish the error as error             |  |  |
| Final Action:                         | Final action at detection of an error                          |  |  |
| Execute Script before Reactivation    | 1:                                                             |  |  |
| 1                                     | Whether the pre-reactivation script is executed upon the       |  |  |
|                                       | detection of an error                                          |  |  |
| Execute Script before Failover:       | Not used                                                       |  |  |
| Execute Script before Final Action:   |                                                                |  |  |
|                                       | Whether or not script is executed when an error is detected    |  |  |
| Recovery Target:                      | Target to be recovered when an error is detected               |  |  |
| Recovery Target Type:                 | Type of target to be recovered when an error is detected       |  |  |
| Recovery Script Threshold:            | The number of times the recovery script is executed upon the   |  |  |
|                                       | detection of an error                                          |  |  |
| Reactivation Threshold:               | The number of reactivations to be made at detection of an      |  |  |
|                                       | error                                                          |  |  |
| Failover Threshold:                   | Not used                                                       |  |  |
| Time to wait for the start of monitor | oring (in seconds):                                            |  |  |
|                                       | Time to wait before starting of monitoring (in seconds)        |  |  |
| nice value:                           | Monitor resource nice value                                    |  |  |
| Monitor Suspend Possibility:          | Possibility of suspending monitoring                           |  |  |
| Dummy Failure Possibility             | Possibility of Dummy Failure                                   |  |  |
| Collect Dump at Timeout Occurrence:   |                                                                |  |  |
|                                       | Whether or not dump of monitor process is collected when       |  |  |
|                                       | timeout occurs                                                 |  |  |
| Run Migration Before Run Failove      | Run Migration Before Run Failover:                             |  |  |
| -                                     | Not used                                                       |  |  |

Not used

Section III Resource details

# Setting up Sybase monitor resources

The Sybase monitor resource is to monitor the Sybase database running on a server.

- 1. From the tree view displayed in the left pane of the Builder, click the Monitors icon.
- 2. The list of monitor resources is displayed on the table view in the right pane of the window. Right-click the name of the target Sybase monitor resource, and then click the **Monitor(special)** tab in the **Monitor Resource Property** window.
- **3.** On the **Monitor(special)** tab, you can display and/or change the detailed settings by following the description below.

| 실 [ sybasew1 ] Monitor Resource Prop | erties                                | x |
|--------------------------------------|---------------------------------------|---|
| Info Monitor(common) Monitor         | or(special) Recovery Action           | _ |
| Monitor Level                        | Level 3 (create/drop table each time) | - |
| Database Name                        | SYBDB                                 |   |
| Databa <u>s</u> e Server Name        | sybserver                             |   |
| <u>U</u> ser Name                    | sa                                    |   |
| Password                             |                                       |   |
| Table                                | sybwatch                              |   |
| Library Path                         | /opt/sybase/OCS-12_5/lib/libsybdb.so  | - |
|                                      |                                       |   |
|                                      |                                       |   |
|                                      |                                       |   |
|                                      |                                       |   |
|                                      |                                       |   |
|                                      |                                       |   |
|                                      |                                       |   |
|                                      |                                       |   |
|                                      | OK Cancel Apple                       |   |
|                                      | OK Cancer Appr                        |   |

#### **Monitor Level**

Select one of the following levels. You cannot omit this level setting.

Level 0 (database status)

The Sybase management table (sys.sysdatabases) is referenced to check the DB status. This level corresponds to simplified monitoring without SQL statements being issued for the monitor table.

• Level 1 (monitoring by select)

Monitoring with only reference to the monitor table. SQL statements executed for the monitor table are of (select) type.

Level 2 (monitoring by update/select)

Monitoring with reference to and update of the monitoring table. SQL statements executed for the monitor table are of (update/select) type.

If a monitor table is automatically created at the start of monitoring, the SQL statement (create/insert) is executed for the monitor table.

• Level 3 (create/drop table each time)

Creation/deletion of the monitor table by statement as well as update. SQL statements executed for the monitor table are of (create / insert / select / drop) type.

ExpressCluster X SingleServerSafe 3.2 for Linux Configuration Guide

Default: Level 3 (create/drop table each time)

#### Database Name (within 255 bytes)

Specify the database name to be monitored. Specifying this item cannot be omitted. Default value: None

#### Database server name (within 255 bytes)

Specify the name of the database server to be monitored. Specifying this item cannot be omitted. Default value: None

#### User Name (within 255 bytes)

Specify the user name to log on to the database. Specifying this item cannot be omitted.

Specify a Sybase user accessible to the specified database.

Default value: sa

#### Password (within 255 bytes)

Specify the password to log on to the database.

Default value: None

#### Table (within 255 bytes)

Specify the name of a monitor table created on the database. Specifying this item cannot be omitted.

Make sure not to specify the same name as the table used for operation because a monitor table will be created and deleted. Be sure to set the name different from the reserved word in SQL statements.

Default value: sybwatch

#### Library Path (within 1,023 bytes)

Specify the library path of Sybase. Specifying this item cannot be omitted.

Default value: /opt/sybase/OCS-12\_5/lib/libsybdb.so

## Notes on Sybase monitor resources

For the supported versions of Sybase, see "Software Applications supported by monitoring options" in Chapter 3, "Installation requirements for ExpressCluster" in the *Getting Started Guide*.

This monitor resource monitors ASE using Open Client DB-Library/C of ASE.

If a value specified by a parameter differs from the ASE environment for monitoring, an error message is displayed on the WebManager alert view. Check the environment.

If "Level 1" or "Level 2" is selected as a monitor level described in the next subsection "How Sybase monitor resources perform monitoring", monitor tables must be created manually beforehand.

A monitor error occurs if there is no monitor table at the start of monitoring in "Level 1".

If there is no monitor table at the start of monitoring in "Level 2", ExpressCluster automatically creates the monitor table. In this case, a message indicating that the WebManager alert view does not have the monitor table is displayed.

The load on the monitor at "Level 3" is higher than that at "Level 1" and "Level 2" because the monitor in "Level 3" creates or deletes monitor tables for each monitoring.

| Selectable monitor level              | Prior creation of a monitor table |
|---------------------------------------|-----------------------------------|
| Level 0 (database status)             | Optional                          |
| Level 1 (monitoring by select)        | Required                          |
| Level 2 (monitoring by update/select) | Required                          |
| Level 3 (create/drop table each time) | Optional                          |

Create a monitor table using either of the following methods:

```
Use SQL statements (in the following example, the monitor table is named sybwatch)
sql> CREATE TABLE sybwatch (num INT NOT NULL PRIMARY KEY)
sql> GO
sql> INSERT INTO sybwatch VALUES(0)
sql> GO
sql> COMMIT
sql> GO
```

#### Use ExpressCluster commands

clp\_sybasew --createtable -n <Sybase\_monitor\_resource\_name> To manually delete a monitor table, execute the following command: clp\_sybasew --deletetable -n <Sybase\_monitor\_resource\_name>

## Monitoring by Sybase monitor resources

Sybase monitor resources perform monitoring according to the specified monitor level.

Level 0 (database status)

The Sybase management table (sys.sysdatabases) is referenced to check the DB status. This level corresponds to simplified monitoring without SQL statements being issued for the monitor table.

An error is recognized if:

(1) The database status is in an unusable state, e.g., offline.

• Level 1 (monitoring by select)

Monitoring with only reference to the monitor table. SQL statements executed for the monitor table are of (select) type.

An error is recognized if:

(1) An error message is sent in response to a database connection or SQL statement message

• Level 2 (monitoring by update/select)

Monitoring with reference to and update of the monitoring table. One SQL statement can read/write numerical data of up to 5 digits. SQL statements executed for the monitor table are of (update/select) type.

If a monitor table is automatically created at the start of monitoring, the SQL statement (create/insert) is executed for the monitor table.

An error is recognized if:

(1) An error message is sent in response to a database connection or SQL statement message

(2) The written data is not the same as the read data

• Level 3 (create/drop table each time)

Creation/deletion of the monitor table by statement as well as update. One SQL statement can read/write numerical data of up to 5 digits. SQL statements executed for the monitor table are of (create / insert / select / drop) type.

An error is recognized if:

(1) An error message is sent in response to a database connection or SQL statement message

(2) The written data is not the same as the read data

# Displaying the properties of a Sybase monitor resource by using the WebManager

- 1. Start the WebManager.
- Click a Sybase monitor resource object  $\bigcirc$  in the tree view. The following information is 2. displayed in the list view.

| Sybase Monitor Name: sybasew  |                                            | Details        |
|-------------------------------|--------------------------------------------|----------------|
| Common server1                |                                            |                |
| Properties                    | Value                                      |                |
| Comment                       |                                            |                |
| Database Name                 | MyDB                                       |                |
| Database Server Name          | MyServer                                   |                |
| Table                         | sybwatch                                   |                |
| Status                        | Normal                                     |                |
| Resource Status on Each Serve | 19                                         |                |
| Server Name                   | Status                                     |                |
| server1                       | Normal                                     |                |
|                               |                                            |                |
|                               |                                            |                |
|                               |                                            |                |
|                               |                                            |                |
|                               |                                            |                |
|                               |                                            |                |
|                               |                                            |                |
| Comment:                      | Comment about the Sybase me                | onitor resourc |
| Database Name:                | Name of the monitor target da              | tabase         |
| Database Server Name:         | Name of the monitor target database server |                |

Database Server Name: Monitor Table Name: Status:

Name of the table for monitoring created on database Status of the Sybase monitor resource Server name

Server name: Status:

Status of the monitor resource on the server

If you click the **Details** button, the following information is displayed in the pop-up dialog box.

| Properties                          | Value                                    |
|-------------------------------------|------------------------------------------|
| Name                                | sybasew1                                 |
| Туре                                | sybasew                                  |
| Monitor Timing                      | Activating                               |
| Target Resource                     | exec1                                    |
| Interval (sec)                      | 60                                       |
| Timeout (sec)                       | 120                                      |
| Retry Count                         | 2                                        |
| Final Action                        | Stop the cluster service and shutdown OS |
| Execute Script Before Reactivation  | Off                                      |
| Execute Script Before Failover      | Off                                      |
| Execute Script before Final Action  | Off                                      |
| Recovery Target                     | LocalServer                              |
| Recovery Target Type                | Itself                                   |
| Recovery Script Threshold           | 0                                        |
| Reactivation Threshold              | 0                                        |
| Failover Threshold                  | 0                                        |
| Wait Time to Start Monitoring (sec) | 0                                        |
| Nice Value                          | 0                                        |
| Monitor Suspend Possibility         | Possible                                 |
| Dummy Failure Possibility           | Possible                                 |
| Collect Dump at Timeout Occurrence  | Off                                      |
| Run Migration Before Run Failover   | Off                                      |
| Library Path                        | /opt/sybase/OCS-12_5/lib/libsybdb.so     |
| Monitor Action                      | Level 3 (create/drop table each time)    |

| Name:                                 | Sybase monitor resource name                                   |
|---------------------------------------|----------------------------------------------------------------|
| Туре:                                 | Monitor resource type                                          |
| Monitor Timing:                       | Timing for the monitor resource to start monitoring            |
| Target Resource:                      | Resource to be monitored                                       |
| Interval:                             | Interval between monitoring (in seconds)                       |
| Timeout:                              | Time to elapse from detection of an error to establish the     |
|                                       | monitor resource as error (in seconds).                        |
| Retry Count:                          | The number of retries to be made from detection of an error in |
| Ş                                     | the monitor target to establish the error as error             |
| Final Action:                         | Final action at detection of an error                          |
| Execute Script before Reactivatio     | n:                                                             |
| I I I I I I I I I I I I I I I I I I I | Whether the pre-reactivation script is executed upon the       |
|                                       | detection of an error                                          |
| Execute Script before Failover:       | Not used                                                       |
| Execute Script before Final Actio     | n:                                                             |
| 1                                     | Whether or not script is executed when an error is detected    |
| Recovery Target:                      | Target to be recovered when an error is detected               |
| Recovery Target Type:                 | Type of target to be recovered when an error is detected       |
| Recovery Script Threshold:            | The number of times the recovery script is executed upon the   |
|                                       | detection of an error                                          |
| Reactivation Threshold:               | The number of reactivations to be made at detection of an      |
|                                       | error                                                          |
| Failover Threshold:                   | Not used                                                       |
| Wait Time to Start Monitoring:        | Time to wait before starting of monitoring (in seconds)        |
| nice value:                           | Monitor resource nice value                                    |
| Monitor Suspend Possibility:          | Possibility of suspending monitoring                           |
| Dummy Failure Possibility             | Possibility of Dummy Failure                                   |
| Collect Dump at Timeout Occurre       | ence:                                                          |
| -                                     | Whether or not dump of monitor process is collected when       |
|                                       | timeout occurs                                                 |
| Run Migration Before Run Failow       | ver: Not used                                                  |
| Library Path:                         | Sybase library path                                            |
| Monitor Action:                       | Monitor level                                                  |
| Section III Resource details          |                                                                |

# Setting up Tuxedo monitor resources

The Tuxedo monitor resource is to monitor Tuxedo running on a server.

- 1. From the tree view displayed in the left pane of the Builder, click the Monitors icon.
- 2. The list of monitor resources is displayed on the table view in the right pane of the window. Right-click the name of the target Tuxedo monitor resource, and then click the **Monitor(special)** tab in the **Monitor Resource Property** window.
- **3.** On the **Monitor**(**special**) tab, you can display and/or change the detailed settings by following the description below.

| 실 [ tuxw ] Monitor Resource Pro | operties                         | x   |
|---------------------------------|----------------------------------|-----|
| Info Monitor(common) Mo         | nitor(special) Recovery Action   |     |
| Application Server Name         | BBL                              |     |
| Config File                     | /usr/tuxedo8.1/tuxconfig         |     |
| Library Path                    | /opt/bea/tuxedo8.1/lib/libtux.so | -   |
|                                 |                                  |     |
|                                 |                                  |     |
|                                 |                                  |     |
|                                 |                                  |     |
|                                 |                                  |     |
|                                 |                                  |     |
|                                 |                                  |     |
|                                 |                                  |     |
|                                 |                                  |     |
|                                 |                                  |     |
|                                 |                                  |     |
|                                 |                                  |     |
|                                 | OK Cancel App                    | oly |

#### Application Server Name (within 255 bytes)

Specify the application server name to be monitored. Specifying this item cannot be omitted. Default value: BBL

#### TUXCONFIG File Name (within 1,023 bytes)

Specify the placement file name of Tuxedo. Specifying this item cannot be omitted. Default value: None

#### Library Path (within 1,023 bytes)

Specify the library path of Tuxedo. Specifying this item cannot be omitted. Default value: /opt/bea/tuxedo8.1/lib/libtux.so

## Notes on Tuxedo monitor resources

Concerning the Tuxedo versions checked for the operation, refer to "Application supported by the monitoring options" in the *Installation Guide*.

If a Tuxedo library (such as libtux.so) does not exist, the monitor resource cannot perform monitoring.

# Monitoring by Tuxedo monitor resources

The Tuxedo monitor resource performs monitoring as described below.

- Tuxedo monitor resources connect to the Tuxedo and execute API to verify the operation.
- As a result of monitoring, the following is considered as an error:
- (1) When an error is reported during the connection to the application server and/or the acquisition of the status.

# Displaying the properties of a Tuxedo monitor resource by using the WebManager

- **1.** Start the WebManager.
- 2. Click a Tuxedo monitor resource object 😡 in the tree view. The following information is displayed in the list view.

| Tuxedo Monitor Name: tuxw      |                                | Details             |
|--------------------------------|--------------------------------|---------------------|
| Common server1                 |                                |                     |
| Properties                     | Value                          |                     |
| Comment                        |                                |                     |
| Application Server Name        | BBL                            |                     |
| Status                         | Normal                         |                     |
| Resource Status on Each Server |                                |                     |
| Server Name                    | Status                         |                     |
| server1                        | Normal                         |                     |
|                                |                                |                     |
|                                |                                |                     |
|                                |                                |                     |
|                                |                                |                     |
|                                |                                |                     |
|                                |                                |                     |
|                                |                                |                     |
|                                |                                |                     |
|                                |                                |                     |
| Comment:                       | Comment about the Tuxedo n     |                     |
| Application Server Name:       | Name of the monitor target ap  | plication server    |
| Status:                        | Status of the Tuxedo monitor   | resource            |
|                                |                                |                     |
| Server name:                   | Server name                    |                     |
| Status:                        | Status of the monitor resource | status on the ser   |
| Status.                        | Status of the monitor resource | status off the serv |
|                                |                                |                     |

| Properties                          | Value                                    |
|-------------------------------------|------------------------------------------|
| Name                                | tuxw1                                    |
| Туре                                | tuxw                                     |
| Monitor Timing                      | Activating                               |
| Target Resource                     | exec1                                    |
| Interval (sec)                      | 60                                       |
| Timeout (sec)                       | 120                                      |
| Retry Count                         | 2                                        |
| Final Action                        | Stop the cluster service and shutdown OS |
| Execute Script Before Reactivation  | Off                                      |
| Execute Script Before Failover      | Off                                      |
| Execute Script before Final Action  | Off                                      |
| Recovery Target                     | LocalServer                              |
| Recovery Target Type                | Itself                                   |
| Recovery Script Threshold           | 0                                        |
| Reactivation Threshold              | 0                                        |
| Failover Threshold                  | 0                                        |
| Wait Time to Start Monitoring (sec) | 0                                        |
| Nice Value                          | 0                                        |
| Monitor Suspend Possibility         | Possible                                 |
| Dummy Failure Possibility           | Possible                                 |
| Collect Dump at Timeout Occurrence  | Off                                      |
| Run Migration Before Run Failover   | Off                                      |
| Config File                         | /usr/tuxedo/tuxconfig                    |
| Library Path                        | /opt/bea/tuxedo8.1/lib/libtux.so         |

If you click the **Details** button, the following information is displayed in the pop-up dialog box.

| Name:                     |                                         | Tuxedo monitor resource name                                   |
|---------------------------|-----------------------------------------|----------------------------------------------------------------|
| Type:                     |                                         | Monitor resource type                                          |
| Monitor Ti                | iming:                                  | Timing for the monitor resource to start monitoring            |
| Target Res                |                                         | Resource to be monitored                                       |
| Interval (se              |                                         | Interval between monitoring (in seconds)                       |
| Timeout (s                |                                         | Time to elapse from detection of an error to establish the     |
| `                         | ,                                       | monitor resource as error (in seconds).                        |
| Retry Cour                | nt:                                     | The number of retries to be made from detection of an error in |
| 5                         |                                         | the monitor target to establish the error as error             |
| Final Action              | on:                                     | Final action at detection of an error                          |
|                           | cript before Reactivatio                |                                                                |
|                           |                                         | Whether the pre-reactivation script is executed upon the       |
|                           |                                         | detection of an error                                          |
| Execute So                | cript before Failover:                  | Not used                                                       |
|                           | cript before Final Actio                |                                                                |
|                           | ······································  | Whether or not script is executed when an error is detected    |
| Recovery                  | Target <sup>.</sup>                     | Target to be recovered when an error is detected               |
|                           | Target Type:                            | Type of target to be recovered when an error is detected       |
|                           | Script Threshold:                       | The number of times the recovery script is executed upon the   |
|                           | · · · · P · · · · · · · · · · · · · · · | detection of an error                                          |
| Reactivatio               | on Threshold:                           | The number of reactivations to be made at detection of an      |
|                           |                                         | error                                                          |
| Failover T                | hreshold <sup>.</sup>                   | Not used                                                       |
|                           | ait for the start of moni               |                                                                |
|                           |                                         | Time to wait before starting of monitoring (in seconds)        |
| nice value:               |                                         | Monitor resource nice value                                    |
|                           | uspend Possibility:                     | Possibility of suspending monitoring                           |
|                           | ailure Possibility                      | Possibility of Dummy Failure                                   |
|                           | imp at Timeout Occurr                   |                                                                |
|                           | F                                       | Whether or not dump of monitor process is collected when       |
|                           |                                         | timeout occurs                                                 |
| Run Migra                 | tion Before Run Failov                  |                                                                |
| TUXCON                    |                                         | Tuxedo configuration file path                                 |
| Library Pa                |                                         | Tuxedo library path                                            |
| Section III Resource deta |                                         |                                                                |
| Section in Resource ded   | *110                                    | 222                                                            |

# Setting up Weblogic monitor resources

The Weblogic monitor resource is to monitor Weblogic running on a server.

- 1. From the tree view displayed in the left pane of the Builder, click the Monitors icon.
- 2. The list of monitor resources is displayed on the table view in the right pane of the window. Right-click the name of the target Weblogic monitor resource, and then click the **Monitor(special)** tab in the **Monitor Resource Property** window.
- **3.** On the **Monitor(special)** tab, you can display and/or change the detailed settings by following the description below.

| 실 [ wlsw ] Monitor Resour                                                              | rce Properties   | <b>X</b>        |
|----------------------------------------------------------------------------------------|------------------|-----------------|
| Info Monitor(common)                                                                   | Monitor(special) | Recovery Action |
| IP Add <u>r</u> ess                                                                    | 127.0.0.1        |                 |
| Port                                                                                   | 7002             |                 |
| Account Shadow                                                                         |                  |                 |
| On Con                                                                                 | ifig File        |                 |
| Key                                                                                    | File             |                 |
| ● O <u>f</u> f <u>U</u> se                                                             | er Name          | weblogic        |
| Pas                                                                                    | sword            | weblogic        |
| Authority Method                                                                       |                  |                 |
| Authority Method                                                                       | DemoTrust        |                 |
| Key Store File                                                                         |                  |                 |
| Domain Environment File /opt/bea/weblogic81/samples/domains/examples/setExamplesEnv.sh |                  |                 |
|                                                                                        |                  |                 |
|                                                                                        |                  |                 |
|                                                                                        |                  |                 |
|                                                                                        |                  |                 |
|                                                                                        |                  |                 |
|                                                                                        |                  | OK Cancel Apply |
|                                                                                        |                  |                 |

#### IP Address (within 79 bytes)

Specify the IP address of the server to be monitored. Specifying this item cannot be omitted. Default value: 127.0.0.1

#### **Port Number** (1,024 to 65,535)

Specify the port number used to connect to the server. Specifying this item cannot be omitted. Default value: 7,002

#### Account Shadow

When you specify a user name and a password directly, select **Off**. If not, select **On**. Specifying this item cannot be omitted. Default value: Off

#### Config File (within 1,023 bytes)

Specify the file in which the user information is saved. Specifying this item cannot be omitted if **Account Shadow** is **On**. Default value: None

#### **Key File** (within 1,023 bytes)

Specify the file in which the password required to access to a config file path is saved. Specify the full path of the file. Specifying this item cannot be omitted if **Account Shadow** is **On**.

Default value: None

#### User Name (within 255 bytes)

Specify the user name of WebLogic. Specifying this item cannot be omitted if **Account Shadow** is **Off**.

Default value: weblogic

#### Password (within 255 bytes)

Specify the password of WebLogic.

Default value: weblogic

#### **Authority Method**

Specify the authentication method when connecting to an application server. Specifying this item cannot be omitted.

Default value: DemoTrust

#### Key Store File (within 1,023 bytes)

Specify the authentication file when authenticating SSL. You must specify this when the authentication method is **CustomTrust**.

Default value: None

#### Domain Environment File (within 1,023 bytes)

Specify the name of the Weblogic domain environment file. Specifying this item cannot be omitted.

Default value: /opt/bea/weblogic81/samples/domains/examples/setExamplesEnv.sh

### Notes on Weblogic monitor resources

Concerning the Weblogic versions checked for the operation, refer to "Application supported by the monitoring options" in the *Installation Guide*.

To perform monitoring by using the monitor resource, the JAVA environment is required. The application server system uses Java functions. Therefore if Java stalls, it may be recognized as an error.

## Monitoring by Weblogic monitor resources

Weblogic monitor resources monitor the following:

Monitors the application server by performing connect with the "webLogic.WLST" command.

This monitor resource determines the following results as an error:

(1) An error reporting as the response to the connect.

# Displaying the properties of a Weblogic monitor resource by using the WebManager

- **1.** Start the WebManager.
- 2. Click a Weblogic monitor resource object  $\bigcirc$  in the tree view. The following information is displayed in the list view.

| Weblogic Monitor Name: wIsw    |           | Details |
|--------------------------------|-----------|---------|
| Common server1                 |           |         |
| Properties                     | Value     |         |
| Comment                        |           |         |
| IP Address                     | 127.0.0.1 |         |
| Port                           | 7002      |         |
| Status                         | Normal    |         |
| Resource Status on Each Server |           |         |
| Server Name                    | Status    |         |
| server1                        | Normal    |         |
|                                |           |         |
|                                |           |         |
|                                |           |         |
|                                |           |         |
|                                |           |         |
|                                |           |         |
|                                |           |         |
|                                |           |         |

Comment: IP Address: Port Number: Status: Comment about the Weblogic monitor resource IP address to connect to the application server Port number of Weblogic Status of the Weblogic monitor resource

Server name: Status: Server name Status of the monitor resource on the server

| Properties                          | Value                                            |
|-------------------------------------|--------------------------------------------------|
| Name                                | wlsw1                                            |
| Туре                                | wlsw                                             |
| Monitor Timing                      | Activating                                       |
| Target Resource                     | exec1                                            |
| Interval (sec)                      | 60                                               |
| Timeout (sec)                       | 120                                              |
| Retry Count                         | 2                                                |
| Final Action                        | Stop the cluster service and shutdown OS         |
| Execute Script Before Reactivation  | Off                                              |
| Execute Script Before Failover      | Off                                              |
| Execute Script before Final Action  | Off                                              |
| Recovery Target                     | LocalServer                                      |
| Recovery Target Type                | Itself                                           |
| Recovery Script Threshold           | 0                                                |
| Reactivation Threshold              | 0                                                |
| Failover Threshold                  | 0                                                |
| Wait Time to Start Monitoring (sec) | 0                                                |
| Nice Value                          | 0                                                |
| Monitor Suspend Possibility         | Possible                                         |
| Dummy Failure Possibility           | Possible                                         |
| Collect Dump at Timeout Occurrence  | Off                                              |
| Run Migration Before Run Failover   | Off                                              |
| Authority Method                    | DemoTrust                                        |
| Domain Environment File             | /opt/bea/weblogic81/samples/domains/examples/set |

If you click the **Details** button, the following information is displayed in the pop-up dialog box.

| Name:                              | Weblogic monitor resource name                                 |
|------------------------------------|----------------------------------------------------------------|
| Type:                              | Monitor resource type                                          |
| Monitor Timing:                    | Timing for the monitor resource to start monitoring            |
| Target Resource:                   | Resource to be monitored                                       |
| Interval (sec):                    | Interval between monitoring (in seconds)                       |
| Timeout (sec):                     | Time to elapse from detection of an error to establish the     |
|                                    | monitor resource as error (in seconds).                        |
| Retry Count:                       | The number of retries to be made from detection of an error in |
|                                    | the monitor target to establish the error as error             |
| Final Action:                      | Final action at detection of an error                          |
| Execute Script before Reactivation |                                                                |
| r                                  | Whether the pre-reactivation script is executed upon the       |
|                                    | detection of an error                                          |
| Execute Script before Failover:    | Not used                                                       |
| Execute Script before Final Action |                                                                |
|                                    | Whether or not script is executed when an error is detected    |
| Recovery Target:                   | Target to be recovered when an error is detected               |
| Recovery Target Type:              | Type of target to be recovered when an error is detected       |
| Recovery Script Threshold:         | The number of times the recovery script is executed upon the   |
| recovery script rineshold.         | detection of an error                                          |
| Reactivation Threshold:            | The number of reactivations to be made at detection of an      |
| Reactivation Threshold.            | error                                                          |
| Failover Threshold:                | Not used                                                       |
| Time to wait for the start of moni |                                                                |
| This to wait for the start of mon  | Time to wait before starting of monitoring (in seconds)        |
| nice value:                        | Monitor resource nice value                                    |
| Monitor Suspend Possibility:       | Possibility of suspending monitoring                           |
| Dummy Failure Possibility          | Possibility of Dummy Failure                                   |
| Collect Dump at Timeout Occurr     |                                                                |
| Concer Dump at Timeout Occur       | Whether or not dump of monitor process is collected when       |
|                                    | timeout occurs                                                 |
| Run Migration Before Run Failo     |                                                                |
| Authority Method:                  | Authority method of Weblogic                                   |
| Domain Environment File:           | Weblogic domain environment file                               |
|                                    | webiogie domain environment me                                 |
| Resource details                   |                                                                |

Section III Resource details

# Setting up Websphere monitor resources

The Websphere monitor resource is to monitor Websphere running on a server.

- 1. From the tree view displayed in the left pane of the Builder, click the Monitors icon.
- 2. The list of monitor resources is displayed on the table view in the right pane of the window. Right-click the name of the target Websphere monitor resource, and then click the **Monitor(special)** tab in the **Monitor Resource Property** window.
- **3.** On the **Monitor(special)** tab, you can display and/or change the detailed settings by following the description below.

| 실 [ wasw ] Monitor Resource P | roperties                      | x |
|-------------------------------|--------------------------------|---|
| Info Monitor(common) Mo       | nitor(special) Recovery Action |   |
| Application Server Name       | server1                        |   |
| P <u>r</u> ofile Name         | default                        |   |
| <u>U</u> ser Name             | user1                          |   |
| Password                      |                                |   |
| Install Path                  | /opt/IBM/WebSphere/AppServer   | - |
|                               |                                |   |
|                               |                                |   |
|                               |                                |   |
|                               |                                |   |
|                               |                                |   |
|                               |                                |   |
|                               |                                |   |
|                               |                                |   |
|                               |                                |   |
|                               |                                |   |
|                               | OK Cancel Appl                 | y |

#### Application Server (within 255 bytes)

Specify the application server name to be monitored. Specifying this item cannot be omitted.

Default value: server1

#### Profile Name (within 1,023 bytes)

Specify the name of the profile of the application server to be monitored. Specifying this item cannot be omitted.

Default value: default

#### User Name (within 255 bytes)

Specify the Websphere user name. Specifying this item cannot be omitted.

Default value:None

**Password** (within 255 bytes)

Specify the Websphere password.

Default value: None

#### Install Path (within 1,023 bytes)

Specify the Websphere installation path. Specifying this item cannot be omitted.

Default value: /opt/IBM/WebSphere/AppServer

## Notes on Websphere monitor resources

Concerning the Websphere versions checked for the operation, refer to "Application supported by the monitoring options" in the *Installation Guide*.

A Java environment is required to start monitoring with this command. The application server system uses Java functions. Therefore if Java stalls, it may be recognized as an error.

# Monitoring by Websphere monitor resource

The Websphere monitor resource performs monitoring as described below.

Websphere's serverStatus.sh command is employed for application server monitoring.

As a result of monitoring, the following is considered as an error:

(1) When an error is reported with the state of the acquired application server.

# Displaying the properties of a Websphere monitor resource by using the WebManager

- **1.** Start the WebManager.
- 2. Click a Websphere monitor resource object  $\Im$  in the tree view. The following information is displayed in the list view.

| Websphere Monitor Name: was    | w       | Details |
|--------------------------------|---------|---------|
| Common server1                 |         |         |
| Properties                     | Value   |         |
| Comment                        |         |         |
| Application Server Name        | server1 |         |
| Status                         | Normal  |         |
| Resource Status on Each Server |         |         |
| Server Name                    | Status  |         |
| server1                        | Normal  |         |
|                                |         |         |
|                                |         |         |
|                                |         |         |
|                                |         |         |
|                                |         |         |
|                                |         |         |
|                                |         |         |
|                                |         |         |
|                                |         |         |
| <u> </u>                       |         |         |

Comment: Application Server Name: Status: Comment about the Websphere monitor resource Name of the monitor target application server Status of the Websphere monitor resource

Server name: Status: Server name Status of the monitor resource on the server

| Properties                          | Value                                    |
|-------------------------------------|------------------------------------------|
| Name                                | wasw1                                    |
| Туре                                | wasw                                     |
| Monitor Timing                      | Activating                               |
| Target Resource                     | exec1                                    |
| Interval (sec)                      | 60                                       |
| Timeout (sec)                       | 120                                      |
| Retry Count                         | 2                                        |
| Final Action                        | Stop the cluster service and shutdown OS |
| Execute Script Before Reactivation  | Off                                      |
| Execute Script Before Failover      | Off                                      |
| Execute Script before Final Action  | Off                                      |
| Recovery Target                     | LocalServer                              |
| Recovery Target Type                | Itself                                   |
| Recovery Script Threshold           | 0                                        |
| Reactivation Threshold              | 0                                        |
| Failover Threshold                  | 0                                        |
| Wait Time to Start Monitoring (sec) | 0                                        |
| Nice Value                          | 0                                        |
| Monitor Suspend Possibility         | Possible                                 |
| Dummy Failure Possibility           | Possible                                 |
| Collect Dump at Timeout Occurrence  | Off                                      |
| Run Migration Before Run Failover   | Off                                      |
| Profile Name                        | default                                  |
| Install Path                        | /opt/IBM/WebSphere/AppServer             |

If you click the **Details** button, the following information is displayed in the pop-up dialog box.

| Name:                               | Websphere monitor resource name                                |
|-------------------------------------|----------------------------------------------------------------|
| Type:                               | Monitor resource type                                          |
| Monitor Timing:                     | Timing for the monitor resource to start monitoring            |
| Target Resource:                    | Resource to be monitored                                       |
| Interval (sec):                     | Interval between monitoring (in seconds)                       |
| Timeout (sec):                      | Time to elapse from detection of an error to establish the     |
|                                     | monitor resource as error (in seconds).                        |
| Retry Count:                        | The number of retries to be made from detection of an error in |
|                                     | the monitor target to establish the error as error             |
| Final Action:                       | Final action at detection of an error                          |
| Execute Script before Reactivation  |                                                                |
| r                                   | Whether the pre-reactivation script is executed upon the       |
|                                     | detection of an error                                          |
| Execute Script before Failover:     | Not used                                                       |
| Execute Script before Final Action  |                                                                |
| r                                   | Whether or not script is executed when an error is detected    |
| Recovery Target:                    | Target to be recovered when an error is detected               |
| Recovery Target Type:               | Type of target to be recovered when an error is detected       |
| Recovery Script Threshold:          | The number of times the recovery script is executed upon the   |
|                                     | detection of an error                                          |
| Reactivation Threshold:             | The number of reactivations to be made at detection of an      |
|                                     | error                                                          |
| Failover Threshold:                 | Not used                                                       |
| Time to wait for the start of monit |                                                                |
| The to wait for the start of monit  | Time to wait before starting of monitoring (in seconds)        |
| nice value:                         | Monitor resource nice value                                    |
| Monitor Suspend Possibility:        | Possibility of suspending monitoring                           |
| Dummy Failure Possibility           | Possibility of Dummy Failure                                   |
| Collect Dump at Timeout Occurre     |                                                                |
| Concer Dump at Timeour Occurre      | Whether or not dump of monitor process is collected when       |
|                                     | timeout occurs                                                 |
| Run Migration Before Run Failov     |                                                                |
| Profile Name:                       | Name of the profile subject to monitoring                      |
| Install Path:                       | Websphere installation path                                    |
|                                     | weosphere instantation path                                    |
| Section III Resource details        | 241                                                            |

# Setting up WebOTX monitor resources

The WebOTX monitor resource is to monitor WebOTX running on a server.

- 1. From the tree view displayed in the left pane of the Builder, click the Monitors icon.
- 2. The list of monitor resources is displayed on the table view in the right pane of the window. Right-click the name of the target WebOTX monitor resource, and then click the **Monitor(special)** tab in the **Monitor Resource Property** window.
- **3.** On the **Monitor**(**special**) tab, you can display and/or change the detailed settings by following the description below.

| 📓 [ obxw ] Monitor Resource Properties |                                 |   |  |  |
|----------------------------------------|---------------------------------|---|--|--|
| Info Monitor(common) Mo                | onitor(special) Recovery Action |   |  |  |
| Connecting Destination                 | localhost                       |   |  |  |
| Port                                   | 6212                            |   |  |  |
| <u>U</u> ser Name                      | user1                           |   |  |  |
| Password                               |                                 | ] |  |  |
| Install Path                           | /opt/WebOTX                     |   |  |  |
|                                        |                                 |   |  |  |
|                                        |                                 |   |  |  |
|                                        |                                 |   |  |  |
|                                        |                                 |   |  |  |
|                                        |                                 |   |  |  |
|                                        |                                 |   |  |  |
|                                        |                                 |   |  |  |
|                                        |                                 |   |  |  |
|                                        |                                 |   |  |  |
|                                        | OK Cancel Apply                 |   |  |  |
|                                        | OK Cancer Appri                 |   |  |  |

#### Connecting Destination (within 255 bytes)

Specify the server name of the server to be monitored. Specifying this item cannot be omitted. Default value: localhost

#### Port Number (1,024 to 65,535)

Specify the port number used to connect to the server. Specifying this item cannot be omitted. Default value: 6,212

#### User Name (within 255 bytes)

Specify the user name of WebOTX. Specifying this item cannot be omitted. Default value:None

**Password** (within 255 bytes) Specify the password of WebOTX. Default value: None

ExpressCluster X SingleServerSafe 3.2 for Linux Configuration Guide

Install Path (within 1,023 bytes)

Specify the WebOTX installation path. Specifying this item cannot be omitted.

Default value: /opt/WebOTX

## Notes on WebOTX monitor resources

Concerning the WebOTX versions checked for the operation, refer to "Application supported by the monitoring options" in the *Installation Guide*.

A Java environment is required to start monitoring with this command. The application server system uses Java functions. Therefore if Java stalls, it may be recognized as an error.

# Monitoring by WebOTX monitor resources

The WebOTX monitor resource performs monitoring as described below.

WebOTX's otxadmin.sh command is employed for application server monitoring.

As a result of monitoring, the following is considered as an error:

(1) When an error is reported with the state of the acquired application server.

# Displaying the properties of a WebOTX monitor resource by using the WebManager

- **1.** Start the WebManager.
- 2. Click a WebOTX monitor resource object 🔊 in the tree view. The following information is displayed in the list view.

| WebOTX Monitor Name: obw                         |                              | Details                               |  |  |
|--------------------------------------------------|------------------------------|---------------------------------------|--|--|
| Common server1                                   |                              |                                       |  |  |
| Properties                                       | Value                        |                                       |  |  |
| Comment                                          |                              |                                       |  |  |
| Connecting Destination                           | localhost                    |                                       |  |  |
| Port                                             | 6212                         |                                       |  |  |
| Status                                           | Normal                       |                                       |  |  |
| Resource Status on Each Server                   | r                            |                                       |  |  |
| Server Name                                      | Status                       |                                       |  |  |
| server1                                          | Normal                       |                                       |  |  |
|                                                  | Comment shout the WebOTY     |                                       |  |  |
| Comment:                                         | Comment about the WebOTX     |                                       |  |  |
| Connecting Destination:                          |                              | f the WebOTX monitor resource         |  |  |
| Port Number: WebOTX monitor resource port number |                              | ort number                            |  |  |
| Status:                                          | Status of the WebOTX monitor | Status of the WebOTX monitor resource |  |  |

Server name: Status: Server name Status of the monitor resource on the server

| Properties                          | Value                                    |
|-------------------------------------|------------------------------------------|
| Name                                | otxw1                                    |
| Туре                                | otxw                                     |
| Monitor Timing                      | Activating                               |
| Target Resource                     | exec1                                    |
| Interval (sec)                      | 60                                       |
| Timeout (sec)                       | 120                                      |
| Retry Count                         | 1                                        |
| Final Action                        | Stop the cluster service and shutdown OS |
| Execute Script Before Reactivation  | Off                                      |
| Execute Script Before Failover      | Off                                      |
| Execute Script before Final Action  | Off                                      |
| Recovery Target                     | LocalServer                              |
| Recovery Target Type                | Itself                                   |
| Recovery Script Threshold           | 0                                        |
| Reactivation Threshold              | 0                                        |
| Failover Threshold                  | 0                                        |
| Wait Time to Start Monitoring (sec) | 0                                        |
| Nice Value                          | 0                                        |
| Monitor Suspend Possibility         | Possible                                 |
| Dummy Failure Possibility           | Possible                                 |
| Collect Dump at Timeout Occurrence  | Off                                      |
| Run Migration Before Run Failover   | Off                                      |
| Install Path                        | /optWebOTX                               |

If you click the **Details** button, the following information is displayed in the pop-up dialog box.

| Name:                                                  | WebOTX monitor resource name                                   |  |  |  |
|--------------------------------------------------------|----------------------------------------------------------------|--|--|--|
| Туре:                                                  | Monitor resource type                                          |  |  |  |
| Monitor Timing:                                        | Timing for the monitor resource to start monitoring            |  |  |  |
| Target Resource:                                       | Resource to be monitored                                       |  |  |  |
| Interval (sec):                                        | Interval between monitoring (in seconds)                       |  |  |  |
| Timeout (sec):                                         | Time to elapse from detection of an error to establish the     |  |  |  |
|                                                        | monitor resource as error (in seconds).                        |  |  |  |
| Retry Count:                                           | The number of retries to be made from detection of an error in |  |  |  |
| 5                                                      | the monitor target to establish the error as error             |  |  |  |
| Final Action:                                          | Final action at detection of an error                          |  |  |  |
| Execute Script before Reactivation:                    |                                                                |  |  |  |
| 1                                                      | Whether the pre-reactivation script is executed upon the       |  |  |  |
|                                                        | detection of an error                                          |  |  |  |
| Execute Script before Failover:                        | Not used                                                       |  |  |  |
| Execute Script before Final Action:                    |                                                                |  |  |  |
| r i i i i i i i i i i i i i i i i i i i                | Whether or not script is executed when an error is detected    |  |  |  |
| Recovery Target:                                       | Target to be recovered when an error is detected               |  |  |  |
| Recovery Target Type:                                  | Type of target to be recovered when an error is detected       |  |  |  |
| Recovery Script Threshold:                             | The number of times the recovery script is executed upon the   |  |  |  |
|                                                        | detection of an error                                          |  |  |  |
| Reactivation Threshold:                                | The number of reactivations to be made at detection of an      |  |  |  |
|                                                        | error                                                          |  |  |  |
| Failover Threshold:                                    | Not used                                                       |  |  |  |
| Time to wait for the start of monitoring (in seconds): |                                                                |  |  |  |
|                                                        | Time to wait before starting of monitoring (in seconds)        |  |  |  |
| nice value:                                            | Monitor resource nice value                                    |  |  |  |
| Monitor Suspend Possibility:                           | Possibility of suspending monitoring                           |  |  |  |
| Dummy Failure Possibility                              | Possibility of Dummy Failure                                   |  |  |  |
| Collect Dump at Timeout Occurre                        |                                                                |  |  |  |
|                                                        | Whether or not dump of monitor process is collected when       |  |  |  |
|                                                        | timeout occurs                                                 |  |  |  |
| Run Migration Before Run Failover:                     |                                                                |  |  |  |
| The second perior run funov                            | Not used                                                       |  |  |  |
| Install Path:                                          | WebOTX installation path                                       |  |  |  |
|                                                        | 1. COOTTE insumution puin                                      |  |  |  |

Section III Resource details

# Setting up JVM monitor resources

JVM monitor resources monitor information about the utilization of resources that are used by Java VM or an application server running on a server.

- 1. Click the **Monitors** icon on the tree view displayed on the left side of the Builder window.
- 2. A list of the monitor resources is displayed in the table view on the right side of the screen. Right-click the target JVM monitor resource, and click the **Parameter** tab in the **Monitor Resource Property** window.
- **3.** On the **Parameter** tab, you can see and/or change the detailed settings as described below.

| 🛓 [ jraw1 ] Monitor Resource | Properties                       |       |
|------------------------------|----------------------------------|-------|
| Info Monitor(common)         | Monitor(special) Recovery Action |       |
| Target                       | WebLogic Server                  | -     |
| _√М Туре                     | Oracle Java                      | -     |
| Identifier                   | Server-0                         |       |
| Connection Port              | 10002                            |       |
| P <u>r</u> ocess Name        | Server-0                         |       |
| <u>U</u> ser                 |                                  |       |
| Pass <u>w</u> ord            |                                  |       |
|                              |                                  |       |
|                              |                                  |       |
|                              |                                  |       |
|                              |                                  |       |
|                              |                                  |       |
|                              |                                  |       |
|                              |                                  |       |
|                              |                                  |       |
|                              | Iuni                             | ng    |
|                              | OK Cancel 1                      | Apply |

#### Target

Select the target to be monitored from the list. When monitoring WebSAM SVF for PDF, WebSAM Report Director Enterprise, or WevSAM Universal Connect/X, select **WebSAM SVF**. When monitoring a Java application that you created, select **Java Application**.

Default: None

#### JVM Type

Select the Java VM on which the target application to be monitored is running.

- When the target is WebLogic Server JRockit is also selectable.
- When the target is Tomcat
   OpenJDK is also selectable.
- When the target is other than WebLogic Server and Tomcat Do not select JRockit and OpenJDK.

Default: None

#### Identifier (within 255 bytes)

The identifier is set to differentiate the relevant JVM monitor resource from another JVM monitor resource when the information on the application to be monitored is output to the JVM operation log of the relevant JVM monitor resource. For this purpose, set a unique character string between JVM monitor resources. You must specify the identifier.

- When the target is WebLogic Server Set the name of the server instance to be monitored, according to "Monitoring WebLogic Server", item 2.
- When the target is **WebOTX Process Group** Specify the name of the process group.
- When the target is WebOTX Domain Agent Specify the name of the domain.
- When the target is JBoss Specify this according to "Monitoring JBoss".
- When the target is Tomcat Specify this according to "Monitoring Tomcat".
- When the target is WebOTX ESB Same as for WebOTX Process Group.
- When the target is WebSAM SVF Specify this according to "Monitoring SVF".
- When the target is iPlanet Web Server Specify this according to "Monitoring iPlanet Web Server".
- When the target is Java Application Specify a uniquely identifiable string for the monitored Java VM process.

Default: None

#### Connection Port (1024 to 65535)

Set the port number used by the JVM monitor resource when it establishes a JMX connection to the target Java VM. The JVM monitor resource obtains information by establishing a JMX connection to the target Java VM. Therefore, to register the JVM monitor resource, it is necessary to specify the setting by which the JMX connection port is opened for the target Java VM. You must specify the connection port. This is common to all the servers in the cluster. A value between 42424 and 61000 is not recommended.

- When the target is WebLogic Server Set the connection port number according to "Monitoring WebLogic Server", item 6.
- When the target is WebOTX Process Group Specify this according to "Monitoring a Java process of a WebOTX process group".
- When the target is WebOTX Domain Agent Specify "domain.admin.port" of "(WebOTX installation path)/<domain\_name>.properties".
- When the target is JBoss Specify as described in "Monitoring JBoss".
- When the target is Tomcat Specify as described in "Monitoring Tomcat".
- When the target is WebOTX ESB Same as for WebOTX Process Group.
- When the target is WebSAM SVF Specify this according to "Monitoring SVF".
- When the target is iPlanet Web Server Specify this according to "Monitoring iPlanet Web Server".
- When the target is Java Application Specify a uniquely identifiable string for the monitored Java VM process.

Default: None

#### Process Name (within 255 bytes)

Set the process name to uniquely identify the target Java VM process from the process that is running on the server when the JVM monitor resource obtains the virtual memory usage of the target Java VM.

- When the target is WebLogic Server Specify the name of the target server instance using the character string with can uniquely identify the target Java VM process.
- When the target is other than **WebOTX Process Group** Specify the name of the process group. If you are specifying multiple settings, specify a string that can be uniquely identified across the group process so that no name is specified more than the same process group.
- When the target is WebOTX Domain Agent Specify "-Dwebotx.funcid=agent -Ddomain.name=<domain\_name>".
- When the target is JBoss Specify this according to "Monitoring JBoss".
- When the target is Tomcat Specify this according to "Monitoring Tomcat".

Default: None

User (within 255 bytes)

Specify the name of the administrator who will be making a connection with the target Java VM.

- When WebOTX Domain Agent is selected as the target Specify the "domain.admin.user" value of "/opt/WebOTX/<domain\_name>.properties".
- When the target is other than **WebOTX Domain Agent** This cannot be specified.

Default: None

#### **Password** (within 255 bytes)

Specify the password for the administrator who will be making a connection with the target Java VM.

- When WebOTX Domain Agent is selected as the target Specify the "domain.admin.passwd" value of "/opt/WebOTX/<domain\_name>.properties".
- When the target is other than **WebOTX Domain Agent** This cannot be specified.

Default: None

When you click Tuning, the following information is displayed in the pop-up dialog box. Make detailed settings according to the descriptions below.

#### JVM Monitor Resource Tuning Properties Memory Thread GC WebLogic Load Balancer Linkage Monitor Heap Memory Rate Monitor Non-Heap Memory Rate ✓ Total Usage 80 % ✓ Total Usage 80 % 100 % □ Code Cache 100 % ☑ Perm Gen 100 % 📃 <u>E</u>den Space 100 % ☐ Survivor Space ✓ Tenured Gen 80 % 80 % Perm Gen[shared-ro] 80 % Perm Gen[shared-rw] 80 % 🗹 Monitor Virtual Memory Usage 2048 MB <u>I</u>nitialize ок Cancel Apply **Monitor Heap Memory Rate**

## Memory tab (when one other than Oracle JRockit is selected)

#### Enables the monitoring of the usage rates of the Java heap areas used by the target Java VM.

- When selected (default): Monitoring enabled
- When cleared: Monitoring disabled

#### Total Usage (1 to 100)

Specify the threshold for the usage rate of the Java heap areas used by the target Java VM. Default: 80[%]

#### Eden Space (1 to 100)

Specify the threshold for the usage rate of the Java Eden Space used by the target Java VM. Default: 100[%]

#### Survivor Space (1 to 100)

Specify the threshold for the usage rate of the Java Survivor Space used by the target Java VM. Default: 100[%]

#### Tenured Gen (1 to 100)

Specify the threshold for the usage rate of the Java Tenured(Old) Gen area used by the target Java VM.

Default: 80[%]

#### **Monitor Non-Heap Memory Rate**

Enables the monitoring of the usage rates of the Java non-heap areas used by the target Java VM.

- When selected (default): Monitoring enabled
- When cleared: Monitoring disabled

#### Total Usage (1 to 100)

Specify the threshold for the usage rate of the Java non-heap areas used by the target Java VM. Default: 80[%]

#### Code Cache (1 to 100)

Specify the threshold for the usage rate of the Java Code Cache area used by the target Java VM.

Default: 100[%]

#### Perm Gen (1 to 100)

Specify the threshold for the usage rate of the Java Perm Gen area used by the target Java VM. Default: 80[%]

#### Perm Gen[shared-ro] (1 to 100)

Specify the threshold for the usage rate of the Java Perm Gen [shared-ro] area used by the target Java VM.

Default: 80[%]

#### Perm Gen[shared-rw] (1 to 100)

Specify the threshold for the usage rate of the Java Perm Gen [shared-rw] area used by the target Java VM.

Default: 80[%]

#### **Monitor Virtual Memory Usage**

Specify the threshold for the usage of the virtual memory used by the target Java VM. When the target Java VM consists of 64-bit processes, uncheck this check box. Default: 2048[MB]

#### Initialize

Click Initialize to set all the items to their default values.

# Memory tab (when Oracle JRockit is selected)

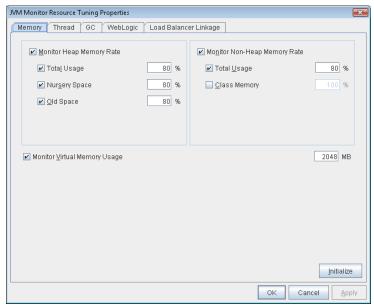

Displayed only when JRockit is selected for JVM Type.

#### **Monitor Heap Memory Rate**

Enables the monitoring of the usage rates of the Java heap areas used by the target Java VM.

- When selected (default): Monitoring enabled
- When cleared: Monitoring disabled

#### Total Usage (1 to 100)

Specify the threshold for the usage rate of the Java heap areas used by the target Java VM. Default: 80[%]

#### Nursery Space (1 to 100)

Specify the threshold for the usage rate of the Java Nursery Space used by the target JRockit JVM.

Default: 80[%]

#### Old Space (1 to 100)

Specify the threshold for the usage rate of the Java Old Space used by the target JRockit JVM. Default: 80[%]

#### **Monitor Non-Heap Memory Rate**

Enables the monitoring of the usage rates of the Java non-heap areas used by the target Java VM.

- When selected (default): Monitoring enabled
- When cleared: Monitoring disabled

ExpressCluster X SingleServerSafe 3.2 for Linux Configuration Guide

## Total Usage (1 to 100)

Specify the threshold for the usage rate of the Java non-heap areas used by the target Java VM. Default: 80[%]

## Class Memory (1 to 100)

Specify the threshold for the usage rate of the Java Class Memory used by the target JRockit JVM.

Default: 100[%]

## Monitor Virtual Memory Usage (1 to 3072)

Specify the threshold for the usage of the virtual memory used by the target Java VM. Default: 2048[MB]

## Initialize

# Thread tab

| JVM Monitor Resource Tuning Properties          |                 |
|-------------------------------------------------|-----------------|
| Memory Thread GC WebLogic Load Balancer Linkage |                 |
| Monitor the number of Active Threads            | 65535 Thread    |
|                                                 |                 |
|                                                 |                 |
|                                                 |                 |
|                                                 |                 |
|                                                 |                 |
|                                                 |                 |
|                                                 |                 |
|                                                 |                 |
|                                                 |                 |
|                                                 | Initialize      |
|                                                 | OK Cancel Apply |

## Monitor the number of Active Threads (1 to 65535)

Specify the upper limit threshold for the number of threads running on the monitor target Java VM.

Default: 65535 [threads]

## Initialize

## GC tab

| JVM Monitor Resource Tuning Properties          |                 |
|-------------------------------------------------|-----------------|
| Memory Thread GC WebLogic Load Balancer Linkage |                 |
| Monitor the time in Eull GC                     | 65535 msec.     |
| Monitor the count of Full GC execution          | 1 count         |
|                                                 |                 |
|                                                 |                 |
|                                                 |                 |
|                                                 |                 |
|                                                 |                 |
|                                                 |                 |
|                                                 |                 |
|                                                 |                 |
|                                                 |                 |
|                                                 |                 |
|                                                 | Initialize      |
|                                                 | <u>jinuanze</u> |
|                                                 | OK Cancel Apply |

## Monitor the time in Full GC (1 to 65535)

Specify the threshold for the Full GC execution time since previous measurement on the target Java VM. The threshold for the Full GC execution time is the average obtained by dividing the Full GC execution time by the number of times Full GC occurs since the previous measurement.

To determine the case in which the Full GC execution time since the previous measurement is 3000 milliseconds and Full GC occurs three times as an error, specify 1000 milliseconds or less.

Default: 65535 [milliseconds]

## Monitor the count of Full GC execution (1 to 65535)

Specify the threshold for the number of times Full GC occurs since previous measurement on the target Java VM.

Default: 1 (time)

## Initialize

# WebLogic tab

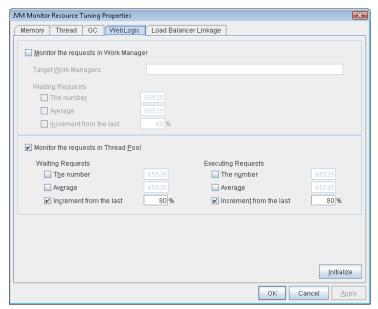

Displayed only when WebLogic Server is selected for Target.

## Monitor the requests in Work Manager

Enables the monitoring of the wait requests by Work Managers on the WebLogic Server.

- When selected: Monitoring enabled
- When cleared (default): Monitoring disabled

## **Target Work Managers**

Specify the names of the Work Managers for the applications to be monitored on the target WebLogic Server. To monitor Work Managers, you must specify this setting.

*App1*[*WM1*,*WM2*,...];*App2*[*WM1*,*WM2*,...];...

For *App* and *WM*, only ASCII characters are valid (except Shift\_JIS codes 0x005C and 0x00A1 to 0x00DF).

To specify an application that has an application archive version, specify "application\_name#version" in *App*.

When the name of the application contains "[" and/or "]", prefix it with ¥¥.

(Ex.) When the application name is app[2], enter  $app\frac{}{}{2}$ [2 $\frac{}{}$ ].

Default: None

#### **The number** (1 to 65535)

Specify the threshold for the wait request count for the target WebLogic Server Work Manager(s).

Default: 65535

### Average (1 to 65535)

Specify the threshold for the wait request count average for the target WebLogic Server Work Manager(s).

Default: 65535

#### **Increment from the last** (1 to 1024)

Specify the threshold for the wait request count increment since the previous measurement for the target WebLogic Server Work Manager(s).

Default: 80[%]

## Monitor the requests in Thread Pool

Enables the monitoring of the number of wait requests (number of HTTP requests queued in the WebLogic Server) and the number of executing requests (number of HTTP requests queued in the WebLogic Server) in the target WebLogic Server thread pool.

- When selected (default): Monitoring enabled
- When cleared: Monitoring disabled

## Wait Requests The number (1 to 65535)

Specify the threshold for the wait request count.

Default: 65535

#### Wait Request Average (1 to 65535)

Specify the threshold for the wait request count average. Default: 65535

## Wait Request Increment from the last (1 to 1024)

Specify the threshold for the wait request count increment since the previous measurement. Default: 80[%]

#### **Executing Requests** The number (1 to 65535)

Specify the threshold for the number of requests executed per unit of time. Default: 65535

## **Executing Requests** Average (1 to 65535)

Specify the threshold for the average count of requests executed per unit of time.

Default: 65535

## **Executing Requests** Increment from the last (1 to 1024)

Specify the threshold for the increment of the number of requests executed per unit of time since the previous measurement.

Default: 80[%]

## Initialize

# Load Balancer Linkage tab

| JVM Monitor Resource Tuning Properties          |
|-------------------------------------------------|
| Memory Thread GC WebLogic Load Balancer Linkage |
| Load calculation function of target Java VM     |
| Memory Pool Monitor                             |
|                                                 |
|                                                 |
|                                                 |
|                                                 |
|                                                 |
|                                                 |
|                                                 |
|                                                 |
|                                                 |
|                                                 |
|                                                 |
|                                                 |
|                                                 |
| Initialize                                      |
|                                                 |
| OK Cancel Apply                                 |

This screen appears when an item other than **BIG-IP LTM** is selected as the load balancer type.

## **Memory Pool Monitor**

Enables the monitoring of the memory pool when notifying the load balancer of dynamic load information.

- When selected: Monitoring enabled
- When cleared (default): Monitoring disabled

## Initialize

# Load Balancer Linkage tab

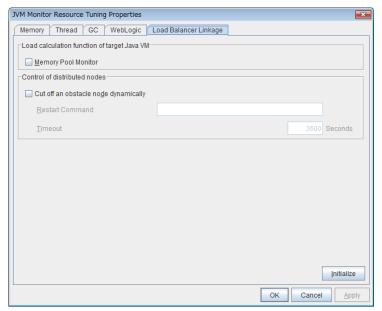

This screen appears when **BIG-IP LTM** is selected as the load balancer type.

## **Memory Pool Monitor**

Enables the monitoring of the memory pool when notifying the load balancer of dynamic load information.

- When selected: Monitoring enabled
- When cleared (default): Monitoring disabled

## Cut off an obstacle node dynamically

When the JVM monitor detects a monitor target failure (example: the collection information exceeds the configured threshold), it sets whether to update the status of the BIG-IP LTM distributed node from "enable" to "disable."

- When selected: Update the status from enable to disable.
- When cleared (default): Do not update.

## **Restart Command**

Specify the absolute path of the command to be executed after waiting until the number of connections of the distributed node becomes 0. This function is effective when the monitor target is restarted when resident monitoring is performed and a monitor target failure is detected. Specify the same value between JVM monitor resources.

## **Timeout** (0 to 2592000)

After updating the distributed node status from "enable" to "disable," the JVM monitor sets the timeout used when waiting until the number of connections of the distributed node falls to 0. If the timeout elapses, **[Restart Command]** is not executed.

Default: 3600 [sec]

## Initialize

Click the **Initialize** button to set **Memory Pool Monitor**, **Cut off an obstacle node dynamically**, and **Timeout** to their default values.

## Note on JVM monitor resources

Java install path on the JVM tab of cluster properties must be set. before adding JVM monitor resource.

For a target resource, specify an application server running on Java VM such as WebLogic Server or WebOTX. As soon as the JVM monitor resource has been activated, the Java Resource Agent starts monitoring, but if the target (WebLogic Server or WebOTX) cannot start running immediately after the activation of the JVM monitor resource, use **Wait Time to Start Monitoring** to compensate.

To cancel the linking function with the BIG-IP, set the following setting.

- Select the JVM Monitor tab in Cluster Properties. Select BIG-IP LTM from the list of Load Balancer Linkage Settings.
- (2) Click the Setting button of Load Balancer Linkage Settings. Set the following setting in the Load Balancer Linkage Settings dialog box.
  - mgmt IP address : 127.0.0.1
  - Password : adminServer Name : localhost
  - IP address : 127.0.0.1
  - IF address . 127.0.0.1
- (3) Click the OK button twice to close Cluster Properties.
- (4) Select the Monitor(special) tab in the jraw Monitor Resource Property. Click the Turning button. Select the Load Balancer Linkage tab.
- (5) Check the Cut off an obstacle node dynamically check box in Control of distributed nodes. Enter the following in the restart command text box: /opt/nec/clusterpro/ha/jra/bin/bigip.sh
- (6) Uncheck the Cut off an obstacle node dynamically check box in Control of distributed nodes.
- (7) Click the OK button twice to close the jraw Monitor Resource Property.
- (8) Select the JVM Monitor tab in Cluster Properties. Select No linkage from the list of Load Balancer Linkage Settings. Click the OK button twice to close Cluster Properties.

## How JVM monitor resources perform monitoring

JVM monitor resource monitors the following:

Monitors application server by using JMX (Java Management Extensions).

The monitor resource determines the following results as errors:

- Target Java VM or application server cannot be connected
- The value of the used amount of resources obtained for the Java VM or application server exceeds the user-specified threshold a specified number of times (error decision threshold) consecutively

As a result of monitoring, an error is regarded as having been solved if:

• The used amount of resources obtained for the Java VM or application server remains below the user-specified threshold the number of times specified by the error decision threshold.

## Note:

**Collect Cluster Logs** in the WebManager **Tools** menu does not handle the configuration file and log files of the target (WebLogic Server or WebOTX).

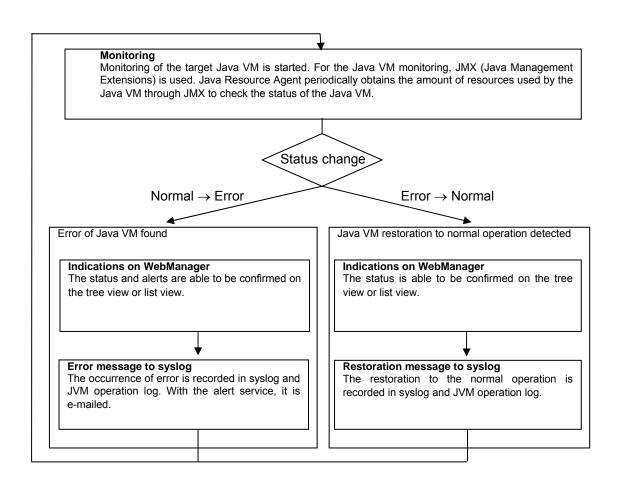

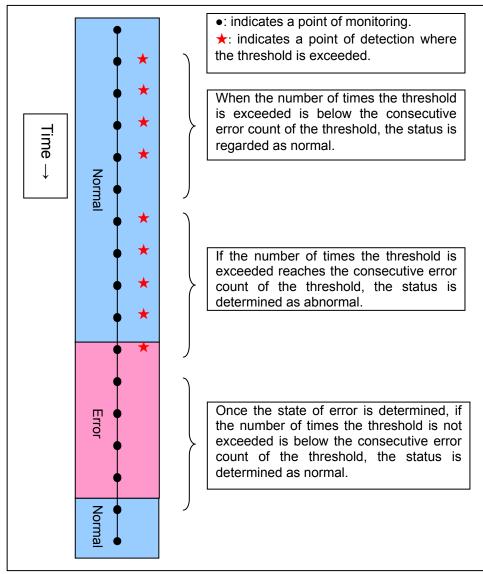

The standard operations when the threshold is exceeded are as described below.

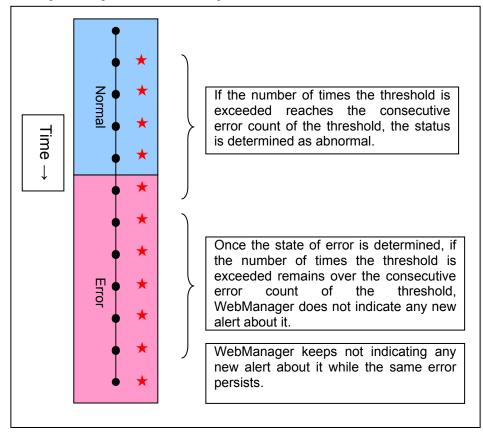

The operations performed if an error persists are as described below.

The following example describes the case of monitoring Full GC (Garbage Collection). The JVM monitor resource recognizes a monitor error if Full GC is detected consecutively the number of times specified by the error threshold. In the following chart, ★ indicates that Full GC is detected by the JVM monitor resource when the error threshold is set to 5 (times). Full GC has a significant influence on the system, thus the recommended error threshold is 1 time.

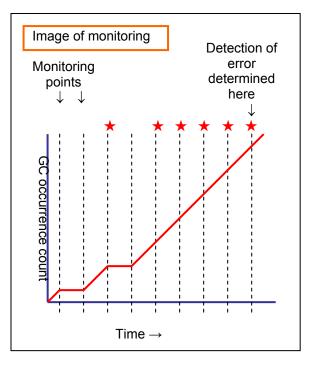

## Linking with the load balancer (health check function)

Target load balancer: Load balancer with health check function for HTML files

JVM monitor resources can link with the load balancer. This section describes an example of linking when WebOTX is used as the application to be monitored. The load balancer linkage provides a health check function and target Java VM load calculation function. To link with the BIG-IP Local Traffic Manager, see "Linking with the BIG-IP Local Traffic Manager".

Distributed nodes are servers that are subject to load balancing, while the distributed node module is installed in the distributed nodes. The distributed node module is included in Express5800/LB400\*, MIRACLE LoadBalancer. For Express5800/LB400\*, refer to the *Express5800/LB400\* User's Guide (Software)*. For load balancers other than Express5800/LB400\*, refer to the relevant manual.

To use the function, configure the settings through the Builder cluster property $\rightarrow$ **JVM Monitor** tab $\rightarrow$ **Load Balancer Linkage Settings** dialog box; the health check function of the load balancer is linked.

When a load balancing system is configured with the load balancer on the server, the JVM monitor resource renames the HTML file specified by **HTML File Name** to the name specified by **HTML Renamed File Name** upon the detection of a WebOTX error (for example, exceeding the threshold for collected information).

The JVM monitor resource halts for the wait time, or 20 seconds, after renaming the HTML file. The wait time is intended to prevent WebOTX from being restarted before the load balancer finishes disconnecting the distributed node.

Once the JVM monitor resource detects the normality of WebOTX (e.g., the threshold specified for the collected information is not exceeded after reconnection) after WebOTX rebooting, the HTML file name set with **HTML Renamed File Name** is restored to that specified by **HTML File Name**.

The load balancer periodically health-checks the HTML file, and if a health check fails, the distributed node is determined to be not alive, so that the load balancer disconnects that distributed node. In the case of Express5800/LB400\*, configure the health check interval, health check timeout, and retry count to determine the node down state by the health check with the health check (distributed node) interval parameter, HTTP health check timeout parameter, and health check (distributed node) count parameter, that are accessible from **ManagementConsole** for the load balancer $\rightarrow$ **LoadBalancer** $\rightarrow$ **System Information**. For how to configure load balancers other than Express5800/LB400\*, refer to the relevant manual.

Configure the parameters using the following as a reference.

20-second wait time >= (health check (distributed node) interval + HTTP health check timeout) x health check (distributed node) count

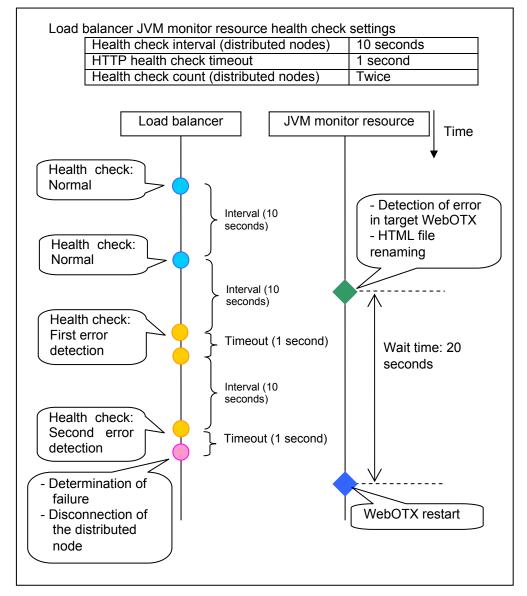

# Linking with the load balancer (target Java VM load calculation function)

Target load balancer: Express5800/LB400\*, MIRACLE LoadBalancer

JVM monitor resources can link with the load balancer. This section describes an example of linking when WebOTX is used as the application to be monitored. The load balancer linkage provides a health check function and target Java VM load calculation function. To link with the BIG-IP Local Traffic Manager, see "Linking with the BIG-IP Local Traffic Manager".

Distributed nodes are servers that are subject to load balancing, while the distributed node module is installed in the distributed node. The distributed node module is included in Express5800/LB400\*, MIRACLE LoadBalancer. For Express5800/LB400\*, refer to the *Express5800/LB400\* User's Guide (Software)*. For load balancers other than Express5800/LB400\*, refer to the relevant manual.

To use this function, the following settings are required. This function works together with the CPU load-dependent weighting function of the load balancer.

- Properties Monitor(special) tab → Tuning property Memory dialog box Monitor Heap Memory Rate Total Usage
- **Properties Monitor(special)** tab→ **Tuning** property **Load Balancer Linkage** dialog box **Memory Pool Monitor**

According to the following steps, first install the distributed node module on each server, and then execute the load balancer linkage setup command clpjra\_lbsetup.sh to configure the distributed node modules.

## Note:

Execute the command from an account having the root privilege.

1. Execute [ExpressCluster\_installation\_folder]/ha/jra/bin/clpjra\_lbsetup.sh. The functions of the arguments are as described below.

| (Example) | clpjra_ | _lbsetup.sh | -e | 1 | -i | 120 | -t | 180 |
|-----------|---------|-------------|----|---|----|-----|----|-----|
|-----------|---------|-------------|----|---|----|-----|----|-----|

| Argument | Description                                                                                 | Value                |
|----------|---------------------------------------------------------------------------------------------|----------------------|
| -е       | Enables or disables the function.                                                           | 0 or 1               |
|          |                                                                                             | 0: Disable 1: Enable |
| -i       | Specify the execution interval for the target Java VM load calculation command, in seconds. | 1 to 2147483646      |
| -t       | Specify the timeout for the target Java VM load calculation command, in seconds.            | 1 to 2147483646      |

The JVM monitor resource calculates the load on the target Java VM according to the information obtained about the Java memory. Obtain the Java VM load from the following expression. The threshold is the value obtained by multiplying the entire amount of the Java heap area by the use ratio set with the **Monitor(special)** tab - **Tuning** property - **Memory** tab - **Monitor Heap Memory Rate - Total Usage**.

Java VM load (%) = current memory usage (MB) x 100/threshold (MB)

For the distributed node module installed on a server on which JVM monitor resource is running, commands are periodically executed to compare the obtained target Java VM load with the CPU load obtained separately, and to notify the load balancer of the higher load value as a CPU load. The load balancer distributes the traffic (requests) to the appropriate servers according to the CPU load of the distributed node.

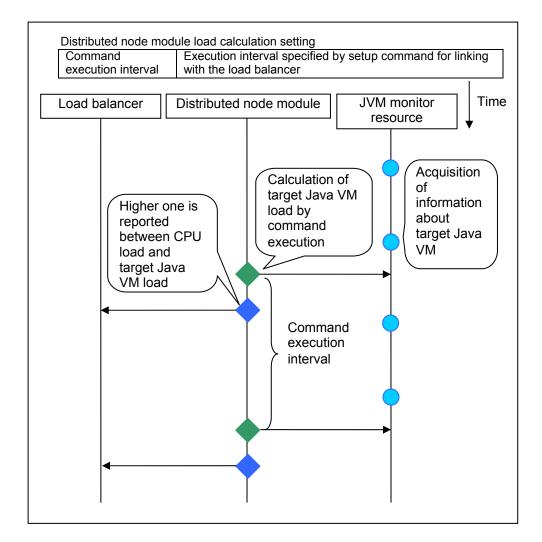

## Linking with the BIG-IP Local Traffic Manager

Target load balancer: BIG-IP Local Traffic Manager

The JVM monitor resource can link with BIG-IP LTM. Hereafter, the explanation assumes the use of Tomcat as the application server to be monitored. Linkage with BIG-IP LTM offers the distributed node control function and the target Java VM load calculation function.

The linkage between BIG-IP LTM and the JVM monitor resource is realized with the BIG-IP series API (iControl).

The distributed node is the load distribution server, and the linkage module is that which is installed in each distributed node. The linkage module is contained in Java Resource Agent.

To use the distributed node control function, specify the setting with Builder Cluster Properties -> JVM monitor tab -> Load Balancer Linkage Settings dialog box, JVM monitor resource Properties - Monitor(special) tab - Tuning property - Load Balancer Linkage tab.

To use the target Java VM load calculation function, specify the setting with Builder Cluster Properties -> JVM monitor tab -> Load Balancer Linkage Settings dialog box.

The following BIG-IP LTM linkage error message is output to the JVM operation log. For details, see "JVM monitor resource log output messages."

Error: Failed to operate clpjra\_bigip.[error code]

If the relevant server configures the BIG-IP LTM load distribution system, when the JVM monitor detects a Tomcat failure (for example: the amount of collection information exceeds the specified threshold), iControl is used to update the BIG-IP LTM distributed node status from "enable" to "disable."

After updating the status of the distributed node of BIG-IP LTM, the JVM monitor waits until the number of connections of the distributed node falls to 0. After waiting, it executes Restart Command specified on the JVM monitor resource Properties - Monitor(special) tab -> Tuning property - Load Balancer Linkage tab. It does not execute the action specified by Restart Command if the number of connections of the distributed node does not fall to 0, even if Timeout elapses, as specified on the JVM monitor resource Properties - Monitor(special) tab -> Tuning property - Load Balancer Linkage tab.

When the JVM monitor detects a Tomcat failure recovery, it uses iControl to update the status of the BIG-IP LTM distributed node from "disable" to "enable." In this case, it does not execute the action specified by Restart Command specified on the JVM monitor resource Properties - Monitor(special) tab -> Tuning property - Load Balancer Linkage tab.

If the distributed node status is "disable", BIG-IP LTM determines the distributed node to be down and therefore disconnects it. Use of the distributed node control function requires no related setting for BIG-IP LTM.

The distributed node status is updated by BIG-IP LTM when the JVM monitor detects a failure or failure recovery. Therefore, after the failover generated by an operation other than JVM monitoring, the distributed node status of BIG-IP LTM may be "enable".

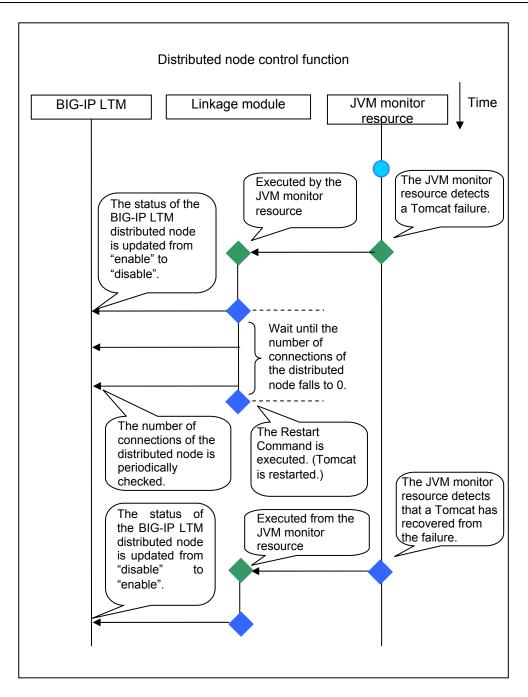

The JVM monitoring calculates the load on the target Java VM according to the information obtained about the Java memory.

Obtain the Java VM load from the following expression. Java VM load(%) is the value obtained by multiplying the entire amount of the Java heap area by the use ratio set with **Monitor(special)** tab - **Tuning** property - **Memory** tab - **Monitor Heap Memory Rate** - **Total Usage**.

Java VM load (%) = current memory usage (MB) x 100/threshold (MB)

The linkage module installed on the server on which the JVM monitor runs executes a command at regular intervals, and reports the load collected on the target Java VM to BIG-IP LTM. BIG-IP LTM distributes the traffic (request) to the optimal server according to the load status of Java VM of the distributed node.

Set the following ExpressCluster settings with the Builder.

• JVM monitor resource

| JVM Monitor Resource Tuning Properties          |
|-------------------------------------------------|
| Memory Thread GC WebLogic Load Balancer Linkage |
| Load calculation function of target Java VM     |
| Memory Pool Monitor                             |
|                                                 |
|                                                 |
|                                                 |
|                                                 |
|                                                 |
|                                                 |
|                                                 |
|                                                 |
|                                                 |
|                                                 |
|                                                 |
|                                                 |
|                                                 |
|                                                 |
|                                                 |
| Initialize                                      |
| OK Cancel Apply                                 |

Properties - Monitor(special) tab -> Tuning property - Load Balancer Linkage tab Select the Memory Pool Monitor] check box.

| 🛃 [ genw1 ] Monitor Resource Properties               | <b>×</b>        |
|-------------------------------------------------------|-----------------|
| Info Monitor(common) Monitor(special) Recovery Action |                 |
| Interval                                              | 60 sec          |
| Timeout                                               | 120 sec         |
| Retry Count                                           | 0 time          |
| Wait Time to Start Monitoring                         | 0 sec           |
|                                                       |                 |
| Monitor Timing                                        |                 |
| Always                                                |                 |
| ⊖ A <u>c</u> tive                                     |                 |
| Target Resource                                       | Bro <u>w</u> se |
|                                                       |                 |
| Nic <u>e</u> Value                                    |                 |
|                                                       |                 |
| Choose servers that execute monitoring                | Server          |
|                                                       |                 |
|                                                       |                 |
|                                                       |                 |
|                                                       |                 |
|                                                       |                 |
|                                                       |                 |
|                                                       |                 |
| ок                                                    | Cancel Apply    |

Custom monitor resource

Properties - Monitor(common) tab

Select the Monitor Timing - Always radio button.

ExpressCluster X SingleServerSafe 3.2 for Linux Configuration Guide

| 🛓 [ genw1 ] Monitor Reso | urce Properties                          |
|--------------------------|------------------------------------------|
| Info Monitor(common)     | Monitor(special) Recovery Action         |
| O User Application       |                                          |
| Script created with this | product                                  |
| <u>F</u> ile             | genw.sh                                  |
|                          | View Edit Replace                        |
| Monitor Type             |                                          |
| Synchronous              | ⊖ Asynchronous                           |
| Log Output Path          |                                          |
| Rotate Log               |                                          |
| Rotation Size            | 1000000 byte                             |
| Normal Return Value      | 0                                        |
|                          |                                          |
|                          |                                          |
|                          |                                          |
|                          |                                          |
|                          |                                          |
|                          | Viewer/Editor tool can be changed Change |
|                          | OK Cancel Apply                          |

## Properties - Monitor(special) tab

Select Script created with this product.

Select File - Edit and then add the following boldfaced section.

ulimit -s unlimited

\${CLP\_PATH}/ha/jra/bin/clpjra\_bigip weight
exit 0

-----

Select the Monitor Type - Synchronous radio button.

In the BIG-IP LTM setting, specify **Ratio(node)** in **LocalTrafic - Pools:PoolList - Relevant pool - Members - LoadBalancing - Load Balancing Method** of BIG-IP Configuration Utility.

## Chapter 5 Monitor resource details

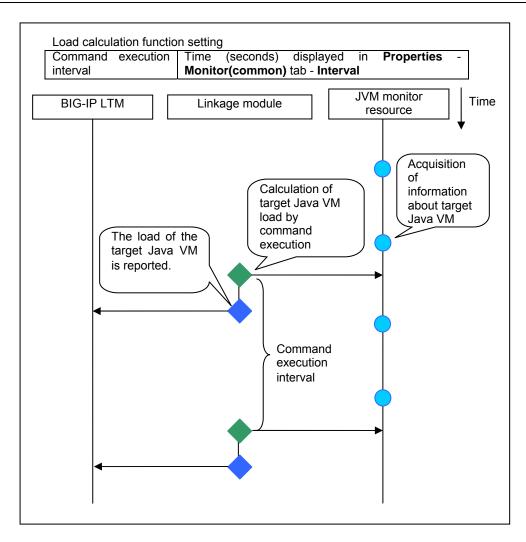

## Monitoring WebLogic Server

For how to start the operation of the configured target WebLogic Server as an application server, see the manual for WebLogic Server.

This section describes only the settings required for monitoring by the JVM monitor resource.

1. Start WebLogic Server Administration Console.

For how to start WebLogic Server Administration Console, refer to "Overview of Administration Console" in the WebLogic Server manual.

Select **Domain Configuration-Domain-Configuration-General**. Make sure that **Enable Management Port** is unchecked.

- Select Domain Configuration-Server, and then select the name of the server to be monitored. Set the selected server name as the identifier on the Monitor (special) tab from Properties that can be selected in the Builder tree view. See "Understanding JVM monitor resources".
- 3. Regarding the target server, select **Configuration-General**, and then check the port number though which a management connection is established with **Listen Port**.
- Stop WebLogic Server. For how to stop WebLogic Server, refer to "Starting and stopping WebLogic Server" in the WebLogic Server manual.
- 5. Open the WebLogic Server startup script.
- 6. Write the following instructions in the script.

>When the target is the WebLogic Server managing server:

| <pre>/ JAVA_OPTIONS="\${JAVA_OPTIONS}</pre>       |
|---------------------------------------------------|
| -Dcom.sun.management.jmxremote.port=n             |
| -Dcom.sun.management.jmxremote.ssl=false          |
| -Dcom.sun.management.jmxremote.authenticate=false |

\*Write each line of coding on one line.

> When the target is a WebLogic Server managed server:

 ✓ if [ "\${SERVER\_NAME}" = "SERVER\_NAME" ]; then JAVA\_OPTIONS="\${JAVA\_OPTIONS}
 -Dcom.sun.management.jmxremote.port=n
 -Dcom.sun.management.jmxremote.authenticate=false
 fi

\*Write all the if statement lines (lines 2 to 9) on one line.

## Note:

 $\checkmark$ 

For *n*, specify the number of the port used for monitoring. The specified port number <u>must be</u> <u>different from that of the listen port for the target Java VM.</u> If there are other target WebLogic Server entities on the same machine, specify a port number different from those for the listening port and application ports of the other entities.

#### Note:

For *SERVER\_NAME*, specify the name of the target server confirmed by **Select Target Server**. If more than one server is targeted, change the server name on the settings (line 1 to 10) for each server.

#### Note:

When the target is WebLogic Server 11gR1(10.3.3) or later, add the following options:

## -Djavax.management.builder.initial=weblogic.management.jmx.

#### mbeanserver.WLSMBeanServerBuilder

#### Note:

Place the above addition prior to the following coding:

\${JAVA\_HOME}/bin/java \${JAVA\_VM} \${MEM\_ARGS} \${JAVA\_OPTIONS}
-Dweblogic.Name=\${SERVER\_NAME}
-Djava.security.policy=\${WL\_HOME}/server/lib/weblogic.policy \${PROXY\_SETTINGS}
\${SERVER\_CLASS}

\*Write the above coding on one line.

#### Note:

For monitoring **Perm Gen[shared-ro]** or **Perm Gen[shared-rw]** on the **Memory** tab, add the following line:

-client –Xshare:on –XX:+UseSerialGC

- 7. Redirect the standard output and standard error output of the target WebLogic Server to a file. For how to configure these settings, refer to the WebLogic Server manual. Configure the settings if you want to include the standard output and standard error output in information to be collected. When configuring the settings, be careful to secure sufficient hard disk space.
- 8. Configure the settings so as to output the GC log to the target WebLogic Server. For how to configure these settings, refer to the WebLogic Server manual. Configure the settings if you want to include the GC log in information to be collected. When configuring the settings, be careful to secure sufficient hard disk space.

9. Make the following settings.

Start WLST (wlst.sh) of the target WebLogic Server. On the console window displayed, execute the following commands:

>connect('USERNAME','PASSWORD','t3://SERVER\_ADDRESS:SERVER\_POR
T')

- > edit()
- > startEdit()
- > cd('JMX/DOMAIN\_NAME')
- > set('PlatformMBeanServerUsed','true')
- > activate()
- > exit()

Replace the USERNAME, PASSWORD, SERVER\_ADDRESS, SERVER\_PORT, and DOMAIN\_NAME above with those for the domain environment.

10. Restart the target WebLogic Server.

## Monitoring WebOTX

This section describes how to configure a target WebOTX to enable monitoring by the JVM monitor resource.

Start the WebOTX Administration Console. For how to start the WebOTX Administration Console, refer to "Starting and stopping administration tool" in the *WebOTX Operation (Web Administration Tool)*.

The settings differ depending on whether a Java process of the JMX agent running on WebOTX or the Java process of a process group is to be monitored. Configure the settings according to the target of monitoring.

## Monitoring a Java process of the WebOTX domain agent

There is no need to specify any settings. If you are using V8.30, please upgrade to V8.31 or later.

## Monitoring a Java process of a WebOTX process group

- 1. Connect to the domain by using the administration tool.
- 2. In the tree view, select <domain\_name>-TP System-Application Group-<application\_group\_name>-Process Group-<process\_group\_name>.
- 3. For the Other Arguments attributes on the JVM Options tab on the right, specify the following Java options on one line. For *n*, specify the port number. If there is more than one Java VM to be monitored on the same machine, specify a unique port number. The port number specified for the settings is specified with Builder (table view → JVM Monitor Resource Name → Property → Monitor (special) tab → Connection Port).
  - -Dcom.sun.management.jmxremote.port=n
  - -Dcom.sun.management.jmxremote.ssl=false
  - -Dcom.sun.management.jmxremote.authenticate=false
  - -Djavax.management.builder.initial=com.nec.webotx.jmx.mbeanserver.JmxMBeanServerBuilder
- 4. Then, click **Update**. After the configuration is completed, restart the process group.

These settings can be made by using **Java System Properties**, accessible from the **Java System Properties** tab of the WebOTX administration tool. When making these settings by using the tool, do not designate -D and set the strings prior to = in name and set the strings subsequent to = in value.

## Note:

If restart upon a process failure is configured as a function of the WebOTX process group, and when the process group is restarted as the recovery processing by ExpressCluster, the WebOTX process group may fail to function correctly. For this reason, when monitoring the WebOTX process group, make the following settings for the JVM monitor resource by using the Builder.

| Tab name for setting | Item name       | Setting value                 |
|----------------------|-----------------|-------------------------------|
| Monitor(common)      | Monitor Timing  | Always                        |
| Recovery Action      | Recovery Action | Execute only the final action |
| Recovery Action      | Final Action    | No operation                  |

Linking with the load balancer is not supported for WebOTX process group monitoring.

# **Receiving WebOTX notifications**

By registering a specific listener class, notification is issued when WebOTX detects a failure. The JVM monitor resource receives the notification and outputs the following message to the event log.

%1\$s:Notification received. %2\$s.

%1\$s: Notification received. %2\$s

%1\$s and %2\$s each indicates the following:

%1\$s: Monitored Java VM

%2\$s: Message in the notification (ObjectName=\*\*,type=\*\*,message=\*\*)

At present, the following is the detailed information on MBean on the monitorable resource.

| ObjectName        | [domainname]:j2eeType=J2EEDomain,name=[domainname],category=r<br>untime |
|-------------------|-------------------------------------------------------------------------|
| notification type | nec.webotx.monitor.alivecheck.not-alive                                 |
| Message           | failed                                                                  |

# **Monitoring JBoss**

This section describes how to configure a target JBoss to be monitored by the JVM monitor resource.

- 1. Stop JBoss, and then open (*JBoss\_installation\_path*)/bin/run.conf by using editor software.
- 2 In the configuration file, specify the following settings on one line. For *n*, specify the port number. If there is more than one Java VM to be monitored on the same machine, specify a unique port number. The port number specified for the settings is specified with Builder (table view → JVM Monitor Resource Name → Property → Monitor (special) tab → Connection Port).
  - Dcom.sun.management.jmxremote.port=n
  - Dcom.sun.management.jmxremote.ssl=false
  - Dcom.sun.management.jmxremote.authenticate=false
- 3. Save the settings, and then start JBoss.
- 4. With Builder (table view → JVM Monitor Resource Name → Property → Monitor (Special) tab → Identifier), specify a unique string that is different from those for the other monitor targets (e.g., JBoss). With Builder (table view → JVM Monitor Resource Name → Property → Monitor (Special) tab → Process Name), set [com.sun.management.jmxremote.port=n] (n is the port number specified in 2).

## **Monitoring Tomcat**

This section describes how to configure a target Tomcat to be monitored by the JVM monitor resource.

- 1. Stop Tomcat, and then open (*Tomcat\_installation\_path*)/bin/catalina.sh by using editor software.
- 2. In the configuration file, for the Java options, specify the following settings on one line. For *n*, specify the port number. If there is more than one Java VM to be monitored on the same machine, specify a unique port number. The port number specified for the settings is specified with Builder (table view → JVM Monitor Resource Name → Property → Monitor (special) tab → Connection Port). CATALINA\_OPTS="\${JAVA\_OPTIONS} -Dcom.sun.management.jmxremote.sol=false -Dcom.sun.management.jmxremote.authenticate=false"

## Note:

Write the above addition prior to the following coding.

```
if [ ''$1'' = ''debug'' ] ; then
if $0s400; then
echo ''Debug command not available on OS400''
exit 1
else
```

- **3.** Save the settings, and then start Tomcat.
- 4. With Builder (table view → JVM Monitor Resource Name → Property → Monitor (special) tab → Identifier), specify a unique string that is different from those for the other monitor targets (e.g., tomcat). With Builder (table view → JVM Monitor Resource Name → Property → Monito (special) tab → Process Name), set "com.sun.management.jmxremote.port=n" (n is the port number specified in 2).

# **Monitoring SVF**

This section describes how to configure a target SVF to be monitored by the JVM monitor resource.

**1.** Select a monitor target from the following, and then use an editor to open the corresponding script.

| Monitor target    | Script to be edited                                 |
|-------------------|-----------------------------------------------------|
| Simple Httpd      | <svf installation="" path="">/bin/SimpleHttpd</svf> |
| Service (for 8.x) |                                                     |
| Simple Httpd      | <svf installation="" path="">/bin/UCXServer</svf>   |
| Service (for 9.x) |                                                     |
|                   | <svf installation<="" td=""></svf>                  |
| RDE Service       | path>/rdjava/rdserver/rd_server_startup.sh          |
| RDE Service       | <svf installation<="" td=""></svf>                  |
|                   | path>/rdjava/rdserver/svf_server_startup.sh         |
| RD Spool          | <svf installation<="" td=""></svf>                  |
| Balancer          | path>/rdjava/rdbalancer/rd_balancer_startup.sh      |
| Tomcat (for 8.x)  | <svf installation<="" td=""></svf>                  |
|                   | path>/rdjava/apache-tomcat-5.5.25/bin/catalina.sh   |
| Tomcat (for 9.x)  | <svf installation<="" td=""></svf>                  |
|                   | path>/apache-tomcat/bin/catalina.sh                 |
| SVF Print Spooler | <svf installation="" path="">/bin/spooler</svf>     |
| Service           |                                                     |

- In the configuration file, for the Java options, specify the following settings on one line. For *n*, specify the port number. If there is more than one Java VM to be monitored on the same machine, specify a unique port number. The port number specified here is also specified with the Builder (table view → JVM Monitor Resource Name → Property → Monitor (special) tab → Connection Port). JAVA\_OPTIONS="\${JAVA\_OPTIONS}
  -Dcom.sun.management.jmxremote.ssl=false
  - -Dcom.sun.management.jmxremote.authenticate=false"
- **3.** If the monitor target is RDE Service, add \${JAVA\_OPTIONS} into the following startup path and rd\_balancer\_startup.sh

java -Xmx256m -Xms256m -Djava.awt.headless=true \${JAVA\_OPTIONS} -classpath \$CLASSPATH jp.co.fit.vfreport.RdSpoolPlayerServer &

4. With the Builder (table view → JVM Monitor Resource Name → Property → Monitor (special) tab → Identifier), and with the Builder (table view → JVM Monitor Resource Name → Property → Monito (special) tab → Process Name), specify the following.

| Monitor target    | Identifier, Process Name              |
|-------------------|---------------------------------------|
| Simple Httpd      | SimpleHttpd                           |
| Service           |                                       |
| RDE Service       | ReportDirectorServer                  |
| NDE Service       | RdSpoolPlayerServer                   |
| RD Spool          | ReportDirectorSpoolBalancer           |
| Balancer          |                                       |
| Tomcat (for 8.x)  | Bootstrap                             |
| Tomcat (for 9.x)  | -Dcom.sun.management.jmxremote.port=n |
| SVF Print Spooler | spooler.Daemon                        |
| Service           |                                       |

## Monitoring iPlanet Web Server

This section describes how to configure a target iPlanet Web Server to be monitored by the JVM monitor resource.

- 1. Stop the iPlanet Web Server, and then, using an editor, open (iPlanet Web Server installation path)/(monitored server name)/config/server.xml.
- 2. In /server/jvm/jvm-options, specify the following settings on one line. For *n*, specify the port number. If there is more than one Java VM to be monitored on the same machine, specify a unique port number. The port number specified here is also specified with the Builder (table view → JVM Monitor Resource Name → Property → Monitor (special) tab → Connection Port).

  <java-options> -Dcom.sun.management.jmxremote.sol=false
  -Dcom.sun.management.jmxremote.authenticate=false
- 3. Save the settings, and then start the iPlanet Web Server.

# Displaying the JVM monitor resource properties with the WebManager

- 1. Start the WebManager.
- 2. When you click an object for a JVM monitor resource S in the tree view, the following information is displayed in the list view.

| JVM Monitor: jraw              | Details         |  |  |  |
|--------------------------------|-----------------|--|--|--|
| Common server1                 |                 |  |  |  |
| Properties                     | Value           |  |  |  |
| Comment                        |                 |  |  |  |
| Target                         | WebLogic Server |  |  |  |
| JVM Type                       | Oracle Java     |  |  |  |
| Name                           | Server-0        |  |  |  |
| Connection Port Number         | 10002           |  |  |  |
| Process Name                   | Server-0        |  |  |  |
| Status                         | Normal          |  |  |  |
| Resource Status on Each Server |                 |  |  |  |
| Server Name                    | Status          |  |  |  |
| server1                        | Normal          |  |  |  |
|                                |                 |  |  |  |

| Target:                        | Name of the target application server                               |
|--------------------------------|---------------------------------------------------------------------|
| JVM Type:                      | Java VM on which the target application server runs                 |
| Name:                          | Name that uniquely identifies the target Java VM                    |
| Connection Port Number:        | Number of port used to establish a connection to the target Java VM |
| Process Name:                  | Name that uniquely identifies the target Java VM process            |
| Status:                        | Status of the JVM monitor resource                                  |
| Resource Status on Each Server |                                                                     |
| Server Name:                   | Name of the server                                                  |
| Status:                        | Monitor source status on the server                                 |

When you click **Details**, the following information is displayed in the pop-up dialog box:

| Properties                                                                                               | Value                     |
|----------------------------------------------------------------------------------------------------|---------------------------|
| Name                                                                                                    | jraw                      |
| Туре                                                                                                    | jraw                      |
| Monitor Timing                                                                                           | Activating                |
| Target Resource                                                                                          | exec                      |
| Interval (sec)                                                                                           | 60                        |
| Timeout (sec)                                                                                            | 120                       |
| Retry Count                                                                                              | 0                         |
| Final Action                                                                                             | No operation              |
| Execute Script Before Reactivation                                                                       | Off                       |
| Execute Script Before Failover<br>Execute Script before Final Action                                     | Off<br>Off                |
| Recovery Target                                                                                          | LocalServer               |
| Recovery Target Type                                                                                     | Itself                    |
| Recovery Script Threshold                                                                                | 0                         |
| Reactivation Threshold                                                                                   | 0                         |
| Failover Threshold                                                                                       | 0                         |
| Wait Time to Start Monitoring (sec)                                                                      | 0                         |
| Nice Value                                                                                               | 0                         |
| Monitor Suspend Possibility                                                                              | Possible                  |
| Dummy Failure Possibility                                                                                | Possible                  |
| Collect Dump at Timeout Occurrence                                                                       | Off                       |
| Run Migration Before Run Failover                                                                        | Off                       |
| Monitor Heap Memory Rate                                                                                 | On On                     |
| Heap Memory: Monitor Total Heap Memory Rate                                                              | On                        |
| Heap Memory: Total Heap Memory Rate Threshold(%)<br>Monitor Non-Heap Memory Rate                         | 80<br>On                  |
| Monitor Non-Heap Memory Rate<br>Non-Heap Memory: Monitor Total Non-Heap Memory R                         | On On                     |
| Non-Heap Memory: Non-Heap Memory Rate Threshol                                                           | 80                        |
| Non-Heap Memory: Monitor Code Cache Rate                                                                 | Off                       |
| Non-Heap Memory: Code Cache Rate Threshold(%)                                                            | 100                       |
| Heap Memory: Monitor Eden Space Rate                                                                     | Off                       |
| Heap Memory: Eden Space Rate Threshold(%)                                                                | 100                       |
| Heap Memory: Monitor Survivor Space Rate                                                                 | Off                       |
| Heap Memory: Survivor Space Rate Threshold(%)                                                            | 100                       |
| Heap Memory: Monitor Tenured Space Rate                                                                  | On                        |
| Heap Memory: Tenured Space Rate Threshold(%)                                                             | 80                        |
| Non-Heap Memory: Monitor Perm Gen Rate                                                                   | On                        |
| Non-Heap Memory: Perm Gen Rate Threshold(%)<br>Non-Heap Memory: Monitor Perm Gen [shared-ro] Rate        | 80<br>On                  |
| Non-Heap Memory: Monitor Perm Gen (shared-ro) Rate<br>Non-Heap Memory: Perm Gen (shared-ro) Rate Thres   | 80                        |
| Non-Heap Memory: Monitor Perm Gen [shared-roj roate rmes                                                 | On                        |
| Non-Heap Memory: Perm Gen [shared-rw] Rate Thres                                                         | 80                        |
| Monitor Virtual Memory Usage                                                                             | On                        |
| Virtual Memory Usage Threshold(MB)                                                                       | 2048                      |
| Heap Memory: Monitor JRockit Nursery Space Rate                                                          | Off                       |
| Heap Memory: JRockit Nursery Space Rate Threshold(                                                       | 80                        |
| Heap Memory: Monitor JRockit Old Space Rate                                                              | Off                       |
| Heap Memory: JRockit Old Space Rate Threshold(%)                                                         | 80                        |
| Non-Heap Memory: Monitor JRockit Class Memory Rate                                                       |                           |
| Non-Heap Memory: JRockit Class Memory Rate Thres                                                         | 100                       |
| Monitor Active Thread Count                                                                              | Off                       |
| Active Thread Count Threshold                                                                            | 65535<br>Off              |
| Monitor Full GC Time<br>Full GC Time Threshold(ms)                                                       | 65535                     |
| Monitor Full GC Count                                                                                    | 0n                        |
| Full GC Count Thresold                                                                                   | 1                         |
| WebLogic: Monitor the requests in Work Manager                                                           | Off                       |
| WebLogic: Monitored Target Work Managers                                                                 |                           |
| WebLogic: Work Manager: Monitor Request Wait                                                             | Off                       |
| WebLogic: Work Manager: Request Wait Threshold                                                           | 65535                     |
| WebLogic: Work Manager: Monitor Request Wait Incre                                                       | Off                       |
| WebLogic: Work Manager: Request Wait Increment Th                                                        | 80                        |
| WebLogic: Work Manager: Monitor Request Wait Avera                                                       |                           |
| WebLogic: Work Manager: Request Wait Average Thre                                                        | 65535                     |
| WebLogic: Monitor the requests in Thread Pool                                                            | On Off                    |
| WebLogic: Thread Pool: Monitor Request Wait<br>WebLogic: Thread Pool: Request Wait Threshold             | Off<br>65535              |
| WebLogic: Thread Pool: Request Wait Threshold<br>WebLogic: Thread Pool: Monitor Request Wait Increm      | 05535<br>On               |
| WebLogic: Thread Pool: Monitor Request Wait Increm<br>WebLogic: Thread Pool: Request Wait Increment Thre | 80                        |
| WebLogic: Thread Pool: Monitor Request Wait Average                                                      | Off                       |
| WebLogic: Thread Pool: Request Wait Average Thresh                                                       | 65535                     |
| WebLogic: Thread Pool: Monitor Request Execute                                                           | Off                       |
| WebLogic: Thread Pool: Request Execute Threshold                                                         | 65535                     |
| WebLogic: Thread Pool: Monitor Request Execute Incr                                                      | On                        |
| WebLogic: Thread Pool: Request Execute Increment T                                                       | 80                        |
| WebLogic: Thread Pool: Monitor Request Execute Aver                                                      |                           |
|                                                                                                    | 65535                     |
| Load Balancer Linkage: Memory Pool Monitoring                                                            | Off                       |
| Load Balancer Linkage: Cut off an obstacle node dyna                                                     | Off                       |
|                                                                                                    |                           |
| Load Balancer Linkage: Restart Command                                                                   | 0000                      |
| Load Balancer Linkage: Restart Command<br>Load Balancer Linkage: Timeout<br>Name:                        | JVM monitor resource name |

Type:

JVM monitor resource name Monitor resource type

Section III Resource details

| Monitor Timing:                                                                                                    | Timing to start monitoring                                |  |
|----------------------------------------------------------------------------------------------------|-----------------------------------------------------------|--|
| Target Resource:                                                                                                    | Resource to be monitored                                  |  |
| Interval:                                                                                                    | Interval between monitoring (in seconds)                  |  |
| Timeout:                                                                                                    | Timeout for monitor resource error detection after        |  |
|                                                                                                    | detecting a monitor target error (in seconds)             |  |
| Retry Count:                                                                                                    | The number of retries to detect an error with the monitor |  |
|                                                                                                    | resource after detecting a monitor target error           |  |
| Final Action:                                                                                                    | Final action at detection of an error                     |  |
| Execute Script before Reactivation:                                                                                                    | Whether the pre-reactivation script is executed upon the  |  |
|                                                                                                    | detection of an error                                     |  |
| Execute Script before Failover:                                                                                                    | Not used                                                  |  |
| Execute Script before Final Action:                                                                                                    | Whether or not the script is executed when a failure is   |  |
|                                                                                                    | detected                                                  |  |
| Recovery Target:                                                                                                    | Target to be recovered when an error is detected          |  |
| Recovery Target Type:                                                                                                    | Type of the target to be recovered when an error is       |  |
|                                                                                                    | detected                                                  |  |
| Recovery Script Threshold:                                                                                                    | The number of times the recovery script is executed       |  |
|                                                                                                    | upon the detection of an error                            |  |
| Reactivation Threshold:                                                                                                    | The number of reactivations to be made at detection of    |  |
|                                                                                                    | an error                                                  |  |
| Failover Threshold:                                                                                                    | Not used                                                  |  |
| Wait Time to Start Monitoring:                                                                                                    | Time to wait before starting monitoring (in seconds)      |  |
| Nice Value:                                                                                                    | Monitor resource nice value                               |  |
| Monitor Suspend Possibility:                                                                                                    | Possibility of suspending monitoring                      |  |
| Dummy Failure Possibility:                                                                                                    | Possibility of Dummy Failure                              |  |
| Collect Dump at Timeout Occurrence:                                                                                                    | Whether or not dump is collected when timeout occurs      |  |
| Run Migration Before Run Failover:                                                                                                    | Not used                                                  |  |
| Monitor Heap Memory Rate:                                                                                                    | Monitoring enabled/disabled for the use rate of the Java  |  |
| 1 5                                                                                                    | heap areas used by the target Java VM                     |  |
| Heap Memory: Monitor Total Heap Me                                                                                                    |                                                           |  |
| 1 5 1                                                                                                    | Monitoring enabled/disabled for the use rate of all the   |  |
|                                                                                                    | Java heap areas used by the target Java VM                |  |
| Heap Memory: Total Heap Memory Ra                                                                                                    |                                                           |  |
| 1 5 1 5                                                                                                    | Heap Memory Rate Threshold (%): Threshold of the          |  |
|                                                                                                    | use rate of the Java heap areas used by the target Java   |  |
|                                                                                                    | VM                                                        |  |
| Monitor Non-Heap Memory Rate:                                                                                                    | Monitoring enabled/disabled for the use rate of the Java  |  |
|                                                                                                    | non-heap areas used by the target Java VM                 |  |
| Non-Heap Memory: Monitor Total Nor                                                                                                    |                                                           |  |
| The second second | Monitoring enabled/disabled for the use rate of the Java  |  |
|                                                                                                    | non-heap areas used by the target Java VM                 |  |
| Non-Heap Memory: Non-Heap Memor                                                                                                    |                                                           |  |
| 1 5 1                                                                                                    | Threshold of the use rate of the Java non-heap areas      |  |
|                                                                                                    | used by the target Java VM                                |  |
| Non-Heap Memory: Monitor Code Cac                                                                                                    |                                                           |  |
| 1 5                                                                                                    | Monitoring enabled/disabled for the use rate of the Java  |  |
|                                                                                                    | Code Cache area used by the target Java VM                |  |
| Non-Heap Memory: Code Cache Rate                                                                                                    |                                                           |  |
| 1 5                                                                                                    | Threshold of the use rate of the Java Code Cache area     |  |
|                                                                                                    | used by the target Java VM                                |  |
| Heap Memory: Monitor Eden Space Ra                                                                                                    |                                                           |  |
| 1 2 1                                                                                                    | Monitoring enabled/disabled for the use rate of Java      |  |
|                                                                                                    | Eden Space used by the target Java VM                     |  |
| Heap Memory: Eden Space Rate Threshold(%):                                                                                                    |                                                           |  |
| 1 J I I I I I I I I I I I I I I I I I I                                                                                                    | Threshold of the use rate of the Java Eden Space used     |  |
|                                                                                                    | by the target Java VM                                     |  |
|                                                                                                    |                                                           |  |

| Heap Memory: Monitor Survivor Space  | e Rate:                                                                                |
|--------------------------------------|----------------------------------------------------------------------------------------|
|                                      | Monitoring enabled/disabled for the use rate of the Java                               |
|                                      | Survivor Space used by the target Java VM                                              |
| Heap Memory: Survivor Space Rate Th  |                                                                                        |
|                                      | Threshold of the use rate of the Java Survivor Space                                   |
| Hoon Monomy Moniton Tonunod Space    | used by the target Java VM                                                             |
| Heap Memory: Monitor Tenured Space   | Monitoring enabled/disabled for the use rate of the Java                               |
|                                      | Tenured(Old) Gen area used by the target Java VM                                       |
| Heap Memory: Tenured Space Rate Th   |                                                                                        |
|                                      | Threshold of the use rate of the Java Tenured(Old) Gen                                 |
|                                      | area used by the target Java VM                                                        |
| Non-Heap Memory: Monitor Perm Gen    |                                                                                        |
|                                      | Monitoring enabled/disabled for the use rate of the Java                               |
|                                      | Perm Gen area used by the target Java VM                                               |
| Non-Heap Memory: Perm Gen Rate Th    |                                                                                        |
|                                      | Perm Gen Rate Threshold (%): Threshold of the use                                      |
|                                      | rate of the Java Perm Gen area used by the target Java VM                              |
| Non-Heap Memory: Monitor Perm Gen    |                                                                                        |
| Then freup memory. Monitor Fermi Gen | Monitoring enabled/disabled for the use rate of the Java                               |
|                                      | Perm Gen [shared-ro] area used by the target Java VM                                   |
| Non-Heap Memory: Perm Gen [shared-   |                                                                                        |
|                                      | Threshold of the use rate of the Java Perm Gen                                         |
|                                      | [shared-ro] area used by the target Java VM                                            |
| Non-Heap Memory: Monitor Perm Gen    |                                                                                        |
|                                      | Monitoring enabled/disabled for the use rate of the Java                               |
| Non Hoon Momony Dorm Con Jaharad     | Perm Gen [shared-rw] area used by the target Java VM                                   |
| Non-Heap Memory: Perm Gen [shared-   | Threshold of the use rate of the Java Perm Gen                                         |
|                                      | [shared-rw] area used by the target Java VM                                            |
| Monitor Virtual Memory Usage:        | Monitoring enabled/disabled for the amount of virtual                                  |
|                                      | memory used by the target Java VM                                                      |
| Virtual Memory Usage Threshold (MB)  | ):                                                                                     |
|                                      | Threshold for the amount of virtual memory used by the                                 |
|                                      | target Java VM                                                                         |
| Monitor Active Thread Count:         | Monitoring enabled/disabled for the upper limit on the                                 |
|                                      | number of threads running on the target Java VM                                        |
| Active Thread Count Threshold:       | Threshold for the upper limit on the number of threads                                 |
| Monitor Full GC Time:                | running on the target Java VM<br>Monitoring enabled/disabled for the Full GC execution |
| Monitor Full OC Time.                | time after the previous measurement on the target Java                                 |
|                                      | VM                                                                                     |
| Full GC Time Threshold (ms):         | Threshold for Full GC execution time after the previous                                |
| × ,                                  | measurement on the target Java VM                                                      |
| Monitor Full GC Count:               | Monitoring enabled/disabled for the Full GC occurrence                                 |
|                                      | count after the previous measurement on the target Java                                |
|                                      | VM                                                                                     |
| Full GC Count Threshold:             | Threshold for the Full GC occurrence count after the                                   |
| <b>X7 1 T ' X6 '</b> 4 41 4 ' X7     | previous measurement on the target Java VM                                             |
| WebLogic: Monitor the requests in Wo |                                                                                        |
| WebLogic: Monitored Target Work Ma   | Monitoring enabled/disabled for the request count                                      |
|                                      | Names of Work Managers for the applications to be                                      |
|                                      | monitored on the target WebLogic Server                                                |
| WebLogic: Work Manager: Monitor Re   |                                                                                        |
|                                      | Monitoring enabled/disabled for the wait request count                                 |

| WebLogic: Work Manager: Request Wait T                                                                                                    | 'hreshold:                                                                                                    |
|----------------------------------------------------------------------------------------------------|----------------------------------------------------------------------------------------------------|
| Th                                                                                                    | reshold for the wait request count                                                                                                    |
| WebLogic: Work Manager: Monitor Reque                                                                                                    | st Wait Increment:                                                                                                    |
| Mo                                                                                                    | onitoring enabled/disabled for the wait request count                                                                                                    |
| inc                                                                                                    | rement after the previous measurement                                                                                                    |
| WebLogic: Work Manager: Request Wait In                                                                                                    |                                                                                                    |
|                                                                                                    | reshold for the wait request count increment after the                                                                                                    |
|                                                                                                    | evious measurement                                                                                                    |
| WebLogic: Work Manager: Monitor Reque                                                                                                    |                                                                                                    |
|                                                                                                    | ponitoring enabled/disabled for the wait request count                                                                                                    |
|                                                                                                    | trage                                                                                                    |
| WebLogic: Work Manager: Request Wait A                                                                                                    |                                                                                                    |
|                                                                                                    |                                                                                                    |
|                                                                                                    | reshold for the wait request count average                                                                                                    |
| WebLogic: Monitor the requests in Thread                                                                                                    |                                                                                                    |
|                                                                                                    | onitoring enabled/disabled for the request count                                                                                                    |
| WebLogic: Thread Pool: Monitor Request                                                                                                    |                                                                                                    |
|                                                                                                    | onitoring enabled/disabled for the wait request count                                                                                                    |
| WebLogic: Thread Pool: Request Wait Three                                                                                                    |                                                                                                    |
| Th                                                                                                    | reshold for the wait request count                                                                                                    |
| WebLogic: Thread Pool: Monitor Request V                                                                                                    | Wait Increment:                                                                                                    |
| Mo                                                                                                    | onitoring enabled/disabled for the wait request count                                                                                                    |
| inc                                                                                                    | rement after the previous measurement                                                                                                    |
| WebLogic: Thread Pool: Request Wait Incr                                                                                                    | 1                                                                                                    |
|                                                                                                    | reshold for the wait request count increment after the                                                                                                    |
|                                                                                                    | evious measurement                                                                                                    |
| WebLogic: Thread Pool: Monitor Request V                                                                                                    |                                                                                                    |
|                                                                                                    | ponitoring enabled/disabled for the wait request count                                                                                                    |
|                                                                                                    | •                                                                                                    |
|                                                                                                    |                                                                                                    |
|                                                                                                    | erage<br>rage Threshold:                                                                                                    |
| WebLogic: Thread Pool: Request Wait Ave                                                                                                    | rage Threshold:                                                                                                    |
| WebLogic: Thread Pool: Request Wait Ave<br>Th                                                                                                    | rage Threshold:<br>reshold for the wait request count average                                                                                                    |
| WebLogic: Thread Pool: Request Wait Ave<br>Th<br>WebLogic: Thread Pool: Monitor Request F                                                                                                    | rage Threshold:<br>reshold for the wait request count average<br>Execute:                                                                                                    |
| WebLogic: Thread Pool: Request Wait Ave<br>Th<br>WebLogic: Thread Pool: Monitor Request F<br>Mo                                                                                                    | rage Threshold:<br>reshold for the wait request count average<br>Execute:<br>onitoring enabled/disabled for the execution request                                                                                                    |
| WebLogic: Thread Pool: Request Wait Ave<br>Th<br>WebLogic: Thread Pool: Monitor Request F<br>Mo<br>con                                                                                                    | rage Threshold:<br>reshold for the wait request count average<br>Execute:<br>onitoring enabled/disabled for the execution request<br>unt                                                                                                    |
| WebLogic: Thread Pool: Request Wait Ave<br>Th<br>WebLogic: Thread Pool: Monitor Request F<br>Ma<br>con<br>WebLogic: Thread Pool: Request Execute T                                                                                                    | rage Threshold:<br>reshold for the wait request count average<br>Execute:<br>onitoring enabled/disabled for the execution request<br>ant<br>Threshold:                                                                                                    |
| WebLogic: Thread Pool: Request Wait Ave<br>Th<br>WebLogic: Thread Pool: Monitor Request F<br>Mo<br>con<br>WebLogic: Thread Pool: Request Execute T<br>Th                                                                                                    | rage Threshold:<br>reshold for the wait request count average<br>Execute:<br>onitoring enabled/disabled for the execution request<br>ant<br>Threshold:<br>reshold for the execution request count                                                                                                    |
| WebLogic: Thread Pool: Request Wait Ave<br>Th<br>WebLogic: Thread Pool: Monitor Request H<br>Mo<br>con<br>WebLogic: Thread Pool: Request Execute T<br>Th<br>WebLogic: Thread Pool: Monitor Request H                                                                                                    | rage Threshold:<br>reshold for the wait request count average<br>Execute:<br>onitoring enabled/disabled for the execution request<br>ant<br>Threshold:<br>reshold for the execution request count<br>Execute Increment:                                                                                                    |
| WebLogic: Thread Pool: Request Wait Ave<br>Th<br>WebLogic: Thread Pool: Monitor Request H<br>Mo<br>con<br>WebLogic: Thread Pool: Request Execute T<br>Th<br>WebLogic: Thread Pool: Monitor Request H                                                                                                    | rage Threshold:<br>reshold for the wait request count average<br>Execute:<br>onitoring enabled/disabled for the execution request<br>ant<br>Threshold:<br>reshold for the execution request count                                                                                                    |
| WebLogic: Thread Pool: Request Wait Ave<br>Th<br>WebLogic: Thread Pool: Monitor Request F<br>Ma<br>con<br>WebLogic: Thread Pool: Request Execute T<br>Th<br>WebLogic: Thread Pool: Monitor Request F<br>Ma                                                                                                    | rage Threshold:<br>reshold for the wait request count average<br>Execute:<br>onitoring enabled/disabled for the execution request<br>ant<br>Threshold:<br>reshold for the execution request count<br>Execute Increment:                                                                                                    |
| WebLogic: Thread Pool: Request Wait Ave<br>Th<br>WebLogic: Thread Pool: Monitor Request F<br>Ma<br>con<br>WebLogic: Thread Pool: Request Execute T<br>Th<br>WebLogic: Thread Pool: Monitor Request F<br>Ma                                                                                                    | rage Threshold:<br>reshold for the wait request count average<br>Execute:<br>onitoring enabled/disabled for the execution request<br>ant<br>Threshold:<br>reshold for the execution request count<br>Execute Increment:<br>onitoring enabled/disabled for the increment of the<br>ecution request count after the previous measurement                                                                                                    |
| WebLogic: Thread Pool: Request Wait Ave<br>Th<br>WebLogic: Thread Pool: Monitor Request F<br>Ma<br>WebLogic: Thread Pool: Request Execute T<br>Th<br>WebLogic: Thread Pool: Monitor Request F<br>Ma<br>exa<br>WebLogic: Thread Pool: Request Execute F                                                                                                    | rage Threshold:<br>reshold for the wait request count average<br>Execute:<br>onitoring enabled/disabled for the execution request<br>unt<br>Threshold:<br>reshold for the execution request count<br>Execute Increment:<br>onitoring enabled/disabled for the increment of the<br>ecution request count after the previous measurement<br>ncrement Threshold(%):                                                                                                    |
| WebLogic: Thread Pool: Request Wait Ave<br>Th<br>WebLogic: Thread Pool: Monitor Request F<br>Ma<br>coo<br>WebLogic: Thread Pool: Request Execute T<br>Th<br>WebLogic: Thread Pool: Monitor Request F<br>Ma<br>exa<br>WebLogic: Thread Pool: Request Execute I<br>Th                                                                                                    | rage Threshold:<br>reshold for the wait request count average<br>Execute:<br>onitoring enabled/disabled for the execution request<br>ant<br>Threshold:<br>reshold for the execution request count<br>Execute Increment:<br>onitoring enabled/disabled for the increment of the<br>ecution request count after the previous measurement<br>ncrement Threshold(%):<br>reshold for the increment of the execution request                                                                                                    |
| WebLogic: Thread Pool: Request Wait Ave<br>Th<br>WebLogic: Thread Pool: Monitor Request F<br>Ma<br>con<br>WebLogic: Thread Pool: Request Execute T<br>Th<br>WebLogic: Thread Pool: Monitor Request F<br>Ma<br>exa<br>WebLogic: Thread Pool: Request Execute I<br>Th<br>con                                                                                                    | rage Threshold:<br>reshold for the wait request count average<br>Execute:<br>onitoring enabled/disabled for the execution request<br>unt<br>Threshold:<br>reshold for the execution request count<br>Execute Increment:<br>onitoring enabled/disabled for the increment of the<br>ecution request count after the previous measurement<br>ncrement Threshold(%):<br>reshold for the increment of the execution request<br>unt after the previous measurement                                                                                                    |
| WebLogic: Thread Pool: Request Wait Ave<br>Th<br>WebLogic: Thread Pool: Monitor Request F<br>Ma<br>webLogic: Thread Pool: Request Execute T<br>Th<br>WebLogic: Thread Pool: Monitor Request F<br>Ma<br>webLogic: Thread Pool: Request Execute I<br>Th<br>webLogic: Thread Pool: Request Execute I<br>Th<br>con                                                                                                    | rage Threshold:<br>reshold for the wait request count average<br>Execute:<br>onitoring enabled/disabled for the execution request<br>unt<br>Threshold:<br>reshold for the execution request count<br>Execute Increment:<br>onitoring enabled/disabled for the increment of the<br>ecution request count after the previous measurement<br>ncrement Threshold(%):<br>reshold for the increment of the execution request<br>unt after the previous measurement<br>Execute Average:                                                                                                    |
| WebLogic: Thread Pool: Request Wait Ave<br>Th<br>WebLogic: Thread Pool: Monitor Request F<br>Ma<br>webLogic: Thread Pool: Request Execute T<br>Th<br>WebLogic: Thread Pool: Monitor Request F<br>Ma<br>webLogic: Thread Pool: Request Execute T<br>Th<br>webLogic: Thread Pool: Request Execute T<br>Ma<br>webLogic: Thread Pool: Request Execute T<br>Ma                                                                                                    | rage Threshold:<br>reshold for the wait request count average<br>Execute:<br>onitoring enabled/disabled for the execution request<br>ant<br>Threshold:<br>reshold for the execution request count<br>Execute Increment:<br>onitoring enabled/disabled for the increment of the<br>ecution request count after the previous measurement<br>ncrement Threshold(%):<br>reshold for the increment of the execution request<br>ant after the previous measurement<br>Execute Average:<br>onitoring enabled/disabled for the execution request                                                                                                    |
| WebLogic: Thread Pool: Request Wait Ave<br>Th<br>WebLogic: Thread Pool: Monitor Request F<br>Ma<br>con<br>WebLogic: Thread Pool: Request Execute T<br>Ma<br>WebLogic: Thread Pool: Monitor Request F<br>Ma<br>WebLogic: Thread Pool: Request Execute T<br>Th<br>webLogic: Thread Pool: Request Execute T<br>Ma<br>con<br>WebLogic: Thread Pool: Monitor Request F<br>Ma                                                                                                    | rage Threshold:<br>reshold for the wait request count average<br>Execute:<br>onitoring enabled/disabled for the execution request<br>ant<br>Threshold:<br>reshold for the execution request count<br>Execute Increment:<br>onitoring enabled/disabled for the increment of the<br>ecution request count after the previous measurement<br>ncrement Threshold(%):<br>reshold for the increment of the execution request<br>ant after the previous measurement<br>Execute Average:<br>onitoring enabled/disabled for the execution request<br>ant average                                                                                                    |
| WebLogic: Thread Pool: Request Wait Ave<br>Th<br>WebLogic: Thread Pool: Monitor Request B<br>Ma<br>con<br>WebLogic: Thread Pool: Request Execute T<br>Ma<br>WebLogic: Thread Pool: Monitor Request B<br>Ma<br>WebLogic: Thread Pool: Request Execute T<br>Th<br>WebLogic: Thread Pool: Monitor Request B<br>Ma<br>con<br>WebLogic: Thread Pool: Monitor Request B                                                                                                    | rage Threshold:<br>reshold for the wait request count average<br>Execute:<br>onitoring enabled/disabled for the execution request<br>ant<br>Threshold:<br>reshold for the execution request count<br>Execute Increment:<br>onitoring enabled/disabled for the increment of the<br>ecution request count after the previous measurement<br>ncrement Threshold(%):<br>reshold for the increment of the execution request<br>ant after the previous measurement<br>Execute Average:<br>onitoring enabled/disabled for the execution request<br>ant after the previous measurement<br>Execute Average:<br>onitoring enabled/disabled for the execution request<br>ant average<br>Average Threshold:                                                                                                    |
| WebLogic: Thread Pool: Request Wait Ave<br>Th<br>WebLogic: Thread Pool: Monitor Request H<br>Ma<br>con<br>WebLogic: Thread Pool: Request Execute T<br>Ma<br>WebLogic: Thread Pool: Monitor Request H<br>Ma<br>webLogic: Thread Pool: Request Execute H<br>Th<br>WebLogic: Thread Pool: Monitor Request H<br>Ma<br>con<br>WebLogic: Thread Pool: Monitor Request H<br>Ma<br>con<br>WebLogic: Thread Pool: Monitor Request H<br>Ma                                                                                                    | rage Threshold:<br>reshold for the wait request count average<br>Execute:<br>onitoring enabled/disabled for the execution request<br>ant<br>Threshold:<br>reshold for the execution request count<br>Execute Increment:<br>onitoring enabled/disabled for the increment of the<br>ecution request count after the previous measurement<br>ncrement Threshold(%):<br>reshold for the increment of the execution request<br>unt after the previous measurement<br>Execute Average:<br>onitoring enabled/disabled for the execution request<br>unt after the previous measurement<br>Execute Average:<br>onitoring enabled/disabled for the execution request<br>unt average<br>Average Threshold:<br>reshold for the execution request count average                                                                                    |
| WebLogic: Thread Pool: Request Wait Ave<br>Th<br>WebLogic: Thread Pool: Monitor Request H<br>Ma<br>webLogic: Thread Pool: Request Execute T<br>Th<br>WebLogic: Thread Pool: Monitor Request H<br>Ma<br>webLogic: Thread Pool: Request Execute I<br>Th<br>WebLogic: Thread Pool: Monitor Request H<br>Ma<br>webLogic: Thread Pool: Monitor Request H<br>Ma<br>con<br>WebLogic: Thread Pool: Monitor Request H<br>Ma<br>con<br>WebLogic: Thread Pool: Monitor Request H<br>Ma<br>con<br>WebLogic: Thread Pool: Monitor Request H<br>Ma<br>con<br>WebLogic: Thread Pool: Monitor Request H<br>Ma<br>con<br>WebLogic: Thread Pool: Monitor Request H<br>Ma<br>con<br>WebLogic: Thread Pool: Monitor Request H<br>Ma<br>con<br>WebLogic: Thread Pool: Monitor Request H<br>Ma<br>con<br>WebLogic: Thread Pool: Monitor Request H<br>Ma<br>con<br>WebLogic: Thread Pool: Monitor Request H<br>Ma<br>con<br>WebLogic: Thread Pool: Monitor Request H<br>Ma<br>con                                                                                                    | rage Threshold:<br>reshold for the wait request count average<br>Execute:<br>onitoring enabled/disabled for the execution request<br>ant<br>Threshold:<br>reshold for the execution request count<br>Execute Increment:<br>onitoring enabled/disabled for the increment of the<br>ecution request count after the previous measurement<br>ncrement Threshold(%):<br>reshold for the increment of the execution request<br>unt after the previous measurement<br>Execute Average:<br>onitoring enabled/disabled for the execution request<br>unt after the previous measurement<br>Execute Average:<br>onitoring enabled/disabled for the execution request<br>unt average<br>Average Threshold:<br>reshold for the execution request count average<br>itoring:                                                                        |
| WebLogic: Thread Pool: Request Wait Ave<br>Th<br>WebLogic: Thread Pool: Monitor Request F<br>Ma<br>coo<br>WebLogic: Thread Pool: Request Execute T<br>Ma<br>WebLogic: Thread Pool: Monitor Request F<br>Ma<br>WebLogic: Thread Pool: Request Execute I<br>Th<br>WebLogic: Thread Pool: Monitor Request F<br>Ma<br>coo<br>WebLogic: Thread Pool: Request Execute A<br>Ma<br>coo<br>WebLogic: Thread Pool: Request Execute A<br>Th<br>Load Balancer Linkage: Memory Pool Mon<br>Ma                                                                                                    | rage Threshold:<br>reshold for the wait request count average<br>Execute:<br>onitoring enabled/disabled for the execution request<br>unt<br>Threshold:<br>reshold for the execution request count<br>Execute Increment:<br>onitoring enabled/disabled for the increment of the<br>ecution request count after the previous measurement<br>ncrement Threshold(%):<br>reshold for the increment of the execution request<br>unt after the previous measurement<br>Execute Average:<br>onitoring enabled/disabled for the execution request<br>unt after the previous measurement<br>Execute Average:<br>onitoring enabled/disabled for the execution request<br>unt average<br>Average Threshold:<br>reshold for the execution request count average<br>itoring:<br>onitoring enabled/disabled for the memory pool                      |
| WebLogic: Thread Pool: Request Wait Ave<br>Th<br>WebLogic: Thread Pool: Monitor Request F<br>Ma<br>webLogic: Thread Pool: Request Execute T<br>Th<br>WebLogic: Thread Pool: Monitor Request F<br>Ma<br>webLogic: Thread Pool: Request Execute I<br>Th<br>webLogic: Thread Pool: Request Execute F<br>Ma<br>webLogic: Thread Pool: Monitor Request F<br>Ma<br>con<br>WebLogic: Thread Pool: Request Execute F<br>Ma<br>con<br>WebLogic: Thread Pool: Request Execute F<br>Ma<br>con<br>WebLogic: Thread Pool: Request Execute F<br>Ma<br>con<br>WebLogic: Thread Pool: Request Execute F<br>Ma<br>con<br>WebLogic: Thread Pool: Request Execute F<br>Ma<br>con<br>WebLogic: Thread Pool: Request Execute F<br>Ma<br>con<br>WebLogic: Thread Pool: Request Execute F<br>Ma<br>con<br>WebLogic: Thread Pool: Request Execute F<br>Ma<br>con<br>WebLogic: Thread Pool: Request Execute F<br>Ma                                                                                                    | rage Threshold:<br>reshold for the wait request count average<br>Execute:<br>onitoring enabled/disabled for the execution request<br>unt<br>Threshold:<br>reshold for the execution request count<br>Execute Increment:<br>onitoring enabled/disabled for the increment of the<br>ecution request count after the previous measurement<br>ncrement Threshold(%):<br>reshold for the increment of the execution request<br>unt after the previous measurement<br>Execute Average:<br>onitoring enabled/disabled for the execution request<br>unt after the previous measurement<br>Execute Average:<br>onitoring enabled/disabled for the execution request<br>unt average<br>Average Threshold:<br>reshold for the execution request count average<br>itoring:<br>onitoring enabled/disabled for the memory pool<br>node dynamically: |
| WebLogic: Thread Pool: Request Wait Ave<br>Th<br>WebLogic: Thread Pool: Monitor Request F<br>Ma<br>cou<br>WebLogic: Thread Pool: Request Execute T<br>Ma<br>WebLogic: Thread Pool: Monitor Request F<br>Ma<br>WebLogic: Thread Pool: Request Execute I<br>Th<br>WebLogic: Thread Pool: Monitor Request F<br>Ma<br>cou<br>WebLogic: Thread Pool: Monitor Request F<br>Ma<br>cou<br>WebLogic: Thread Pool: Request Execute A<br>Th<br>Load Balancer Linkage: Memory Pool Mon<br>Load Balancer Linkage: Cut off an obstacle<br>Pre                                                                                                    | rage Threshold:<br>reshold for the wait request count average<br>Execute:<br>onitoring enabled/disabled for the execution request<br>unt<br>Threshold:<br>reshold for the execution request count<br>Execute Increment:<br>onitoring enabled/disabled for the increment of the<br>ecution request count after the previous measurement<br>ncrement Threshold(%):<br>reshold for the increment of the execution request<br>unt after the previous measurement<br>Execute Average:<br>onitoring enabled/disabled for the execution request<br>unt after the previous measurement<br>Execute Average:<br>onitoring enabled/disabled for the execution request<br>unt average<br>Average Threshold:<br>reshold for the execution request count average<br>itoring:<br>onitoring enabled/disabled for the memory pool                      |
| WebLogic: Thread Pool: Request Wait Ave<br>Th<br>WebLogic: Thread Pool: Monitor Request F<br>Ma<br>webLogic: Thread Pool: Request Execute T<br>Th<br>WebLogic: Thread Pool: Monitor Request F<br>Ma<br>webLogic: Thread Pool: Request Execute I<br>Th<br>WebLogic: Thread Pool: Request Execute I<br>Ma<br>webLogic: Thread Pool: Monitor Request F<br>Ma<br>con<br>WebLogic: Thread Pool: Request Execute I<br>Th<br>Load Balancer Linkage: Memory Pool Mon<br>Ma<br>Load Balancer Linkage: Cut off an obstacle<br>Pre                                                                                                    | rage Threshold:<br>reshold for the wait request count average<br>Execute:<br>onitoring enabled/disabled for the execution request<br>ant<br>Threshold:<br>reshold for the execution request count<br>Execute Increment:<br>onitoring enabled/disabled for the increment of the<br>ecution request count after the previous measurement<br>ncrement Threshold(%):<br>reshold for the increment of the execution request<br>ant after the previous measurement<br>Execute Average:<br>onitoring enabled/disabled for the execution request<br>ant average<br>Average Threshold:<br>reshold for the execution request count average<br>itoring:<br>onitoring enabled/disabled for the memory pool<br>node dynamically:<br>esence or absence of distributed node control                                                                  |
| WebLogic: Thread Pool: Request Wait Ave<br>Th<br>WebLogic: Thread Pool: Monitor Request F<br>Ma<br>webLogic: Thread Pool: Request Execute T<br>Th<br>WebLogic: Thread Pool: Monitor Request F<br>Ma<br>webLogic: Thread Pool: Request Execute I<br>Th<br>WebLogic: Thread Pool: Request Execute I<br>Ma<br>webLogic: Thread Pool: Monitor Request F<br>Ma<br>con<br>WebLogic: Thread Pool: Request Execute I<br>Th<br>Load Balancer Linkage: Memory Pool Mon<br>Ma<br>Load Balancer Linkage: Cut off an obstacle<br>Pre                                                                                                    | rage Threshold:<br>reshold for the wait request count average<br>Execute:<br>onitoring enabled/disabled for the execution request<br>unt<br>Threshold:<br>reshold for the execution request count<br>Execute Increment:<br>onitoring enabled/disabled for the increment of the<br>ecution request count after the previous measurement<br>ncrement Threshold(%):<br>reshold for the increment of the execution request<br>unt after the previous measurement<br>Execute Average:<br>onitoring enabled/disabled for the execution request<br>unt after the previous measurement<br>Execute Average:<br>onitoring enabled/disabled for the execution request<br>unt average<br>Average Threshold:<br>reshold for the execution request count average<br>itoring:<br>onitoring enabled/disabled for the memory pool<br>node dynamically: |
| WebLogic: Thread Pool: Request Wait Ave<br>Th<br>WebLogic: Thread Pool: Monitor Request F<br>Ma<br>webLogic: Thread Pool: Request Execute T<br>Th<br>WebLogic: Thread Pool: Monitor Request F<br>Ma<br>webLogic: Thread Pool: Request Execute T<br>Th<br>webLogic: Thread Pool: Request Execute F<br>Ma<br>webLogic: Thread Pool: Monitor Request F<br>Ma<br>con<br>WebLogic: Thread Pool: Request Execute F<br>Ma<br>con<br>WebLogic: Thread Pool: Request Execute F<br>Ma<br>con<br>Ma<br>Con<br>Ma<br>Con<br>Ma<br>Con<br>Ma<br>Con<br>Ma<br>Con<br>Ma<br>Con<br>Ma<br>Con<br>Na<br>Con<br>Na<br>Con | rage Threshold:<br>reshold for the wait request count average<br>Execute:<br>onitoring enabled/disabled for the execution request<br>ant<br>Threshold:<br>reshold for the execution request count<br>Execute Increment:<br>onitoring enabled/disabled for the increment of the<br>ecution request count after the previous measurement<br>ncrement Threshold(%):<br>reshold for the increment of the execution request<br>ant after the previous measurement<br>Execute Average:<br>onitoring enabled/disabled for the execution request<br>ant average<br>Average Threshold:<br>reshold for the execution request count average<br>itoring:<br>onitoring enabled/disabled for the memory pool<br>node dynamically:<br>esence or absence of distributed node control                                                                  |
| WebLogic: Thread Pool: Request Wait Ave<br>Th<br>WebLogic: Thread Pool: Monitor Request F<br>Ma<br>con<br>WebLogic: Thread Pool: Request Execute T<br>Th<br>WebLogic: Thread Pool: Monitor Request F<br>Ma<br>WebLogic: Thread Pool: Request Execute T<br>Th<br>WebLogic: Thread Pool: Monitor Request F<br>Ma<br>con<br>WebLogic: Thread Pool: Monitor Request F<br>Ma<br>Con<br>WebLogic: Thread Pool: Request Execute A<br>Th<br>Load Balancer Linkage: Memory Pool Mon<br>Ma<br>Load Balancer Linkage: Cut off an obstacle<br>Pra<br>Load Balancer Linkage: Restart Command:<br>Co                                                                                                    | rage Threshold:<br>reshold for the wait request count average<br>Execute:<br>onitoring enabled/disabled for the execution request<br>ant<br>Threshold:<br>reshold for the execution request count<br>Execute Increment:<br>onitoring enabled/disabled for the increment of the<br>ecution request count after the previous measurement<br>ncrement Threshold(%):<br>reshold for the increment of the execution request<br>ant after the previous measurement<br>Execute Average:<br>onitoring enabled/disabled for the execution request<br>ant average<br>Average Threshold:<br>reshold for the execution request count average<br>itoring:<br>onitoring enabled/disabled for the memory pool<br>node dynamically:<br>esence or absence of distributed node control                                                                  |

## Setting up system monitor resources

System monitor resources periodically collect statistical information about resources used by processes and analyze the information according to given knowledge data. System monitor resources serve to detect the exhaustion of resources early according to the results of analysis.

- 1. Click the **Monitors** icon on the tree view displayed on the left side of the Builder window.
- A list of the monitor resources is displayed in the table view on the right side of the screen. Right-click the target system monitor resource, and click the Monitor(special) tab in the Monitor Resource Property window.
- 3. On the **Monitor(special)** tab, you can see and/or change the detailed settings as described below.

| 🍰 [ sraw ] Monitor Resource Properties                  | ×                  |
|---------------------------------------------------------|--------------------|
| Info Monitor(common) Monitor(special) Recovery Action   |                    |
| Monitoring condition of running process                 | Settings           |
| Resource monitoring conditions used by the whole system | Settings           |
| Monitoring condition of disk capacity                   | Settings           |
|                                                         |                    |
|                                                         |                    |
|                                                         |                    |
|                                                         |                    |
|                                                         |                    |
|                                                         |                    |
|                                                         |                    |
|                                                         |                    |
|                                                         |                    |
|                                                         |                    |
|                                                         |                    |
| OK Car                                                  | ncel <u>A</u> pply |

#### Settings

Click the **Settings** button for **Process detail settings**; the process settings dialog box appears.

Click the **Settings** button for **Resource monitoring conditions used by the whole system**; the system settings dialog box appears.

Click the Settings button for Monitoring disk space; the disk list dialog box appears.

Configure detailed settings for the monitoring of error detection according to the descriptions of the dialog boxes.

## System Resource Agent process settings

| System Resource Agent process settings                                                                                         | ×  |
|----------------------------------------------------------------------------------------------------|----|
| Specify the process monitoring conditions for identifying abnormality                                                          |    |
| ∠PU utilization has been 90% or more for 24 hours or more                                                                      |    |
| Memory usage has increased, including an increase of 10% or more from first monitoring point after 24 hours or more had passed |    |
| ☑ The maximum number of open files has been updated over 1 000 times                                                           |    |
| ✓ The number of open files exceed 90% or more of the kernel limit                                                              |    |
| ✓ Number of running threads has been increasing for over 24 hours                                                              |    |
| ✓ The process has been in a zomble state for over 24 hours                                                                     |    |
| 100 or more proce <u>s</u> ses of the same name exist                                                                          |    |
|                                                                                                    |    |
|                                                                                                    |    |
|                                                                                                    |    |
|                                                                                                    |    |
|                                                                                                    |    |
| Initialize                                                                                                    |    |
| OK Cancel App                                                                                                    | ly |

#### CPU utilization has been 90% or more for 24 hours or more

Enables the monitoring of processes for which CPU utilization has been continuously 90% or more for 24 hours or more.

- When selected: Monitoring is enabled for processes for which CPU utilization has been continuously 90% or more for 24 hours or more.
- When cleared:

Monitoring is disabled for processes for which CPU utilization has been continuously 90% or more for 24 hours or more.

## Memory usage has increased, including an increase of 10% or more from first monitoring point after 24 hours or more had passed

Enables the monitoring of processes for which the memory usage has increased, including an increase of 10% or more from the first the monitoring point after 24 hours or more had passed.

♦ When selected:

Monitoring is enabled for processes for which the memory usage has increased, including an increase of 10% or more from the first monitoring point after 24 hours or more has passed.

♦ When cleared:

Monitoring is disabled for processes for which the memory usage has increased, including an increase of 10% or more from the first monitoring point after 24 hours or more has passed.

#### The maximum number of open files has been updated over 1000 times

Enables the monitoring of processes for which the maximum number of open files has been exceeded over 1000 times.

When selected:

Monitoring is enabled for processes for which the maximum number of open files has been exceeded over 1000 times.

 When cleared: Monitoring is disabled for processes for which the maximum number of open files has been exceeded over 1000 times.

#### The number of open files exceed 90% or more of the kernel limit

Enables the monitoring of processes for which the number of open files exceeds 90% or more of the kernel limit.

- When selected: Monitoring is enabled for processes for which the number of open files exceeds 90% or more of the kernel limit.
- When cleared: Monitoring is disabled for processes for which the number of open files exceeds 90% or more of the kernel limit.

#### Number of running threads has been increasing for over 24 hours

Enables the monitoring of processes for which the number of running threads has been increasing for over 24 hours.

- When selected: Monitoring is enabled for processes for which the number of running threads has been increasing for over 24 hours.
- When cleared: Monitoring is disabled for processes for which the number of running threads has been increasing for over 24 hours.

#### The process has been in a zombie state for over 24 hours

Enables the monitoring of processes that have been in a zombie state for over 24 hours.

- When selected: Monitoring is enabled for processes that have been in a zombie state for over 24 hours.
- When cleared: Monitoring is disabled for processes that have been in a zombie state for over 24 hours.

#### 100 or more processes of the same name exist

Enables the monitoring of processes for which there are 100 or more processes having the same name.

♦ When selected:

Monitoring is enabled for processes for which there are 100 or more processes having the same name.

 When cleared: Monitoring is disabled for processes for which there are 100 or more processes having the same name.

| System Resource Agent system settings                                            |              |
|----------------------------------------------------------------------------------|--------------|
| Specify the system monitoring conditions for identifying abnormality             |              |
| Monitoring CPU usage                                                             |              |
| CPU usage                                                                        | 90 %         |
| <br>Duration Time                                                                | 60 min       |
| 🖌 Monitoring total usage of memory                                               |              |
| Total usage of memory                                                            | 90 %         |
| D <u>u</u> ration Time                                                           | 60 min       |
| 🖌 Monitoring total usage of virtual memory                                       |              |
| Total u <u>s</u> age of virtual memory                                           | 90 %         |
| Duration Time                                                                    | 60 min       |
| ✓ Monitoring total number of opening files                                       |              |
| Total number of opening files (in a ratio comparing with the system upper limit) | 90 %         |
| Durati <u>o</u> n Time                                                           | 60 min       |
| ✓ Monitoring total number of running threads                                     |              |
| Total number of running threads                                                  | 90 %         |
| Duration Ti <u>m</u> e                                                           | 60 min       |
| Monitoring number of running process of each user                                |              |
| Number of running process of each user                                           | 90 %         |
| Duration Tim <u>e</u>                                                            | 60 min       |
|                                                                                  |              |
|                                                                                  | Initialize   |
|                                                                                  | Connel Inch  |
| OK                                                                               | Cancel Apply |

## System Resource Agent system settings

#### Monitoring CPU usage

Enables CPU usage monitoring.

- When selected: Monitoring is enabled for the CPU usage.
- When cleared: Monitoring is disabled for the CPU usage.

#### CPU usage (0 to 100)

Specify the threshold for the detection of the CPU usage.

#### **Duration Time** (1 to 1440)

Specify the duration for detecting the CPU usage.

If the threshold is continuously exceeded over the specified duration, the detection of an error is recognized.

#### Monitoring total usage of memory

Enables the monitoring of the total usage of memory.

- When selected: Monitoring is enabled for the total usage of memory.
- When cleared: Monitoring is disabled for the total usage of memory.

#### Total usage of memory e (0 to 100)

Specify the threshold for the detection of a memory use amount error (percentage of the memory size implemented on the system).

#### **Duration Time** (1 to 1440)

Specify the duration for detecting a total memory usage error.

If the threshold is continuously exceeded over the specified duration, the detection of an error is recognized.

#### Monitoring total usage of virtual memory

Enables the monitoring of the total **usage of virtual memory**.

- When selected: Monitoring is enabled for the total usage of virtual memory.
- When cleared: Monitoring is disabled for the total usage of virtual memory.

#### Total usage of virtual memory (0 to 100)

Specify the threshold for the detection of a virtual memory usage error.

#### **Duration Time** (1 to 1440)

Specify the duration for detecting a total virtual memory usage error. If the threshold is continuously exceeded over the specified duration, the detection of an error is recognized.

#### Monitoring total number of opening files

Enables the monitoring of the total number of opening files.

- When selected: Monitoring is enabled for the total number of opening files.
- When cleared: Monitoring is disabled for the total number of opening files.

#### Total number of opening files (in a ratio comparing with the system upper limit) (0 to 100)

Specify the threshold for the detection of an error related to the total number of opening files (percentage of the system upper limit).

#### **Duration Time** (1 to 1440)

Specify the duration for detecting an error with the total number of opening files.

If the threshold is continuously exceeded over the specified duration, the detection of an error is recognized.

#### Monitoring total number of running threads

Enables the monitoring of the total number of running threads.

- When selected: Monitoring is enabled for the total number of running threads.
- When cleared: Monitoring is disabled for the total number of running threads.

#### Total number of running threads (0 to 100)

Specify the threshold for the detection of an error related to the total number of running threads (percentage of the system upper limit).

#### **Duration Time** (1 to 1440)

Specify the duration for detecting an error with the total number of running threads.

If the threshold is continuously exceeded over the specified duration, the detection of an error is recognized.

#### Monitoring number of running processes of each user

Enables the monitoring of the number of processes being run.of each user

- When selected: Monitoring is enabled for the number of processes being run of each user.
- When cleared: Monitoring is disabled for the number of processes being run of each user.

#### Number of running processes of each user (0 to 100)

Specify the threshold for the detection of an error related to the number of processes being run of each user (percentage of the system upper limit).

#### **Duration Time** (1 to 1440)

Specify the duration for detecting an error with the number of processes being run of each user.

If the threshold is continuously exceeded over the specified duration, the detection of an error is recognized.

## System Resource Agent disk list

| System Resource Agent                                                                        | : disk list                 |                 |                    |             |                  |            | ×                     |
|----------------------------------------------------------------------------------------------|-----------------------------|-----------------|--------------------|-------------|------------------|------------|-----------------------|
| Condition of detecting<br>Warning:When exce<br>Notification:When c<br>Monitoring target disk | eeding level<br>ontinuously |                 | ver the duration   |             |                  |            |                       |
| Mount Point W                                                                                | arning(%)                   | Notification(%) | Duration Time(min) | Warning(MB) | Notification(MB) | Duration * | Add<br>Remove<br>Edit |
| 4                                                                                            |                             |                 |                    |             |                  | •          |                       |
|                                                                                              |                             |                 |                    |             | OK               | Cance      | el <u>A</u> pply      |

#### Add

Click this to add disks to be monitored. The Input of watch condition dialog box appears.

Configure the detailed monitoring conditions for error determination, according to the descriptions given in the **Input of watch condition** dialog box.

#### Remove

Click this to remove a disk selected in **Disk List** so that it will no longer be monitored.

#### Edit

Click this to display the **Input of watch condition** dialog box. The dialog box shows the monitoring conditions for the disk selected in **Disk List**. Edit the conditions and click **OK**.

| Specify monitoring condition |            |
|------------------------------|------------|
| Mount Point                  |            |
| Monitor Type                 |            |
| Utilization rate             |            |
| Warning level                | 90 %       |
| N <u>o</u> tice level        | 80 %       |
| Duration Time                | 1440 min   |
| ✓ Free space                 |            |
| Warning level                | 500 MB     |
| Noti <u>c</u> e level        | 1000 MB    |
| D <u>u</u> ration Time       | 1440 min   |
|                              |            |
|                              | Initialize |
|                              | OK Cancel  |

#### Mount point (within 1,024 bytes)

Set the mount to be monitored. The name must begin with a forward slash (/).

#### **Utillization rate**

Enables the monitoring of the disk usage.

- When selected: Monitoring is enabled for the disk usage.
- When cleared: Monitoring is disabled for the disk usage.

#### Warning level (1 to 100)

Specify the threshold for warning level error detection for disk usage.

#### Notice level (1 to 100)

Specify the threshold for notice level error detection for disk usage.

#### **Duration Time** (1 to 43200)

Specify the duration for detecting a notice level error of the disk usage rate.

If the threshold is continuously exceeded over the specified duration, the detection of an error is recognized.

#### Free space

Enables the monitoring of the free disk space.

- When selected: Monitoring is enabled for the free disk space.
- When cleared: Monitoring is disabled for the free disk space.

#### Warning level (1 to 4294967295)

Specify the amount of disk space (in megabytes) for which the detection of an free disk space error at the warning level is recognized.

#### **Notice level** (1 to 4294967295)

Specify the amount of disk space (in megabytes) for which the detection of an free disk space error at the notice level is recognized.

#### **Duration Time** (1 to 43200)

Specify the duration for detecting a notice level error related to the free disk space.

If the threshold is continuously exceeded over the specified duration, the detection of an error is recognized.

#### Notes on system monitor resource

System Resource Agent may output operation logging for each monitoring operation.

For the recovery target, specify the resource to which fail-over is performed upon the detection of an error in resource monitoring by System Resource Agent.

The use of the default System Resource Agent settings is recommended.

Errors in resource monitoring may be undetectable when:

- A value repeatedly exceeds and then falls below a threshold during whole system resource monitoring.

Swapped out processes are not subject to the detection of resource errors.

If the date or time of the OS has been changed while System Resource Agent is running, resource monitoring may operate incorrectly as described below since the timing of analysis which is normally done at 10 minute intervals may differ the first time after the date or time is changed. If either of the following occur, suspend and resume cluster.

- No error is detected even after the specified duration for detecting errors has passed.

- An error is detected before the specified duration for detecting errors has elapsed.

Once the cluster has been suspended and resumed, the collection of information is started from that point of time.

For the SELinux setting, set permissive or disabled.

The enforcing setting may disable the communication needed by ExpressCluster.

The amount of process resources and system resources used is analyzed at 10-minute intervals. Thus, an error may be detected up to 10 minutes after the monitoring session.

The amount of disk resources used is analyzed at 60-minute intervals. Thus, an error may be detected up to 60 minutes after the monitoring session.

Specify a value smaller than the actual disk size when specifying the disk size for free space monitoring of a disk resource. If a value is specified that is larger than the actual disk size, an error will be detected due to insufficient free space.

If the monitored disk has been replaced, analyzed information up until the time of the disk replacement will be cleared if one of the following items of information differs between the previous and current disks.

- Total disk capacity
- File system

Disk resource monitoring can only monitor disk devices.

For server for which no swap was allocated, uncheck the monitoring of total virtual memory usage.

Disk usage information collected by System Resource Agent is calculated by using the total disk space and free disk space. This value may slightly differ from the disk usage which df(1) command shows because it uses a different calculation method.

Up to 64 disk units can be simultaneously monitored by the disk resource monitoring function.

### How system monitor resources perform monitoring

System monitor resources monitor the following:

Periodically collect the amounts of process resources, system resources and disk resources used and then analyze the amounts.

An error is recognized if the amount of a resource used exceeds a pre-set threshold.

When an error detected state persists for the monitoring duration, it is posted as an error detected during resource monitoring.

If process resource monitoring (of the CPU, memory, number of threads, or number of zombie processes) operated by using the default values, a resource error is reported after 24 hours.

The following chart describes how process resource monitoring detects memory usage errors.

 In the following example, as time progresses, memory usage increases and decreases, the maximum value is updated more times than specified, and increases by more than 10% from its initial value.

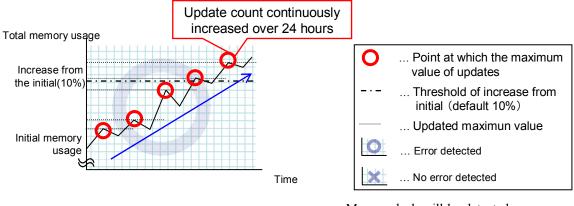

→ Memory leak will be detected as memory usage continuously increased over 24hours (by default), and it increased more than 10% from its initial value.

 In the following example, memory usage increases and decreases, but remains within a set range.

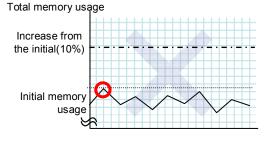

 $\rightarrow$  Memory leak will not be detected as memory usage repeat increasing and decreasing within certain range (below specific value).

Time

ExpressCluster X SingleServerSafe 3.2 for Linux Configuration Guide

System resource monitoring with the default values reports an error found in resource monitoring 60 minutes later if the resource usage does not fall below 90%.

The following shows an example of error detection for the total memory usage in system resource monitoring with the default values.

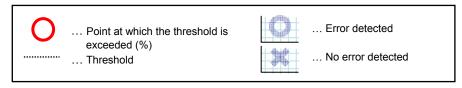

• The total memory usage remains at the total memory usage threshold or higher as time passes, for at least a certain duration of time.

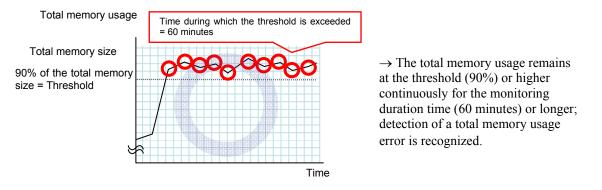

• The total memory usage rises and falls in the vicinity of the total memory usage threshold as time passes, but always remains under that threshold.

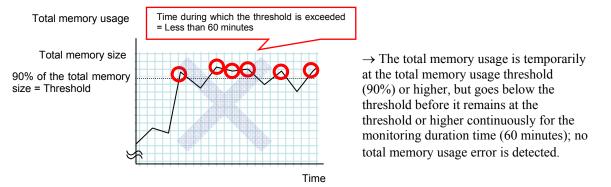

If disk resource monitoring operated under the default settings, it will report a notice level error after 24 hours.

The following chart describes how disk resource monitoring detects disk usage errors when operating under the default settings.

#### Monitoring disk usage by warning level

 In the faollowing example, disk usage exceeds the threshold which is specified as the warning level upper limit.

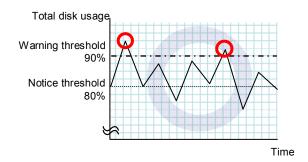

 $\rightarrow$  Disk usage error will be detected as disk usage exceed the threshold which configured as warning level upper limit.

In the faollowing example, disk usage increases and decreases within certain range, and does not exceed the threshold which is specified as the warning level upper limit.

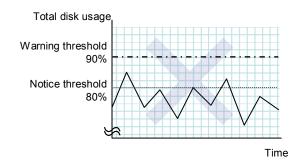

 $\rightarrow$  Disk usage error will not be detected as disk usage repeat increasing and decreasing within certain range(below warning level upper limit).

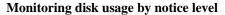

 In the faollowing example, disk usage continuously exceeds the threshold specified as the notification level upper limit, and the duration exceeds the set length.

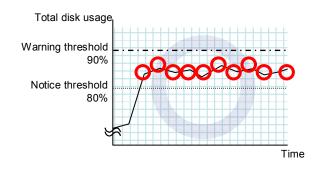

 $\rightarrow$  Disk usage error will be detected as disk usage continuously exceed notice level upper limit.  In the faollowing example, disk usage increases and decreases within a certain range, and does not exceed the threshold specified as the notification level upper limit.

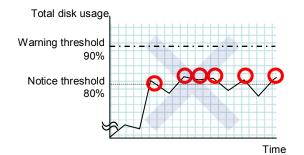

 $\rightarrow$  Disk usage error will not be detected as disk usage repeat increasing and decreasing around notice level upper limit.

# Displaying the system monitor resource properties with the WebManager

- **1.** Start the WebManager.
- 2. When you click an object for a system monitor resource  $\bigcirc$  in the tree view, the following information is displayed in the list view.

| System Monitor Name: sraw                       | Details                                |  |
|-------------------------------------------------|----------------------------------------|--|
| Common server1 server2                          |                                        |  |
| Properties                                      | Value                                  |  |
| Comment                                         |                                        |  |
| Status                                          | ormal                                  |  |
| Resource Status on Each Server                  |                                        |  |
| Server Name                                     | Status                                 |  |
| server1 O                                       | ffline                                 |  |
|                                                 |                                        |  |
|                                                 |                                        |  |
| Comment:                                        | Comment on the system monitor resource |  |
| Status:                                         | Status of the system monitor resource  |  |
| Resource Status on Each Serve                   | er:                                    |  |
| Server Name: Name of the server                 |                                        |  |
| Status: Status of the monitor resource on the s |                                        |  |

When you click **Details**, the following information is displayed in the pop-up dialog box:

|                                                        | Value        |
|--------------------------------------------------------|--------------|
| Type                                                   | sraw         |
| 11100 8                                                | sraw         |
| Monitor Timing A                                       | \lways       |
| Target Resource                                        |              |
| Interval (sec) 3                                       | 30           |
|                                                        | 0            |
| Retry Count 0                                          | )            |
| Final Action                                           | Vo operation |
|                                                        | Dff          |
| Execute Script Before Failover C                       | Dff          |
| Execute Script before Final Action C                   | Dn           |
| Recovery Target L                                      | localServer  |
| Recovery Target Type It                                | tself        |
| Recovery Script Threshold 0                            | )            |
| Reactivation Threshold 0                               | )            |
| Failover Threshold 0                                   | )            |
| Wait Time to Start Monitoring (sec) 0                  | )            |
| Nice Value 0                                           | )            |
| Monitor Suspend Possibility P                          | Possible     |
| Dummy Failure Possibility P                            | Possible     |
| Collect Dump at Timeout Occurrence C                   | Dff          |
| Run Migration Before Run Failover C                    | Dff          |
| System : Monitoring CPU Usage C                        | Dn           |
| System : CPU Rate (%) 9                                | 30           |
| System : CPU Monitoring Duration (sec) 3               | 3600         |
| System : Monitoring Memory Usage C                     | Dn           |
| System : Memory Usage Rate (%) 9                       | 30           |
| System : Memory Usage Monitoring Duration (sec) 3      | 3600         |
| System : Monitoring Virtual Memory C                   | Dn           |
| System : Virtual Memory(VM) Usage Rate (%) 9           | 30           |
| System : VM Usage Monitoring Duration (sec) 3          | 3600         |
| System : Monitoring Open File Num C                    | Dn           |
| System : Open File Num Rate (%) 9                      | 90           |
| System : Open File Num Monitoring Duration (sec) 3     | 3600         |
| System : Monitoring Thread Usage C                     | Dn           |
| System : Thread Usage Rate (%) 9                       | 90           |
| System : Thread Usage Monitoring Duration (sec) 3      | 3600         |
| System : Monitoring Max User Proccess Count C          | Dn           |
| System : Max User Proccess Count (%) 9                 | 30           |
| System : Max User Proccess Monitoring Duration (sec) 3 | 3600         |
| Process : Monitoring CPU Usage C                       | Dn           |
| Process : Monitoring Memory Leak C                     | Dn           |
| Process : Monitoring File Leak C                       | Dn           |
| Process : Monitoring Open File Num C                   | Dn           |
| Process : Monitoring Thread Leak C                     | Dn           |
| Process : Monitoring Defunct Process C                 | Dn           |
| Process : Monitoring Same Name Process Count C         | Dff          |
| Disk: Mount Point                                      |              |

#### Name:

Monitor resource type Type: Monitor Timing: Timing to start monitoring Target Resource: Resource to be monitored Interval: Interval between monitoring (in seconds) Timeout: Timeout for monitor resource error detection after detecting a monitor target error (in seconds) The number of retries to detect an error with the Retry Count: monitor resource after detecting a monitor target error Final Action: Final action at detection of an error Execute Script before Reactivation: Whether the pre-reactivation script is executed upon the detection of an error Execute Script before Failover: Not used Whether or not the script is executed when a failure is Execute Script before Final Action: detected

Dummy Failure Possibility: Section III Resource details Possibility of Dummy Failure

System monitor resource name

| Recovery Target:                                                   | Target to be recovered when an error is detected                                                    |
|--------------------------------------------------------------------|----------------------------------------------------------------------------------------------------|
| Recovery Target Type:                                              | Type of the target to be recovered when an error is                                                 |
|                                                                    | detected                                                                                            |
| Recovery Script Threshold:                                         | The number of times the recovery script is executed                                                 |
|                                                                    | upon the detection of an error                                                                      |
| Reactivation Threshold:                                            | The number of reactivations to be made at detection of                                              |
|                                                                    | an error                                                                                            |
| Failover Threshold:                                                | Not used                                                                                            |
| Wait Time to Start Monitoring:                                     | Time to wait before starting monitoring (in seconds)                                                |
| Nice Value:                                                        | Monitor resource nice value                                                                         |
| Monitor Suspend Possibility:                                       | Possibility of suspending monitoring                                                                |
| Dummy Failure Possibility                                          | Possibility of Dummy Failure                                                                        |
| Collect Dump at Timeout Occurrence:                                | Whether or not dump is collected when timeout occurs                                                |
| Run Migration Before Run Failover:                                 | Not used                                                                                            |
| System: Monitoring CPU Usage:                                      | CPU usage monitoring enabled/disabled                                                               |
| System: CPU Rate (%):                                              | Threshold for detection of the CPU usage error (%)                                                  |
| System: CPU Monitoring Duration (sec):                             |                                                                                                    |
| System. CFO Monitoring Duration (sec).                             |                                                                                                    |
| System: Manitaring Mamary Haaga                                    | Duration for detecting a CPU usage error (seconds)                                                  |
| System: Monitoring Memory Usage:                                   | Memory usage monitoring enabled/disabled                                                            |
| System: Memory Usage Rate (%):                                     | Threshold for detection of a memory usage error (%)                                                 |
| System: Memory Usage Monitoring Dura                               |                                                                                                    |
|                                                                    | Duration for detecting a memory usage error (seconds)                                               |
|                                                                    | age: Virtual memory usage monitoring enabled/disabled                                               |
| System: Virtual Memory (VM) Usage Ra                               |                                                                                                    |
|                                                                    | Threshold for detection of a virtual memory usage                                                   |
|                                                                    | error (%)                                                                                           |
| System: VM Usage Monitoring Duration                               |                                                                                                    |
|                                                                    | Duration for detecting a virtual memory usage error                                                 |
|                                                                    | (seconds)                                                                                           |
| System: Monitoring Open File Num:                                  | Number of open files monitoring enabled/disabled                                                    |
| System: Open File Num Rate (%):                                    |                                                                                                    |
|                                                                    | Threshold for detection of an error related to the total much and for an $f(x)$                     |
| Containe One File New Maritaria Day                                | number of open files (%)                                                                            |
| System: Open File Num Monitoring Dur                               |                                                                                                    |
|                                                                    | Duration for detecting an error related to the total                                                |
| Sustan Manitoring Thread Hasses                                    | number of open files (seconds)                                                                      |
| System: Monitoring Thread Usage:<br>System: Thread Usage Rate (%): | Number of threads monitoring enabled/disabled                                                       |
| System. Thread Usage Rate (70).                                    | Threshold for detection of an error related to the total                                            |
|                                                                    |                                                                                                    |
| System: Thread Usage Monitoring Durat                              | number of threads (%)                                                                               |
| System. Thread Osage Wohntornig Durat                              | Duration for detecting for an error related to the total                                            |
|                                                                    | number of threads (seconds)                                                                         |
| System: Monitoring Max User Proccess                               |                                                                                                    |
| System. Monitoring Max Oser Troccess                               | Number of user processes monitoring enabled/disabled                                                |
| System: Max User Proccess Count (%):                               | Number of user processes monitoring enabled/disabled                                                |
| System. Wax Oser Frocess Count (70).                               | Threshold for detection of an error related to the                                                  |
|                                                                    | number of processes being run by a user (%)                                                         |
| System: Max User Proccess Monitoring                               |                                                                                                    |
| System. Max Oser I foccess Monitoring                              |                                                                                                    |
|                                                                    | Duration for detecting an error related to the number<br>of processes being run by a user (seconds) |
| Droposs: Monitoring CDU Userse                                     | of processes being run by a user (seconds)                                                          |
| Process: Monitoring CPU Usage:<br>Process: Monitoring Momery Look: | CPU usage monitoring enabled/disabled                                                               |
| Process: Monitoring Memory Leak:                                   | Memory leak monitoring enabled/disabled                                                             |
| Process: Monitoring File Leak:                                     | File leak monitoring enabled/disabled                                                               |
| Process: Monitoring Open File Num:                                 | Number of open files monitoring enabled/disabled                                                    |
| Process: Monitoring Thread Leak:                                   | Thread leak monitoring enabled/disabled                                                             |
| Process: Monitoring Defunct Process:                               | Zombie process monitoring enabled/disabled                                                          |
|                                                                    |                                                                                                    |

ExpressCluster X SingleServerSafe 3.2 for Linux Configuration Guide

Process: Monitoring Same Name Process Count:

Disk: Mount Point:

Process multiplicity monitoring enabled/disabled Point at which the disk subject to the system monitor resource monitoring is mounted

## **Common settings for monitor resources**

These settings are common to the monitor resources.

## 1. Setting up monitor processing

| [ diskw1 ] Monitor Resource Properties                                                                                                    | ×            |
|----------------------------------------------------------------------------------------------------|--------------|
| Info Monitor(common) Monitor(special) Recovery Action                                                                                                    |              |
| Interval                                                                                                    | 60 sec       |
| Timeout                                                                                                    | 120 sec      |
| Collect the dump file of the monitor process at timeout occurrence                                                                                                    |              |
| Retry Count                                                                                                    | 0 time       |
| Wait Time to Start Monitoring                                                                                                    | 0 sec        |
| Monitor Timing                                                                                                    |              |
| AĮways     Aįvays     Aįvays      Aįvays     Aįvays     Aį |              |
| ○ A <u>c</u> tive                                                                                                    |              |
| Target Resource                                                                                                    | Browse       |
|                                                                                                    |              |
| Nic <u>e</u> Value                                                                                                    | 0,           |
|                                                                                                    |              |
| Choose servers that execute monitoring                                                                                                    | Server       |
|                                                                                                    |              |
|                                                                                                    |              |
|                                                                                                    |              |
|                                                                                                    |              |
|                                                                                                    |              |
|                                                                                                    |              |
| OK                                                                                                    | Cancel Apply |

Interval (1 to 999)

Specify the interval to check the status of monitor target.

**Timeout**  $(5 \text{ to } 999^{-3})$ 

When the normal status cannot be detected within the time specified here, the status is determined to be error.

#### Collect the dump file of the monitor process at timeout occurrence

In case that this function is enabled, the dump information of the timed out monitor resource is collected when the monitor resource times out. The collected dump information is written to the /opt/nec/clusterpro/work/rm/"monitor\_resource\_name"/errinfo.cur folder. When dump is performed more than once, the existing folders are renamed errinfo.1, errinfo.2, and so on. Dump information is collected up to 5 times.

#### Retry Count (0 to 999)

Specify how many times an error should be detected in a row after the first one is detected before the status is determined as error.

If you set this to zero (0), the status is determined as error at the first detection of an error.

<sup>&</sup>lt;sup>3</sup> The value of 255 or less is required to be set when configuring ipmi for monitoring method on User-Mode Monitor Resource.

#### Wait Time to Start Monitoring (0 to 9,999)

Set the wait time to start monitoring.

#### Notes:

If timeout of monitor resource is longer than "Wait Time to start Monitoring", the value of the timeout will be used for "Wait Time to Start Monitoring" for following monitor resources.

- Message receive monitor resource
- Custom monitor resource (whose monitor type is **Asynchronous**)
- DB2 Monitor Resource
- System Monitor Resource
- JVM Monitor Resource
- MySQL Monitor Resource
- Oracle Monitor Resource
- PostgresSQL Monitor Resource
- Process Name Monitor Resource
- Sybase Monitor Resource

#### **Monitor Timing:**

Set the monitoring timing.

[Always] Monitoring is always performed.

[While Activated] Monitoring is not started until the specified resource is activated.

#### **Target Resource:**

The resource which will be monitored when activated is shown.

#### Browse

Click this button to open the dialog box to select the target resource. The group names and resource names that are registered in the LocalServer and cluster are shown in a tree view. Select the target resource and click **OK**.

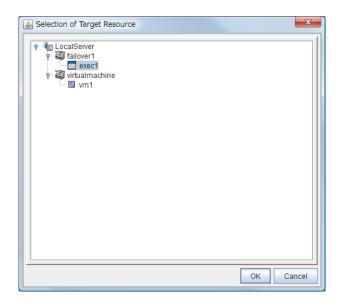

#### nice value

Set the nice value of a process.

### 2. Setting up the recovery processing

In this dialog box, you can configure the recovery target and an action to be taken at the time when an error is detected. By setting this, it allows restart of the group, restart of the resource, and restart of the server when an error is detected. However, recovery will not occur if the recovery target is not activated.

| 🍰 [ diskw1 ] Monitor Res    | source Properties                     | ×  |
|-----------------------------|---------------------------------------|----|
| Info Monitor(commo          | non) Monitor(special) Recovery Action |    |
| Recovery Action             | Execute only the final action         | -  |
| Recovery Target             | LocalServer Browse                    |    |
| Recovery Script Execu       | ution Count 0 time                    |    |
|                             | $\overline{}$                         |    |
| Execute Script befo         | ore Reactivation                      |    |
| Maximum <u>R</u> eactivatio | on Count 0 time                       |    |
|                             | $\overline{}$                         |    |
| Execute Script befg         | <u>o</u> re Failover                  |    |
| Execute migration           | before failing over                   |    |
| Maximum Failover Co         | ount 0 time                           |    |
|                             | $\overline{}$                         |    |
| Execute Script befo         | fore Final Action                     |    |
| Einal Action                | No operation                          |    |
|                             |                                       |    |
|                             |                                       |    |
|                             |                                       |    |
|                             | Script Settings                       |    |
|                             | OK Cancel App                         | ly |

#### **Recovery Action**

Specify the operation to perform when an error is detected.

Restart the recovery target

Reactivate the selected group or group resource as the recovery target. When reactivation fails or the same error is detected after reactivation, execute the selected action as the final action.

Execute only the final action

Execute the selected action as the final action.

Custom setting

Execute the recovery script up until the maximum script execution count. If an error is continuously detected after script execution, reactivate the selected group or group resource as the recovery target up until the maximum reactivation count. If reactivation fails or the same error is continuously detected after reactivation, and the count reaches the maximum reactivation count, execute the selected action as the final action.

#### **Recovery Target:**

A target is shown, which is to be recovered when it is determined as a resource error.

#### Browse

Click this button to open the dialog box in which the target resource can be selected. The LocalServer, All Groups and group names and resource names that are registered in the cluster are shown in a tree view. Select the target resource and click **OK**.

| Selection of Recovery Target                                                                                                    | ×         |
|----------------------------------------------------------------------------------------------------|-----------|
| Image: Construction of the section of the section |           |
|                                                                                                    | OK Cancel |

#### **Recovery Script Execution Count** (0 to 99)

Specify the number of times to allow execution of the script configured by **Script Settings** when an error is detected. If this is set to zero (0), the script does not run.

#### **Execute Script before Reactivation**

- When selected: A script/command is executed before reactivation. To configure the script/command setting, click Script Settings.
- When cleared: Any script/command is not executed.

#### Max Reactivation Count (0 to 99)

Specify how many times you allow reactivation when an error is detected. If this is set to zero (0), no reactivation is executed. This is enabled when a group or group resource is selected as a recovery target.

#### **Execute Script before Failover**

Not used.

#### **Execute Migration before Failover**

Not used.

#### **Maximum Failover Count**

Not used.

#### **Execute Script before Final Action**

Select whether script is run or not before executing final action.

♦ When selected:

A script/command is run before executing final action. To configure the script/command setting, click **Script Settings**.

♦ When cleared:

Any script/command is not run.

When clicking Script Settings of Execute Script before Final Action, Edit Script dialog box is displayed. Set script or script file, and click OK.

#### **Script Settings**

Click here to display the **Edit Script** dialog box. Configure the recovery or pre-recovery action script or commands.

| Edit Script               |                                   | x    |
|---------------------------|-----------------------------------|------|
| Script                    |                                   |      |
| ○ <u>U</u> ser Applicatio | n                                 |      |
| Script created y          | <u>w</u> ith this product         |      |
| <u>F</u> ile              | preaction.sh                      |      |
|                           | View Edit Replace                 |      |
| Time <u>o</u> ut          | 5 se                              | c    |
|                           | Viewer/Editor tool can be changed | •    |
|                           | OK Cancel A                       | pply |

#### **User Application**

Use an executable file (executable shell script file or execution file) on the server as a script. For the file name, specify an absolute path or name of the executable file of the local disk on the server. If there is any blank in the absolute path or the file name, put them in double quotation marks ("") as follows.

Example:

"/tmp/user application/script.sh"

These executable files are not included in the configuration data of the Builder. As the files cannot be edited or uploaded, they are necessary to be prepared on the server.

#### Script created with this product

Use a script file which is prepared by the Builder as a script. You can edit the script file with the Builder if you need. The script file is included in the configuration data.

File (within 1,023 bytes)

Specify the script to be executed (executable shell script file or execution file) when selecting **User Application**.

#### View

Click here to display the script file with the editor when you select **Script created with this product**. The information edited and stored with the editor is not applied. You cannot display the script file if it is currently displayed or edited.

#### Edit

Click here to edit the script file with the editor when you select **Script created with this product**. Overwrite the script file to apply the change. You cannot edit the script file if it is currently displayed or edited. You cannot modify the name of the script file.

#### Replace

Click here to replace the content of the script file with that of the script file you selected in the file selection dialog box, when **Script created with this product** is selected. You cannot replace the script file if it is currently displayed or edited. Select a script file only. Do not select binary files (applications), and so on.

#### Timeout (1 to 99)

Specify the maximum time to wait for completion of script to be executed. The default value is set as 5.

#### Change

Click here to display the **Change Script Editor** dialog box. You can change editor for displaying or editing a script to an arbitrary editor.

| 🛃 Change Script Editor    | <b>— X</b>     |  |  |  |  |  |
|---------------------------|----------------|--|--|--|--|--|
| Select a script editor:   |                |  |  |  |  |  |
| Standard Editor           |                |  |  |  |  |  |
| ◯ <u>E</u> xternal Editor |                |  |  |  |  |  |
| notepad.exe               | <u>B</u> rowse |  |  |  |  |  |
| ОК                        | Cancel         |  |  |  |  |  |

#### **Standard Editor**

Select this option to use the standard editor for editing scripts.

- Linux: vi (vi which is detected by the user's search path)
- Windows: Notepad (notepad.exe which is detected by the user's search path)

#### **External Editor**

Select here to specify an arbitrary script editor. Click Browse to specify the editor to be used

To specify a CUI-based external editor on Linux, create a shell script.

The following is a sample shell script to run vi:

```
xterm -name clpedit -title "Cluster Builder" -n "Cluster Builder" -e vi "$1"
```

#### **Final Action:**

Select the recovery action to perform after a recovery attempt through reactivation fails.

Select the final action from the following:

No Operation

No action is taken.

#### Note:

Select No Operation only when temporarily canceling the final action,

displaying only an alert when an error is detected, and executing the final action by multi target monitor resource.

♦ Stop Group

When a group is selected as a recovery target, that group is stopped. When a group resource is selected as a recovery target, the group that the group resource belongs is stopped. When "All Groups" is selected, stop all the groups running on the server of which the monitor resource has detected errors. This option is disabled when a cluster is selected as a recovery target.

#### Stop cluster service

ExpressCluster X SingleServerSafe is stopped.

• Stop cluster service and shut down OS

ExpressCluster X SingleServerSafe is stopped, and the OS is shut down.

#### Stop cluster service and reboot OS

ExpressCluster X SingleServerSafe is stopped, and the OS is rebooted.

#### sysrq Panic

Performs the sysrq panic.

#### Note:

If performing the sysrq panic fails, the OS is shut down.

Keepalive Reset

Resets the OS using the clpkhb or clpka driver.

#### Note:

If resetting keepalive fails, the OS is shut down. Do not select this action on the OS and kernel where the clpkhb and clpka drivers are not supported.

#### Keepalive Panic

Performs the OS panic using the clpkhb or clpka driver.

#### Note:

If performing the keepalive panic fails, the OS is shut down. Do not select this action on the OS and kernel where the clpkhb and clpka drivers are not supported.

#### BMC reset

Perform hardware reset on the server by using the ipmi command.

#### Note:

If resetting BMC fails, the OS is shut down. Do not select this action on the server where the ipmitool or ipmiutil is not installed, or the ipmitool command, the hwreset command or the ireset command does not run.

#### • BMC power off

Powers off the OS by using the ipmi command. OS shutdown may be performed due to the ACPI settings of the OS.

#### Note:

If powering off BMC fails, the OS is shut down. Do not select this action on the server where the ipmitool or ipmiutil is not installed, or the ipmitool command, the hwreset command or the ireset command does not run.

#### BMC power cycle

Performs the power cycle (powering on/off) of the server by using the ipmi command. OS shutdown may be performed due to the ACPI settings of the OS.

#### Note:

If performing the power cycle of BMC fails, the OS is shut down. Do not select this action on the server where the ipmitool or ipmiutil is not installed, or the ipmitool command, the hwreset command or the ireset command does not run.

#### • BMC NMI

Uses the ipmi command to cause NMI occur on the server. The behavior after NMI is generated depends on the OS settings.

#### Note:

If BMC NMI fails, the OS shutdown is shut down.

Do not select this action on the server where the ipmitool or ipmiutil is not installed, or the ipmitool command, the hwreset command or the ireset command does not run.

# Chapter 6 Heartbeat resources

This chapter provides detailed information on heartbeat resources.

| Heartbeat resources ···································· | ; |
|----------------------------------------------------------|---|
| Setting up LAN heartbeat resources                       | ) |

## Heartbeat resources list

The heartbeat resource is used to monitor whether servers are activated. Heartbeat device types are:

| Heartbeat Resource Name | Abbreviation | Functional Overview                             |  |
|-------------------------|--------------|-------------------------------------------------|--|
| LAN heart beat resource | lanhb        | Uses a LAN to monitor if servers are activated. |  |

• You need to set one LAN heartbeat resource.

## Setting up LAN heartbeat resources

## Notes on LAN heartbeat resources

• You need to set one LAN heartbeat resource.

# Displaying the properties of a LAN heartbeat resource by using the WebManager

- **1.** Start the WebManager.
- 2. Click a LAN heartbeat resource object 💓 in the tree view. The following information is displayed in the list view.

| LAN Heartbeat Name: lanhb1 |             | Details |
|----------------------------|-------------|---------|
| Server Name                | Status      |         |
| server1                    | Normal      |         |
|                            |             |         |
| Server name:               | Server name |         |

Server name: Status:

IP Address:

Server name Status of the heartbeat resource on the server

IP address of the LAN used for LAN heartbeat

If you click the **Details** button, the following information is displayed in the pop-up dialog box.

| Prop       | erties      | Value                         |
|------------|-------------|-------------------------------|
| Name       |             | lanhb1                        |
| Туре       |             | lanhb                         |
| Comment    |             | LAN Heartbeat                 |
| Status     |             | Normal                        |
| IP Address |             | 127.0.0.1                     |
| Name:      | LAN heart   | beat resource name            |
| Type:      | LAN heart   | beat resource type            |
| Comment:   | Comment     | of the LAN heartbeat resource |
| Status:    | Statuses of | all LAN heartbeat resources   |

# Chapter 7 Details of other settings

This chapter provides details about the other items to be specified for ExpressCluster X SingleServerSafe. This chapter covers:

| Cluster properties ···································· | <u>)</u> |
|---------------------------------------------------------|----------|
| erver properties 359                                    | )        |

## **Cluster properties**

In the **Cluster Properties** window, you can view and change the detailed data of ExpressCluster X SingleServerSafe.

### Info tab

You can display the server name, and register and make a change to a comment on this tab.

| 🍰 [ server1 ] C     | Cluster Propert | ies   |             |                  |               |             |              | ×     |
|---------------------|-----------------|-------|-------------|------------------|---------------|-------------|--------------|-------|
| Delay Warni         | ing Exclus      | ion M | lirror Agei | nt Mirror Driver | Power Saving  | JVM monitor |              |       |
|                     |                 | Monit |             | Recovery         | Alert Service | WebMan      |              | t Log |
| Info                | Interconn       | ect   | NF          | Resolution       | Timeout       | Port No.    | Port No.(Mir | ror)  |
| Cluster Na <u>n</u> | <u>n</u> e      | sen   | /er1        |                  |               |             |              |       |
| Comment             |                 |       |             |                  |               |             |              |       |
| <u>L</u> anguage    |                 | Eng   | lish        |                  |               |             |              | -     |
|                     |                 |       |             |                  |               |             |              |       |
|                     |                 |       |             |                  |               |             |              |       |
|                     |                 |       |             |                  |               |             |              |       |
|                     |                 |       |             |                  |               |             |              |       |
|                     |                 |       |             |                  |               |             |              |       |
|                     |                 |       |             |                  |               |             |              |       |
|                     |                 |       |             |                  |               |             |              |       |
|                     |                 |       |             |                  |               |             |              |       |
|                     |                 |       |             |                  |               |             |              |       |
|                     |                 |       |             |                  |               |             |              |       |
|                     |                 |       |             |                  |               |             |              |       |
|                     |                 |       |             |                  |               |             |              |       |
|                     |                 |       |             |                  |               | ОК          | Cancel       | Apply |

#### Name:

Displays the server name. You cannot change the name here.

#### Comment (within 127 bytes)

Enter a new comment. You can only enter one byte English characters.

#### Language

Choose one of the display languages below. Specify the language (locale) of OS on which the WebManager runs.

- English
- ♦ Japanese
- Chinese

### Interconnect tab

Not used.

## **NP** Resolution tab

Not used.

### **Timeout tab**

Specify values such as time-out on this tab.

| 🛓 [ server1 ] Clu          | ster Properti | es        |                  |               |             | <b></b>          |
|----------------------------|---------------|-----------|------------------|---------------|-------------|------------------|
| Delay Warning              | Exclusion     | Mirror Ag | ent Mirror Drive | Power Saving  | JVM monitor |                  |
| Port No.(Log               |               | onitor    | Recovery         | Alert Service | WebMana     |                  |
| Info II                    | nterconnect   | N         | IP Resolution    | Timeout       | Port No.    | Port No.(Mirror) |
| Server Sync Wait           | Time          |           |                  |               |             | 5 min            |
| Interval                   |               |           |                  |               |             | 30 sec           |
|                            |               |           |                  |               |             |                  |
| Timeout                    |               |           |                  |               |             | 300 sec          |
| S <u>e</u> rver Internal T | imeout        |           |                  |               |             | 180 sec          |
|                            |               |           |                  |               |             |                  |
|                            |               |           |                  |               |             |                  |
|                            |               |           |                  |               |             |                  |
|                            |               |           |                  |               |             |                  |
|                            |               |           |                  |               |             |                  |
|                            |               |           |                  |               |             |                  |
|                            |               |           |                  |               |             |                  |
|                            |               |           |                  |               |             | Initialize       |
|                            |               |           |                  |               | ОК          | Cancel Apply     |

#### Server Sync Wait Time (0 to 99)

Not used.

#### Heartbeat

Heartbeat interval and heartbeat time-out.

◆ **Interval** (1 to 99)

Interval of heartbeats

◆ **Timeout** (2 to 9999)

A failed server is determined if there is no response for the time specified here.

- This time-out should be longer than the interval.
- To perform the shutdown monitoring (see on page 327), this time-out should be longer than the time it takes to shut down applications and the operating system.

#### Server Internal Timeout (1 to 9999)

The time-out to be used in the ExpressCluster Server internal communications

#### Initialize

Used for initializing the value to the default value. Click **Initialize** to initialize all the items to their default values.

# Port No. tab

| Pelay Warning Exclusion Mirror Agent Mirror Driver Power Saving JVM monitor |                  |
|-----------------------------------------------------------------------------|------------------|
| Port No.(Log) Monitor Recovery Alert Service WebManag                       | ger Alert Log    |
| Info Interconnect NP Resolution Timeout Port No.                            | Port No.(Mirror) |
| TCP                                                                         |                  |
| Server Internal Port Number                                                 | 29001            |
| –<br>Data Transfer Port Number                                              | 29002            |
| —                                                                           |                  |
| WebManager HTTP Port Number                                                 | 29003            |
| JDP                                                                         |                  |
| Heartbeat Port Number                                                       | 29002            |
| Kernel Mode Heartbeat Port Number                                           | 29006            |
| Alert Sync Port Number                                                      | 29003            |
| Aler Suc For Number                                                         | 29003            |
|                                                                             |                  |
|                                                                             |                  |
|                                                                             |                  |
|                                                                             |                  |
|                                                                             |                  |
|                                                                             |                  |
|                                                                             |                  |
|                                                                             |                  |
|                                                                             |                  |
|                                                                             |                  |
|                                                                             |                  |
|                                                                             |                  |
|                                                                             | Initialize       |
|                                                                             |                  |

Specify TCP port numbers and UDP port numbers.

# ТСР

No TCP port numbers can be overlapped.

- Internal communication port number (1 to 65,535<sup>4</sup>)
   This port number is used for internal communication.
- Data transfer port number (1 to 65,535<sup>4</sup>) This port number is used for transactions such as applying and backing up the configuration data, sending and receiving the license data, and running commands.
- WebManager HTTP Port Number (1 to 65,535<sup>4</sup>) This port number is used for a browser to communicate with the ExpressCluster Server.

### UDP

No UDP port numbers can be overlapped.

- Kernel mode heartbeat port number (1 to 65,535<sup>4</sup>)
   This port number is used for the kernel mode heartbeat.
   Not used.
- Alert synchronous port number (1 to 65,535<sup>4</sup>)
   This port number is used to synchronize alert messages between servers.

# Initialize

This operation is used to return the value to the default value. Clicking the **Initialize** button resets the values of all items to the default values.

<sup>&</sup>lt;sup>4</sup> It is strongly recommended not to use well-known ports, especially reserved ports from 1 to 1,023. Section III Resource details

# Port No. (Mirror) tab

Not used.

# Port No. (Log) tab

Specify the communication method for internal logs.

| Delay Warning   Exclusio<br>Port No.(Log)  <br>Info   Interconnec<br>Communication Method for<br>O UDP<br>Port Number | Monitor F<br>t NP R | Mirror Driver<br>Recovery<br>esolution | Power Saving<br>Alert Service<br>Timeout | JVM monitor<br>WebMana<br>Port No. |       | Alert Log<br>No.(Mirror) |
|----------------------------------------------------------------------------------------------------|---------------------|----------------------------------------|------------------------------------------|------------------------------------|-------|--------------------------|
| Info Interconnec<br>Communication Method for<br>UDP                                                                   | t NP R              | esolution                              |                                          |                                    |       |                          |
| Communication Method for                                                                                              |                     | I                                      | Timeout                                  | Port No.                           | Port  | No (Mirror)              |
|                                                                                                    | Internal Logs       |                                        |                                          |                                    |       |                          |
|                                                                                                    |                     | ● UNIX <u>D</u> omai                   | in                                       | ⊖ <u>M</u> essage                  | Queue | 0                        |
|                                                                                                    |                     |                                        |                                          |                                    |       | Initialize               |

#### **Communication Method for Internal Logs**

- UDP
- Use UDP for the communication method for internal logs.
- UNIX Domain
   Use UNIX Domain for the communication method for internal logs.
- Message Queue
   Use Message Queue for the communication method for internal logs.

#### Note:

UDP cannot be used with SuSE Linux Enterprise Server 11.

### Port No.(1 to 65535)

This is the port number used when UDP is selected for the communication method for internal logs.

# Initialize

Used for initializing the value to the default value. Click **Initialize** to initialize all the items to their default values.

# Monitor tab

Configure the settings for monitoring.

| 🛓 [ server1 ] Cluster Pro                                                                                                    | perties          |                         |               |             | <b>X</b>         |
|----------------------------------------------------------------------------------------------------|------------------|-------------------------|---------------|-------------|------------------|
| Delay Warning Exclus                                                                                                    | sion Mirror A    | gent Mirror Driver      | Power Saving  | JVM monitor |                  |
| Port No.(Log)                                                                                                    | Monitor          | Recovery                | Alert Service | WebManager  | Alert Log        |
| Info Interconn                                                                                                    | ect              | NP Resolution           | Timeout       | Port No.    | Port No.(Mirror) |
| Shutdown Monitor                                                                                                    |                  |                         |               |             |                  |
| Always execute                                                                                                    |                  |                         |               |             |                  |
| Execute when the generative secure of the generative secure of the secure of the se | group deactivati | on has been failed      |               |             |                  |
| <ul> <li>Not execute</li> </ul>                                                                                                    |                  |                         |               |             |                  |
| Method                                                                                                    | softdog          |                         |               |             | -                |
|                                                                                                    | Operation at Tir | meout <u>D</u> etection | RESET         |             | -                |
|                                                                                                    | Enable SIG       | ERM handler             |               |             |                  |
| Timeout                                                                                                    |                  |                         |               |             |                  |
| Use Heartbeat                                                                                                    | t Timeout        |                         |               |             |                  |
| Set Timeout                                                                                                    |                  |                         |               |             | 90 sec           |
| System Resource                                                                                                    |                  |                         |               |             |                  |
| Collect the System                                                                                                    | Resource Infor   | mation                  |               |             |                  |
|                                                                                                    |                  |                         |               |             |                  |
|                                                                                                    |                  |                         |               |             |                  |
|                                                                                                    |                  |                         |               |             |                  |
|                                                                                                    |                  |                         |               |             |                  |
|                                                                                                    |                  |                         |               |             |                  |
|                                                                                                    |                  |                         |               |             |                  |
|                                                                                                    |                  |                         |               |             |                  |
|                                                                                                    |                  |                         |               |             |                  |
|                                                                                                    |                  |                         |               |             | Initialize       |
|                                                                                                    |                  |                         |               | ОК          | Cancel Apply     |

#### **Shutdown Monitor**

Monitors whether or not the operating system is stalling when an ExpressCluster command to shut down the server is run. The cluster service forcibly resets the operating system or performs a panic of the operating system if it determines the OS stall. Server panic can be set when the monitoring method is keepalive.

♦ Always execute:

If selected, the shutdown monitor is performed. For the heartbeat time-out, specify a longer time than the time required to shut down every application and the operating system (see "Timeout tab" on page 323).

• Execute when the group deactivation has been failed:

The shutdown monitor is applied only when a group cannot be deactivated. For the heartbeat time-out, specify a longer time than the time required to shut down every application and the operating system (see "Timeout tab" on page 323).

• Not execute:

If selected, the shutdown monitor is not performed.

Method

Select the shutdown monitor method from:

- softdog
- ipmi
- keepalive

#### **Operation at Timeout Detection**

Selects the operation performed when the operating system is determined to be stalled. This can be set only when the monitoring method is keepalive.

- RESET Resets the server.
- PANIC Performs a panic of the server.

#### Enable SIGTERM handler

Select this to enable SIGTERM handler when performing the shutdown monitor.

### Note:

If you select ipmi in **Method** and set **Enable SIGTERM handler** to **Off**, this may be reset even if the operating system is successfully shut down.

Use Heartbeat Timeout

Select this for heartbeat time-out to work in conjunction with shutdown monitoring time-out.

• Timeout (2 to 9999)

Specify a time-out when the heartbeat time-out value is not used as shutdown monitoring time-out.

#### System Resource

Select whether to collect system resource information.

System resource information is collected regularly so as to improve system operability.

• When the check box is selected

System resource information related to the CPU, memory, processes, and others is collected regularly while the server is running.

The collected system resource information is collected when the clplogcc command or WebManager collects logs. When collecting logs, specify Pattern 1 or type1. A disk area of 450 MB or more is required to store the resource information, depending on the system operating conditions such as the number of processes that are running.

When the check box is cleared

No system resource information is collected.

# **Recovery tab**

Specify the settings for recovery.

| 🛓 [ server1 ] Cluster Properties                                                                                  |                            |               |             | <b>×</b>              |  |
|----------------------------------------------------------------------------------------------------|----------------------------|---------------|-------------|-----------------------|--|
| Delay Warning Exclusion Mire                                                                                      | ror Agent Mirror Driver    | Power Saving  | JVM monitor |                       |  |
| Port No.(Log) Monitor                                                                                             |                            | Alert Service | WebMana     |                       |  |
| Info Interconnect                                                                                                 | NP Resolution              | Timeout       | Port No.    | Port No.(Mirror)      |  |
| Reboot Limitation         3           Max Reboot Count         3           Max Reboot Count Reset Time         60 |                            |               |             |                       |  |
| Use Forced Stop                                                                                                   |                            |               |             |                       |  |
| Forced Stop Action                                                                                                | BMC Reset                  |               |             | <b></b>               |  |
| Forced Stop Timeout                                                                                               |                            |               |             | 3 sec                 |  |
| Virtual Machine Forced Stop S                                                                                     | etting                     |               |             | Settin <u>a</u>       |  |
| Action When the Cluster Service Pr                                                                                |                            |               |             |                       |  |
|                                                                                                    | Shut down the OS           |               |             | -                     |  |
| Recovery Action for HA Agents                                                                                     |                            |               |             |                       |  |
| Max Restart Count                                                                                                 |                            |               |             | 3 time                |  |
| Recovery Action over Max Restart                                                                                  |                            |               |             |                       |  |
|                                                                                                    | No operation               |               |             | <b>~</b>              |  |
| ☑ <u>S</u> tart Automatically After System                                                                        | Down                       |               |             |                       |  |
| Disable Recovery Action Cause                                                                                     | d by Monitor Resource Erro | or            |             |                       |  |
| Disable the Final Action when OS S                                                                                | Stops Due to Failure Detec | tion          |             | Detail Config         |  |
| Disable Shutdown When Multi-Fail                                                                                  | over-Service Detected      |               |             | Detai <u>l</u> Config |  |
|                                                                                                    |                            |               |             | Initialize            |  |
|                                                                                                    |                            |               | ОК          | Cancel Apply          |  |

### **Reboot Limitation**

In case that the final action of the group resource and the monitor resource when an error is detected is configured so that the OS reboot accompanies, reboot may be repeated infinitely. By setting the reboot limit, you can prevent repeated reboots.

#### • Max Reboot Count (0 to 99)

Specify how many times the operating system can reboot. The number specified here is separately counted for group resource and monitor resource.

• Max Reboot Count Reset Time (0 to 999)

When the max reboot count is specified, if the operation keeps running normally for the time specified here, the reboot count is reset. The time specified here is separately counted for group resource and monitor resource.

# Note:

If **Max Reboot Count Reset Time** is set to 0, the reboot count is not reset. When you reset the reboot count, use the clpregctrl command.

#### **Use Forced Stop**

Not used.

#### Forced stop action

Not used.

Forced Stop Timeout (0 to 99)

Not used.

#### **Virtual Machine Forced Stop Setting**

Not used.

### Action When the Cluster Service Process Is Abnormal

Specify the action against process error in daemon.

• Shut down OS

Shuts down the OS.

• Reboot OS

Reboots the OS.

#### **Recovery Action for HA Agents**

- Max Restart Count (0 to 99)
   Specify the max restart count when an HA Agent error has occurred.
- Recovery Action over Max Restart Count Specify the action when an HA Agent error has occurred.
  - Stop cluster service
     Stops the cluster service of the server that detected an error.
  - Stop cluster service and shutdown OS
     Stops the cluster service of the server that detected an error, and then shuts down the OS.
  - Stop cluster service and reboot OS
     Stops the cluster service of the server that detected an error, and then reboots the OS.

# Note:

The HA process is used with the system monitor resources, JVM monitor resources, and the system resource information collection function.

#### Start Automatically After System Down

Set whether to prohibit automatic startup of the cluster service at the next OS startup when the server has been stopped by a means other than cluster shutdown or cluster stop, or when cluster shutdown or stop does not terminate normally.

#### **Disable Recovery Action Caused by Monitor Resource Error**

When the checkbox is selected

The recovery action is disabled when the monitor resource is error.

- When the checkbox is cleared
  - The recovery action is enabled when the monitor resource is error.

# Note:

When recovery action was disabled, recovery action caused by monitor resource error is not performed. Even if this function is enabled, recovery from a group resource activation failure will still be performed.

#### This function is not available on the monitor in user mode.

#### Disable the Final Action when OS Stops Due to Failure Detection

Click **Detail Config** to set suppression of the final action which accompanies the OS stop caused by error detection.

| Detail Config                                         |
|-------------------------------------------------------|
| Details                                               |
| Final Action When OS Stops Due to All Server Shutdown |
| Group Resource When Activation Failure Detected       |
| Group Resource When Deactivation Failure Detected     |
| Monitor Resource When Failure Detected                |
|                                                       |
|                                                       |
|                                                       |
|                                                       |
|                                                       |
|                                                       |
|                                                       |
|                                                       |
|                                                       |
| OK Cancel Apply                                       |

#### Group Resource When Activation Failure Detected

If the final action caused by an activation error detection in a group resource accompanies the OS stop, the final action is suppressed.

#### Group Resource When Deactivation Failure Detected

If the final action caused by a deactivation error detection in a group resource accompanies the OS stop, the final action is suppressed.

#### • Monitor Resource When Failure Detected

If the final action caused by an error detection in a monitor resource accompanies the OS stop, the final action is suppressed.

# Note:

- The message receive monitor resource does not become the target for which the final action caused by error detection is suppressed.
- The following situations lead to an OS stop during the final action when an activation/deactivation error is detected in a group resource and during the final action when a monitor resource error is detected.
  - Cluster service stop and OS shutdown
  - Cluster service stop and OS restart
  - sysrq panic
  - keepalive reset
  - keepalive panic
  - BMC reset
  - BMC power off
  - BMC power cycle
  - BMC NMI

#### Disable Shutdown When Multi-Failover Detected

Not used.

# Alert Service tab

Configure alert notification settings.

To use the mail report function, register the Alert Service license.

#### Note:

To use the mail report function, purchase ExpressCluster X Alert Service 3.2 for Linux and register your license.

| 🖆 [ server1 ] Cluster Propertie                 | :5                     |               |               |             | ×                |
|-------------------------------------------------|------------------------|---------------|---------------|-------------|------------------|
| Delay Warning Exclusion                         |                        | Mirror Driver | Power Saving  | JVM monitor |                  |
| Port No.(Log)                                   |                        | covery        | Alert Service | WebManag    |                  |
| Info Interconnec                                | ct NP Res              | solution      | Timeout       | Port No.    | Port No.(Mirror) |
| Ena <u>b</u> le Alert Setting                   |                        |               |               |             | Edit             |
| ⊢Mail Report                                    |                        |               |               |             |                  |
| E-mail Address                                  |                        |               |               |             |                  |
| Subject                                         | EXPRESSCLUSTE          | R             |               |             |                  |
| Mail Method                                     | MAIL                   |               |               |             | <b>•</b>         |
|                                                 | SM <u>T</u> P Settings |               |               |             |                  |
| SNMP Trap<br>Destination Settings               |                        |               |               |             | Settings         |
| Use Alert Extension Coutput the log level to sy | Yslog                  |               |               |             |                  |
| Use <u>C</u> hassis Identify                    |                        |               |               |             |                  |
| Use Network Warning L                           | _iaht                  |               |               |             |                  |
|                                                 |                        |               |               |             |                  |
|                                                 |                        |               |               |             |                  |
|                                                 |                        |               |               |             |                  |
|                                                 |                        |               |               |             |                  |
|                                                 |                        |               |               |             |                  |
|                                                 |                        |               |               |             |                  |
|                                                 |                        |               |               | ОК          | Cancel Apply     |

#### **Enable Alert Setting**

Configures whether or not to modify the default value of the alert settings. To modify the settings, click **Edit** to configure the destination address.

If you clear the checkbox, the destination address you have modified returns to the default settings temporarily.

For the predefined alert destinations, refer to the "syslog and alert mail report messages" in the *Operation Guide*.

#### E-mail Address (within 255 bytes)

Enter the mail address of alert destination. To specify multiple mail addresses, separate each of them by semi-colon ",".

Subject (within 127 bytes)

Enter the mail subject.

# Mail Method

Configure the mail method.

♦ MAIL

This method uses the mail command. Check that a mail is sent to the mail address by using the mail command in advance.

► SMTP

This method allows mailing through direct communication with the SMTP server.

#### **Use Alert Extension**

Configure whether or not to execute an optional command when ExpressCluster sends an alert. For using Alert Extension function, select **Enable Alert Setting**, and click **Edit** to configure the command.

By canceling Enable Alert Setting, the configured command is temporarily disabled

#### **Output logging levels in syslog**

Output syslog messages produced by ExpressCluster X SingleServerSafe during operation with their levels.

#### Use Chassis Identify

Not used.

### **Use Network Warning Light**

Not used.

#### **Change Alert Destination**

Select Edit to display the dialog box where you can change alert destination.

| C | hange Alert Destina | ation |             |     |              | X    |
|---|---------------------|-------|-------------|-----|--------------|------|
|   | Alert Destination   |       |             |     |              |      |
|   | Messages            |       |             |     |              |      |
|   | Module              | ID    | Destination |     | A <u>d</u> d |      |
|   |                     |       |             |     | Remov        | e    |
|   |                     |       |             |     | Edit         | -    |
|   |                     |       |             |     | Lon          |      |
|   |                     |       |             |     |              |      |
|   |                     |       |             |     |              |      |
|   |                     |       |             |     |              |      |
|   |                     |       |             |     |              |      |
|   |                     |       |             |     |              |      |
|   |                     |       |             |     |              |      |
|   |                     |       |             |     |              |      |
|   | •                   |       | <br>        | •   |              |      |
| l |                     |       |             | 1   |              |      |
|   |                     |       | OK          | Can | cel A        | pply |

#### Add

Add module types or event IDs for which the destinations are to be customized. Click **Add** to open the dialog box for entering the message.

| Enter the mess       | age             |              | ×                |
|----------------------|-----------------|--------------|------------------|
| Message              |                 |              |                  |
| Category             |                 | Core Modules | •                |
| <u>M</u> odule Typ   | e               | apisv        | -                |
| E <u>v</u> ent ID    |                 |              |                  |
| De <u>s</u> tination |                 |              |                  |
| Send                 |                 | Destination  |                  |
| ×                    | System Log      |              |                  |
| V                    | WebManager.     | Alertlog     |                  |
|                      | Mail Report     |              |                  |
|                      | SNMP Trap       |              |                  |
|                      | Alert Extension | 1            |                  |
| Command              |                 |              |                  |
|                      |                 | Command      |                  |
|                      |                 |              | <br>A <u>d</u> d |
|                      |                 |              |                  |
|                      |                 |              | <u>R</u> emove   |
|                      |                 |              |                  |
|                      |                 |              | <u>E</u> dit     |
|                      |                 |              |                  |
|                      |                 |              |                  |
|                      |                 |              | OK Cancel        |

### Category

Select a main category of module types.

### Module Type (within 31 bytes)

Select the name of the module type for which you want to change the destination address.

#### **Event ID**

Enter the event type of the module type for which you want to change the destination address. For the event ID, refer to "syslog and alert mail report messages" in the *Operation Guide*.

#### Destination

Select a message destination from the following options.

- System Log This sends message to syslog of the OS.
- WebManager Alertlog

This sends messages to the alert view of the WebManager.

- Alert Extension This executes the specified function by using the alert extension function. Modify the extension settings by using the Add button and/or the Edit button. (The command
  - must be specified within four lines.)
     Mail Report
    - Uses the mail report function.
- SNMP Trap Uses the SNMP trap transmission function to send messages.

# Add

Add a command of the alert extension function. Click **Add** button to display the dialog box for entering a command. Up to 4 commands can be registered with one event ID.

# Remove

Click this to remove a command of the alert extension function. Select the command, and then, click **Remove**.

# Edit

Click this to modify a command of the alert extension function. Select the command, and then, click **Edit**.

| Enter Command   |      |    | X      |
|-----------------|------|----|--------|
| Command         |      |    |        |
| <u>C</u> ommand |      |    |        |
|                 |      |    |        |
|                 |      |    |        |
|                 |      |    |        |
|                 | <br> | ОК | Cancel |

#### **Command** (within 511 bytes)

Enter a command such as SNMP trap to execute reporting with the absolute path. The execution results of the specified command cannot be shown.

♦ Keyword

If you specify **%%MSG%%**, the body message of the target event ID is inserted. You cannot specify multiple %%MSG%% for one command.

Configure the command within 511 bytes including the description of %MSG%. As blank characters can be included in %MSG%%, specify as ¥''%MSG%%<sup>\*</sup> when specifying it for a command argument.

#### Setting example

```
/usr/local/bin/snmptrap -v1 -c HOME 10.0.0.2 0 10.0.0.1 1 0 `'
1 s "%%MSG%%"
```

# **SMTP Settings**

Click this to display the SMTP Settings dialog box which is used for the mail alert.

| SMTP Settings    |             | X                        |
|------------------|-------------|--------------------------|
| Behavior         |             |                          |
| Mail Charset     |             |                          |
| Send Mail Timeo  | ut          | 30 sec                   |
| Subject Encod    | le          |                          |
| SMTP Server List |             |                          |
| Priority         | SMTP Server | Add<br>Remove<br>Edit    |
|                  |             | Up<br>Down<br>Initialize |
|                  |             | OK Cancel Apply          |

#### Mail Charset (within 127 bytes)

Configure the character set of the e-mails sent for mail report.

# Send Mail Timeout (1 to 999)

Configure the timeout value for the communication with SMTP server.

#### Subject Encode

Configure whether or not to encode the subject of e-mails.

#### **SMTP Server List**

Use this button to display a SMTP server that has been configured. Only one SMTP server can be configured in this version.

#### Add

Use this button to add a SMTP server. Click Add to open the Enter the SMTP Server dialog box.

# Remove

Select this to remove the SMTP server.

# Edit

Use this button to modify the settings of SMTP server.

| Enter the SMTP Server      |       | X              |
|----------------------------|-------|----------------|
| SMTP Server                |       |                |
|                            |       |                |
| SMTP Server                |       |                |
| SMT <u>P</u> Port          |       | 25             |
| Sender <u>A</u> ddress     |       |                |
| Enable SMTP Authentication | n     |                |
| Method                     | LOGIN | -              |
| <u>U</u> ser Name          |       |                |
| Password                   |       | <u>C</u> hange |
|                            |       |                |
|                            |       |                |
|                            |       |                |
|                            |       |                |
|                            | OF    | Cancel         |

**SMTP Server** (within 255 bytes) Configure the IP address of the SMTP server.

**SMTP Port** (1 to 65,535)

Configure the port number of the SMTP server.

**Sender Address** (within 255 bytes) Configure the address from which mail report is sent.

# **Enable SMTP Authentication**

Configure whether or not to enable SMTP authentication.

# **Authority Method**

Select a method of SMTP authentication.

User Name (within 255 bytes) Configure the user name used for SMTP authentication.

**Password** (within 255 bytes) Configure the password used for SMTP authentication.

| Destination Settings |           |              | X                 |
|----------------------|-----------|--------------|-------------------|
| Behavior             |           |              |                   |
| Destination          |           |              |                   |
| Destination Server   | SNMP Port | SNMP Version | Add<br>Remove     |
|                      |           |              |                   |
|                      |           | OK Can       | cel <u>A</u> pply |

# Destination

Displays the set SNMP trap transmission destinations. With this version, up to 255 SNMP trap transmission destinations can be set.

# Add

Adds an SNMP trap transmission destination. Click **Add** to display the Change SNMP Destination dialog box.

#### Remove

Use Remove to remove the SNMP trap transmission destination settings.

# Edit

Use Edit to modify the SNMP trap transmission destination settings.

# Chapter 7 Details of other settings

| Enter Destination           |        | <b>—</b>  |
|-----------------------------|--------|-----------|
| Destination                 |        |           |
| De <u>s</u> tination Server |        |           |
| SNMP Port No.               |        | 162       |
| SNMP <u>V</u> ersion        | v2c    | -         |
| SNMP <u>C</u> ommunity Name | public | -         |
|                             |        |           |
|                             |        |           |
|                             |        |           |
|                             |        |           |
|                             |        |           |
|                             |        |           |
|                             |        |           |
|                             |        |           |
|                             |        | OK Cancel |

### **Destination Server (up to 255 bytes)**

Configure the name of the SNMP trap transmission destination server.

# SNMP Port (1-65535)

Configure the port number of the SNMP trap transmission destination.

# **SNMP Version**

Configure the SNMP version of the SNMP trap transmission destination.

# SNMP Community Name (up to 255 bytes)

Configure the SNMP community name of the SNMP trap transmission destination.

# WebManager tab

Use this tab to configure the settings for the WebManager.

| 🛃 [ server1 ] Cluster Properties                                            |                  |
|-----------------------------------------------------------------------------|------------------|
| Delay Warning Exclusion Mirror Agent Mirror Driver Power Saving JVM monitor |                  |
| Port No.(Log) Monitor Recovery Alert Service WebManager                     | Alert Log        |
| Info Interconnect NP Resolution Timeout Port No.                            | Port No.(Mirror) |
| Enable WebManager Service                                                   |                  |
| Enable Web <u>M</u> anager Mobile Connection                                |                  |
| Accessible number <u>o</u> f clients                                        | 64               |
| Control connection by using password                                        | <u>S</u> ettings |
| Control connection by using client IP address                               |                  |
| IP Addresses of the Accessible Clients                                      |                  |
| IP Address Operation                                                        | A <u>d</u> d     |
|                                                                             | Remove           |
|                                                                             | Trennove         |
|                                                                             | Edit             |
|                                                                             |                  |
|                                                                             |                  |
|                                                                             |                  |
|                                                                             |                  |
|                                                                             |                  |
|                                                                             |                  |
|                                                                             |                  |
| ⊂Integrated WebManager                                                      |                  |
|                                                                             | Settings         |
| Connection IP address                                                       | Jounida .        |
|                                                                             |                  |
|                                                                             | Tuning           |
| ОК                                                                          | Cancel Apply     |

#### **Enable WebManager Service**

The WebManager service is enabled.

♦ When selected:

The WebManager service is enabled.

♦ When cleared:

The WebManager service is disabled.

# Enable WebManager Mobile Connection.

♦ When selected:

The WebManager Mobile is enabled.

♦ When cleared:

The WebManager Mobile is disabled.

# Accessible number of clients (1 to 999)

Specify the number of client machines that can be connected.

#### Control connection by using password

Click the Settings button to open the WebManager Password dialog box.

| WebManager Password    |                 |
|------------------------|-----------------|
|                        |                 |
| WebManager             |                 |
| Password for Operation | Change          |
| Password for Reference | C <u>h</u> ange |
|                        |                 |
|                        |                 |
|                        |                 |
| -WebManager Mobile     |                 |
|                        |                 |
| Password for Operation | Cha <u>ng</u> e |
| Password for Reference | Change          |
|                        |                 |
|                        |                 |
|                        |                 |
|                        | ок              |

WebManager

#### • Password for Operation

Set a password that must be entered to enable connection to the WebManager in operation mode, config mode, or simulate mode.

Click Change to display the Change Password dialog box.

# • Password for Reference

Set a password that must be entered to enable connection to the WebManager in reference mode. Click **Change** to display the **Change Password** dialog box.

WebManager Mobile

♦ Password for Operation

Set a password that must be entered to enable connection to the WebManager in operation mode.

Click Change to display the Change Password dialog box.

• Password for Reference

Set a password to connect to the WebManager in the reference mode. Click **Change** to display the **Change Password** dialog box.

| Change Password                                                               | ×         |
|-------------------------------------------------------------------------------|-----------|
| <u>O</u> ld Password<br><u>N</u> ew Password<br>Password <u>C</u> onfirmation |           |
|                                                                               | OK Cancel |

• Old Password: (Within 255 bytes)

Enter the current password. If the password is not set, leave it blank.

• New Password: (Within 255 bytes)

Enter a new password. When deleting the old password, leave it blank.

• Password Confirmation: (Within 255 bytes)

Enter the password again which you entered in New Password.

#### Control connection by using client IP address

If selected, accesses are controlled by client IP addresses.

- When selected:
   Add, Remove and Edit are enabled.
- When cleared:
   Add, Remove and Edit are disabled.

# Add

Use Add to add an IP address in IP Addresses of the Accessible Clients. By clicking Add, the IP Address Settings dialog box is displayed to enter an IP address. Newly added IP addresses have the rights for the operation.

| IP Address Settings |    | ×      |
|---------------------|----|--------|
| Interface           |    |        |
| IP Address          |    |        |
|                     |    |        |
|                     |    |        |
|                     |    |        |
|                     |    |        |
|                     | ОК | Cancel |

• IP Address (within 80 bytes)

Specify a client IP address that can be connected.

- IP address: 10.0.0.21
- Network address: 10.0.1.0/24

#### Remove

Use **Remove** to remove an IP address from **IP Addresses of the Accessible Clients**. Select an IP address you want to remove in **IP Addresses of the Accessible Clients** and click **Remove**.

#### Edit

Use Edit to change an IP address. Select an IP address you want to edit in **IP Addresses of the** Accessible Clients and click Edit. A dialog box where the specified IP address is preset is displayed. The rights for operating the edited IP addresses remain the same.

#### Note:

The client IP address used to allow this connection is also used to restrict connections for external operations using clprexec.

#### Control connection by using client IP address

Sets the operation rights for IP addresses that are registered in **IP Addresses of the Accessible Clients**.

♦ When selected:

A client can operate ExpressCluster X SingleServerSafe and display its status.

♦ When cleared:

The client can only display the status of ExpressCluster X SingleServerSafe.

#### IP address for Integrated WebManager

Click the Settings button to open the IP address dialog box for the Integrated WebManager.

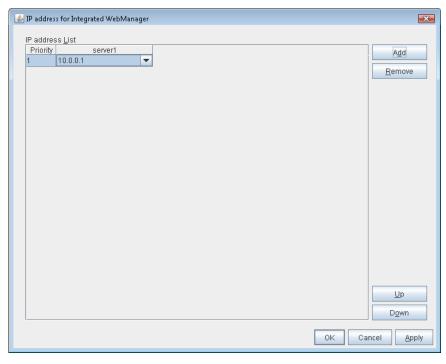

Add

Add IP addresses for the Integrated WebManager. Click the column cell of each server and select or enter IP address for the IP address of each server. For the communication path not connected to some server, set blank to the server cell of which the server is not connected.

♦ Remove

Remove the communication path. Select the communication path to be removed and click **Remove**, then the selected path is removed.

♦ Up, Down

When configuring more than one IP addresses for the Integrated WebManager, the communication path with smaller number of **Priority** column is used preferentially for the control communication among the cluster servers. When changing the priority, click **Up** and **Down** to change the order of the selected row.

#### Tuning

Use **Tuning** to tune the WebManager. Click **Tuning** to open the **WebManager Tuning Properties** dialog box.

| ١ | NebManager          | <sup>-</sup> Tuning Properties    | <b>X</b>        |
|---|---------------------|-----------------------------------|-----------------|
|   | Behavior            |                                   |                 |
|   |                     |                                   |                 |
|   | Clien <u>t</u> Sess | sion Timeout                      | 30 sec          |
|   | Max. Numb           | er of Alert Records on the Viewer | 300             |
|   | <u>R</u> eload Inte | erval                             | 90 sec          |
|   | <u>M</u> irror Agen | it Timeout                        | 120 sec         |
|   | <u>C</u> lient Data | Update Method                     | Real Time 💌     |
|   | Time <u>L</u> imit  | For Keeping Log Files             | 600 sec         |
|   | 🖌 Use Tin           | ne In <u>f</u> o                  |                 |
|   |                     |                                   |                 |
|   |                     |                                   |                 |
|   |                     |                                   | Initialize      |
|   |                     |                                   | OK Cancel Apply |

◆ Client Session Timeout (1 to 999)

A timeout is determined if the time specified here elapses after the last communication between the WebManager server and the WebManager.

• Max. Number of Alert Records on Viewer (1 to 999)

Specify the maximum number of alert viewer records to display on the **Alert Viewer** of the WebManager.

• Screen data update interval (0 to 999)

At this time interval, the WebManager screen is refreshed.

• Mirror agent timeout (1 to 999)

A timeout is determined if the time specified here elapses till the mirror disk information is acquired.

• Client Data Update Method

You can select the method to update the screen data of the WebManager from the following.

- Polling
  - The screen data is updated regularly.
  - Real Time The screen data is updated on the real time.
- Time Limit For Keeping Log Files (60 to 43,200)
- Time limit determines when the log collection information temporarily saved on the server will be deleted. When the time specified here has elapsed, the log collection information will be deleted unless you save the file when the dialog box asking you if you save the log collection information is displayed.

### • Use Time Info Display Function

Specify whether the time information display function is enabled or disabled.

- When selected: The time information display function is enabled.
- When cleared: The time information display function is disabled.
- ♦ Initialize

This operation is used to return the value to the default value. Clicking the **Initialize** button resets the values of all items to the default values.

# Alert Log tab

Configure the settings for the alert log.

| [ server1 ] Cluster Pro     | perties       |                     |               |             |                  |
|-----------------------------|---------------|---------------------|---------------|-------------|------------------|
| Delay Warning Exc           | lusion Mirro  | Agent Mirror Driver | Power Saving  | JVM monitor |                  |
| Port No.(Log)               | Monitor       | Recovery            | Alert Service | WebManag    | er Alert Log     |
| Info Interco                | onnect        | NP Resolution       | Timeout       | Port No.    | Port No.(Mirror) |
| Enable Alert Servi          | ce            |                     |               |             |                  |
| Max. Number <u>t</u> o Save | Alert Records |                     |               |             | 10000            |
| Alert Sync                  |               |                     |               |             |                  |
| Method                      | unicast       |                     |               |             | -                |
| <u>C</u> ommunication Tim   | eout          |                     |               |             | 30 sec           |
|                             |               |                     |               |             | Initialize       |
|                             |               |                     |               | ОК          | Cancel Apply     |

#### **Enable Alert Service**

Select this to start alert service for the server.

♦ When selected:

Alert service is enabled.

♦ When cleared:

Alert service is disabled.

#### Max. Number to Save Alert Records (1 to 99,999)

Alert service for server can retain alert messages up to this number.

# Alert Sync: Method

Not used.

Alert Sync: Communication Timeout (1 to 300)

Not used.

#### Initialize

This operation is used to return the value to the default value. Clicking the **Initialize** button resets the values of all items to the default values.

# **Delay Warning tab**

Specify the settings for **Delay Warning** on this tab. For details about **Delay Warning**, see "Delay warning of a monitor resource" in "Chapter 8 Monitoring details".

| 🕌 [ server1 ] Cluster Properties                                       | <b>X</b>                                 |
|------------------------------------------------------------------------|------------------------------------------|
| Delay Warning Exclusion Mirror Agent Mirror Driver Power Saving JVM mo | nitor                                    |
| Port No.(Log) Monitor Recovery Alert Service V                         | VebManager Alert Log                     |
| Info Interconnect NP Resolution Timeout Port                           | No. Port No.(Mirror)                     |
| Heartbeat Delay Warning                                                | 00 → %           00 → %           00 → % |
|                                                                        | OK Cancel Apply                          |

### Heartbeat Delay Warning (0 to 100)

Set a percentage of heartbeat timeout at which the heartbeat delay warning is issued. If the time for the percentage passes without any heartbeat response, the warning will be produced in an alert log. If you set 100, the warning will not be issued.

#### Monitor Delay Warning (0 to 100)

Set a percentage of monitor timeout at which the monitor delay warning is issued. If the time for the percentage passes without any monitor response, the warning will be produced in an alert log. If you set 100, the warning will not be issued.

### Note:

If you specify 0% for the delay warning, an alert log is shown in every heartbeat interval and monitor interval.

Setting 0% allows you to see the time spent for monitoring. This will be helpful particularly in a test operation.

Make sure not to set low values such as 0% in the production environment.

# **Exclusion tab**

Not used.

# Mirror Agent tab ~ For the Replicator/Replicator DR~

Not used.

# Mirror driver tab ~ For Replicator/Replicator DR ~

Not used.

# Power saving tab

Configure whether or not to use the function to turn it to power-saving mode by controlling the CPU frequency of the standby server.

| 🕌 [ server1 ] Cluster Properties |                              |               |             | ×                |
|----------------------------------|------------------------------|---------------|-------------|------------------|
| Delay Warning Exclusion          | Mirror Agent   Mirror Driver | Power Saving  | JVM monitor |                  |
| Port No.(Log) Moni               | tor Recovery                 | Alert Service | WebMana     | ger Alert Log    |
| Info Interconnect                | NP Resolution                | Timeout       | Port No.    | Port No.(Mirror) |
| Use CPU Frequency Control        |                              |               |             | Initialize       |
|                                  |                              |               | ОК          | Cancel Apply     |

### **Use CPU Frequency Control**

Select the checkbox when you use CPU frequency control.

Select the checkbox to set the CPU frequency to high at group activation and set the CPU frequency of the server to low after group deactivation.

Clear the checkbox to disable the CPU frequency control.

When CPU frequency control is performed by using a command or the WebManager, the settings changed by the command or WebManager are given higher priority regardless of whether the group is started or stopped. Note that the settings changed by the command or WebManager is discarded after the server is stopped/started or suspended/resumed, so that CPU frequency is controlled by the server.

♦ When selected:

CPU frequency control is performed.

When cleared:

CPU frequency control is not performed.

# Initialize

This operation is used to return the value to the default value. Clicking the **Initialize** button resets the values of all items to the default values.

# Note:

To perform CPU frequency control, the frequency must be changeable with a BIOS setting, the CPU must support frequency control by the OS power management function, and the kernel must support such control.

# JVM monitor tab

Configure detailed parameters for the JVM monitor.

# NOTE:

To display the **JVM monitor** tab on the online version Builder, you need to execute **Update Server Info** from the **File** menu after the license for Java Resource Agent is registered.

| 🏉 [ cluster ] Cluster Properties |                            |               |             |                      |
|----------------------------------|----------------------------|---------------|-------------|----------------------|
| Delay Warning Exclusion Mi       | rror Agent   Mirror Driver | Power Saving  | JVM monitor |                      |
| Port No.(Log) Monito             | r Recovery                 | Alert Service | WebManag    | ger Alert Log        |
| Info Interconnect                | NP Resolution              | Timeout       | Port No.    | Port No.(Mirror)     |
| Java Installation Path           | /usr/java/jdk1.6.0_35/bin  |               |             |                      |
| Maximum Java Heap Size           |                            |               |             | 7 MB                 |
| Log Output Setting               |                            |               |             | <u>S</u> etting      |
| Resource Measurement Setting     |                            |               |             | Setting              |
| Connection Setting               |                            |               |             | Setting              |
| Load Balancer Linkage Settings   | No linkage                 |               | -           | Settings             |
|                                  |                            |               |             |                      |
|                                  |                            |               | ОК          | Cancel <u>A</u> pply |

#### Java Installation Path (up to 255 bytes)

Set the Java VM install path used by the JVM monitor. Specify an absolute path using ASCII characters. Do not add "/" to the end of the path. This setting becomes common for all servers in the cluster.

#### Maximum Java Heap Size (7 to 4096)

Set, in megabytes, the maximum Java VM heap size used by the JVM monitor (equivalent to –Xmx of the Java VM startup option). This setting becomes common for all servers in the cluster. If using Oracle's Java, specify more than 7. Specify if the JRockit is more than 16.

# Log Output Setting

Click the Setting button to open the Log Output Setting dialog box.

#### **Resource Measurement Setting**

Click the Setting button to open the Resource Measurement Setting dialog box.

#### **Connection Setting**

Click the Setting button to open the Connection Setting dialog box.

#### Load Balancer Linkage Setting

Select the load balancer type and then click the **Settings** button. The **Load Balancer Linkage Settings** dialog box appears.

Select the load balancer type from the list. To perform load balancer linkage, select the load balancer you are using. To cancel the load balancer linkage, select **No linkage**.

# Log Output Setting

Clicking Setting displays the Log Output Settings dialog box.

| Log Output Setting |                         |                    | <b>X</b>     |
|--------------------|-------------------------|--------------------|--------------|
| Log Level          |                         |                    | INF0 -       |
| <u>G</u> eneration |                         |                    | 10           |
| Rotation Type      |                         |                    |              |
|                    | ● <u>F</u> ile Capacity | <u>M</u> ax Size   | 3072 KB      |
|                    | ○ Period                | <u>S</u> tart Time |              |
|                    |                         | l <u>n</u> terval  | 24 hours     |
|                    |                         |                    |              |
|                    |                         |                    | Initialize   |
|                    |                         | ОК                 | Cancel Apply |

#### Log Level

Select the log level of the log output by the JVM monitor.

#### Generation (2 to 100)

Set the number of generations to be retained for log output by the JVM monitor.

#### **Rotation Type**

Select a rotation type for the log output by the JVM monitor. If you select **File Capacity** as the rotation type, set the maximum size (200 to 2097151), in kilobytes, for each log file such as the JVM operation log. If you select **Period** as the rotation type, set the log rotation start time in "hh:mm" format (hh: 0 to 23, mm: 0 to 59) and the rotation interval (1 to 8784) in hours.

#### Initialize

Clicking **Initialize** returns the log level, generation, and rotation type items to their default values.

#### **Resource Measurement Settings [Common]**

Clicking **Setting** displays the **Resource Measurement Settings** dialog box. For details on the scheme for error judgment by the JVM monitor, see Chapter 5, "Monitor resource details".

| 🕌 Resource Measurement Setting        | <b>X</b>        |
|---------------------------------------|-----------------|
| Common WebLogic                       |                 |
| <u>R</u> etry Count                   | 10              |
| Error <u>T</u> hreshold               | 5               |
| Interval                              |                 |
| Memory Usage, Active Threads          | 60 sec.         |
| The time and count in Full <u>G</u> C | 120 sec.        |
|                                       |                 |
|                                       |                 |
|                                       |                 |
|                                       |                 |
|                                       | Initialize      |
|                                       | OK Cancel Apply |

#### Retry Count (1 to 1440)

Set a resource measurement retry count to be applied if the JVM monitor fails in resource measurement.

### Error Threshold (1 to 10)

Set the number of times abnormal judgment is performed when the usage of the Java VM or the application server resources collected by the JVM monitor via resource measurement continuously exceed the customer-defined threshold.

#### Memory Usage, Active Threads (15 to 600)

Set the interval at which the JVM monitor measures the memory usage and active thread count.

#### The time and count in Full GC (15 to 600)

Set the interval at which the JVM monitor measures the time and count in Full GC execution.

### Initialize

Clicking **Initialize** returns the retry count, error threshold, and interval items to their default values.

#### **Resource Measurement Settings [WebLogic]**

Clicking **Setting** displays the **Resource Measurement Settings** dialog box. For details on the scheme for error judgment by the JVM monitor, see Chapter 5, "Monitor resource details".

| 🕌 Resource Measurement Setting    | <b>—</b> ——————————————————————————————————— |
|-----------------------------------|----------------------------------------------|
| Common WebLogic                   |                                              |
| <u>R</u> etry Count               | 3                                            |
| Error <u>T</u> hreshold           | 5                                            |
| Interval                          |                                              |
| The <u>n</u> umber of request     | 60 sec                                       |
| The average number of the request | 300 sec                                      |
|                                   |                                              |
|                                   |                                              |
|                                   |                                              |
|                                   |                                              |
|                                   | Initialize                                   |
| ОК                                | Cancel Apply                                 |

#### **Retry Count (1 to 5)**

Set the resource measurement retry count to be applied if the JVM monitor fails in resource measurement.

#### Error Threshold (1 to 10)

Set the number of times abnormal judgment is to be performed when the usage of the Java VM or the application server resources collected by the JVM monitor via resource measurement continuously exceed the customer-defined threshold.

#### The number of request (15 to 600)

Set the interval at which the JVM monitor measures the number of work manager or thread pool requests during WebLogic monitor.

#### The average number of the request (15 to 600)

Set the interval at which the JVM monitor measures the average number of work manager or thread pool requests during WebLogic monitor. Set a value that is an integer multiple of the value set in **The number of request**.

### Initialize

Clicking **Initialize** returns the retry count, error threshold, and interval items to their default values.

### **Connection Setting**

Clicking Setting displays the Connection Settings dialog box.

| Connection Setting            |                 |
|-------------------------------|-----------------|
| Management <u>P</u> ort       | 25500           |
| <u>R</u> etry Count           | 3               |
| Waiting time for reconnection | 60 sec          |
|                               |                 |
|                               |                 |
|                               |                 |
|                               |                 |
|                               |                 |
|                               | Initialize      |
|                               |                 |
|                               | OK Cancel Apply |

#### Management Port (10000 to 65535)

Set the number of the port connected to the monitor target Java VM. This setting becomes common for all the servers in the cluster. Do not set 32768 to 61000.

#### Retry Count (1 to 5)

Set the retry count to be applied if connection to the monitor target Java VM fails.

#### Waiting time for reconnection (15 to 60)

Set the interval at which the JVM monitor retries connection if it fails in Java VM connection.

### Initialize

Clicking **Initialize** sets the management port, retry count, and wait time for reconnection items to their default values.

#### Load Balancer Linkage Settings

If you select other than BIG-IP LTM as the load balancer type and then click the **Settings** button, the **Load Balancer Linkage Settings** dialog box appears.

| Load Balancer Linkage Settings                    | <b>X</b>        |
|---------------------------------------------------|-----------------|
| Management <u>P</u> ort for Load Balancer Linkage | 25550           |
| Health Check Linkage Function                     |                 |
| Directory containing HTML files                   |                 |
| HTML <u>F</u> ile Name                            |                 |
| HTML Renamed File Name                            |                 |
| Retry count for renaming                          | 3 Times         |
| <u>₩</u> ait time for retry                       | 3 Seconds       |
|                                                   |                 |
|                                                   | Initialize      |
|                                                   | OK Cancel Apply |

#### Management Port for Load Balancer Linkage (10000 to 65535)

Set the port number used by the load balancer linkage function. This setting becomes common to all the servers in the cluster. Do not set 32768 to 61000.

#### **Health Check Linkage Function**

Set whether to use the load balancer health check function if the monitor target Java VM detects a failure.

#### Directory containing HTML files (up to 1023 bytes)

Set the directory in which the HTML file used by the load balancer health check function is stored. Specify an absolute path using ASCII characters. Do not add "/" to the end of the path.

#### HTML File Name (up to 255 bytes)

Set the HTML file name used by the load balancer health check function. Specify this filename using ASCII characters.

#### HTML Renamed File Name (up to 255 bytes)

Set the HTML renamed file name used by the load balancer health check function. Specify this file name using ASCII characters. Specify an HTML renamed file name that is different from the HTML file name.

#### Retry count for renaming (0 to 5)

Set the number of times HTML file renaming is retried if it fails.

#### Wait time for retry (1 to 60)

Set the interval at which HTML file renaming is retried if it fails.

#### Initialize

Clicking **Initialize** returns the management port for load balancer linkage, health check linkage function, directory containing HTML files, HTML file name, HTML renamed file name, retry count for renaming and wait time for retry items to their default values.

#### Load Balancer Linkage Settings

Select BIG-IP LTM as the load balancer type and then click the **Settings** button. The **Load Balancer Linkage Settings** dialog box appears.

| L | oad Balancer Linkage Se     | ttings                   |   |       | X                              |
|---|-----------------------------|--------------------------|---|-------|--------------------------------|
|   | -                           | for Load Balancer Linkag | e |       | 25550                          |
|   | mgmt IP address             |                          |   |       |                                |
|   | <u>U</u> ser Name           |                          |   | admin |                                |
|   | Pa <u>s</u> sword           |                          |   |       |                                |
|   | C <u>o</u> mmunications     | Port                     |   |       | 443                            |
|   | List of IP address of distr | ibuted nodes             |   |       |                                |
|   | Server Name                 | IP address               |   |       | A <u>d</u> d<br><u>R</u> emove |
|   |                             |                          | 0 | K Ca  | Initialize                     |

#### Management Port for Load Balancer Linkage (10000 to 65535)

Set the port number used by the load balancer linkage function. This setting becomes common to all the servers in the cluster. Do not set 42424 to 61000.

### mgmt IP address

Set the BIG-IP LTM IP address.

Management User Name (up to 255 bytes)

Set the BIG-IP LTM management user name.

Password (up to 255 bytes)

Set the BIG-IP LTM management user password.

#### Communication Port Number (10000 to 65535)

Set the communication port number for BIG-IP LTM.

### Add

Add the server name and IP address for the distributed node. For the server name, specify the ExpressCluster server name. For the IP address, specify the value set to **Members** in **LocalTrafic - Pools:PoolList – Relevant pool - Members** of BIG-IP Configuration Utility. To change the value, select the line and directly edit the description.

#### Remove

Remove the server name and IP address for the distributed node. Select the line to be removed and then click **Remove**. The selected server is removed.

#### Initialize

Clicking **Initialize** returns the management port for load balancer linkage, management user name, and communication port number to the default settings.

# **Server properties**

In the Server Properties window, you can edit the special settings of the server.

# Info tab

You can display the server name, and register and make a change to a comment on this tab.

| 🛓 [ server1 ] Server Prope | erties               | x |
|----------------------------|----------------------|---|
| Info Warning Light         | BMC Disk I/O Lockout |   |
|                            | and some             | 1 |
| Na <u>m</u> e              | server1              |   |
| <u>C</u> omment            |                      | ] |
|                            |                      |   |
| 🗹 Virtual Machine          |                      |   |
| <u>Т</u> уре               | vSphere              |   |
| Forced Stop Setting        | Setting              |   |
|                            |                      |   |
|                            |                      |   |
|                            |                      |   |
|                            |                      |   |
|                            |                      |   |
|                            |                      |   |
|                            | OK Cancel Apply      |   |

# Name:

The selected server name is displayed. You cannot change the name here.

# **Comment** (within 127 bytes)

You can specify a comment for the server. You can only enter one byte English characters.

# Virtual Machine

Specify whether this server is a virtual machine (guest OS).

♦ On

If selected, the server is a virtual machine (guest OS). You can configure this virtual machine.

♦ Off

If selected, the server is a physical machine. You cannot configure a virtual machine.

# Туре

Specify the type of virtual infrastructure.

- vSphere Virtual infrastructure provided by VMware, Inc.
- KVM
   Linux kernel virtual infrastructure.
- XenServer Virtual infrastructure provided by Citrix Systems, Inc.
- Container
   Virtual infrastructure provided by Oracle Systems, Inc.
- Hyper-V Virtual infrastructure provided by Microsoft Corporation.
- other Specify this option to use any other virtual infrastructure.

# **Forced Stop Setting**

Not used.

# Warning Light tab

Not used.

# **BMC** tab

Not used.

# **Disk I/O Lockout tab**

Not used.

## Section IV How monitoring works

This section provides details about how monitoring with ExpressCluster X SingleServerSafe works.

Chapter 8 Monitoring details

## Chapter 8 Monitoring details

This chapter provides details about how several different types of errors are detected, in order to help you find out how to best set up the monitor interval, monitor timeout, and monitor retry count. This chapter covers:

| Always monitor and Monitors while activated                              |  |
|--------------------------------------------------------------------------|--|
| Monitor resource monitor interval                                        |  |
| Action when an error is detected by a monitor resource                   |  |
| Recovering from a monitor error (normal)                                 |  |
| Activation or deactivation error for the recovery target during recovery |  |
| Delay warning of a monitor resource                                      |  |
| Waiting for a monitor resource to start monitoring                       |  |
| Limiting the reboot count for error detection                            |  |
|                                                                          |  |

## Always monitor and Monitors while activated

When **Always monitor** is selected, monitoring begins when the server is up and running and ExpressCluster X SingleServerSafe is ready to run.

When **Monitors while activated** is selected, monitoring is performed from when a specified group is activated (until that group is deactivated (stopped)).

Some monitor resources have a fixed monitor timing, while others allow you to choose between two monitor timing options.

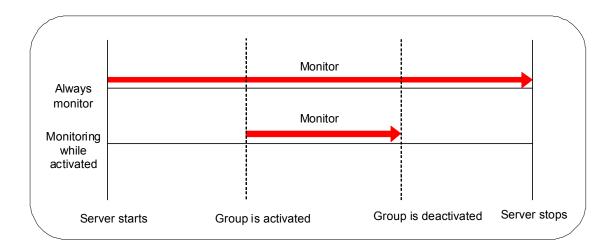

### Monitor resource monitor interval

All monitor resources monitor their targets at every monitoring interval.

Following are different timelines illustrating how a monitor resource performs monitoring with or without an error based on the specified monitor interval.

#### When no error is detected

Examples of behavior when the following values are set.

| <monitor></monitor> |         |
|---------------------|---------|
| Monitor Interval    | 30 sec  |
| Monitor Timeout     | 60 sec  |
| Monitor Retry Count | 0 times |

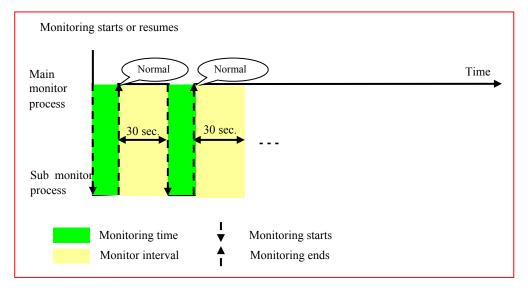

#### When an error is detected (without monitor retry setting)

Examples of behavior when the following values are set.

| 30 sec  |
|---------|
| 60 sec  |
| 0 times |
|         |

| <error detection=""></error> |                             |
|------------------------------|-----------------------------|
| Recovery Action              | Restart the recovery target |
| Recovery Target              | Group                       |
| Recovery Script Execution    | Count 0 time                |
| Reactivation Threshold:      | One time                    |
| Final Action                 | No Operation                |

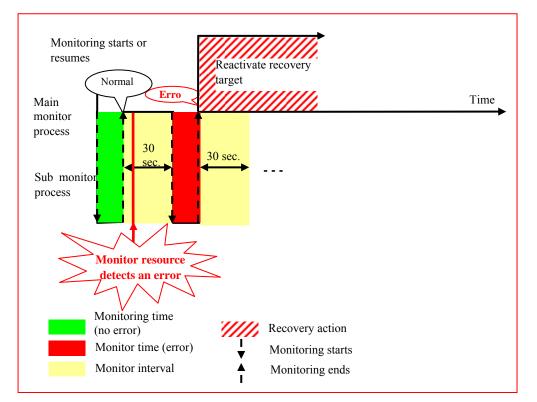

After an error occurs, it is detected next time monitoring is performed, and then the recovery target is reactivated.

#### When an error is detected (with monitor retry settings)

30 sec

60 sec

2 times

Examples of behavior when the following values are set.

<Monitor> Monitor Interval Monitor Timeout Monitor Retry Count

<Error Detection> Recovery Action Restart the recovery target Recovery Target Group Recovery Script Execution Count 0 time Reactivation Threshold: One time Final Action No Operation

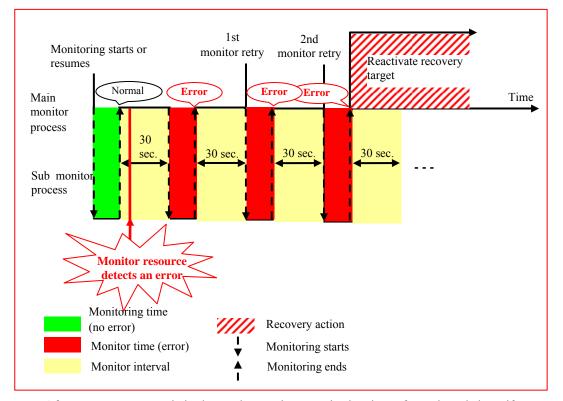

After an error occurs, it is detected next time monitoring is performed, and then, if recovery cannot be achieved before the monitor retry count is reached, the recovery target is reactivated.

#### When an error is detected (without monitor retry settings)

Examples of behavior when the following values are set.

| <monitor></monitor>          |                             |
|------------------------------|-----------------------------|
| Monitor Interval             | 30 sec                      |
| Monitor Timeout              | 60 sec                      |
| Monitor Retry Count          | 0 times                     |
|                              |                             |
| <error detection=""></error> |                             |
| Recovery Action              | Restart the recovery target |
| Recovery Target              | Group                       |
| Recovery Script Execution    | Count 0 time                |
| Reactivation Threshold:      | One time                    |
| Final Action                 | No Operation                |
|                              |                             |

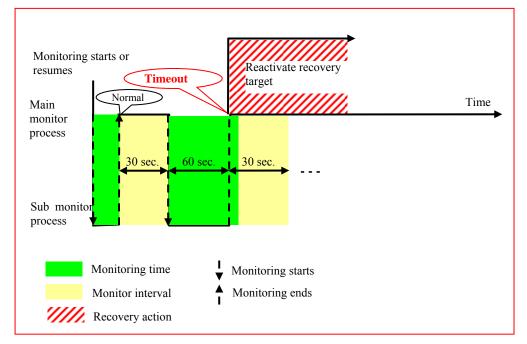

After a monitor timeout occurs, the recovery target is immediately reactivated for the recovery action.

#### When a monitoring timeout is detected (with monitor retry setting)

30 sec

60 sec

1 time

Examples of behavior when the following values are set.

<Monitor> Monitor Interval Monitor Timeout Monitor Retry Count

<Error Detection>Recovery ActionRestart the recovery targetRecovery TargetGroupRecovery Script Execution Count0 timeReactivation Threshold:One timeFinal ActionNo Operation

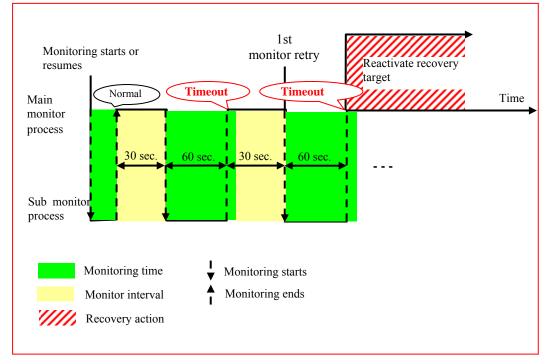

After a monitor timeout occurs, another monitor attempt is made and, if it fails, the recovery target is reactivated.

## Action when an error is detected by a monitor resource

When an error is detected, the following recovery actions are taken against the recovery target in sequence:

- Execution of recovery script: this takes place when an error is detected in a monitor target.
- Reactivation of the recovery target: this takes place if the recovery script is executed up to the recovery script execution count. When the execution of a pre-reactivation script is specified, reactivation starts after that script has been executed.
- When an error is detected in the monitor target, the recovery target is reactivated. (This is not the case if Execute Only Final Action is selected for Recovery Action or if Maximum Reactivation Count is set to 0 in Custom).
- If reactivation fails or the error is detected again after reactivation, the final action is performed. (If **Maximum Reactivation Count** is set to 2 or greater in **Custom**, reactivation is retried the specified number of times.).

| Recovery Target | Status                     | Reactivation <sup>5</sup> | Final Action <sup>6</sup> |
|-----------------|----------------------------|---------------------------|---------------------------|
| Group/          | Already stopped            | No                        | No                        |
| Group Resource  | Being<br>activated/stopped | No                        | No                        |
|                 | Already activated          | Yes                       | Yes                       |
|                 | Error                      | Yes                       | Yes                       |
| Local Server    | -                          | -                         | Yes                       |

No recovery action is taken if the status of the recovery target is:

#### Note:

Do not perform the following operations by using the WebManager or command line while recovery processing is changing (reactivation  $\rightarrow$  final action), if a group resource (such as an EXEC resource or VM resource) is specified as a recovery target and when a monitor resource detects an error.

- Stopping/suspending the server
- Starting/stopping a group

If you perform the above-mentioned operations while recovery caused by detection of an error by a monitor resource is in progress, other group resources of the group with an error may not stop.

However, you can perform them when the final action is completed.

When the status of the monitor resource recovers from the error (becomes normal), the settings for the reactivation count and whether to execute the final action are reset. Note that, when a group or group resource is specified as the recovery target, these counters are reset only when the status of all the monitor resources for which the same recovery target is specified become normal.

An unsuccessful recovery action is also counted as part of the reactivation count.

<sup>&</sup>lt;sup>5</sup> Effective only when the value for the reactivation threshold is set to 1 (one) or greater.

<sup>&</sup>lt;sup>6</sup> Effective only when an option other than **No Operation** is selected.

ExpressCluster X SingleServerSafe 3.2 for Linux Configuration Guide

### Recovering from a monitor error (normal)

When return of the monitor resource is detected during or after recovery actions following the detection of a monitoring error, counts for the thresholds shown below are reset:

- Recovery Script Execution Count
- Reactivation Count

Whether or not to execute the final action is reset (execution required).

## Activation or deactivation error for the recovery target during recovery

When the monitoring target of the monitor resource is the device used for the group resource of the recovery target, an activation/deactivation error of the group resource may be detected during recovery when a monitoring error is detected.

#### Recovery/pre-recovery action script

Upon the detection of a monitor resource error, a recovery script can be configured to run. Alternatively, before the reactivation, failover, or final action of a recovery target, a pre-recovery action script can be configured to run.

The script is a common file.

#### Environment variables used in the recovery/pre-recovery action script

ExpressCluster sets status information (the recovery action type) in the environment variables upon the execution of the script.

The script allows you to specify the following environment variables as branch conditions according to the operation of the system.

| Environment variable                       | Value of the          | Description                                                                                                    |  |
|--------------------------------------------|-----------------------|----------------------------------------------------------------------------------------------------|--|
|                                            | environment variable  | -                                                                                                    |  |
| CLP_MONITORNAME<br>(Monitor resource name) | Monitor resource name | Name of the monitor resource in which<br>an error that causes the<br>recovery/pre-recovery action script to run<br>is detected. |  |
| CLP_VERSION_FULL                           | ExpressCluster full   | ExpressCluster full version number.                                                                                             |  |
| (ExpressCluster full version number)       | version number        | (Example) 3.2.0-1                                                                                                    |  |
| CLP_PATH                                   | ExpressCluster        | Path of ExpressCluster installation.                                                                                            |  |
| (ExpressCluster installation path)         | installation path     | (Example) /opt/nec/expresscluster                                                                                               |  |
| CLP_OSNAME<br>(Server OS name)             | Server OS name        | Name of the server OS on which the script is executed.                                                                          |  |
|                                            |                       | (Example)                                                                                                    |  |
|                                            |                       | (1) when the lsb_release command is present:                                                                                    |  |
|                                            |                       | Red Hat Enterprise Linux Server release 6.0 (Santiago)                                                                          |  |
|                                            |                       | (2) When the lsb_release command is not present:                                                                                |  |
|                                            |                       | Linux                                                                                                    |  |
| CLP_ACTION                                 | RECOVERY              | Execution as a recovery script.                                                                                                 |  |
| (Recovery action type)                     | RESTART               | Execution before reactivation.                                                                                                  |  |
|                                            | FAILOVER              | Execution before failover.                                                                                                    |  |
|                                            | FINALACTION           | Execution before final action.                                                                                                  |  |
| CLP_RECOVERYCOUNT                          | Recovery Script       | Count for recovery script execution.                                                                                            |  |
| (Recovery script execution count)          | Execution Count       |                                                                                                    |  |
| CLP_RESTARTCOUNT                           | Reactivation count    | Count for reactivation.                                                                                                    |  |
| (Reactivation count)                       |                       |                                                                                                    |  |
| CLP_FAILOVERCOUNT                          | Failover count        | Count for failover                                                                                                    |  |
| (Failover count)                           |                       |                                                                                                    |  |

#### Writing recovery/pre-recovery action scripts

This section explains the environment variables mentioned above, using a practical scripting example.

#### Example of a recovery/pre-recovery action script

| #! /bin/sh                                                                                                    |                                                                                                 |
|----------------------------------------------------------------------------------------------------|-------------------------------------------------------------------------------------------------|
| # *********                                                                                                    |                                                                                                 |
| # * preaction.sh *                                                                                                    |                                                                                                 |
| # ************************************                                                                                   | Branched according to the<br>environment variables for the<br>cause of execution of the script. |
| Processing type:<br>Recovery<br>Execution timing for the processing:<br>Recovery action: Recovery script                 |                                                                                                 |
| elif [ "\$CLP_ACTION" = "RESTART" ]<br>then                                                                              |                                                                                                 |
| Processing type:<br>Pre-reactivation processing<br>Execution timing for the processing:<br>Recovery action: Reactivation |                                                                                                 |
| elif [ "\$CLP_ACTION" = "FAILOVER" ]<br>then                                                                             |                                                                                                 |
| Processing type:<br>Recovery<br>Execution timing for the processing:<br>Recovery action: Failover                        |                                                                                                 |
| elif [ "\$CLP_ACTION" = "FINALACTION" ]<br>then                                                                          |                                                                                                 |
| Processing type:<br>Recovery<br>Execution timing for the processing:<br>Recovery action: Final action                    |                                                                                                 |
| fi<br>exit 0                                                                                                    |                                                                                                 |

#### Tips for recovery/pre-recovery action script coding

Pay careful attention to the following points when coding the script.

- ◆ When the script contains a command that requires a long time to run, log the end of execution of that command. The logged information can be used to identify the nature of the error if a problem occurs. clplogcmd is used to log the information.
- How to use clplogcmd in the script With clplogcmd, messages can be output to WebManager alert view or OS syslog. For clplogcmd, see "Outputting messages (clplogcmd command)" in Chapter 2, "ExpressCluster X SingleServerSafe command reference" in Operation guide.

```
(Ex.: Scripting image)
clplogcmd -m "recoverystart.."
recoverystart
clplogcmd -m "OK"
```

#### Note on the recovery/pre-recovery action script

• Stack size for commands and applications activated from the script

The recovery/pre-recovery action script runs with the stack size configured to 2 MB. If the script has a command or application that requires a stack size of 2 MB or more to run, a stack overflow occurs.

If a stack overflow error occurs, adjust the stack size before the command or application is activated.

### Delay warning of a monitor resource

When a server is heavily loaded, due to a reason such as applications running concurrently, a monitor resource may detect a monitoring timeout. It is possible to have settings to issue an alert at the time when the time for monitor processing (the actual elapsed time) reaches a certain percentages of the monitoring time before a timeout is detected.

The following figure shows timeline until a delay warning of the monitor resource is used.

In this example, the monitoring timeout is set to 60 seconds and the delay warning rate is set to 80%, which is the default value.

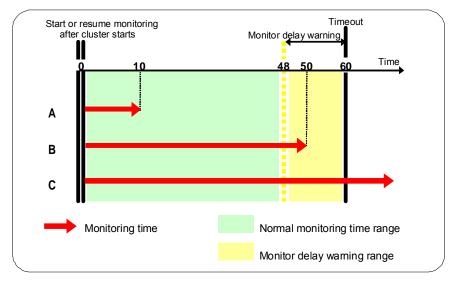

- **A.** The time for monitor processing is 10 seconds. The monitor resource is in normal status. In this case, no alert is used.
- **B.** The time for monitor processing is 50 seconds and the delay of monitoring is detected during this time. The monitor resource is in the normal status. In this case, an alert is used because the delay warning rate has exceeded 80%.
- **C.** The time for monitor processing has exceeded 60 seconds of the monitoring timeout and the delay of monitoring is detected. The monitor resource has a problem. In this case, no alert is used.

If the delay warning rate is set to 0 or 100:

When 0 is set to the delay monitoring rate

An alert for the delay warning is used at every monitoring.

By using this feature, the time for monitor processing for the monitor resource can be calculated at the time the server is heavily loaded, which will allow you to determine the time for monitoring timeout of a monitor resource.

When 100 is set to the delay monitoring rate

The delay warning will not be is used.

#### Note:

Be sure not to set a low value, such as 0%, except for a test operation.

#### **Related Information:**

To configure the delay warning of monitor resources, click **Cluster Properties** and select **Monitor Delay Warning** in the **Delay Warning** tab.

## Waiting for a monitor resource to start monitoring

"Wait Time to Start Monitoring" refers to start monitoring after the time period specified as the waiting time elapses.

The following describes how monitoring differs when the wait time to start monitoring is set to 0 second and 30 seconds.

# <Monitor>Interval30 secTimeout60 secRetry Count0 timesWait Time to Start Monitoring0 sec / 30 sec

**Configuration of monitor resource** 

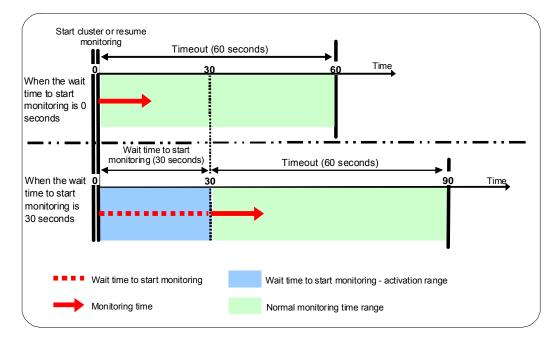

#### Note:

Monitoring will restart after the time specified to wait for start monitoring has elapsed even when the monitor resource is suspended and/or resumed by using the monitoring control commands.

The wait time to start monitoring is used when there is a possibility for monitoring to be terminated right after the start of monitoring due to incorrect application settings, such as an EXEC resource monitored by the PID monitor resource, and when they cannot be recovered by reactivation.

For example, when the monitor wait time is set to 0 (zero), recovery may be endlessly repeated. See the example below:

#### **Configuration of PID monitor resource**

| <monitor></monitor>           |                             |
|-------------------------------|-----------------------------|
| Interval                      | 5 sec                       |
| Timeout                       | 60 sec                      |
| Retry Count                   | 0 times                     |
| Wait Time to Start Monitoring | 0 sec (default)             |
| <error detection=""></error>  |                             |
| Recovery Action               | Restart the recovery target |
| Recovery Target               | exec                        |
| Reactivation Threshold:       | One time                    |
| Final Action                  | Stop Group                  |
|                               |                             |

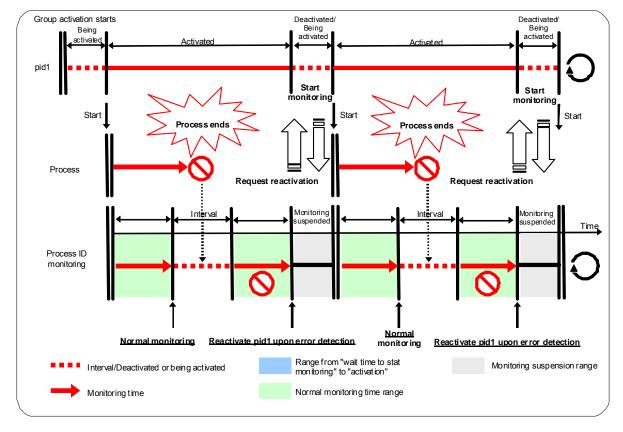

The reason why recovery action is endlessly repeated is because the initial monitor resource processing has terminated successfully. The current count of recoveries the monitor resource has executed is reset when the status of the monitor resource becomes normal (finds no error in the monitor target). Because of this, the current count is always reset to 0 and reactivation for recovery is endlessly repeated.

You can prevent this problem by setting the wait time to start monitoring.

By default, 60 seconds is set as the wait time from the application startup to the end.

#### **Configuration of PID monitor resource**

| <monitor></monitor>            |         |
|--------------------------------|---------|
| Interval                       | 5 sec   |
| Timeout                        | 60 sec  |
| Retry Count                    | 0 times |
| Wait Time to Start Monitoring: | 60 sec  |
|                                |         |

<Error Detection> Recovery Action Recovery Target Reactivation Threshold: Final Action

Restart the recovery target exec One time Stop Group

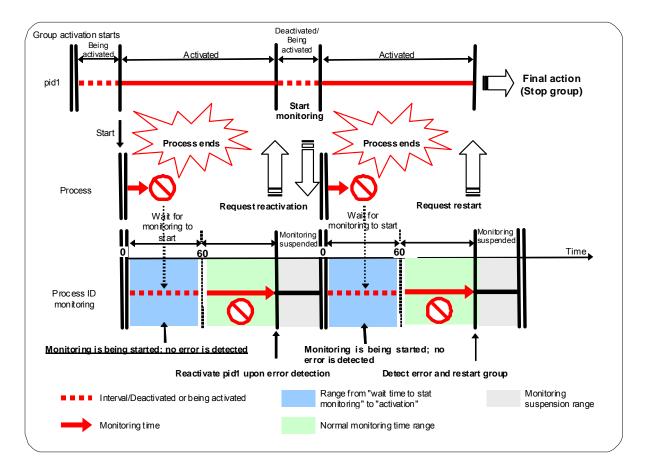

### Limiting the reboot count for error detection

In case that the final action when an error is detected at activation or deactivation, or the final action of the monitor resource when an error is detected is configured so that the OS reboot accompanies, the number of shutdowns or reboots can be limited.

#### Note:

The maximum reboot count is on a server basis because the number of reboots is recorded on a server basis.

The number of reboots caused by a final action in detection of error in group activation/deactivation and the number of reboots caused by a final action in detection of error by a monitor resource are recorded separately.

If the time to reset the maximum reboot count is set to zero (0), the number of reboots will not be reset. When you reset the reboot count, use the clpregctrl command.

## Section V Release notes

This section describes the restrictions on ExpressCluster X SingleServerSafe, as well as the known problems and how to prevent them.

Chapter 9 Notes and restrictions

## **Chapter 9** Notes and restrictions

This chapter provides information on known problems and how to troubleshoot the problems.

This chapter covers:

| Designing a system configuration                         | 384 |
|----------------------------------------------------------|-----|
| Items to check when creating configuration data          | 385 |
| Number of components of each type that can be registered | 390 |

### **Designing a system configuration**

This section describes the matters to be careful of in configuring the system.

#### Supported operating systems for the Builder and WebManager

 Use a Web browser and Java Runtime supporting 32-bit machine to run the Builder and WebManager on an x86\_64 machine.

#### **JVM** monitor resources

- Up to 25 Java VMs can be monitored concurrently. The Java VMs that can be monitored concurrently are those which are uniquely identified by the Builder (with Identifier in the Monitor (special) tab).
- Connections between Java VMs and Java Resource Agent do not support SSL.
- If, during the monitoring of Java VM, there is another process with the same name as the monitoring target, C heap monitoring may be performed for a different monitoring target.
- It may not be possible to detect thread deadlocks. This is a known problem in Java VM. For details, refer to "Bug ID: 6380127" in the Oracle Bug Database.
- Monitoring of the WebOTX process group is disabled when the process multiplicity is two or more. WebOTX V8.4 and later can be monitored.
- The Java Resource Agent can monitor only the Java VMs on the server on which the JVM monitor resources are running.
- The Java Resource Agent can monitor only one JBoss server instance per server.
- The Java installation path setting made by the Builder (with Java Installation Path in the JVM monitor tab in Cluster Property) is shared by the servers in the cluster. The version and update of Java VM used for JVM monitoring must be the same on every server in the cluster.
- The management port number setting made by the Builder (with **Management Port** in the **Connection Setting** dialog box opened from the **JVM monitor** tab in **Cluster Property**) is shared by all the servers in the cluster.
- ♦ Application monitoring is disabled when an application to be monitored on the IA32 version is running on an x86\_64 version OS or when an application to be monitored on an x86\_64 version is running on an IA32 version OS.
- ♦ If a large value such as 3,000 or more is specified as the maximum Java heap size by the Builder (by using Maximum Java Heap Size on the JVM monitor tab in Cluster Property), The Java Resource Agent will fail to start up. The maximum heap size differs depending on the environment, so be sure to specify a value based on the capacity of the mounted system memory.
- Using SingleServerSafe is recommended if you want to use the target Java VM load calculation function of the coordination load balancer.

#### Mail reporting

The mail reporting function is not supported by STARTTLS and SSL.

## Items to check when creating configuration data

This section describes the items to note before designing and creating configuration data based on the system configuration.

#### **Environment variable**

The following scripts cannot be executed under the environment where more than 255 environmental variables are set. When using the following function of resource, set the number of environmental variables less than 256.

- Start/Stop script executed by EXEC resource when activating/deactivating
- Script executed by Custom monitor Resource when monitoring
- Script before final action after the group resource or the monitor resource error is detected.

#### Server reset, server panic, and power off

When ExpressCluster performs "Server reset," "Server panic," or "Server power off," the servers are not shut down normally. Therefore, the following may occur.

- Damage to a mounted file system
- Lost of unsaved data

"Server reset" or "Server panic" occurs under the following settings:

- Action upon an error when activating or deactivating a group resource
  - -sysrq Panic
  - -keepalive Reset
  - -keepalive Panic
  - -BMC Reset
  - -BMC Power Off
  - -BMC Cycle
  - -BMC NMI
- Final action when a monitor resource detects an error
  - -sysrq Panic
  - -keepalive Reset
  - -keepalive Panic
  - -BMC Reset
  - -BMC Power Off
  - -BMC Cycle
  - -BMC NMI
- Action when a user space monitoring timeout is detected
  - softdog monitoring method
  - ipmi monitoring method
  - keepalive monitoring method

#### Note:

A server panic can be specified when the monitoring method is keepalive.

- Shutdown monitoring
  - softdog monitoring method
  - ipmi monitoring method
  - keepalive monitoring method

```
Note:
```

Server panic can be set when the monitoring method is keepalive.

#### Final action upon a group resource deactivation error

If select **No Operation** as the final action when a deactivation error is detected, the group does not stop but remains in the deactivation error status.

Make sure not to set No Operation in the production environment.

#### Verifying raw device for VxVM

Check the raw device of the volume raw device in advance:

Import all disk groups which can be activated on one server and activate all volumes before installing ExpressCluster.

Run the command below:

# raw -qa
//dev/raw/raw2: bound to major 199, minor 2
/dev/raw/raw3: bound to major 199, minor 3
(A) (B)

Example: Assuming the disk group name and volume name are:

- Disk group name: dg1
- Volume name under dg1: vol1, vol2
- 1. Run the command below:

2. Confirm that major and minor numbers are identical between (B) and (C).

Never use these raw devices (A) as an ExpressCluster disk monitor resource for which the monitor method is not READ(VxVM).

#### **Delay warning rate**

If the delay warning rate is set to 0 or 100, the following can be achieved:

• When 0 is set to the delay monitoring rate

An alert for the delay warning is issued at every monitoring. By using this feature, you can calculate the polling time for the monitor resource at the time the server is heavily loaded, which will allow you to determine the time for monitoring timeout of a monitor resource.

• When 100 is set to the delay monitoring rate

ExpressCluster X SingleServerSafe 3.2 for Linux Configuration Guide

The delay warning will not be issued.

Be sure not to set a low value, such as 0%, except for a test operation.

#### TUR monitoring method for disk monitor resources

- This method cannot be used for a disk or disk interface (HBA) that does not support the SCSI Test Unit Ready command or SG\_IO command.
   Even if your hardware supports these commands, consult the driver specifications because the driver may not support them.
- ♦ For an S-ATA interface disk, the OS identifies the device as an IDE interface disk (hd) or SCSI interface disk (sd) depending on the disk controller type or distribution. When the device is identified as using the IDE interface, TUR cannot be used. When the device is identified as using the SCSI interface, TUR (legacy) can be used. TUR (generic) cannot be used.
- TUR methods burdens OS and disk load less compared to Read methods.
- In some cases, Test Unit Ready may not be able to detect actual errors in I/O to media.

#### WebManager reload interval

• Do not set the **Reload Interval** on the WebManager tab or less than 30 seconds.

#### Double-byte character set that can be used in script comments

Scripts edited in Linux environment are dealt as EUC code, and scripts edited in Windows environment are dealt as Shift-JIS code. In case that other character codes are used, character corruption may occur depending on environment.

#### IP address for Integrated WebManager settings

Public LAN IP address setting, ExpressCluster X2.1 or before, is available in the Builder at IP address for Integrated WebManger which is on the WebManager tab of Cluster Properties.

#### System monitor resource settings

 Pattern of detection by resource monitoring The System Resource Agent detects by using thresholds and monitoring duration time as parameters.

The System Resource Agent collects the data (number of opened files, number of user processes, number of threads, used size of memory, CPU usage rate, and used size of virtual memory) on individual system resources continuously, and detects errors when data keeps exceeding a threshold for a certain time (specified as the duration time).

#### Message receive monitor resource settings

- Error notification to message receive monitor resources can be done in following way:
   using the clprexec command.
- To use the clprexec command, use the relevant file stored on the ExpressCluster CD. Use this method according to the OS and architecture of the notification-source server. The notification-source server must be able to communicate with the notification-destination server.

#### JVM monitor resource settings

- When the monitoring target is the WebLogic Server, the maximum values of the following JVM monitor resource settings may be limited due to the system environment (including the amount of installed memory):
  - The number under Monitor the requests in Work Manager
  - Average under Monitor the requests in Work Manager
  - The number of Waiting Requests under Monitor the requests in Thread Pool
  - Average of Waiting Requests under Monitor the requests in Thread Pool
  - The number of Executing Requests under Monitor the requests in Thread Pool
  - Average of Executing Requests under Monitor the requests in Thread Pool
- When the monitoring-target is a 64-bit JRockit JVM, the following parameters cannot be monitored because the maximum amount of memory acquired from the JRockit JVM is a negative value that disables the calculation of the memory usage rate:
  - Total Usage under Monitor Heap Memory Rate
  - Nursery Space under Monitor Heap Memory Rate
  - Old Space under Monitor Heap Memory Rate
  - Total Usage under Monitor Non-Heap Memory Rate
  - ClassMemory under Monitor Non-Heap Memory Rate
- To use the Java Resource Agent, install the Java runtime environment (JRE) described in "Operation environment for JVM Monitor" in Chapter 1, "*Installation Guide*" You can use either the same JRE as that used by the monitoring target (WebLogic Server or WebOTX) or a different JRE.
- The monitor resource name must not include a blank.

## Notes when changing the ExpressCluster configuration

The section describes what happens when the configuration is changed after starting to use ExpressCluster in the cluster configuration.

#### Dependency between resource properties

When the dependency between resources has been changed, the change is applied by suspending and resuming the cluster.

If a change in the dependency between resources that requires the resources to be stopped during application is made, the startup status of the resources after the resume may not reflect the changed dependency.

Dependency control will be performed at the next group startup.

## Number of components of each type that can be registered

|                  | Builder version  | You can register<br>up to |
|------------------|------------------|---------------------------|
| Server           | 3.0.0-1 or later | 1                         |
| group            | 3.0.0-1 or under | 64                        |
|                  | 3.1.0-1 later    | 128                       |
| Group resource   | 3.0.0-1 or under | 128                       |
| (Per group)      | 3.1.0-1 later    | 512                       |
| Monitor resource | 3.0.0-1 or later | 512                       |

## Appendix A Index

#### Α

Action when an error is detected by a monitor resource, 370 Activation or deactivation error for the recovery target, 371 Adding a group, 31 Adding a group resource, 35 Adding a monitor resource, 36, 40 Advanced settings for user-mode monitor resources, 121 Alert Log tab, 347

Alert Service tab, 332 Application resource tuning properties, 308

#### В

BMC, 316

#### С

Changing the name of a monitor resource, 90 Checking the cluster operation, 51 Checking the cluster status, 50 Checking the operation, 51 Checking the values to be configured, 26 Checking whether operation is possible, 125 Configuration and range of NIC link up/down monitoring, 112 CPU usage, 294 Creating a cluster, 45, 46, 47 Creating the cluster configuration data, 29, 46 Custom monitor resources, 130

#### D

DB2 monitor resources, 160 Delay warning of a monitor resource, 375 Delay warning rate, 386 Delay Warning tab, 348 Dependencies of VM resources, 76 dependency, 389 Disk monitor resources, 95 Displaying and changing details of a mirror disk resource, 77 Displaying and changing details of a software RAID monitor resource, 144 Displaying and changing EXEC resource details, 67 Displaying and changing EXEC resource scripts, 68, 71, 72 Displaying and changing the comment, 91 Displaying and changing the EXEC resource script created by the Builder, 71 Displaying and changing the settings of a monitor resource, 92 Displaying NIC link up/down monitor resource properties, 113 Displaying PID monitor resource properties, 116 Displaying the disk monitor resource properties, 102 Displaying the IP monitor resource properties, 107

Displaying the JVM monitor resource properties, 286 Displaying the process name monitor resource properties, 158

- Displaying the properties of a custom monitor resource, 134
- Displaying the properties of a DB2 monitor resource, 164
- Displaying the properties of a LAN heartbeat resource, 319
- Displaying the properties of a multi target monitor resource, 142, 145
- Displaying the properties of a MySQL monitor resource, 183
- Displaying the properties of a POP3 monitor resource, 207
- Displaying the properties of a PostgreSQL monitor resource, 214
- Displaying the properties of a samba monitor resource, 218
- Displaying the properties of a Sybase monitor resource, 228
- Displaying the properties of a Tuxedo monitor resource, 232
- Displaying the properties of a user-mode monitor resource, 127
- Displaying the properties of a VM monitor resource, 149
- Displaying the properties of a Weblogic monitor
- resource, 236 Displaying the properties of a WebOTX monitor resource, 244
- Displaying the properties of a Websphere monitor resource, 240
- Displaying the properties of an FTP monitor resource, 169
- Displaying the properties of an HTTP monitor resource, 173
- Displaying the properties of an IMAP4 monitor resource, 177
- Displaying the properties of an NFS monitor resource, 188
- Displaying the properties of an Oracle monitor resource, 197

Displaying the properties of an OracleAS monitor resource, 202

- Displaying the properties of an SMTP monitor resource, 222
- Distributions, 120
- Drivers user-mode monitor resources depend on, 120 Duration Time, 294, 295, 296

#### Ε

- Enabling and disabling dummy failure of monitor resources, 90
- Environment variable, 385
- environment variables, 372
- Environment variables, 59
- Errors that can and cannot be monitored for, 21
- Errors that can be detected and those that cannot through application monitoring, 22
- Example multi target monitor resource configuration,

141 EXEC resource, 57 Execution timing of scripts, 61 ExpressCluster X SingleServerSafe, 20

#### F

Final action, 386 FTP monitor resources, 167

#### G

GC tab, 255 Group resource, 55, 348, 363, 386

#### Η

Heartbeat resource, 318

- How an error is detected, 19, 21
- How DB2 monitor resources perform monitoring, 163
- How JVM monitor resources perform monitoring, 263 How MySQL monitor resources perform monitoring,
- 182 How Oracle monitor resources perform monitoring, 195 How PostgreSQL monitor resources perform monitoring,
- 213
- How process name monitor resources perform monitoring, 158
- How system monitor resources perform monitoring, 300 How user-mode monitor resources perform monitoring, 121
- HTTP monitor resources, 171

#### I

I/O size, 99, 100 IMAP4 monitor resource, 175 Info tab, 322, 359 IP address for Integrated WebManager, 387 IP monitor resource, 104 ipmi commands, 125

#### J

JVM monitor resources, 246, 384, 388 JVM monitor tab, 352

#### L

LAN heartbeat resources, 319 Limiting the reboot count, 379 Linking with the BIG-IP Local Traffic Manager, 272 linking with the load balancer, 268, 270 Load Balancer Linkage tab, 259, 260

#### Μ

Mail reporting, 384 Memory tab, 250, 252 Message receive monitor resource, 387 message receive monitor resources, 151 Mirror Agent tab, 349 Mirror driver tab, 349 Monitor priority of the monitor resources, 90 monitor resource, 286 Monitor resource, 83 Monitor resource monitor interval, 364, 365 monitor resources, 291 Monitor tab, 327 Monitor timing of monitor resource, 88 monitoring duration, 300, 306 Monitoring duration, 306 Monitoring iPlanet Web Server, 285 Monitoring JBoss, 282 Monitoring method, 133 Monitoring method, 98, 106 Monitoring SVF, 284 Monitoring Tomcat, 283 Monitoring WebLogic Server, 277 Monitoring WebOTX, 279 Multi target monitor resource status, 140 multi target monitor resources, 144 Multi target monitor resources, 137 MySQL monitor resources, 179

#### N

NFS monitor resource, 186 NIC link up/down monitor resources, 109 Note, 162, 181, 262, 374 Notes, 66, 76, 110, 115, 126, 138, 147, 153, 157, 168, 172, 176, 187, 194, 201, 206, 211, 217, 221, 226, 231, 235, 239, 243, 299, 319 Notes on custom resources, 133 Number of components of each type that can be registered, 390 number of processes being run by a user, 306 number of running processes by user, 296

#### 0

Oracle monitor resources, 190 OracleAS monitor resources, 200

#### Ρ

PID monitor resources, 115 POP3 monitor resources, 205 Port No. (Log) tab, 326 Port No. tab, 325 PostgreSQL monitor resource, 209 Power saving tab, 350 Process Name monitor resources, 156

#### R

raw device, 386 Recovering from a monitor error (normal), 371 Recovery tab, 329 Recovery/pre-recovery action script, 372 rpm the user-mode monitor resources depend on, 120

#### S

Samba monitor resources, 216 Sample cluster environment, 26 Saving configuration data, 41

ExpressCluster X SingleServerSafe 3.2 for Linux Configuration Guide

Saving the configuration data to a floppy disk, 43, 44
Saving the configuration data to the file system, 41, 42
Scripts, 58
Setting up the server, 30
SMTP monitor resource, 220
Starting up the WebManager, 27, 28
Suspending and resuming monitoring on monitor resources, 88
Sybase monitor resource, 224
system monitor resources, 291
System requirements, 109, 187

#### Т

the total number of open files, 306 Thread tab, 254 Timeout tab, 323, 327 Tips for creating EXEC resource scripts, 65 Tips for EXEC resource script coding, 374 Total memory usage, 295 total number of open files, 295, 296, 306 Total number of pen files, 295 total number of threads, 296, 306 Total number of threads, 296 Total virtual memory usage, 295 tree view, 291 Tuning an EXEC resource, 65, 74 Tuning multi target monitor resource, 138 Tuxedo monitor resources, 230

#### U

User-mode monitor resource logic, 122 user-mode monitor resources, 118

#### V

VM, 76 VM monitor resources, 147 VM resource, 76

#### W

Waiting for a monitor resource to start monitoring, 376 Warning Light tab, 360 Weblogic monitor resource, 234 WebLogic tab, 256 WebManager, 27 WebManager tab, 341 WebOTX monitor resource, 242 Websphere monitor resource, 238 when READ (raw) is selected for disk monitor resources, 101 when READ is selected for disk monitor resources, 99, 100 Writing EXEC resource scripts, 63, 373